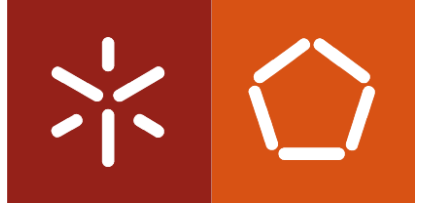

**Universidade do Minho** Escola de Engenharia

José Miguel Ribeiro Mendes

STAR:

Um Sistema de Armazenamento, Análise e Visualização de Dados sobre o Movimento Humano

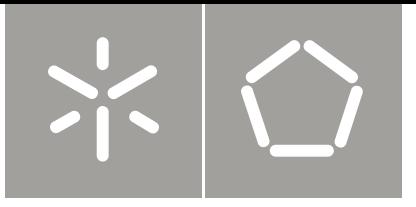

Universidade do Minho Escola de Engenharia

José Miguel Ribeiro Mendes

STAR: Um Sistema de Armazenamento, Análise e Visualização de Dados sobre o Movimento Humano

Tese de Mestrado Mestrado em Engenharia e Gestão de Sistemas de Informação

Trabalho efectuado sob a orientação da Professora Doutora Maribel Santos

## <span id="page-2-0"></span>**Agradecimentos**

Depois de vários meses de trabalho e muito esforço, não poderia deixar de agradecer a todas as pessoas que contribuíram e apoiaram a concretização deste trabalho. Assim sendo, deixo o meu agradecimento:

À Professora Doutora Maribel Santos, minha orientadora, por todo o seu empenho, palavras de incentivo e sábias sugestões que permitiram concluir este projecto.

À equipa de investigadores liderada pela Prof. Monica Wachowicz que disponibilizou os ficheiros de dados sobre o movimento utilizados neste trabalho.

À Laura, pela sua paciência, amor e palavras de conforto proferidas nas horas mais complicadas.

À Aline, pela sua dedicação, tempo de espera e constante encorajamento.

Aos meus pais e irmãs, pelo seu apoio incondicional e enorme carinho dedicados ao longo de todo o projecto.

Ao Ricardo e à Daniela, companheiros nesta longa jornada que me auxiliaram sempre que necessário.

A todos os meus amigos, que directa ou indirectamente me apoiaram e por serem quem são…

## <span id="page-3-0"></span>**Resumo**

A análise do movimento no espaço é uma tarefa complexa que implica a integração de conhecimentos de áreas como a física, geografia ou psicologia. Nesta tarefa complexa, questões que abordam como o movimento num determinado espaço é possível ou como o movimento é limitado por determinados eventos ou obstáculos que aparecem no espaço precisam de ser investigadas. Com o objectivo de realizar análises aos dados sobre o movimento que permitam identificar determinados padrões, apresenta-se neste trabalho a concepção, implementação e validação de um sistema de informação de apoio à recolha, visualização e análise desses dados.

O STAR, o sistema descrito neste trabalho, está relacionado com três temas principais, as bases de dados espaciais, os sistemas de informação geográfica e o movimento humano. As bases de dados espaciais desenhadas, permitem o armazenamento dos dados recolhidos através de dispositivos de posicionamento, e ainda, o armazenamento da geometria do espaço no qual ocorre o movimento representado por pontos, linhas e/ou polígonos. Os sistemas de informação geográfica auxiliam o processo de visualização e análise dos dados recolhidos. O movimento humano, mais especificamente, o movimento de pedestres, é a área de aplicação testada pelo STAR.

Este trabalho começa com a caracterização do estado da arte através do levantamento de um conjunto de fundamentos teóricos associados aos temas referidos. Posteriormente, são apresentadas as funcionalidades e a arquitectura do STAR. O trabalho prossegue com a definição de um modelo de dados para o sistema proposto, o qual é representado recorrendo a diagramas de classe. Seguidamente, e associado à implementação do STAR, são demonstradas as diversas funcionalidade implementadas. O sistema foi testado através da análise de conjuntos de dados associados ao movimento de pedestres. Os resultados obtidos permitem concluir que o STAR é capaz de armazenar, analisar e visualizar os dados sobre o movimento, sendo uma ferramenta de suporte ao estudo e compreensão da forma como as pessoas se movimentam no espaço.

## <span id="page-4-0"></span>*Abstract*

The analysis of movement in space is a complex task that requires the integration of knowledge from several areas, such as physics, geography or psychology. In this complex task, issues like how movement in space is possible and how movement is constrained by events or obstacles that appear in space need to be investigated. In order to analyze movement data that allows the identification of patterns or trends, this work presents the design, implementation and validation of an information system that supports the collection, analysis and visualization of such data.

The system described in this work, STAR, is related with three main areas, spatial databases, geographic information systems and human movement. The designed spatial database allows for the storage of data collected by positioning devices, and also, the storage of the geometry of the space in which movement occurs. This geometry is represented by points, lines or polygons. The geographic information systems help the process of visualization and analysis of the collected data. The human movement, more specifically, the movement of pedestrians, represents the application area used to evaluate the STAR system.

This work begins with the characterization of the state of the art by surveying a set of theoretical principles associated with these themes. Subsequently, this work presents the envisaged functionalities and architecture of STAR. The data model for the proposed system is also presented using class diagrams. After the description of the functionalities, architecture and database model, the implemented functionalities are shown analyzing two datasets associated with the movement of pedestrians. The obtained results show that the STAR system is able to store, analyze and visualize data about movement, being a tool that can be used to support the study and understanding of how people move in space.

# <span id="page-5-0"></span>Índice

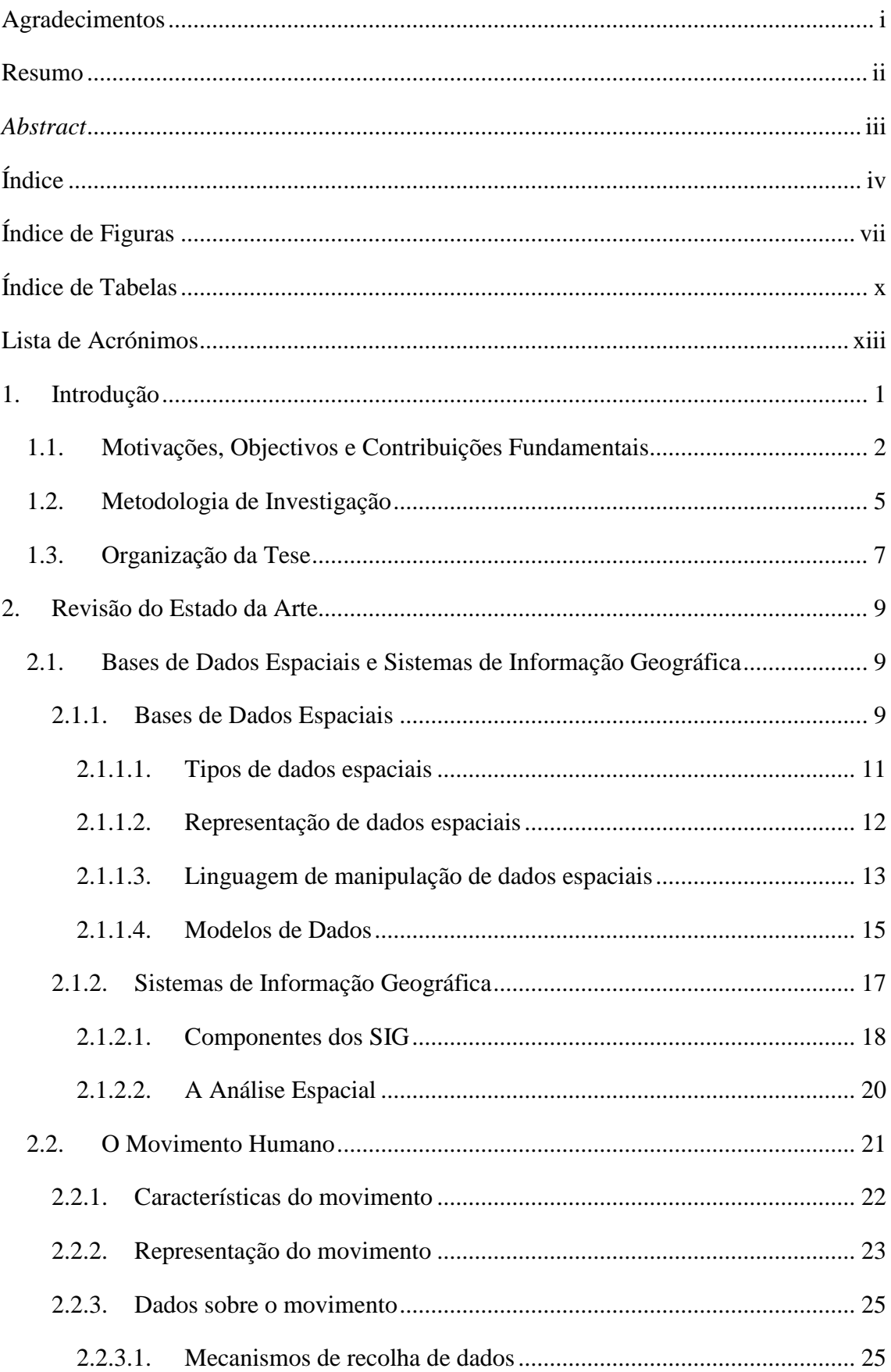

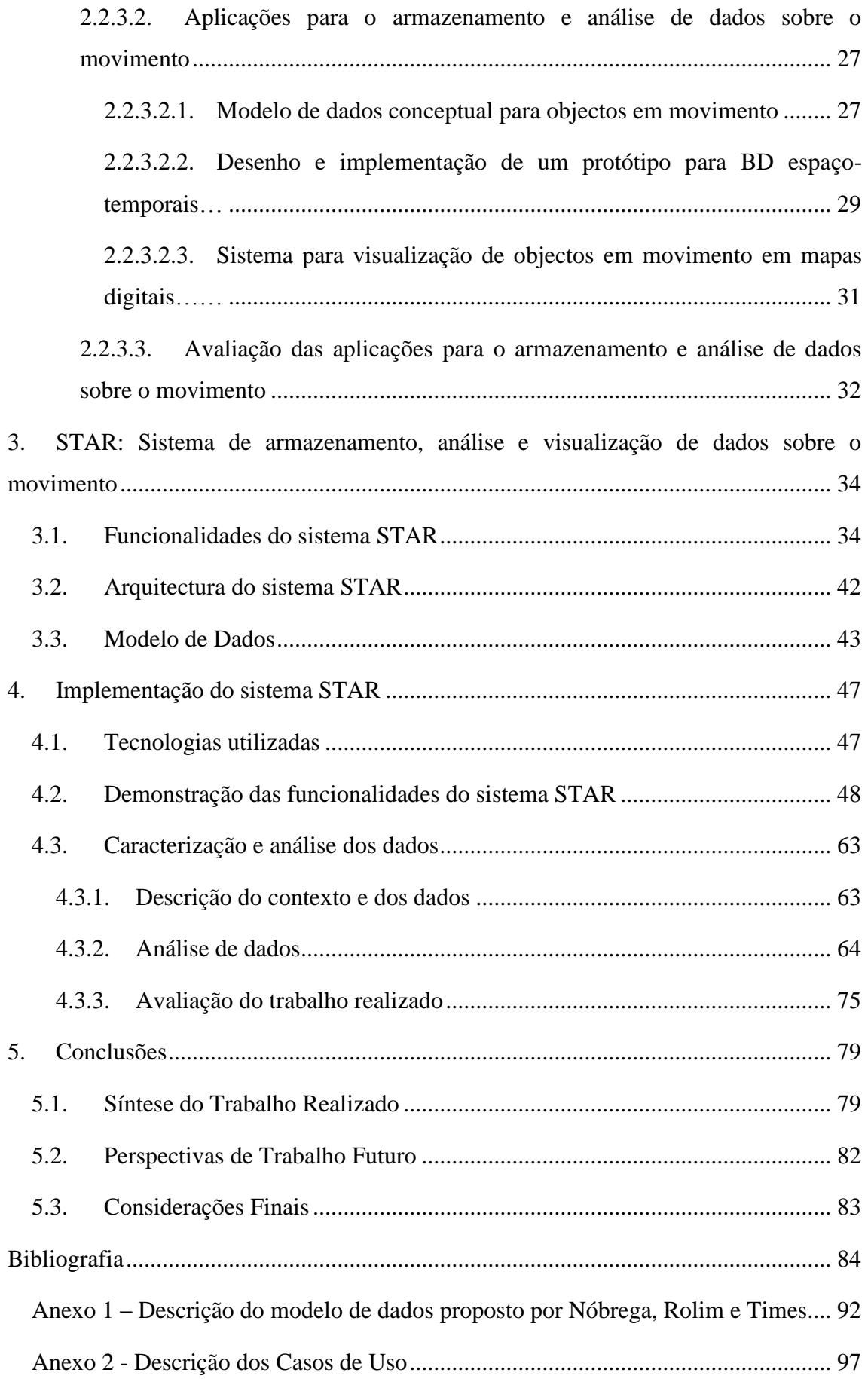

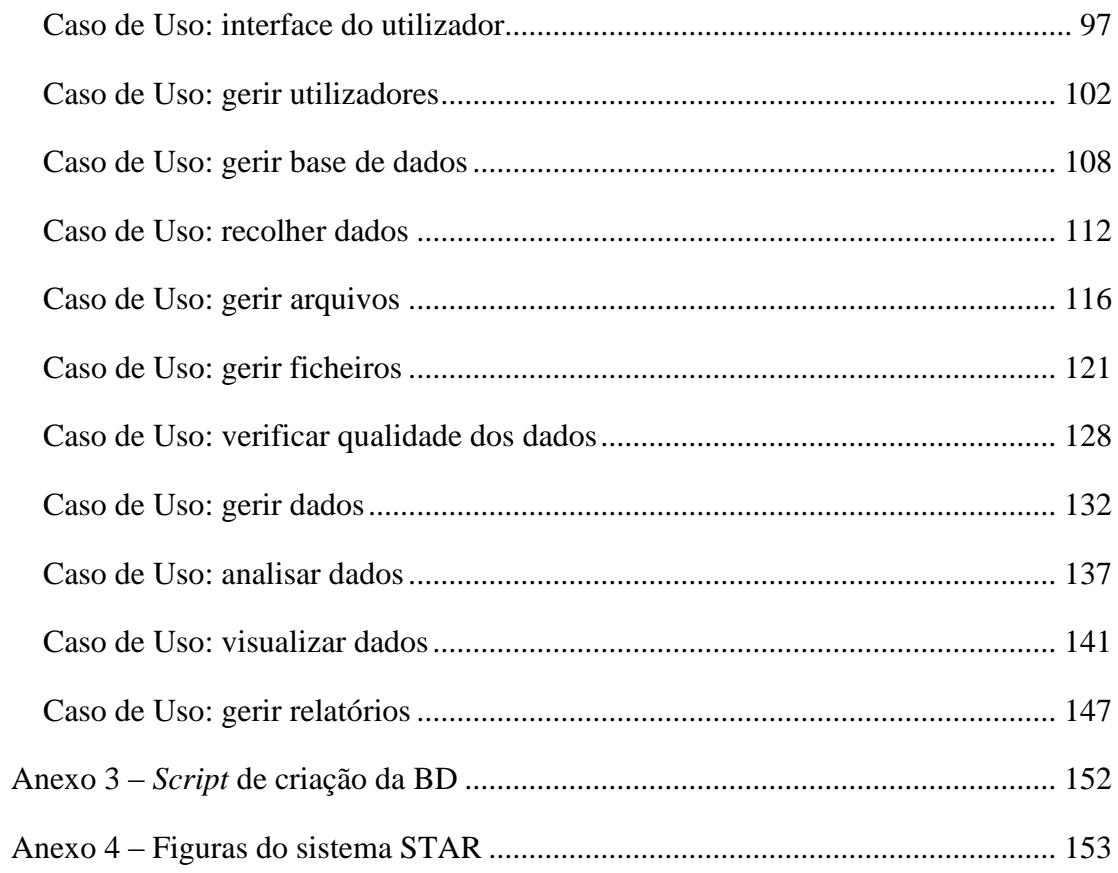

# <span id="page-8-0"></span>**Índice de Figuras**

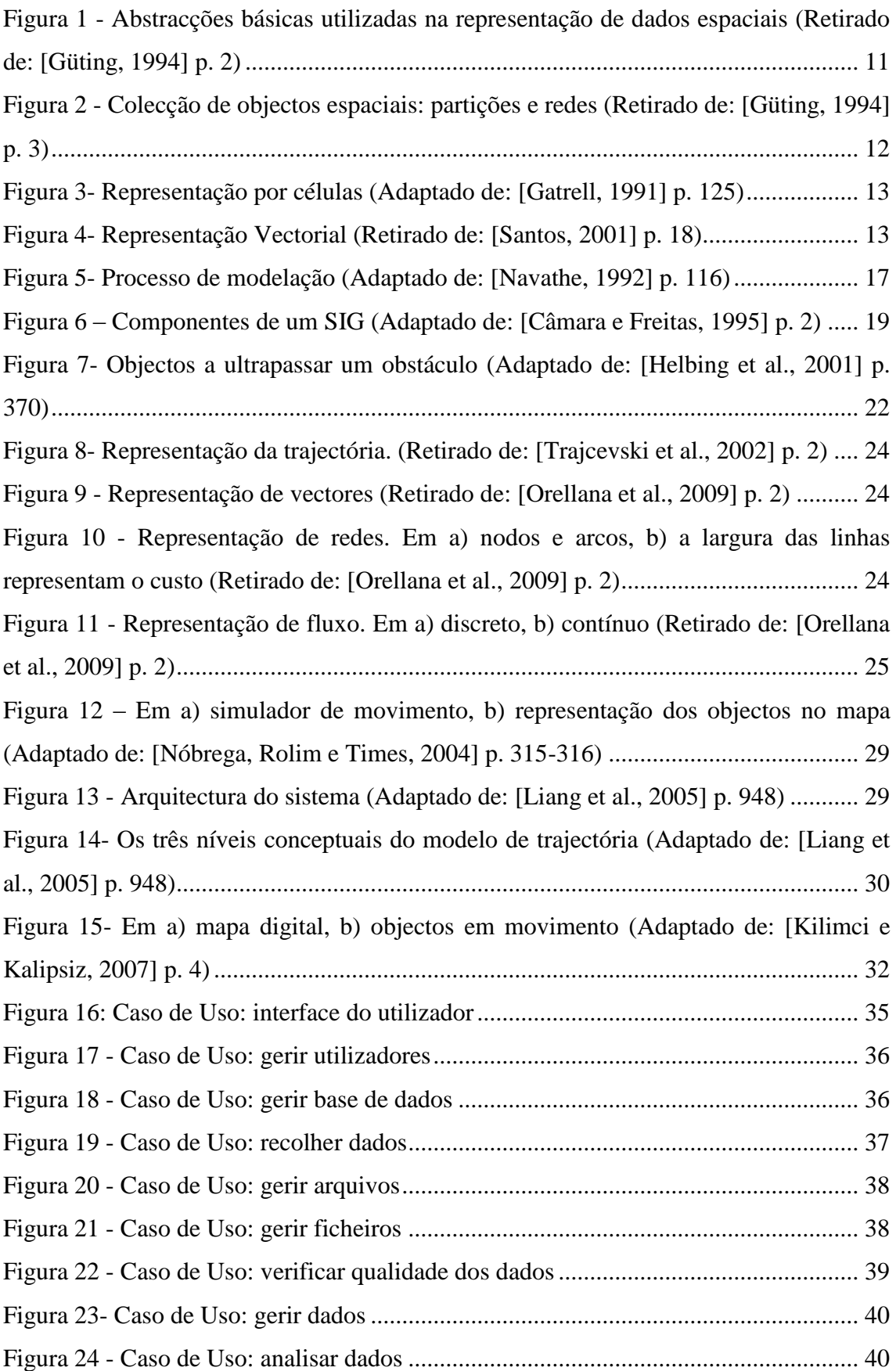

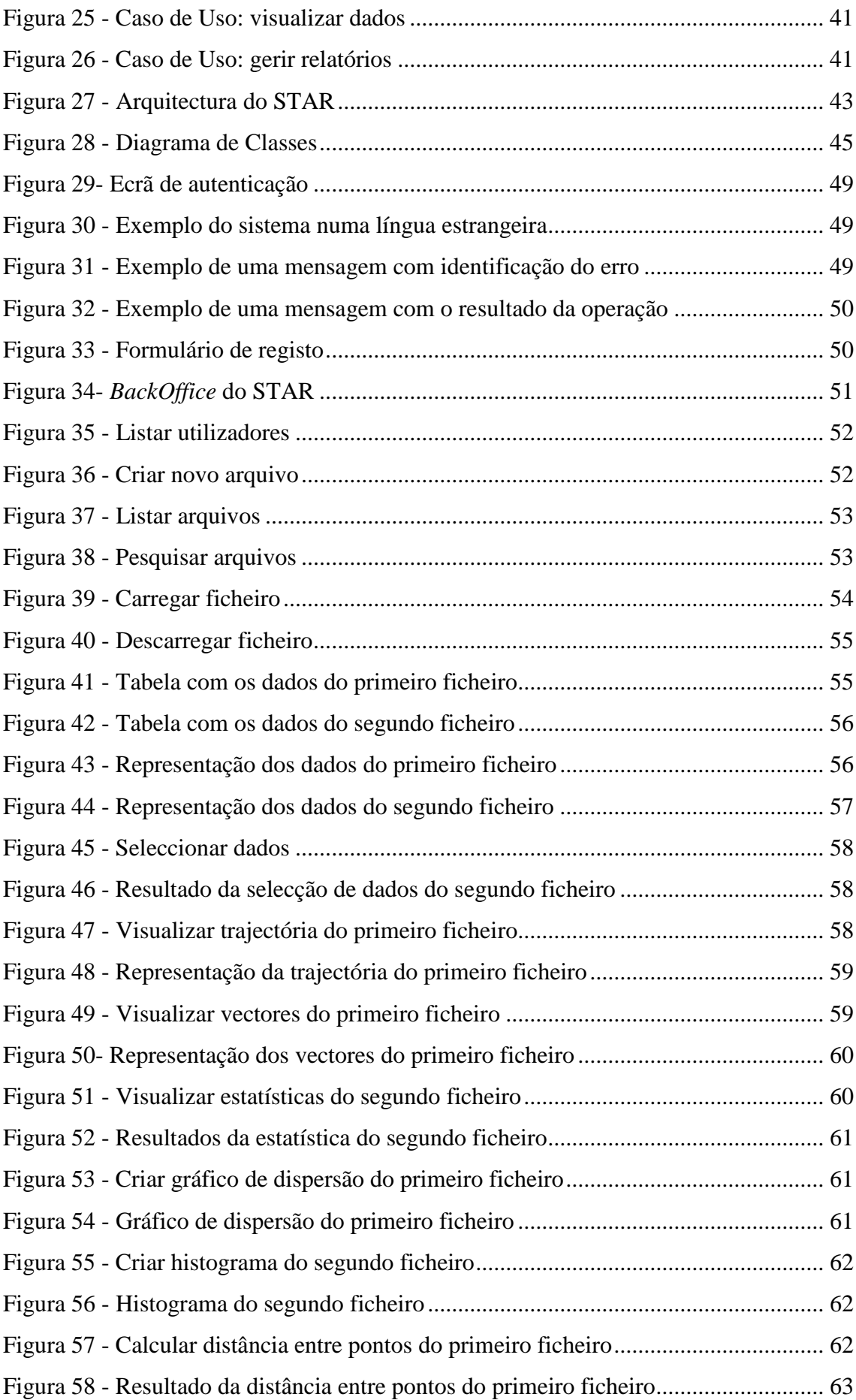

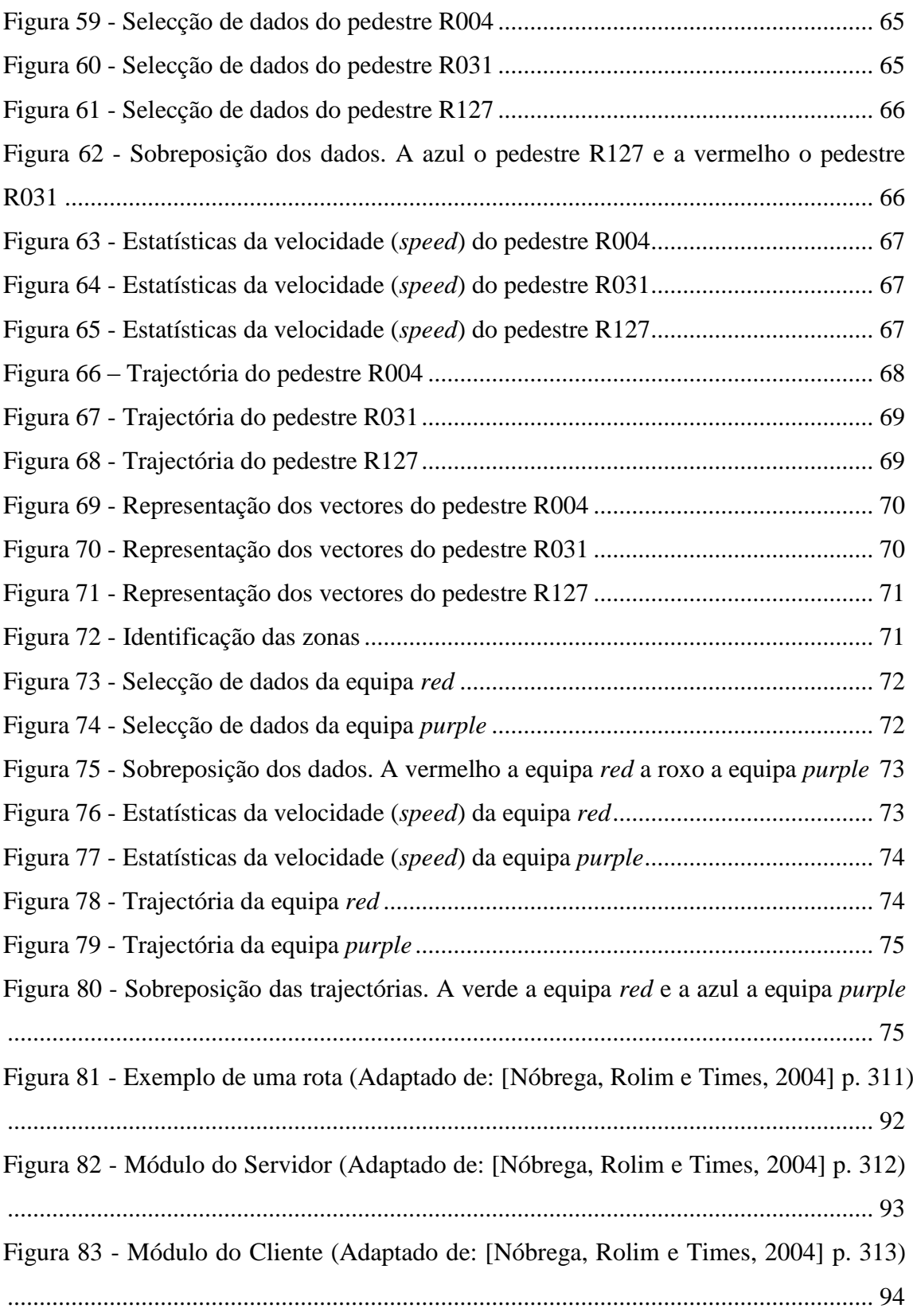

## <span id="page-11-0"></span>**Índice de Tabelas**

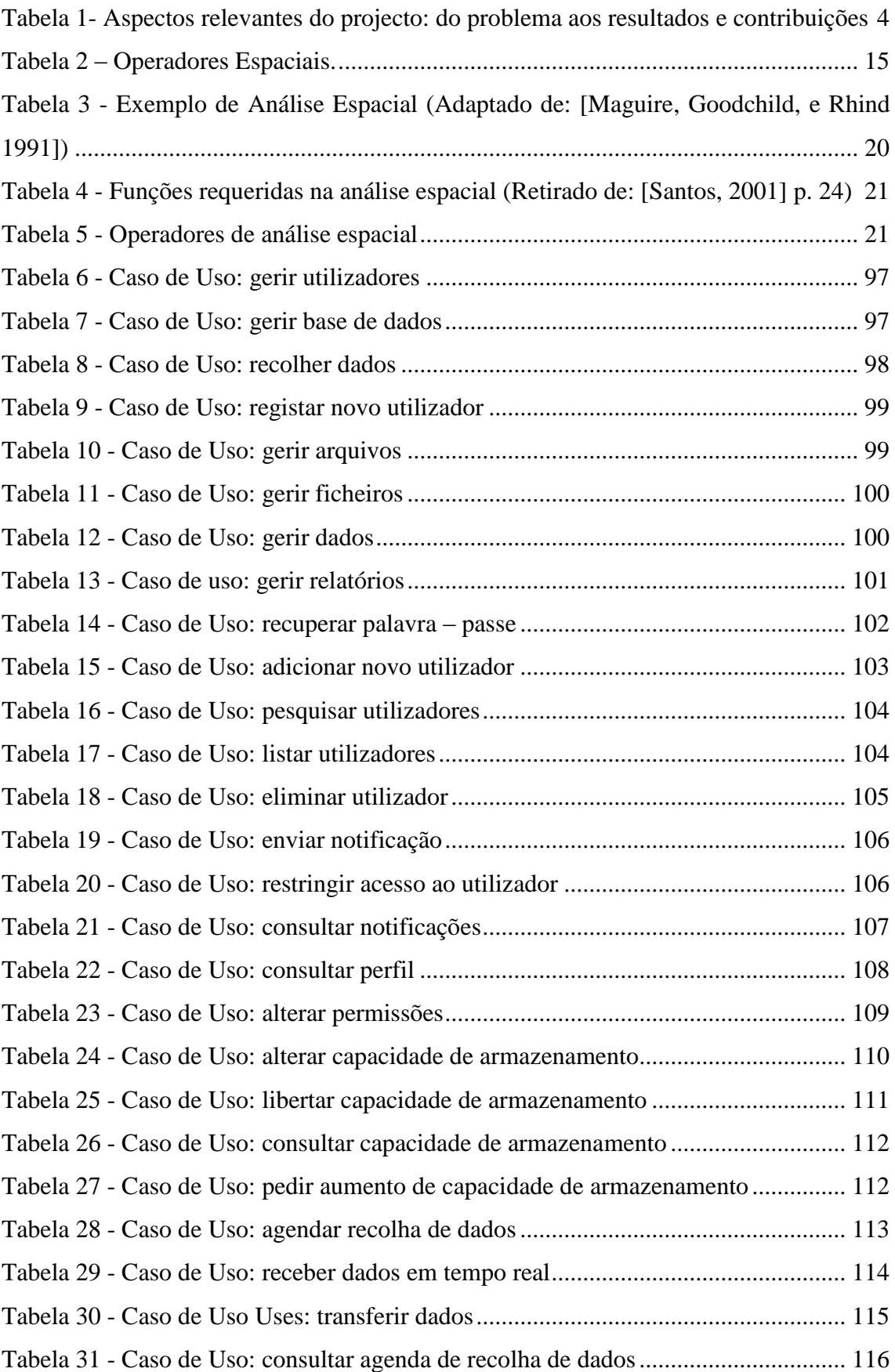

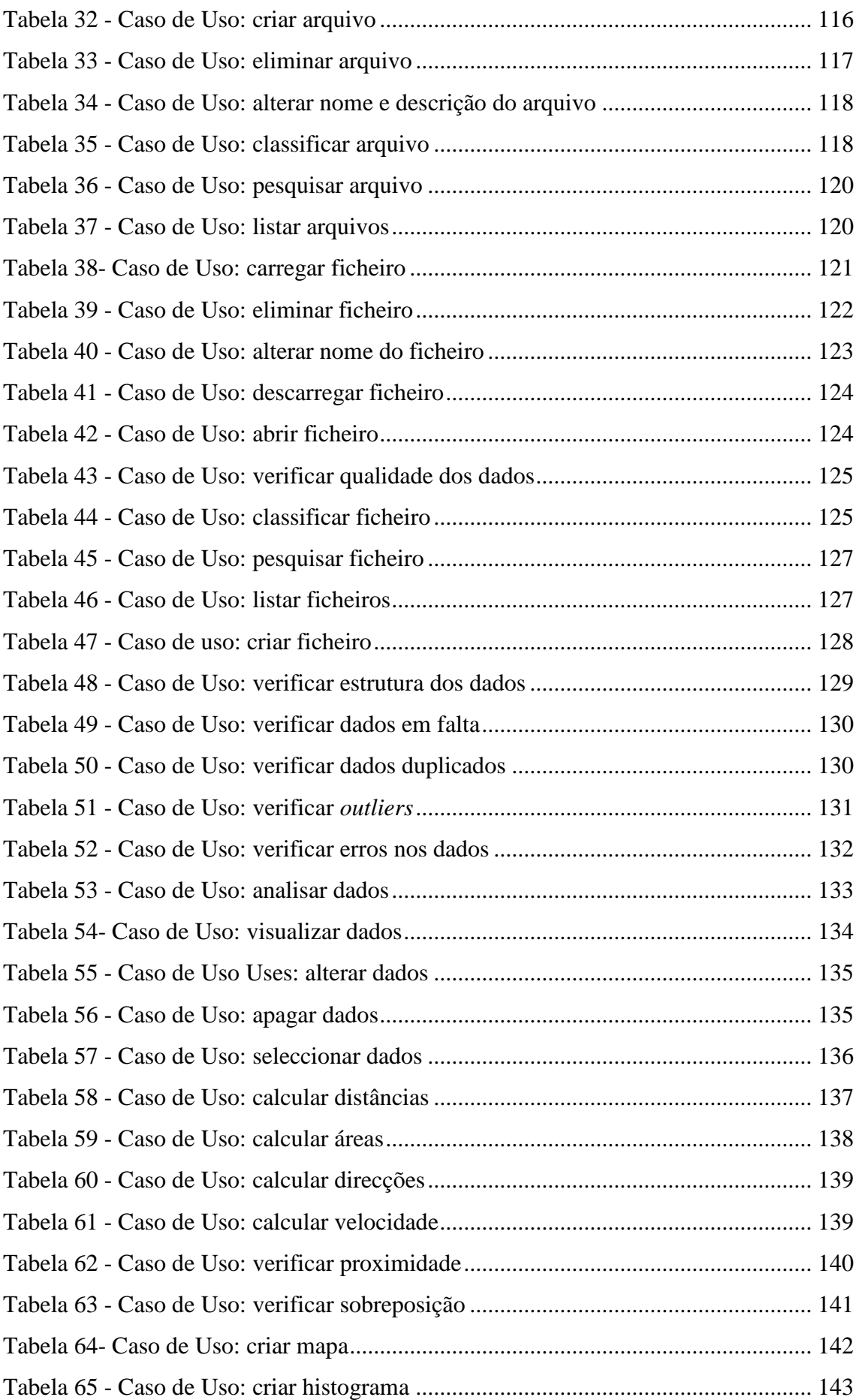

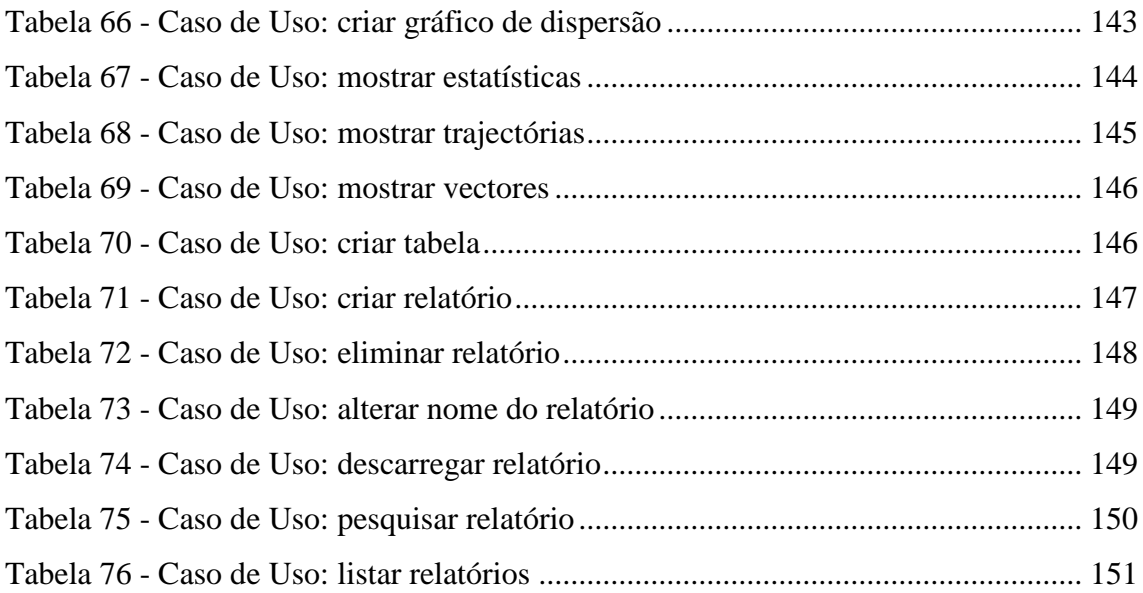

## <span id="page-14-0"></span>**Lista de Acrónimos**

Neste documento são utilizados vários acrónimos que representam abreviações de designações utilizadas. Os acrónimos adoptados são:

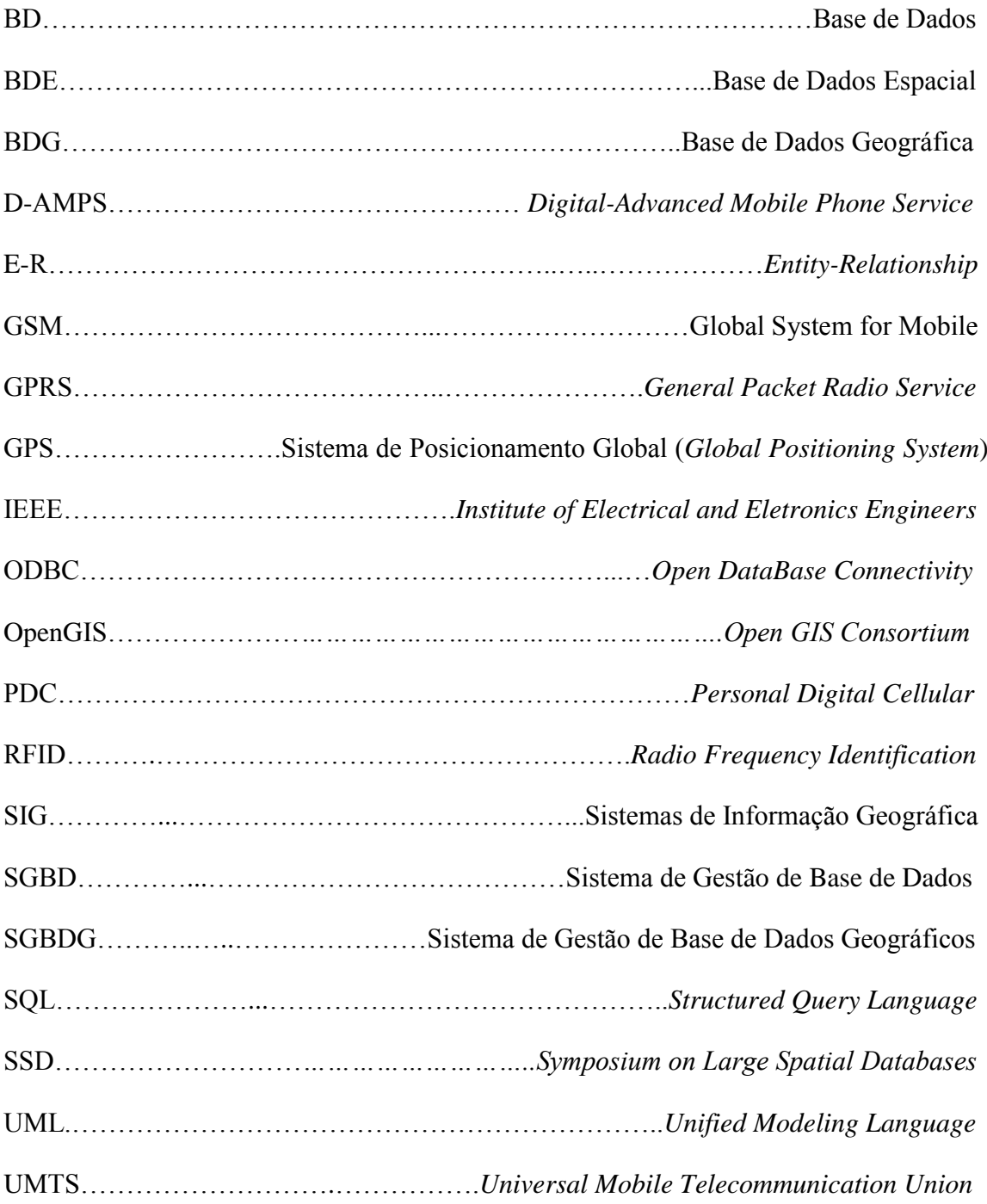

### <span id="page-15-0"></span>**1. Introdução**

A evolução tecnológica e o fácil acesso às tecnologias de localização, como os sistemas de posicionamento global (GPS), contribuíram para o aumento de informação sobre o movimento de objectos [Laube, Imfeld, e Weibel, 2005]. Os objectos em movimento (e.g. veículos, pessoas, animais) são definidos por Liang et al. (2005) como sendo um subconjunto dos objectos espaço-temporais (i.e. objectos com características espaciais e temporais), cujos atributos espaciais se alteram continuamente com o decorrer do tempo.

A necessidade de repositórios capazes de armazenar e processar os dados provenientes das tecnologias de recolha de dados tornou-se cada vez mais evidente, devido ao grande volume de dados recolhido. Só para se ter uma ideia desses números, consideremos o exemplo utilizado por Wang et al. (2006). Os autores evidenciam que se recolhermos os dados provenientes do GPS instalado nos 8000 táxis de Guangzhou, China, ao fim de 30 dias teríamos mais de 800 milhões de registos. Com vista a resolver esse problema, novas propostas de modelos de dados para objectos em movimento (e.g. Forlizzi et al., 2000; Wang et al., 2006) surgiram, bem como o desenvolvimento de bases de dados (BD) para objectos em movimento (e.g. Wolfson et al., 1999; Qajary e Alesheikh, 2008). Estas BD, também conhecidas por base de dados espaciais (BDE), têm a capacidade de armazenar a localização espacial e a dimensão de entidades geográficas [Ester, Kriegel e Sander, 1997].

Da bibliografia analisada, e apresentada posteriormente neste documento, constata-se que as propostas existentes para modelos de dados com o objectivo de armazenar e processar dados com características espaciais estão limitadas a um só tipo de objectos, geralmente veículos, e ao uso de uma só tecnologia de recolha de dados, nomeadamente o GPS.

A motivação para o desenvolvimento deste projecto de investigação surge da necessidade de desenvolver um repositório de dados que seja capaz de receber dados de várias tecnologias de recolha de dados, aliada à carência de sistemas de análise de dados sobre o movimento humano que não estejam focados nos veículos. Assim sendo, tornase como principal finalidade deste projecto, a implementação de um sistema para a representação, o armazenamento e o processamento do movimento humano em BDE.

## <span id="page-16-0"></span>**1.1. Motivações, Objectivos e Contribuições Fundamentais**

Ao longo dos anos, novos sistemas e aplicações de recolha de dados foram surgindo. Alguns desses sistemas, como é o caso do GPS, estão preparados para recolher dados com características espaciais. Este tipo de dados permite representar entidades geométricas, como veículos, estradas ou regiões através de pontos, linhas e polígonos. Utilizando os dados recolhidos, podemos efectuar algumas análises aplicadas num contexto específico, como calcular a distância entre dois objectos ou determinar a densidade populacional de um determinado concelho. Para se proceder a estas análises, deverão existir repositórios capazes de armazenar e processar dados com características espaciais. O problema dos repositórios já existentes está na sua limitação ao nível do tipo de dados que recebem, ou seja, apesar de existirem várias tecnologias de recolha de dados sobre o movimento (e.g. GPS, redes móveis, redes Wi-Fi, *bluetooth*, *radio frequency identification* (RFID)), estes repositórios só armazenam dados provenientes de uma só tecnologia de recolha de dados, normalmente o GPS (e.g. Qajary e Alesheikh, 2008; Orellana et al., 2009). Assim sendo, identifica-se como um problema a carência de repositórios capazes de suportar mais que um tipo de dados.

Através da análise de um conjunto de trabalhos, apresentados posteriormente, concluiuse que as aplicações propostas não só estão limitadas ao tipo de tecnologia de captura do movimento humano, como também apresentam limitações ao nível do tipo de objectos e ao nível do tipo de elementos de representação do movimento. Ao nível do tipo de objectos, as aplicações só analisam dados sobre o movimento de veículos (e.g. Nóbrega, Rolim, e Times, 2004; Kilimci e Kalipsiz, 2007), enquanto que para representar o movimento dos objectos, apenas utilizam as trajectórias (e.g. Liang et al., 2005; Gütting, Almeida, e Ding, 2006), apesar de existirem outros elementos de representação como os vectores, as redes e os fluxos. Todas estas limitações impedem que estas aplicações sejam posteriormente adaptadas para análise a outro tipo de objectos, como o movimento de pedestres.

Procurando uma solução para esse problema, identifica-se como finalidade deste projecto, formulando-se como sua principal tese, a necessidade de desenvolver um sistema de armazenamento, análise e visualização de dados sobre o movimento humano capaz de representar, armazenar e processar dados sobre o movimento. A modelação dos dados a considerar no sistema deverá ser realizada de forma a suportar um conjunto

de análises, tais como identificar padrões do movimento (e.g. trajectórias adoptadas por um conjunto de pessoas durante uma visita a um parque de diversões), distâncias entre objectos, velocidades de movimento do objecto ou as trajectórias que o objecto segue ao deparar-se com obstáculos (e.g. cruzamentos) no percurso.

De acordo com a finalidade referida, é possível formular um conjunto de seis objectivos a alcançar, bem como os principais resultados e contributos associados à sua concretização. Na [Tabela 1](#page-18-0) são sumariados o conjunto de objectivos a alcançar com a realização deste trabalho, os quais são de seguida descritos.

O primeiro objectivo é o de rever os fundamentos teóricos e a literatura associada às BDE, aos sistemas de informação geográfica (SIG) e ainda os conceitos associados à análise do movimento humano na sua perspectiva espacial através da revisão teórica/ bibliográfica. Destaca-se como principal resultado o enquadramento conceptual referente a cada uma destas áreas.

Os quatro objectivos seguintes estão directamente relacionados com a construção de um sistema de análise de dados sobre o movimento humano.

O segundo objectivo consiste em analisar aplicações de análise sobre o movimento humano. Pretende com esta análise identificar as vantagens e desvantagens, com o intuito de propor um sistema que "ultrapasse" as limitações encontradas. Como resultado da concretização desta tarefa destaca-se a identificação das funcionalidades e arquitectura do sistema a implementar utilizando os diagramas de caso de uso da *Unified Modeling Language* (UML).

O terceiro objectivo é o identificar e analisar um conjunto de modelos de dados propostos noutros trabalhos para posteriormente propor um modelo de dados espaçotemporal para o armazenamento e processamento dos dados sobre o movimento humano. Como resultado obter-se-á um modelo de dados definido através de um diagrama de classes da UML.

O quarto objectivo prende-se com a implementação de um sistema para o armazenamento, análise e visualização de dados sobre o movimento. Na sua implementação usar-se-á o Microsoft SQL Server 2005 [\(http://www.microsoft.com/sqlserver/2005/en/us/\)](http://www.microsoft.com/sqlserver/2005/en/us/) para desenvolver a BD. Para aceder à BD, serão utilizadas interrogações SQL (*Structured Query Language*) e ligações ODBC (*Open DataBase Connectivity*).

3

**Problema:** Apesar de haver diversos mecanismos de recolha de dados, como o GPS, *bluetooth*, redes Wi-Fi, etc., existe uma carência de sistemas preparados para armazenar e processar os dados provenientes de diferentes mecanismos de recolha.

**Tese:** É possível desenhar e implementar um sistema de armazenamento e processamento de dados sobre o movimento humano capaz de receber dados de diferentes tipos de mecanismos de recolha de dados.

**Finalidade:** Concepção, implementação e avaliação de um sistema de armazenamento, análise e visualização de dados sobre o movimento humano num contexto específico.

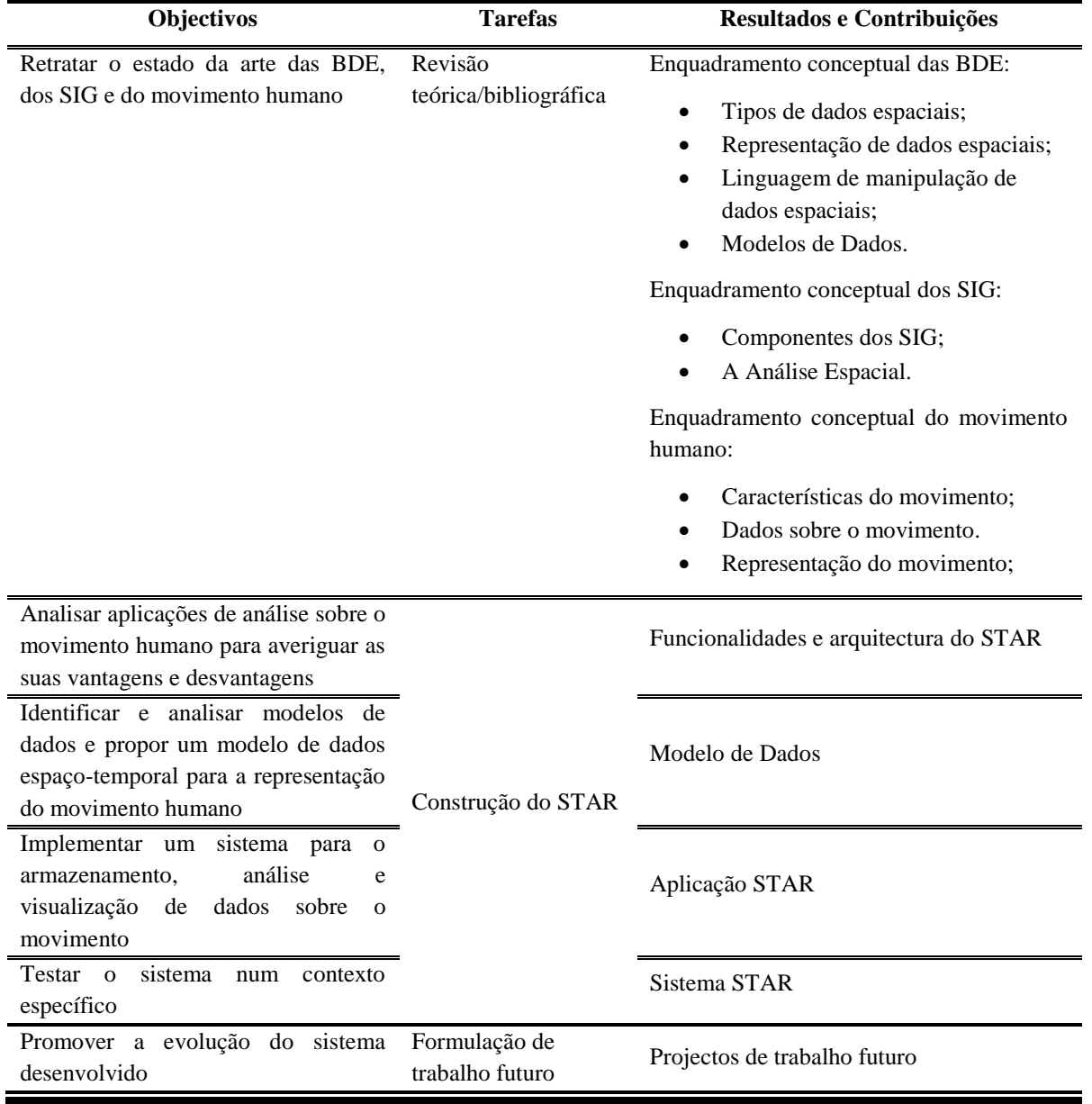

<span id="page-18-0"></span>**Tabela 1- Aspectos relevantes do projecto: do problema aos resultados e contribuições** Para a visualização dos dados ao nível geográfico, recorrer-se-á ao SIG ArcGIS Desktop 9.3 [\(http://www.esriportugal.pt/produtos/-posto-sig.html\)](http://www.esriportugal.pt/produtos/-posto-sig.html). Apesar do objectivo inicial se centrar na utilização de software aberto (*Open Source*), o decorrer do projecto de investigação demonstrou que tal não era possível devido à limitação de tempo e às dificuldades de compatibilidade de algumas das ferramentas seleccionadas inicialmente.

O quinto objectivo visa o teste do sistema proposto, verificando o seu desempenho na análise dos dados. Para que tal seja possível, será armazenada e analisada uma BD com dados recolhidos sobre o movimento humano.

O sexto objectivo consiste na evolução conceptual e tecnológica do sistema através da formulação de trabalho futuro.

De acordo com os objectivos apresentados podemos apontar como contribuições fundamentais deste projecto de investigação a definição de um conjunto de funcionalidades e a proposta de um modelo de dados que auxiliaram a implementação de um protótipo denominado de STAR.

Acredita-se que as funcionalidades e o modelo de dados definidos possam ser utilizados como referência futura para desenvolvimento de novos sistemas do mesmo âmbito. Tal acontece porque o modelo de dados apresentado foi construído com base na análise de vários modelos propostos (e.g. Nóbrega, Rolim e Times (2004)) e na resolução de algumas das limitações encontradas. Assim sendo, o modelo de dados apresentado na secção 3.2 poderá servir como ponto de partida para a implementação de um conjunto de sistemas com a mesma estrutura inicial. Se tal acontecesse, seria resolvido um dos "problemas" actuais, ou seja, sempre que um investigador pretende criar um novo sistema de análise de dados sobre o movimento, o mesmo define um novo modelo de dados, o que origina em vários sistemas com o mesmo propósito mas com lacunas diferentes. Ao existir apenas um modelo de dados, as alterações seriam realizadas num só modelo e os novos sistemas seriam cada vez mais robustos e eficazes.

### <span id="page-19-0"></span>**1.2. Metodologia de Investigação**

A escolha da metodologia de investigação adequada aos fins de um projecto a desenvolver é uma tarefa fundamental, uma vez que auxilia o correcto desenvolvimento do trabalho.

Existem vários métodos de investigação cuja aplicação depende dos objectivos do projecto a implementar. Estes métodos podem ser divididos em dois grupos, quantitativo e qualitativo. Os métodos quantitativos são oriundos das ciências naturais, onde existe uma preocupação em perceber como é que algo é formado, construído ou

#### **Capítulo 1 - Introdução**

funciona. Sendo uma ciência onde os resultados são traduzidos através de leis ou princípios de interesse geral, a investigação é realizada através de hipóteses, que são formuladas e testadas rigorosamente, com o intuito de provar que está errada. Se tal não acontecer, então a hipótese é considerada como correcta até que se prove o contrário. O objectivo do método de investigação quantitativo visa o desenvolvimento de teorias, modelos e hipóteses relativas a fenómenos naturais [Berndtsson et al., 2008].

Os métodos qualitativos têm a sua origem nas ciências sociais. Estes métodos procuram aumentar a nossa compreensão sobre uma determinada área. A pesquisa qualitativa está muitas vezes associada ao trabalho de campo. Pelo facto de lidar com pessoas e organizações que estão em constante mudança, este método não permite a repetitividade das experiências devido a alterações nas variáveis [Berndtsson et al., 2008].

Berndtsson et al. (2008) apresenta sete métodos de investigação qualitativos, *literature analysis*, *interview*, *case study*, *survey*, *implementation*, *experiment* e *summary*.

Em função dos objectivos apresentados na secção 1.2, determinou-se que a pesquisa bibliográfica (*literature analysis*) e a prova de conceito serão os métodos a adoptar. Apesar de Berndtsson et al. (2008) não abordar a prova de conceito como um método de investigação, faz-se neste trabalho uma equivalência deste ao método de implementação (*implementation*) devido às finalidades e objectivos apresentados pelos autores. Os mesmos dizem que a implementação está associada ao desenvolvimento de novas soluções relacionadas com a ciência dos computadores e com os sistemas de informação. Tais soluções consistem no desenvolvimento de novos modelos ou arquitecturas que visam a resolução de um determinado problema.

O método de pesquisa bibliográfica visa fornecer um enquadramento conceptual através de uma recolha de dados baseada na selecção de artigos e outros documentos públicos. Este método foi utilizado com o intuito de proporcionar ao leitor os conhecimentos teóricos nas áreas tratadas neste projecto de investigação, ou seja, as BDE, os SIG e o movimento humano.

Os procedimentos adoptados na revisão do estado da arte foram:

- Definição de palavras-chave em duas línguas, português e inglês;
- Definição dos locais de pesquisa (Google Scholar, Scopus, ISI Web of Knowledge, Repositorium);
- Selecção de artigos científicos em *conference proceedings*, revistas científicas, livros e outros documentos relevantes;
- Leitura e análise dos documentos recolhidos;
- Definição da matriz de conceitos. A matriz é composta pelas palavras-chave e conceitos, documentação seleccionada e respectivos anos de publicação, número de citações, autor e tipo de documento;
- Escrita do estado da arte.

Como prova de conceito, será desenvolvido um sistema para o armazenamento, análise e visualização dos dados sobre o movimento humano, sendo utilizado um SIG para auxiliar as tarefas de visualização gráfica dos dados. Os procedimentos utilizados serão:

- Definição das funcionalidades e arquitectura do sistema;
- Definição de um modelo de dados espaço-temporal para a representação do movimento humano;
- Desenvolvimento da BDE de suporte ao sistema;
- Implementação do protótipo;
- Aplicação do sistema num contexto específico;
- Análise e discussão dos resultados obtidos.

### <span id="page-21-0"></span>**1.3. Organização da Tese**

Este documento está estruturado em cinco capítulos. No capítulo 1 faz-se uma breve síntese de todo o projecto. Na primeira secção apresentam-se os objectivos que se pretendem alcançar, associando a cada objectivo os resultados e contribuições esperadas. Nas secções posteriores deste capítulo, descrevem-se as metodologias de investigação adoptadas para este projecto e a estrutura do documento.

O capítulo 2 revê e sistematiza os fundamentos teóricos e conceitos associados às BDE, SIG e movimento humano. A primeira secção é iniciada com a caracterização dos tipos de dados espaciais, passando posteriormente para os tipos de representação e linguagem de manipulação destes dados. A secção termina com a apresentação dos modelos de dados, fazendo uma breve descrição do processo de modelação. A próxima secção apresenta o enquadramento conceptual dos SIG, descreve os seus componentes e aborda a análise espacial incluída nos SIG. A última secção apresenta as características associadas ao movimento, descreve os elementos de representação do movimento,

identifica os mecanismos de recolha de dados sobre o movimento e culmina com a descrição de um conjunto de aplicações similares à que se pretende desenvolver neste projecto.

O capítulo 3 começa com a apresentação e descrição dos diagramas de casos de uso que representam as funcionalidades do STAR. Na secção seguinte descrevem-se os componentes que constituem a arquitectura do sistema. Este capítulo termina com a apresentação da estrutura lógica do sistema através do diagrama de classes, descrevendo cada uma das classes definidas e respectivas relações.

No capítulo 4 prossegue-se com a implementação do STAR, começando com a descrição das tecnologias adoptadas para o seu desenvolvimento. Posteriormente realiza-se a demonstração do STAR recorrendo a *screen shots* retirados do mesmo e fazendo uma breve explicação das imagens apresentadas. Na primeira subsecção descreve-se o contexto e as colecções de dados utilizadas, passando de seguida para a análise dos dados. Esta análise é novamente apresentada através de *screen shots* das duas colecções de dados utilizadas. Este capítulo termina com avaliação de resultados.

O capítulo 5 elabora uma síntese do projecto de investigação, apresenta algumas propostas de trabalho futuro e apresenta algumas considerações finais acerca do trabalho realizado.

Este documento possui ainda uma secção de anexos com informação adicional que complementa alguns dos conteúdos abordados.

### <span id="page-23-0"></span>**2. Revisão do Estado da Arte**

O capítulo de revisão do estado da arte pretende enquadrar um conjunto de fundamentos teóricos relevantes associados às BDE, SIG e movimento humano, através de uma revisão de literatura.

## <span id="page-23-1"></span>**2.1. Bases de Dados Espaciais e Sistemas de Informação Geográfica**

O espaço é comummente utilizado para definir relações entre objectos [Gatrell, 1991]. Estes objectos são denominados geográficos se implícita ou explicitamente dizem respeito a uma posição relativa à superfície da Terra [Santos, 2001].

Este capítulo começa pela definição de BDE, passando posteriormente pela apresentação dos tipos de dados espaciais existentes, as diferentes formas de representação da informação, a linguagem de manipulação de dados SQL, e finalmente os modelos de dados utilizados nestas BD.

A secção termina com uma contextualização dos conceitos associados aos SIG, as suas componentes e a sua capacidade de análise espacial, dando particular ênfase ao conjunto de funções definidas pelo OpenGIS (*Open GIS Consourcium*) para análise espacial e alguns exemplos de questões utilizadas no processo de análise espacial.

#### <span id="page-23-2"></span>**2.1.1. Bases de Dados Espaciais**

O termo BDE tornou-se popular durante os últimos anos, em certa medida através da série de conferências *Symposium on Large Spatial Databases* (SSD) [Abel e Ooi, 1983; Buchmann et al., 1989; Günther e Schek, 1991], e está associado a uma visão de uma BD que contém objectos espaciais (no sentido de objectos de aplicação, tais como rios, países, cidades), em vez de imagens ou fotografias de um espaço [Güting, 1994].

As BDE diferem das BD convencionais em dois aspectos fundamentais. O primeiro refere-se aos requisitos para armazenar tipos de dados complexos tais como pontos, linhas e polígonos, e o segundo às funcionalidades necessárias para processar certos tipos de dados usando operadores espaciais que são considerados mais sofisticados que os operadores das BD convencionais para o processamento de tipos de dados alfanuméricos [Yeung e Hall, 2007].

De acordo com as iniciativas internacionais de normalização CEN/TC-287 (1998) e ISO/TC-211 (1999), os dados geográficos e a informação geográfica podem ser definidos como:

**Dados geográficos:** dados respeitantes a fenómenos associados implícita ou explicitamente a uma localização relativa à Terra, sendo os mesmos representações, tratáveis automaticamente, de informação geográfica. Os dados geográficos apresentam 4 componentes fundamentais: atributos de localização geográfica (onde), atributos qualitativos e quantitativos (o que é), relacionamento topológico (como) e componente tempo (quando).

**Informação geográfica:** informação relacionada a fenómenos associados directa ou indirectamente (i. e., implícita ou explicitamente) a uma localização relativa à Terra.

De entre os dados constituintes de um conjunto de dados geográficos, pelo menos um deles possui um aspecto espacial [ISO/TC-211, 1999], permitindo a definição das características geométricas e topológicas associadas ao mesmo [CEN/TC-287, 1998].

As primitivas geométricas possibilitam a descrição de um objecto utilizando coordenadas e funções matemáticas. Essa descrição inclui a definição de características (e.g. forma, dimensão, posição e orientação) variáveis de acordo com o sistema de coordenadas usado na referenciação geográfica da informação. As primitivas topológicas permitem descrever os aspectos topológicos de um objecto. Estes aspectos permitem a descrição da ligação entre as entidades geográficas. As características inerentes a essa conectividade permanecem invariantes às transformações do espaço (e.g. mudanças do sistema de referenciação qualitativo ou de escala) [CEN/TC-287, 1998].

Os dados espaciais estão associados a dados geométricos e variáveis que consistem em pontos, linhas, rectângulos, polígonos, áreas, volumes e tempo. Os dados espaciais poderão ser integrados com "atributos" ou "dados não espaciais" (e.g. o nome de um rio, o tipo de solo encontrado numa região, a velocidade actual durante um determinado intervalo, etc.) [Samet e Aref, 1994].

Os dados espaciais podem ser discretos ou contínuos. Quando são discretos (e.g. pontos num espaço multi-dimensional ou instâncias específicas no tempo), podem ser modelados utilizando técnicas tradicionais de Sistemas de Gestão de Base de Dados<sup>1</sup> (SGBD) relacionais. Em particular, os valores das coordenadas de um ponto podem ser tratados como atributos adicionais de um tuplo ou registo. No entanto, dados associados a linhas, regiões ou intervalos de tempo são contínuos. Por contínuo, designam-se os dados que se estendem a regiões no espaço ou no tempo. Por outras palavras, o atributo valor assegura mais que apenas um ponto ou instância do tempo [Samet e Aref, 1994].

#### <span id="page-25-0"></span>*2.1.1.1. Tipos de dados espaciais*

1

Os tipos de dados espaciais ponto, linha e polígono [\(Figura 1\)](#page-25-1) fornecem uma abstracção fundamental para modelar a estrutura de entidades geométricas no espaço, bem como as suas relações (l intersecta r), propriedades (área (r) > 1000) e operações (intersecção(l, r) parte de l situada em r) [Güting, 1994].

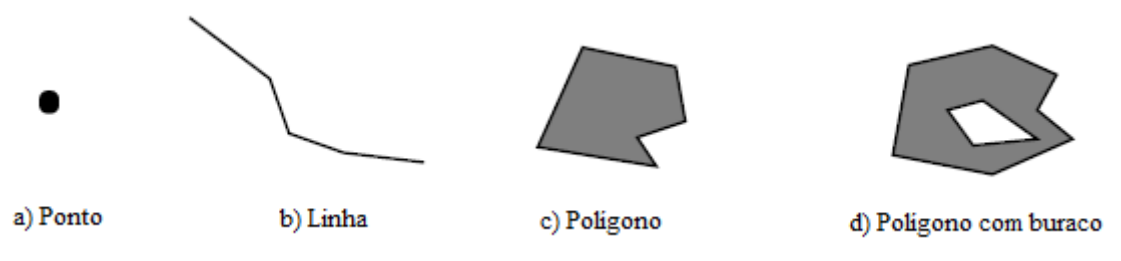

<span id="page-25-1"></span>**Figura 1 - Abstracções básicas utilizadas na representação de dados espaciais (Retirado de: [Güting, 1994] p. 2)**

Os pontos são objectos representados por um par de coordenadas de localização. Linhas são conjuntos de pontos ordenados e conectados representando objectos com características lineares, como estradas, rios, ou limites. Os polígonos, com ou sem buracos, são colecções de segmentos de linha que se fecham para formar unidades discretas [Gatrell, 1991].

As partições e as redes são as duas principais colecções de objectos referenciados espacialmente [\(Figura 2\)](#page-26-1).

Uma partição pode ser considerada como um conjunto de regiões disjuntas, que partilham limites, dando origem a uma relação espacial de particular interesse oriunda da sua adjacência. Uma rede representa um grafo embebido no plano, constituído por um conjunto de pontos que formam os nodos da rede e por um conjunto de linhas que representam as arestas da rede [Güting, 1994].

<sup>&</sup>lt;sup>1</sup> Um SGBD é constituído por um conjunto de aplicações destinadas a gerir todo o armazenamento e manipulação dos dados do sistema, fazendo o interface entre o nível aplicacional e a base de dados. Permite a partilha concorrente dos dados, incorporando mecanismos que asseguram a validade, a segurança e a recuperação dos mesmos, em caso de falhas ou acidentes [Pereira, 1998].

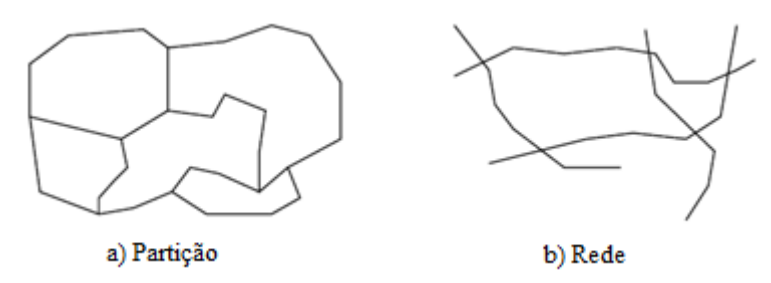

<span id="page-26-1"></span>**Figura 2 - Colecção de objectos espaciais: partições e redes (Retirado de: [Güting, 1994] p. 3)**

#### <span id="page-26-0"></span>*2.1.1.2. Representação de dados espaciais*

Ao longo dos anos, vários modelos têm sido desenvolvidos para representar propriedades geométricas. Estes modelos diferem nas suas competências e capacidades para garantir a formalização de conceitos espaciais [Egenhofer & Herring, 1991].

Para Worboys (1995) e Shekar et al. (1999) os modelos espaciais constituem abstracções dos dados, que escondem os detalhes associados ao armazenamento dos mesmos, segundo uma determinada representação.

A representação baseada em células ou baseada em objectos $2$  são dois métodos de representação de dados espaciais. A partir de cada método, obtêm-se modelos com estruturas de dados distintas<sup>3</sup>. O modelo matricial de resolução física (estruturas raster) e vectorial são os modelos abordados nesta secção por serem os mais utilizados para representar os dados nos SIG [Davis & Simonett, 1991], e por consequência, de maior interesse para este projecto.

O modelo matricial de resolução fixa utiliza uma estrutura de dados raster que está associada à representação baseada em células. Os dados associados a esta estrutura são representados numa matriz, onde cada elemento espacial possui um valor único, que fornece informação sobre a sua localização [Davis & Simonett, 1991]. Para Santos e Amaral (2002), para além do elemento fornecer o valor referente à sua posição, este possui ainda um valor referente à área geográfica que representa.

A [Figura 3](#page-27-1) faz uma representação de um objecto geográfico [\(Figura 3a](#page-27-1)) recorrendo à estrutura de dados raster. Ao analisarmos a figura chegámos à conclusão que são necessárias 256 células [\(Figura 3b](#page-27-1)) para representar o objecto geográfico.

1

<sup>&</sup>lt;sup>2</sup> Consultar Shekhar e Chawla (2003) para obter informação mais detalhada sobre estes dois métodos de representação de dados espaciais.

 $3 \text{ Consider } 3$  Consultar Santos (2001) para mais informações sobre os modelos de dados e respectivas estruturas.

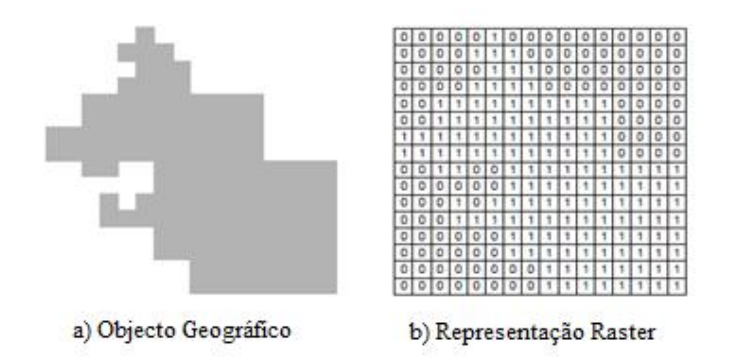

**Figura 3- Representação por células (Adaptado de: [Gatrell, 1991] p. 125)**

<span id="page-27-1"></span>No modelo vectorial, representação baseada em objectos, as características geográficas são representadas por uma série de coordenadas (x,y) ou (x,y,z) [Maguire e Dangermond, 1991]. Este modelo representa variações espaciais utilizando linhas localizadas num espaço de coordenadas contínuo [\(Figura 4b](#page-27-2)) [Davis & Simonett, 1991].

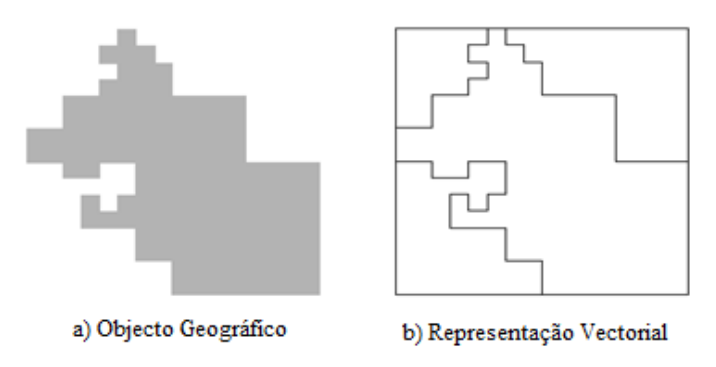

**Figura 4- Representação Vectorial (Retirado de: [Santos, 2001] p. 18)**

<span id="page-27-2"></span>Apesar do modelo vectorial traduzir a realidade com mais exactidão, devido a uma estrutura de armazenamento de informação que representa as coordenadas que definem um acontecimento [Santos, 2001], este é mais complexo e exige mais capacidade de processamento que o modelo matricial de resolução fixa.

#### <span id="page-27-0"></span>*2.1.1.3. Linguagem de manipulação de dados espaciais*

Ao nível das linguagens para a manipulação de dados, evidencia-se o esforço de desenvolvimento de extensões da SQL [Egenhofer, 1994; Samet e Aref, 1994; Ravada e Sharma, 1999; OpenGIS, 1999], que permitem a manipulação de dados espaciais, tal como indicado pelos autores Aref e Samet (1991); Gadia (1993); Roussopoulos, Faloutsos, e Sellis (1988); e Scholl e Voisard (1992). Estas extensões têm como objectivo acrescentar à tradicional sintaxe Select ... From ... Where …, operadores e funções espaciais capazes de manipular este tipo de dados [Samet e Aref, 1994].

As operações necessárias à manipulação de objectos com atributos espaciais podem ser agrupadas da seguinte forma: selecção espacial, junção espacial e funções espaciais [Güting, 1994].

A selecção espacial é uma operação que tem como base um predicado espacial e devolve algo a partir de um conjunto de objectos que cumprem uma condição [Güting, 1994].

Se tivermos em conta a questão "seleccionar todos os hospitais do distrito do Porto", estamos a assumir que o Porto existe na BD como uma região e que o predicado Inside está disponível no conjunto de operadores espaciais facultados pela linguagem para a manipulação dos dados.

Tendo como referência o exemplo anteriormente mencionado e a sintaxe proposta por Samet e Aref (1994), podemos definir as tabelas necessárias para o armazenamento da informação como:

CREATE TABLE distritos

(id\_distrito INTEGER,

nome\_dist CHAR(30),

área FLOAT,

distrito REGION);

CREATE TABLE hospitais

(id\_hospital INTEGER,

nome\_hosp CHAR(30),

hospital POINT);

Através da instrução apresentada de seguida, é possível seleccionar os dados espaciais e não espaciais pretendidos:

SELECT nome\_hosp

FROM distritos, hospitais

WHERE nome\_dist=''Porto'' AND intersect (distrito, hospital)

Para Orenstein e Manola (1988), a junção espacial visa a integração de duas tabelas, cujos atributos espaciais são integrados na construção de uma condição, recorrendo a operadores ou funções espaciais, que acompanham todo o processo de integração. A questão "Quais os distritos adjacentes aqueles que possuem uma área superior a 2000km<sup>2</sup>" pode ser especificada através de:

SELECT all

FROM distritos l, distritos k

WHERE adjacent\_to(l.distrito, k.distrito) AND l.area>2000

As condições espaciais consistem tipicamente em comparações que envolvem o resultado da execução de funções espaciais. Alguns exemplos são [Samet e Aref, 1994]:

area (region\_attr) > val

perimeter(spatial\_attr)

centroid (region\_attr)

…

A [Tabela 2](#page-29-1) apresenta um conjunto de operadores espaciais, referentes à componente topológica dos objectos geográficos, que segundo o OpenGIS (1999) deverão ser integrados numa linguagem de manipulação de dados espaciais. Estes operadores possibilitam a verificação de relações espaciais existentes entre a geometria de dois objectos.

| Método         | Descrição                                                                                                    |
|----------------|----------------------------------------------------------------------------------------------------|
| Equals         | igual a: $a = b$                                                                                                    |
| Disjoint       | disjunta: $a \circ b = \emptyset$                                                                                                    |
| Intersects     | intercepta: $[a \circ b]$ é equivalente a [not <i>a</i> disjoint ( <i>b</i> )]                                                                              |
| <b>Touches</b> | toca: [ $a \circ b = \emptyset$ and $I(a) \circ I(b) = \emptyset$ ]; não se aplica se <i>a</i> e <i>b</i> são pontos                                        |
| Crosses        | cruza: $\left[\dim(I(a) \cap I(b)) \le \max\{\dim(I(a)), \dim(I(b))\}\right]$ and $a \cap b \ne a$ and $a \cap b \ne b$                                     |
| Within         | dentro: $[a \circ b = a$ and $I(a) \circ I(b) \neq \emptyset]$ é equivalente a within(b)                                                                    |
| Contains       | contêm: [a contains(b)] é equivalente a [b within(a)]                                                                                                    |
| Overlaps       | sobrepõe: $\text{dim}(\mathbf{l}(a) \cap \mathbf{l}(b) = \text{dim}(\mathbf{l}(a)) = \text{dim}(\mathbf{l}(b))$ and $a \cap b \neq a$ and $a \cap b \neq b$ |
| Relate         | refere-se, testada pela verificação de intersecção entre o interior, fronteira e<br>exterior dos dois componentes                                           |

**Tabela 2 – Operadores Espaciais.** 

#### <span id="page-29-1"></span><span id="page-29-0"></span>*2.1.1.4. Modelos de Dados*

Uma das definições de modelo de dados é apresentada por Elmasri e Navathe (2000), e diz que "o modelo de dados é um conjunto de conceitos que pode ser usado para descrever a estrutura de uma BD". Esta estrutura poderá ser vista como o tipo de dados,

relacionamentos e restrições que definem a organização de uma BD. Grande parte dos modelos de dados inclui operações de consulta e actualizações sobre as BD [Navathe, 1992].

Pereira (1998) define a modelação de dados como "a actividade que, debruçando-se sobre a totalidade dos requisitos de informação de um sistema de informação, tenta encontrar um modelo que traduza a estrutura lógica dos dados que satisfaz esses requisitos".

A modelação de dados pode ser vista sobre três perspectivas, desenho conceptual, lógico e físico [Elmasri e Navathe, 2000].

Desenho conceptual: consiste na captação da percepção do utilizador sobre os dados. O modelo de dados *Entity-Relationship* (E-R) é a abordagem mais recorrente do modelo conceptual [Shekhar e Chawla, 2003].

Desenho Lógico: visa a representação da estrutura de dados, implementáveis em SGBD, através do modelo lógico de dados. De entre os modelos lógicos, o relacional é o modelo com maior aceitação [Bowers, 1993].

Desenho físico: consiste na definição dos aspectos físicos que devem ser considerados na implementação do modelo lógico.

Conforme apresentado pela [Figura 5,](#page-31-1) o processo de modelação de uma BD passa por três níveis. O primeiro utiliza um modelo de dados conceptual de alto nível, onde toda a informação disponível sobre a aplicação é organizada. Este nível está concentrado no tipo de dados da aplicação, nas suas relações e restrições. O segundo visa a modelação lógica dos dados, que está relacionada com a implementação do modelo de dados conceptual no SGBD seleccionado. Finalmente, temos o modelo físico de dados que descreve como os dados são armazenados através da representação da informação, como a ordenação e formato dos registos e caminhos de acesso [Shekhar e Chawla, 2003].

Sendo os SIG parte fundamental deste projecto, torna-se necessário adoptar um modelo de dados adequado ao desenho de uma BD capaz de armazenar os dados provenientes destas aplicações. Como estas aplicações possuem características espaciais e lidam com objectos cuja posição no espaço é relevante, a modelação deverá possibilitar a definição de relacionamentos topológicos existentes entre os mesmos [Santos, 2001].

Hadzilacos e Tryfona (1996) apresentam algumas ferramentas que auxiliam a modelação de dados, ao nível do desenho lógico. Estas ferramentas deverão ser capazes de:

- Definir atributos espaciais, incluindo os seus tipos geométricos (ponto, linha e polígono);
- Organizar os atributos espaciais definidos em características geométricas comuns;
- Definir atributos não espaciais e relacioná-los com os atributos espaciais;
- Especificar restrições de integridade ou topológicas dos dados espaciais;
- Introduzir os conceitos tempo e versões de entidades.

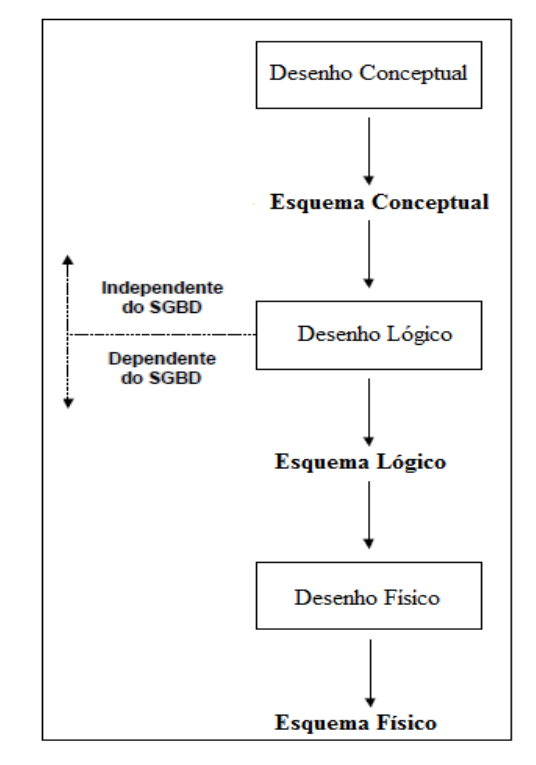

**Figura 5- Processo de modelação (Adaptado de: [Navathe, 1992] p. 116)**

#### <span id="page-31-1"></span><span id="page-31-0"></span>**2.1.2. Sistemas de Informação Geográfica**

Apesar de não existir uma definição standard para os SIG [Brimicombe, 2003], é apresentada, talvez a definição mais utilizada na comunidade, a definição de Burrough (1986): " … um conjunto poderoso de ferramentas para recolher, armazenar, aceder, transformar e visualizar dados espaciais do mundo real".

Os SIG foram concebidos inicialmente como ferramentas de armazenamento, pesquisa e visualização de dados geográficos [Fotheringham e Rogerson, 1994], tendo depois evoluído para se tornarem numa ferramenta de uso mais amplo [Davis, 2007].

Os SIG diferem em três aspectos: a visão baseada em BD, mapas e análise espacial [Maguire, Goodchild, e Rhind 1991], a importância da presença subjacente de uma BD bem concebida e de um SGBD [Frank, 1988] e finalmente na capacidade dos SIG realizarem análises espaciais [Openshaw, 1991; Goodchild, 1992]. Realça-se ainda o facto de o primeiro aspecto caracterizar os SIG como sistemas de processamento e visualização de mapas [Tomlin, 1991].

Actualmente é possível encontrar determinadas funções características dos SIG em qualquer software, sendo o factor diferenciador destes a qualidade e confiabilidade das implementações. Segundo Davis (2007), qualquer SIG deverá ser capaz de:

- Representar graficamente informações espaciais, associando aos gráficos informações alfanuméricas tradicionais;
- Representar informações gráficas utilizando os modelo vectorial (pontos linhas e polígonos) e/ou raster (matrizes de pixéis);
- Recuperar informações baseadas em critérios alfanuméricos e em relações espaciais topológicas, tais como cruzamento e adjacência;
- Realizar operações de aritmética de áreas, tais como união, intersecção e diferença;
- Limitar acessos e controlar a entrada de dados através da prévia construção de um modelo de dados;
- Recuperar as informações geográficas, usando algoritmos de indexação espacial;
- Oferecer recursos para a saída de resultados sob a forma de mapas, gráficos e tabelas, utilizando impressoras e plotters;
- Oferecer recursos para o desenvolvimento de aplicações específicas, utilizando linguagens de programação.

#### <span id="page-32-0"></span>*2.1.2.1. Componentes dos SIG*

Um SIG é composto por vários componentes que facultam as funcionalidades fundamentais à execução de determinadas finalidades, como a análise espacial.

Segundo Câmara e Medeiros (2003), um SIG apresenta 5 componentes essenciais, estruturados hierarquicamente [\(Figura 6\)](#page-33-0):

- Interface com o utilizador;
- Entrada e integração de dados;
- Funções de processamento gráfico e de imagens;
- Visualização e *plotters*;
- Base de dados geográfica (BDG).

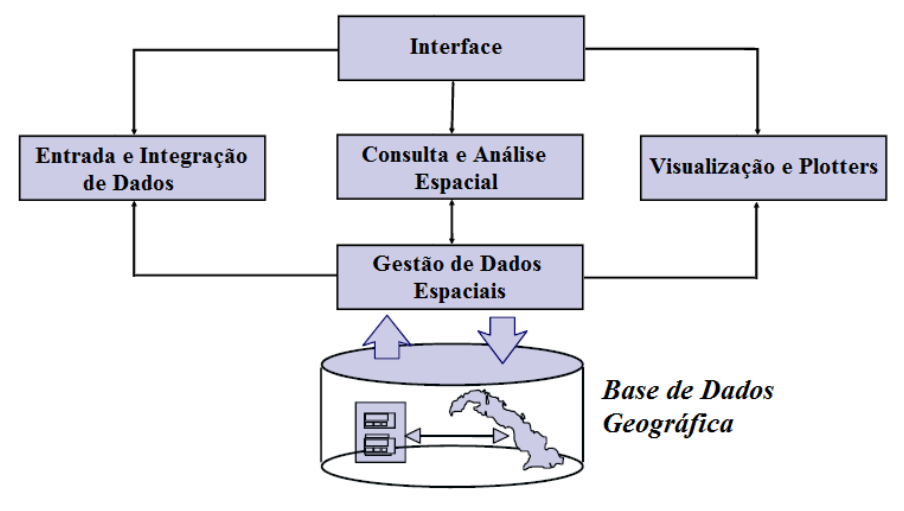

**Figura 6 – Componentes de um SIG (Adaptado de: [Câmara e Freitas, 1995] p. 2)**

<span id="page-33-0"></span>No nível interno do sistema é possível encontrar um Sistema de Gestão de Bases de Dados Geográficos (SGBDG) responsável pelo armazenamento e recuperação de dados espaciais e respectivos atributos.

O nível intermédio deve ser constituído por mecanismos de consulta e processamento de dados espaciais. Inicialmente ocorre a entrada e integração de dados (e.g. dados de sensores remotos, fotografias aéreas, dados de campo e digitalização), posteriormente a consulta e análise espacial (e.g. manutenção de dados espaciais, manutenção e análise de atributos descritivos, análise integrada de dados espaciais e descritivos e formatação de saída). Finalmente a visualização (e.g. apresentações gráficas, controlo da visualização de mapas, resultados analíticos e *plotters*).

Ao nível do utilizador temos uma interface gráfica que permite visualizar mapas e atributos, manipular, consultar e actualizar dados e efectuar análises espaciais.

#### <span id="page-34-0"></span>*2.1.2.2. A Análise Espacial*

A análise espacial é definida como a "capacidade de manipular dados espaciais de diferentes formas e extrair conhecimento como resultado" [Bailey, 1994]. O resultado da análise é condicionado pela disposição espacial das capacidades referidas, que integram um conjunto de técnicas para manipular entidades geográficas. Estas entidades são representadas por pontos, linhas ou polígonos, sendo os seus dados não espaciais armazenados como um conjunto de atributos numa tabela [Haining, 1994].

Para Meneses (2003) a análise espacial apresenta duas perspectivas, a estatística espacial e a geocomputação. A primeira cria modelos matemáticos de distribuição e correlação, que incorporam propriedades de significância e incerteza, provenientes da dimensão espacial. A geocomputação utiliza redes neuronais, procura heurística e autómatos celulares para explorar grandes BD e criar resultados empíricos com qualidade superior às técnicas convencionais, mas com ampla aplicabilidade prática. Estes instrumentos de análise espacial garantem uma maior confiabilidade nos resultados de investigação sobre a realidade modelada (Câmara, 2000).

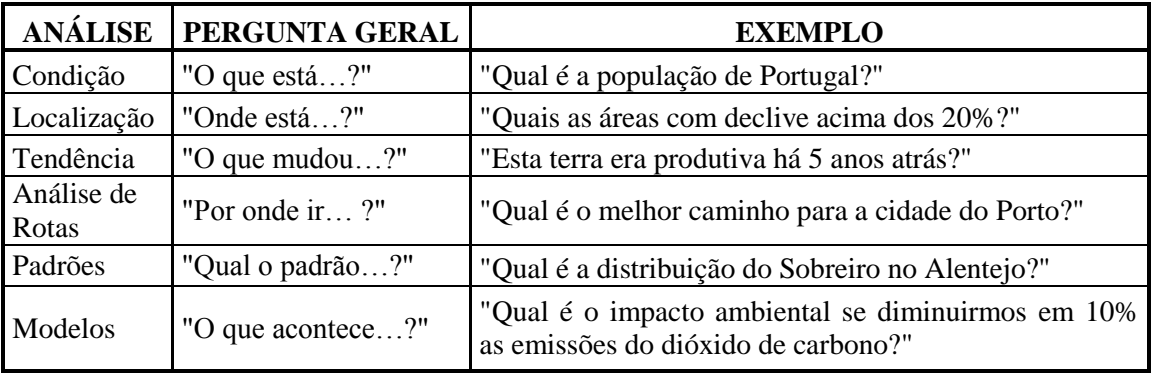

<span id="page-34-1"></span>**Tabela 3 - Exemplo de Análise Espacial (Adaptado de: [Maguire, Goodchild, e Rhind 1991])** Segundo Longley e Batty (1996), é útil tentar identificar o tipo de necessidades de análise espacial e elaborar um conjunto de critérios básicos que ajudem na orientação daqueles que pretendem desenvolver novos métodos operacionalmente úteis. Assim sendo, apresentam-se a seguir um conjunto de processos de análise espacial genéricos definidos por Openshaw (1991) e alguns exemplos deste processo [\(Tabela 3\)](#page-34-1) apresentados por Maguire, Goodchild e Rhind (1991):

- Medidas padrão e observadores;
- Medidas de relacionamento e pesquisa;
- Simplificadores de dados;
- Modelação de pesquisas espaciais;
- Reconhecimento de padrões difusos;
- Visualizadores e animadores.

De uma forma geral, todos os SIG deverão disponibilizar as funções e os operadores de análise espacial destacados pelo OpenGIS (1999) [\(Tabela 4,](#page-35-1) [Tabela 5\)](#page-35-2).

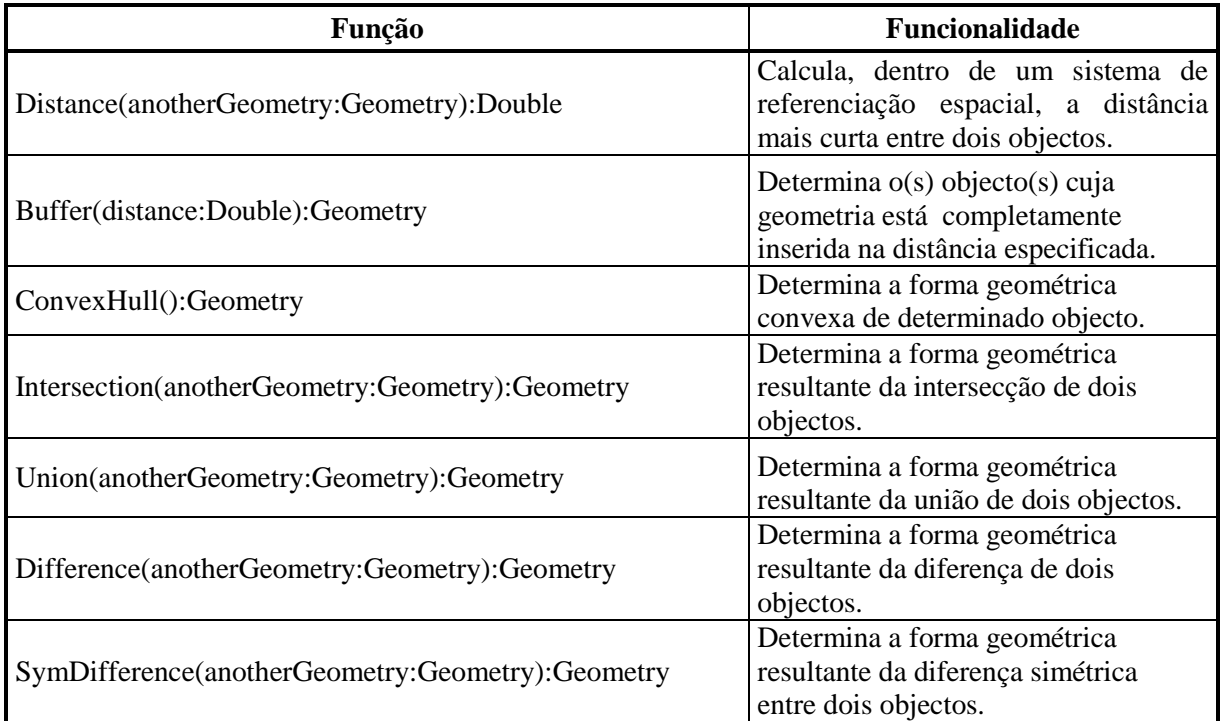

**Tabela 4 - Funções requeridas na análise espacial (Retirado de: [Santos, 2001] p. 24)**

<span id="page-35-1"></span>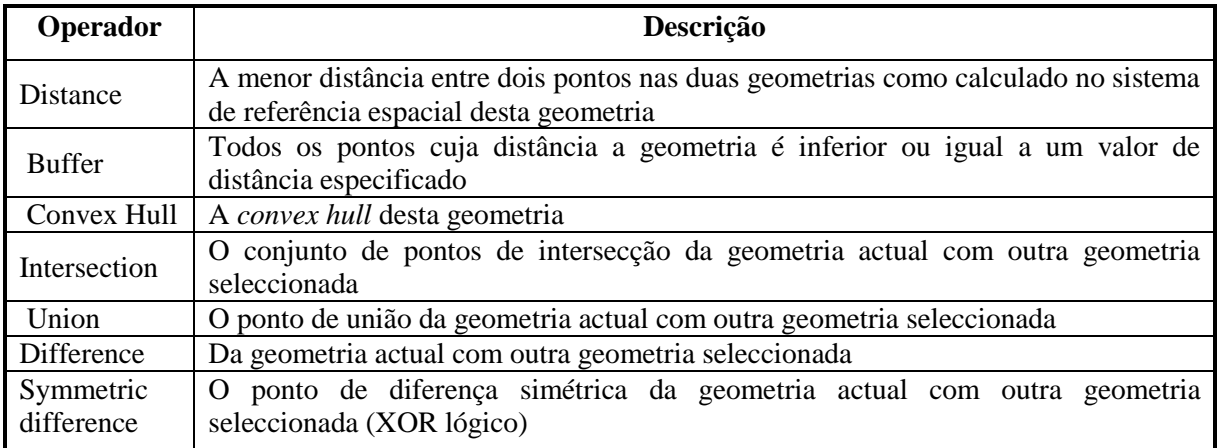

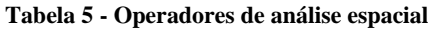

## <span id="page-35-2"></span><span id="page-35-0"></span>**2.2. O Movimento Humano**

Actualmente, os dados provenientes da captura de posições de vários objectos em movimento (e.g. pessoas, animais, veículos, etc.) despertaram a atenção da comunidade
científica [Andrienko et al., 2008]. Este "novo despertar" surgiu pelo facto da comunidade científica perceber que estes dados têm a capacidade de fornecer mais informações sobre o movimento através de análises que permitem entre outros, descobrir padrões no movimento.

Este capítulo começa pela descrição das características do movimento, apresentando de seguida os elementos de representação do movimento mais comuns e um conjunto de mecanismos de recolha de dados sobre o movimento. A última secção deste capítulo descreve um conjunto de aplicações similares, pelo seu âmbito de aplicação, à que se pretende desenvolver neste projecto.

#### **2.2.1. Características do movimento**

O movimento pode ser classificado de 3 formas: i) *staying*; ii) *straight-moving*; iii) *random-walking* [Yanagisawa, 2008]. Quando um objecto é classificado como parado (*staying*) então deduzimos que não existe movimento, tal como a própria classificação sugere. O movimento a direito (*straight-moving*) sugere que o movimento do objecto não sofre grandes alterações na direcção, ou seja, mantém uma direcção constante. Finalmente, o movimento aleatório (*random-walking*) indica que o objecto se move com várias alterações na direcção, como acontece por exemplo no movimento entre multidões, onde existe a necessidade de se desviar constantemente das pessoas. A [Figura 7](#page-36-0) ilustra o que foi referido anteriormente. Ao analisarmos a figura, as seguintes conclusões podem ser retiradas: i) os objectos assinalados com o rectângulo número 1 seguem num movimento a direito; ii) o grupo de objectos do rectângulo número dois está parado à espera que chegue a sua vez para ultrapassar o obstáculo. A certa altura, o movimento que ocorre do lado esquerdo para o lado direito irá parar e dará vez ao grupo que aguarda no sentido inverso; iii) os objectos assinalados com o rectângulo número três avançam num movimento aleatório.

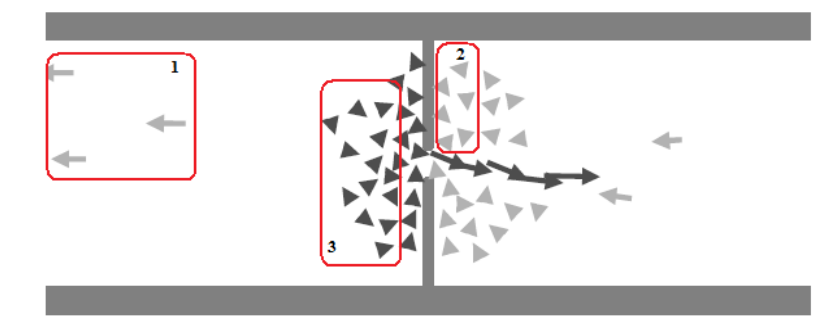

<span id="page-36-0"></span>**Figura 7- Objectos a ultrapassar um obstáculo (Adaptado de: [Helbing et al., 2001] p. 370)**

Num contexto mais específico, Helbing et al. (2001) apresenta quatro características associadas ao movimento de pedestres descritas de seguida.

A primeira característica é posição do pedestre. Esta é representada por pontos no espaço (x, y) que variam continuamente ao longo do tempo.

As duas características seguintes são a direcção e o tempo. Esta última é talvez uma das mais importantes, uma vez que permite calcular valores como a aceleração ou o tempo de relaxamento<sup>4</sup> (*relaxation time*). A quarta e última característica é a velocidade.

#### **2.2.2. Representação do movimento**

Para Orellana et al. (2009), os elementos de representação do movimento não possuem uma caracterização universal, sendo geralmente utilizadas metáforas para a análise do movimento como *movement-as-trajectories*, *movement-as-balance* e *movement-asactivity* [Wachowicz et al., 2008]. O movimento em trajectória (*movement-astrajectories)* é utilizado para estruturar o histórico correspondente às localizações anteriores e actuais do objecto em movimento [Wachowicz et al., 2008]. O movimento de equilíbrio (*movement-as-balance*) fornece uma ferramenta de interpretação para analisar o fluxo de tráfego de automóveis no caso de haver problemas relacionados com o transporte [Richmond, 1998]. Se num sistema de transporte o fluxo decorre sem interrupções, então o sistema está em equilíbrio. Se as estradas estão obstruídas, então não existe equilíbrio e há necessidade de libertar o tráfego através da remoção dos veículos. O movimento comum à actividade (*movement-as-activity*) explica como é que as pessoas se movem num determinado espaço geográfico, através da definição de um conjunto de actividades que compreende a existência da pessoa em qualquer escala temporal (e.g. dia, mês, ano) e dimensão social, ou seja, depois de descoberto um padrão nas trajectórias que decorrem de manhã, à tarde e à noite, é possível inferir que o trabalho é a actividade mais comum fora de casa, seguida pela actividade de levar ou buscar as crianças à escola [Wachowicz et al., 2008]. Estas metáforas incorporam alguns elementos de representação, descritos de seguida:

**Trajectórias:** a trajectória de um objecto em movimento pode ser vista como uma função linear f: T $\rightarrow$  (x,y), representada por uma sequência de pontos (x<sub>1</sub>, y<sub>1</sub>, t<sub>1</sub>),  $(x_2,y_2,t_2), ..., (x_n,y_n,t_n)$   $(t_1 < t_2 < ... < t_n)$  [Trajcevski et al., 2002]. As trajectórias são

1

<sup>4</sup> O tempo de relaxamento está associado aos distúrbios (obstáculos e manobras de evasão) que o pedestre encontra ao longo do percurso [Helbing et al., 2001].

adequadas para a obtenção de determinadas propriedades e relações dos objectos em movimento [Qajary e Alesheikh, 2008]. As trajectórias podem ser caracterizadas por um conjunto de propriedades, como a velocidade e aceleração de um objecto em movimento, a direcção do movimento e a distância percorrida [\(Figura 8\)](#page-38-0) [Brakatsoulas, Pfoser e Tryfona, 2004].

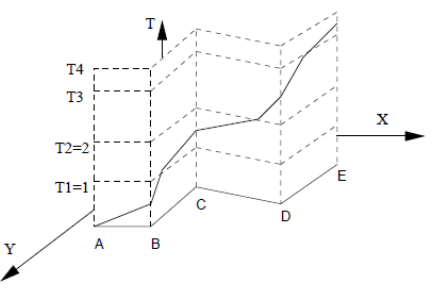

**Figura 8- Representação da trajectória. (Retirado de: [Trajcevski et al., 2002] p. 2)**

<span id="page-38-0"></span>**Vectores:** são entidades não dimensionais, onde atributos como velocidade, aceleração, rotação do ângulo e posição espaço-temporal são conhecidos [Orellana et al., 2009]. Um vector [\(Figura 9\)](#page-38-1) está associado a uma posição e pode ser representado a partir do ponto de origem.

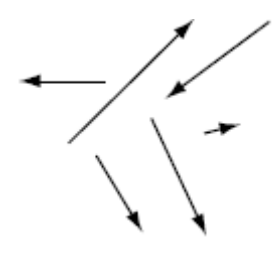

**Figura 9 - Representação de vectores (Retirado de: [Orellana et al., 2009] p. 2)**

<span id="page-38-1"></span>**Redes:** A topologia e a geometria do movimento restrito a um sistema linear interconectado são representadas por grafos. Os nodos representam a origem, destino ou ponto de passagem, e os arcos representam os canais físicos do movimento com uma capacidade finita. Cada arco deverá possuir uma linha, cuja largura representará os custos associados ao movimento do ponto origem ao ponto destino [\(Figura 10\)](#page-38-2) [Miller e Shaw, 2001].

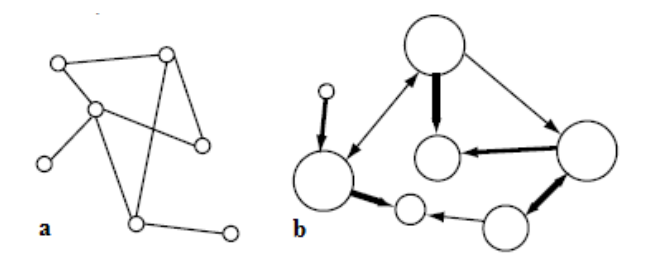

<span id="page-38-2"></span>**Figura 10 - Representação de redes. Em a) nodos e arcos, b) a largura das linhas representam o custo (Retirado de: [Orellana et al., 2009] p. 2)**

**Fluxos:** são representações da quantidade de movimento através do espaço, geralmente utilizadas para representar as propriedades do movimento em grupo [Orellana et al., 2009]. Existem dois tipos de fluxos: i) discreto, representado por vectores com origem e destino; ii) contínuo, onde todo o espaço é ocupado por um campo vectorial que representa a velocidade e direcção do fluxo [\(Figura 11\)](#page-39-0) [Tobler, 2003].

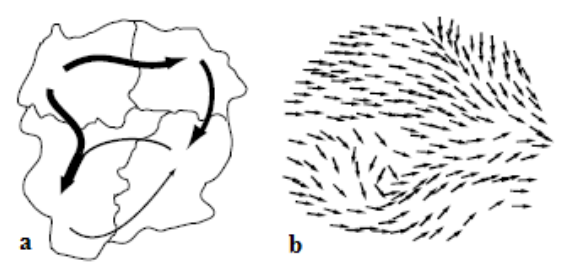

<span id="page-39-0"></span>**Figura 11 - Representação de fluxo. Em a) discreto, b) contínuo (Retirado de: [Orellana et al., 2009] p. 2)**

#### **2.2.3. Dados sobre o movimento**

Esta secção começa pela descrição de um conjunto de mecanismos de recolha de dados, descrevendo o tipo de dados que cada mecanismo fornece. Posteriormente, apresenta-se um conjunto de aplicações de análise de dados sobre o movimento, com o objectivo de identificar as suas funcionalidades, objectivos e limitações. Esta secção termina com uma avaliação dos modelos de dados dos sistemas apresentados.

#### *2.2.3.1. Mecanismos de recolha de dados*

Através dos dados recolhidos por diversos mecanismos preparados para o efeito, é hoje possível analisar uma grande variedade de fenómenos, como os animais no seu habitat e estudos migratórios (e.g. Ganskopp, 2001, Sibbald et al., 2001), a identificação de cenários de crime (e.g. Goya et al., 2009) e o movimento dos jogadores num jogo de futebol (e.g. Iwase and Saito, 2002). Alguns destes mecanismos são apresentados de seguida:

**GPS:** sistema de posicionamento geográfico baseado em satélites, que nos permite identificar a nossa posição na Terra através de coordenadas. Estes sistemas, cada vez mais acessíveis e precisos, permitem desenvolver novas aplicações baseadas no movimento de objectos, como controlo de tráfego ou análises militares relacionadas com equipamentos (e.g. *rockets*, mísseis, tanques ou submarinos). Os tipos de dados fornecidos pelo GPS são a latitude, longitude, altitude, data/hora [Milton e Steed, 2005].

**Redes Wi-Fi**: tecnologia de redes sem fios com grande potência de transmissão, que não precisa de cabos para efectuar a ligação aos dispositivos. Geralmente encontrada em computadores portáteis, esta tecnologia utiliza o protocolo IEEE 802.11 definido pelo *Institute of Electrical and Eletronics Engineers* (IEEE). O sinal deste tipo de redes é difundido através de pontos de acesso vulgarmente conhecidos como *hotspots*. As redes Wi-Fi utilizam a triangulação, que é um método para determinar a intersecção de três superfícies esféricas através do centro e raio das três esferas, para determinar a posição de um objecto. Esta posição é traduzida pelas coordenadas (x,y,z).

*Bluetooth***:** tecnologia de comunicação sem fios de curto alcance comummente encontradas em dispositivos móveis (e.g. telemóvel), computadores, automóveis, etc., que permitem a interconexão entre os equipamentos referidos sem recorrer a cabos de ligação. À semelhança das redes Wi-Fi, a tecnologia *bluetooth* também obtém a posição de um objecto através da triangulação.

**Redes móveis:** estas redes podem ser divididas em três gerações. A primeira geração surgiu no início dos anos 80 e baseava-se em tecnologia analógica [Ojanperã e Prasad, 2001]. Este sistema permitia efectuar uma chamada telefónica, desde que o utilizador se mantivesse dentro da área de serviço de uma operadora móvel. Dadas estas limitações, surgiu a necessidade de desenvolver uma nova opção, a segunda geração. Esta melhorou determinados aspectos ao nível técnico, político e comercial, bem como a normalização das redes móveis. Actualmente, é possível encontrar quatro sistemas de segunda geração: *Global System for Mobile* (GSM), CdmaOne, *Digital-Advanced Mobile Phone Service* (D-AMPS) e *Personal Digital Cellular* (PDC). A terceira geração acrescentou à anterior, novas capacidades, frequências e ritmos de transmissão mais elevados. Os três sistemas de terceira geração actuais são o *Universal Mobile Telecommunication Union* (UMTS), o Cdma 2000 e o *General Packet Radio Service* (GPRS). As redes móveis transmitem a posição de um objecto através de células que contêm informação sobre o tempo de detecção (e.g. dd–mm–aaaa e hh:mm:ss GMT+ hh), posição (e.g. WGS84, UTM32) e identificação do equipamento (e.g. *international mobile subscriber* (IMSI) e o número do telemóvel (MSISDN)) [Renso et al., 2008].

Sensores: dispositivos electro-electrónicos que recebem e respondem a estímulos, transformando a energia recebida em outra. Alguns exemplos destes dispositivos são os sensores de luz, movimento, som ou temperatura.

**RFID:** tecnologia que utiliza frequência por rádio para capturar os dados. Estes objectos primam pela sua portabilidade, ou seja, podem ser transportados facilmente e podem ser colocados em animais, pessoas, embalagens, produtos, etc. Algumas das aplicações desta tecnologia são hospitalares, implantes humanos, industriais, comerciais, segurança, etc. Os dados obtidos através do RFID podem ser divididos em quatro grupos: i) características da etiqueta: fornecem dados referentes à etiqueta, como o protocolo de comunicação, o fornecedor, o preço ou o histórico de outras detecções; ii) características do leitor: inclui dados do leitor, incluindo o protocolo, número de antenas, preço e fornecedor; iii) características da localização: descrevem o local e a área de monitorização, onde foi realizada a leitura; iv) características do produto: descrevem o produto, incluindo as suas características (e.g. recipiente de plástico, água) e dimensões físicas [Gonzalez, Han, e Shen, 2007].

# *2.2.3.2. Aplicações para o armazenamento e análise de dados sobre o movimento*

Esta secção apresenta um conjunto de aplicações focadas em veículos, descrevendo os objectivos, funcionalidades e modelo de dados, quando aplicável.

#### *2.2.3.2.1. Modelo de dados conceptual para objectos em movimento*

Nóbrega, Rolim e Times (2004) propõem um modelo de dados conceptual para objectos em movimento<sup>5</sup>, mais propriamente para veículos. O modelo visa a concretização de dois objectivos: i) previsão da posição do objecto através do histórico do movimento; ii) modelação da incerteza associada à trajectória. A finalidade deste modelo é o aperfeiçoamento dos resultados provenientes da previsão do movimento, obtidos através de aplicações onde o movimento contínuo e os objectos em movimento são importantes.

Na modelação dos dados geográficos, os objectos em movimento são representados por pontos no espaço bi-dimensional relacionados com cada instante de tempo. Os pontos devem mover-se em redes de estradas, sendo possível a alteração da rota quando passam em cruzamentos.

Os objectos possuem informação que é armazenada localmente nas unidades móveis (automóvel), onde são feitas actualizações constantes ao servidor sobre o seu

1

<sup>5</sup> O modelo de dados conceptual para objectos em movimento proposto pelos autores referidos pode ser consultado no Anexo 1.

posicionamento. As posições dos objectos em movimento são armazenadas como atributos dinâmicos. Os atributos dinâmicos são considerados por Sistla et al. (1997) como sendo atributos que se movem continuamente em função do tempo, sem serem explicitamente actualizados.

As consultas podem ser realizadas sobre objectos móveis e estáticos. Para resolver o problema das consultas que pretendem saber a posição de um determinado objecto sem terem sido ainda actualizados os registos na BD, são definidas classes para previsão do movimento. Estas classes fazem a previsão da posição do objecto naquele instante de tempo. Para melhorar estas previsões, são criados perfis sobre o movimento que armazenam dados sobre os caminhos escolhidos e sobre a velocidade que o objecto normalmente atinge ao circular em determinados locais.

As funcionalidades referentes aos perfis e ao histórico do movimento são apenas modeladas no servidor, evitando perda de dados no caso de interrupção de uma conexão entre o cliente e o servidor.

O modelo de dados pode ser dividido em dois módulos, o do servidor e o do cliente. Este último módulo possui mais classes e interfaces que o do servidor, com o intuito de lidar com a captura da posição, através de mecanismos que suportam informações sobre o posicionamento geográfico; e para tratar do cálculo da incerteza. O módulo do servidor, para além de armazenar todas as informações sobre o movimento e objectos, permite a execução de consultas baseadas na localização dos objectos. As classes comuns aos dois módulos tratam de questões relacionadas com as políticas de actualizações.

Para testar o modelo de dados algumas interfaces dedicadas à localização, disponibilidade da rede e uso do processador [\(Figura 12a](#page-43-0)) foram implementadas, dando origem a um simulador de movimento. O simulador obtém os dados através de um ficheiro que contém informação sobre o posicionamento, a largura de banda, disponibilidade da rede, uso do processador e o intervalo de tempo até à próxima leitura; e representa os objectos nas estradas do mapa [\(Figura 12b](#page-43-0)).

Como principal resultado deste trabalho refere-se a representação de rotas e trajectórias onde os objectos se movem através de um conjunto de classes espaço-temporais com características do movimento. A utilização de previsões do movimento e técnicas de actualização introduzidas no estudo do comportamento do movimento [Kate e Mustafa,

2000] mostraram ser uma mais-valia para as aplicações que necessitam de actualizar constantemente as posições dos objectos em movimento para garantir a precisão do resultado da consulta.

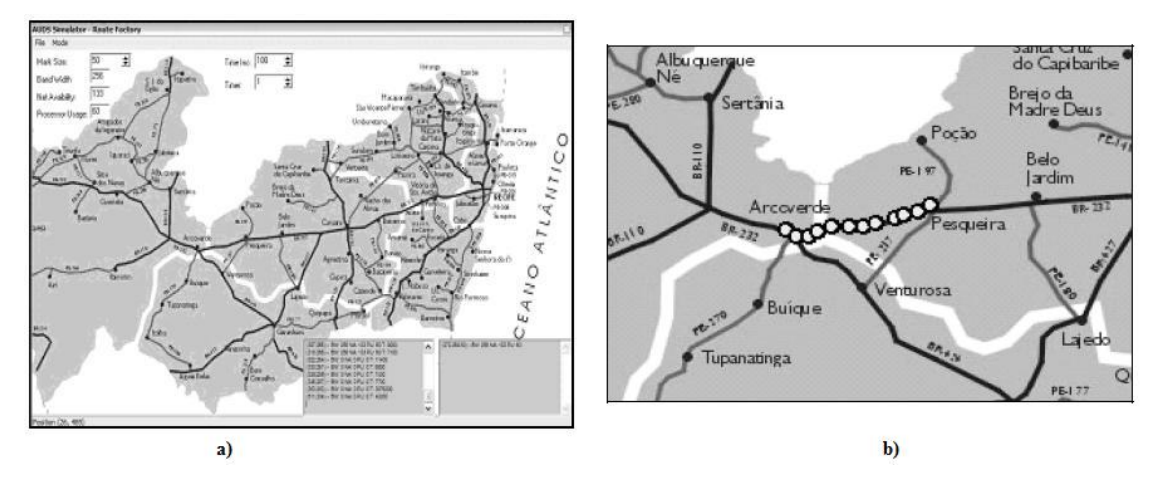

<span id="page-43-0"></span>**Figura 12 – Em a) simulador de movimento, b) representação dos objectos no mapa (Adaptado de: [Nóbrega, Rolim e Times, 2004] p. 315-316)**

#### *2.2.3.2.2. Desenho e implementação de um protótipo para BD espaço-temporais*

Liang et al. (2005) apresenta o desenho e implementação de um protótipo de uma BD espaço-temporal para armazenar e processar objectos em movimento. Os autores propõem um modelo de trajectórias onde objectos que se movem ao longo do tempo num plano bidimensional são representados por trajectórias num espaço-temporal em três dimensões.

A arquitectura do sistema [\(Figura 13\)](#page-43-1) é constituída por um repositório de dados, índices e operadores espaço-temporais, um simulador de objectos em movimento, um processador de consultas e um SIG.

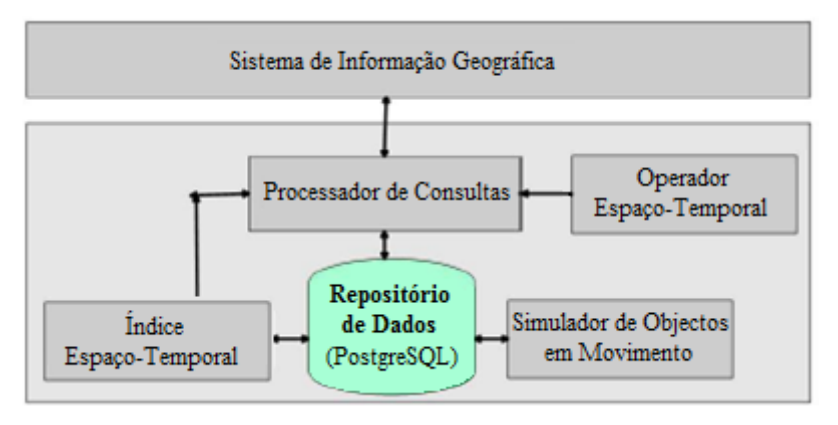

**Figura 13 - Arquitectura do sistema (Adaptado de: [Liang et al., 2005] p. 948)**

<span id="page-43-1"></span>O repositório de dados, desenvolvido em PostgreSQL, armazena os atributos espaçotemporais dos objectos em movimento. Os índices espaço-temporais fornecem uma forma eficiente de acesso aos dados espaço-temporais. Os operadores espaço-temporais fornecem um conjunto de algoritmos para operações espaço-temporais. O simulador de objectos em movimento faculta um conjunto de dados sobre o movimento de objectos. O processador de consultas utiliza os índices espaço-temporais para tratar diferentes consultas. Finalmente o SIG representa os dados obtidos através das consultas efectuadas.

No modelo de trajectória os objectos em movimentos são divididos em secções contínuas. Os autores consideram que dentro de uma secção os objectos movem-se à mesma velocidade e direcção, sendo que estas duas características se podem alterar ao passar para a próxima secção. Cada trajectória de um objecto em movimento [\(Figura 14\)](#page-44-0) é constituída por fragmentos de trajectórias (a-b, b-c, c-d, …), que por sua vez são formados por unidades de trajectórias (a-b-c-d, d-e-f, f-g-h).

Os pontos de uma trajectória são representados pelas coordenadas (x,y,t). Um fragmento de uma trajectória é "definido como f={#Tid, #Fid, STPointList}, onde #Tid é o identificador da trajectória a que o fragmento pertence, #Fid é o número sequencial do fragmento na trajectória e STPointList é a lista de pontos espaço-temporais que incluem o fragmento" [Liang et al., 2005].

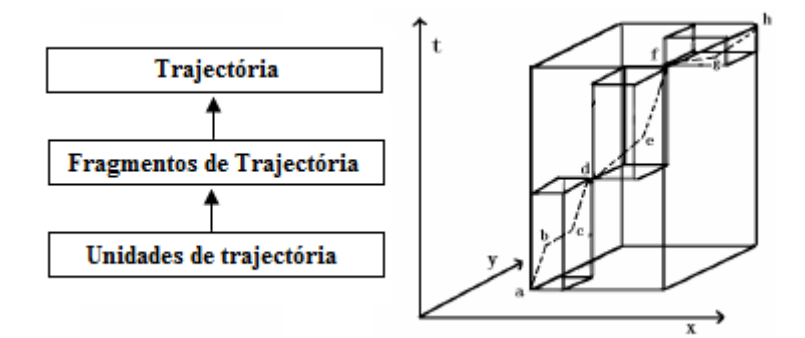

<span id="page-44-0"></span>**Figura 14- Os três níveis conceptuais do modelo de trajectória (Adaptado de: [Liang et al., 2005] p. 948)** A informação do movimento dos objectos é obtida através de dois pontos espaçotemporais adjacentes de uma trajectória (ponto inicial e final). A velocidade e a direcção são posteriormente obtidas através desses pontos.

O sistema oferece a possibilidade de efectuar consultas baseadas na distância e baseadas na topologia da trajectória. As consultas baseadas na distância permitem efectuar consultas por pontos e por intervalo de tempo. As consultas por pontos podem utilizar a forma "encontrar todos os objectos em movimento que passaram num determinado local a uma determinada hora*".* Um exemplo desse tipo de consultas pode ser "encontrar

todos os veículos que passaram pelo semáforo da Rua Direita às 09h00". As consultas por intervalo de tempo podem utilizar a forma "encontrar todos os objectos em movimento de uma região, num dado momento". Um exemplo desse tipo de consultas pode ser "encontrar todos os veículos que passaram na cidade do Porto entre as 09h00 e as 11h00"*.*

As consultas baseadas na topologia da trajectória podem ser da forma "encontrar todos os objectos em movimento que estão a *partir* de um determinado local a uma determinada hora". Um exemplo destas consultas pode ser "encontrar todos os veículos que estão a *partir* da Universidade do Minho às 17h00".

O principal resultado deste trabalho visa a proposta de um modelo de trajectórias capaz de armazenar, processar e representar os objectos que se movem durante um período de tempo, num plano bidimensional, em trajectórias espaço-temporais em três-dimensões.

#### *2.2.3.2.3. Sistema para visualização de objectos em movimento em mapas digitais*

O trabalho apresentado por Kilimci e Kalipsiz (2007) visa a construção de um sistema para a visualização de objectos em movimento em mapas digitais. Este trabalho visa a concretização de dois objectivos: i) desenvolvimento de uma BD para objectos em movimento; ii) simulação dos objectos em movimento num mapa digital aplicado num cenário pré-definido.

A BD proposta pretende armazenar os dados espaço-temporais dos objectos em movimento para posterior consulta e análise dos dados. Para que tal seja possível, a BD deverá ser capaz de gerir localizações, lidar com a incerteza, tratar questões de linguagem de manipulação dos dados e de indexação [Shekhar et al., 1999; Mokbel, 2004].

As tabelas da BD apresentada possuem características espaciais e temporais. Ao nível espacial referem-se os tipos de dados espaciais ponto, linha e polígono, enquanto que ao nível temporal destacam-se o tempo de validade e o tempo de transacção. O tempo de validade refere-se ao momento, no mundo real, em que ocorre um evento ou um facto é validado. O tempo de transacção refere-se ao momento em que uma alteração é guardada na BD ou ao intervalo de tempo em que um determinado estado da BD existe [Kilimci e Kalipsiz, 2007].

Na aplicação desenvolvida os objectos possuem um número de identificação e movemse livremente a três dimensões de acordo com um movimento aleatório. O movimento é obtido através da simulação dos objectos em movimento, e as posições são continuamente actualizadas através do envio de coordenadas para a BD. Os objectos em movimento são modelados como pontos e as suas rotas como linhas. A fim de reflectir o movimento dos objectos no sistema, o mapa digital e as rotas dos objectos em movimento são constantemente actualizados.

Os dados do mapa digital são também modelados recorrendo a tipos de dados espaciais. As cidades são modeladas como pontos, os caminhos e as estradas como linhas e os estados como polígonos [\(Figura 15a](#page-46-0)).

Enquanto os objectos se movem livremente [\(Figura 15b](#page-46-0)), a aplicação permite consultar a distância entre dois objectos seleccionados ou consultar quais os objectos próximos ao objecto em movimento seleccionado.

Os principais resultados deste trabalho mostraram que recorrendo às BDE, à posição e características dos objectos é possível armazenar, representar e processar os dados.

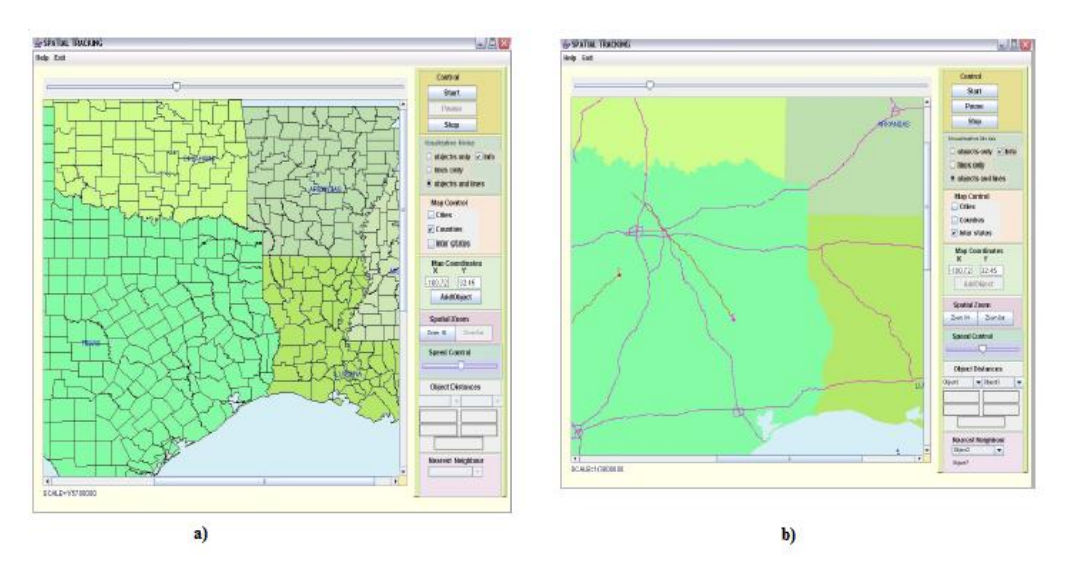

<span id="page-46-0"></span>**Figura 15- Em a) mapa digital, b) objectos em movimento (Adaptado de: [Kilimci e Kalipsiz, 2007] p. 4)**

# *2.2.3.3. Avaliação das aplicações para o armazenamento e análise de dados sobre o movimento*

Depois de descrever as aplicações para o armazenamento e análise de dados sobre o movimento e os seus modelos de dados, apresenta-se a seguir uma breve avaliação das mesmas, através da apresentação dos pontos fortes e fracos das aplicações:

- As três aplicações estão limitadas a um só tipo de análise de dados, ou seja, apenas efectuam análises de dados sobre o movimento de veículos. Esta limitação impede que outros objectos em movimento (e.g. pedestres ou animais) possam ser analisados pelas aplicações referidas;
- As aplicações apenas conseguem receber dados recolhidos pelo GPS;
- O movimento dos objectos é representado através de trajectórias. Se as leituras recolhidas através do GPS forem muito espaçadas, a direcção dos objectos em movimento representada através da trajectória pode não ser muito precisa. Esta situação pode ser resolvida através da utilização de vectores que utilizam funções matemáticas para obter a direcção de um objecto em movimento;
- As análises sobre o movimento efectuadas pelas aplicações baseiam-se maioritariamente na distância entre objectos;
- As aplicações descritas representam o movimento dos objectos através de um simulador;
- O modelo de dados proposto por Nóbrega, Rolim e Times (2004) utiliza um conjunto de classes para lidar com a incerteza. Estas classes pretendem reduzir o grau de incerteza associado à trajectória;
- O modelo de dados referido anteriormente faz previsões do movimento e utiliza técnicas de actualização para obter os dados mais recentes.

# **3. STAR: Sistema de armazenamento, análise e visualização de dados sobre o movimento**

Neste capítulo são apresentadas as funcionalidades do STAR através dos diagramas de caso de uso, que permitem caracterizar e definir o modo de funcionamento do sistema. Na secção seguinte descreve-se a arquitectura desenhada para este sistema realçando os principais componentes. Posteriormente, apresenta-se o modelo de dados através do diagrama de classes<sup>6</sup> que permite modelar a estrutura de um sistema em termos de conceitos e relações entre os mesmos [Berardi, Calvanese e Giacomo, 2005].

### **3.1. Funcionalidades do sistema STAR**

De acordo com os objectivos delineados anteriormente e através da revisão do estado da arte apresentada no capítulo dois, identificaram-se um conjunto de requisitos e funcionalidades que deveriam estar presentes num sistema de análise de dados sobre o movimento humano. Nesse sentido, determinou-se que o STAR deveria possibilitar o armazenamento de dados sobre objectos em movimento, sobre a forma de posições, e integrar funcionalidades que permitissem: i) o uso em simultâneo por parte de diversos utilizadores; ii) a recolha e armazenamento de dados sobre o posicionamento dos objectos; e iii) a análise e visualização dos dados armazenados.

Com o objectivo de descrever tais funcionalidades, recorreu-se ao uso de uma das componentes da linguagem UML, os diagramas de caso de uso<sup>7</sup>, que permitem capturar e documentar os requisitos funcionais de um sistema [Anda e Sjoberg, 2005]. Neste sentido apresenta-se de seguida, de uma forma mais genérica, os diagramas de caso de uso que representam as funcionalidades do STAR. Com o objectivo de obter uma melhor percepção sobre cada funcionalidade, apresenta-se no Anexo 2 uma descrição detalhada sobre cada caso de uso.

<u>.</u>

<sup>&</sup>lt;sup>6</sup> Os diagramas de caso de uso e de classes foram construídos com o Microsoft Visio 2010. Mais detalhes podem ser encontrados em [http://office.microsoft.com/pt-pt/visio/.](http://office.microsoft.com/pt-pt/visio/)

 $^7$ O diagrama de caso de uso especifica o comportamento do sistema ou parte dele e é uma descrição sobre uma sequência de acções que o sistema executa para produzir um resultado observável para um actor. Os actores são utilizadores, dispositivos de hardware ou sistemas que podem interagir com o sistema em causa [Booch, Rumbaugh e Jacobson, 1999].

### **Interface do Utilizador**

No caso de uso interface do utilizador [\(Figura 16\)](#page-49-0) estão representadas as principais funcionalidades do STAR. Com o objectivo de simplificar a leitura dos diagramas, algumas funcionalidades são agrupadas em casos de uso de alto nível (e.g. gerir utilizadores). Cada um destes casos de uso é posteriormente detalhado ao longo da secção.

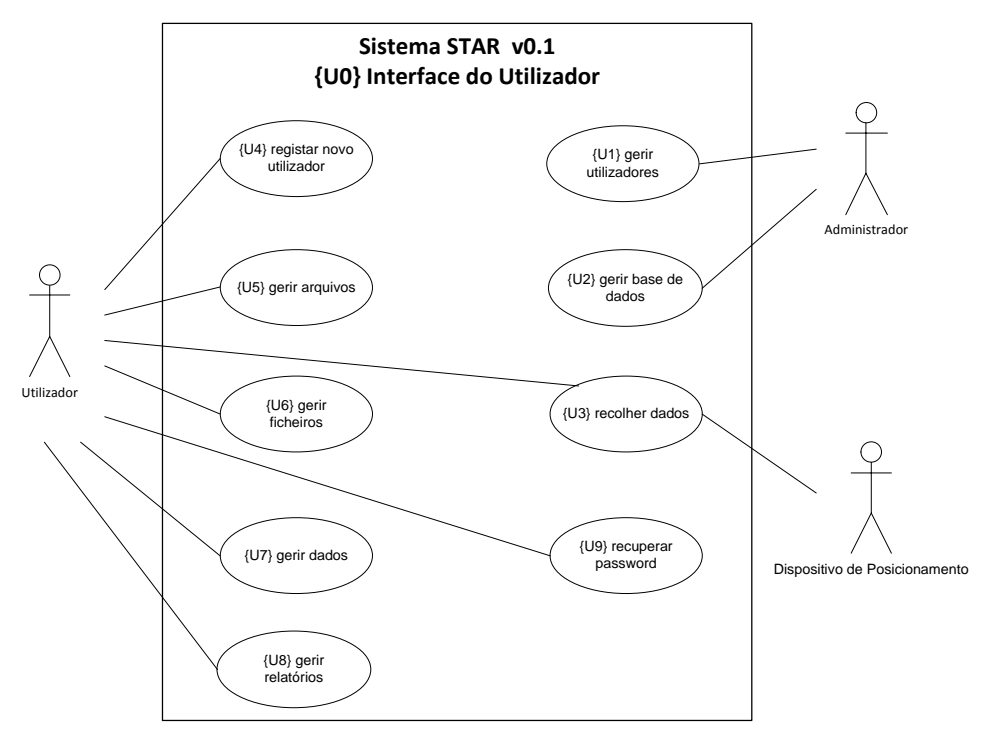

**Figura 16: Caso de Uso: interface do utilizador**

<span id="page-49-0"></span>Através da [Figura 16](#page-49-0) podemos verificar que o sistema interage com três actores diferentes, o Utilizador, o Administrador e o Dispositivo de Posicionamento. Cada actor acede a diferentes funcionalidades. Para além de ter acesso a todas as funcionalidades disponíveis para o utilizador do sistema, o Administrador é responsável pela gestão dos utilizadores e da BD. O utilizador, depois de se registar no sistema, pode recuperar a *password*, gerir os arquivos, ficheiros, dados, relatórios e recolher dados através do actor Dispositivo de Posicionamento (e.g. GPS, *bluetooth*, redes Wi-Fi).

### **Gerir Utilizadores**

O caso de uso gerir utilizadores [\(Figura 17\)](#page-50-0) representa um conjunto de funcionalidades sobre a gestão de utilizadores da responsabilidade do Administrador. Este poderá adicionar um novo utilizador ao sistema, pesquisar e listar utilizadores. Através da pesquisa efectuada, o Administrador poderá consultar e enviar notificações, eliminar e

restringir acesso aos utilizadores. Ambos os actores representados poderão consultar o seu perfil.

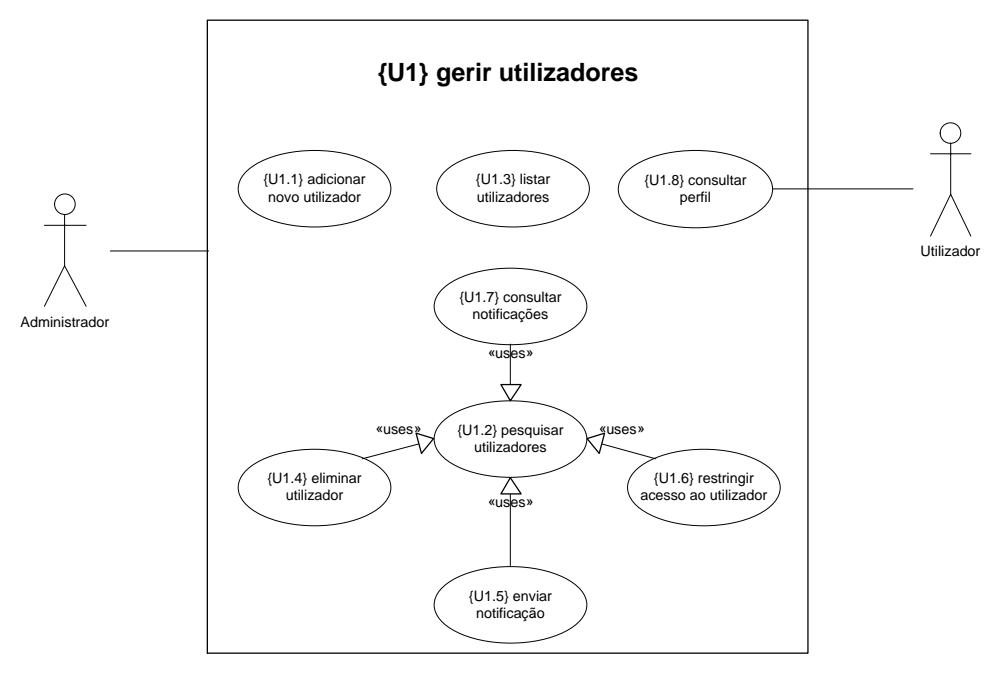

**Figura 17 - Caso de Uso: gerir utilizadores**

### <span id="page-50-0"></span>**Gerir Base de Dados**

O caso de uso gerir base de dados [\(Figura 18\)](#page-50-1) representa um conjunto de funcionalidades sobre a gestão da BD administrada pelo Administrador. Este poderá alterar as permissões de acesso à BD por parte dos utilizadores, aumentar ou diminuir a capacidade de armazenamento de cada utilizador e eliminar arquivos e ficheiros dos utilizadores inactivos do sistema com o objectivo de aumentar a capacidade de armazenamento da BD.

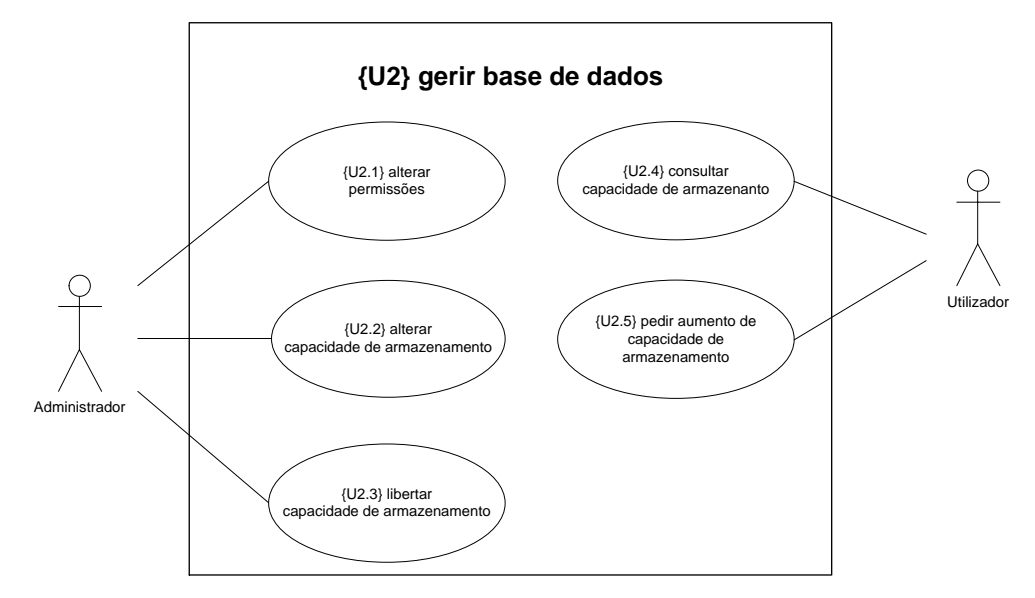

<span id="page-50-1"></span>**Figura 18 - Caso de Uso: gerir base de dados**

Neste diagrama podemos verificar ainda que o Utilizador pode consultar a sua capacidade de armazenamento total e utilizada, bem como, se assim o entender, pedir um aumento da capacidade de armazenamento.

### **Recolher Dados**

O caso de uso recolher dados [\(Figura 19\)](#page-51-0) representa um conjunto de funcionalidades sobre a recolha de dados efectuada pelo Utilizador através do Dispositivo de Posicionamento.

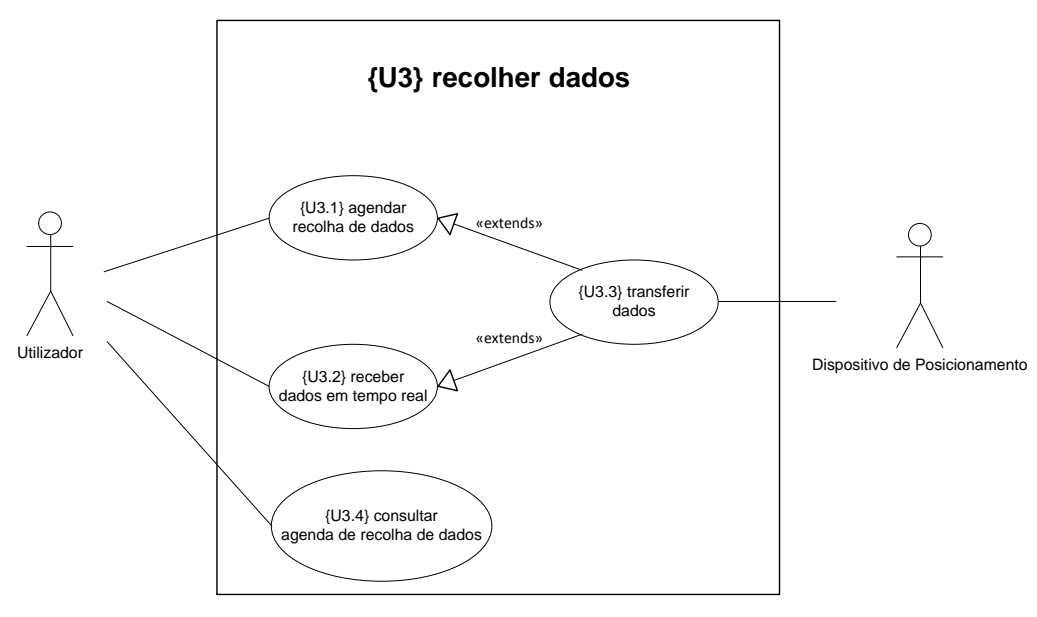

**Figura 19 - Caso de Uso: recolher dados**

<span id="page-51-0"></span>O Utilizador poderá agendar uma nova recolha de dados, consultar os agendamentos disponíveis e alterar o seu estado, e dar ordem ao sistema para começar a receber dados em tempo real. As funcionalidades agendar recolha de dados e receber dados em tempo real utilizam a funcionalidade transferir dados.

### **Gerir Arquivos**

O caso de uso gerir arquivos [\(Figura 20\)](#page-52-0) representa um conjunto de funcionalidades sobre a gestão dos arquivos efectuada pelo Utilizador. As funcionalidades pesquisar arquivo e listar arquivos também são acedidas pelo Administrador.

O Utilizador poderá criar, pesquisar e listar arquivos. Através da funcionalidade pesquisar arquivos, o Utilizador poderá eliminar, alterar o nome e a descrição dos arquivos e classificá-los como Públicos ou Privados. Ao classificar um arquivo como Privado, apenas o utilizador que o criou e o administrador, este apenas para manutenção, lhe poderão aceder.

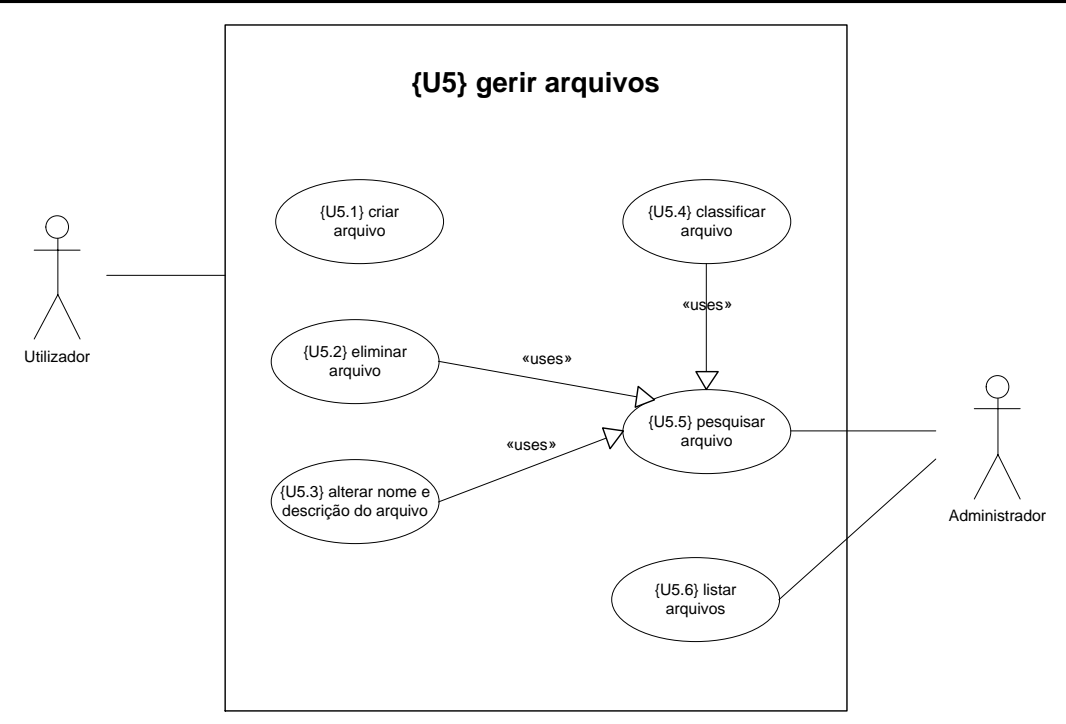

**Figura 20 - Caso de Uso: gerir arquivos**

### <span id="page-52-0"></span>**Gerir Ficheiros**

O caso de uso gerir ficheiros [\(Figura 21\)](#page-52-1) representa um conjunto de funcionalidades sobre a gestão dos ficheiros efectuada pelo Utilizador. As funcionalidades pesquisar ficheiro e listar ficheiros também são acedidas pelo Administrador.

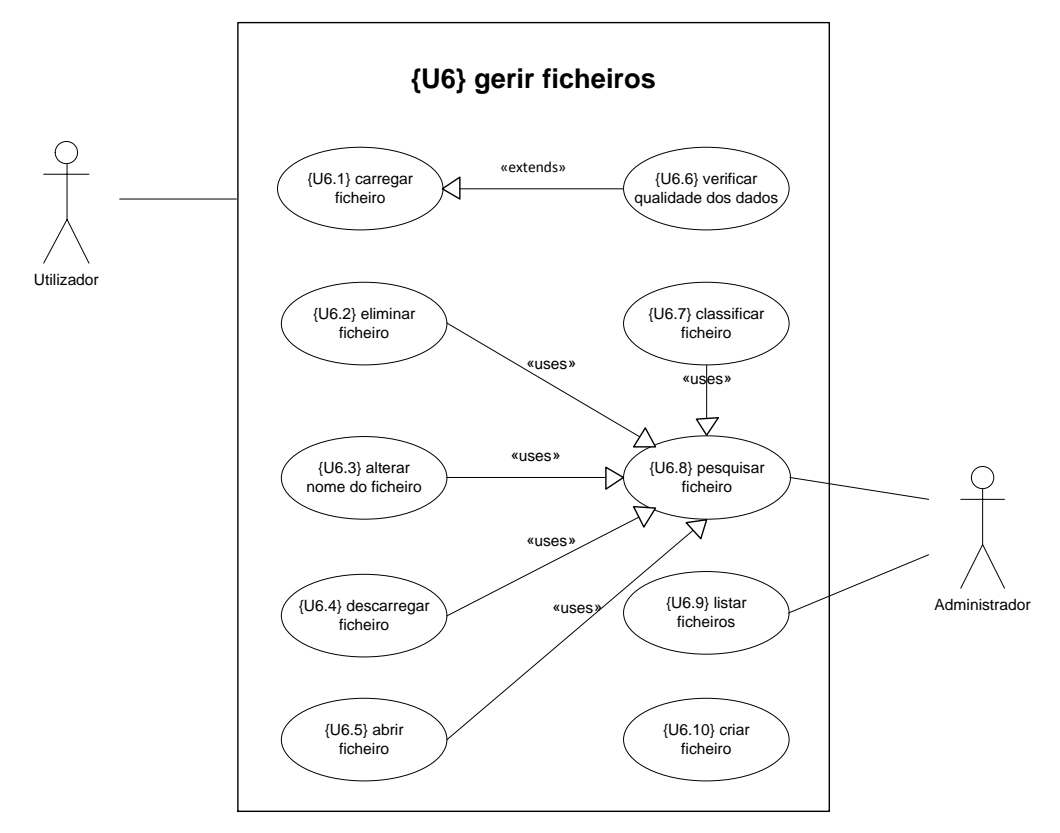

<span id="page-52-1"></span>**Figura 21 - Caso de Uso: gerir ficheiros**

O Utilizador poderá criar, carregar, pesquisar, listar e ficheiros. Quando carrega o ficheiro para o sistema pode verificar de seguida a qualidade dos dados ou então fazer a verificação mais tarde. Através da funcionalidade pesquisar ficheiros, o Utilizador poderá eliminar, abrir, descarregar, alterar o nome e classificar os ficheiros como Públicos ou Privados. Ao classificar um ficheiro como Privado, apenas o utilizador que o criou e o administrador, este apenas para manutenção, lhe poderão aceder.

### **Verificar Qualidade dos Dados**

O caso de uso verificar qualidade dos dados [\(Figura 22\)](#page-53-0) integra um conjunto de funcionalidades sobre a qualidade dos dados que poderão ser utilizadas pelo Utilizador sobre os ficheiros carregados para o sistema. Esta verificação tem como principal vantagem a detecção de possíveis falhas de dados nos ficheiros, tornando os resultados obtidos das análises de dados mais fiáveis.

O Utilizador poderá verificar a estrutura dos dados, os dados em falta, a duplicação de dados, os *outliers* e a existência de erros nos dados.

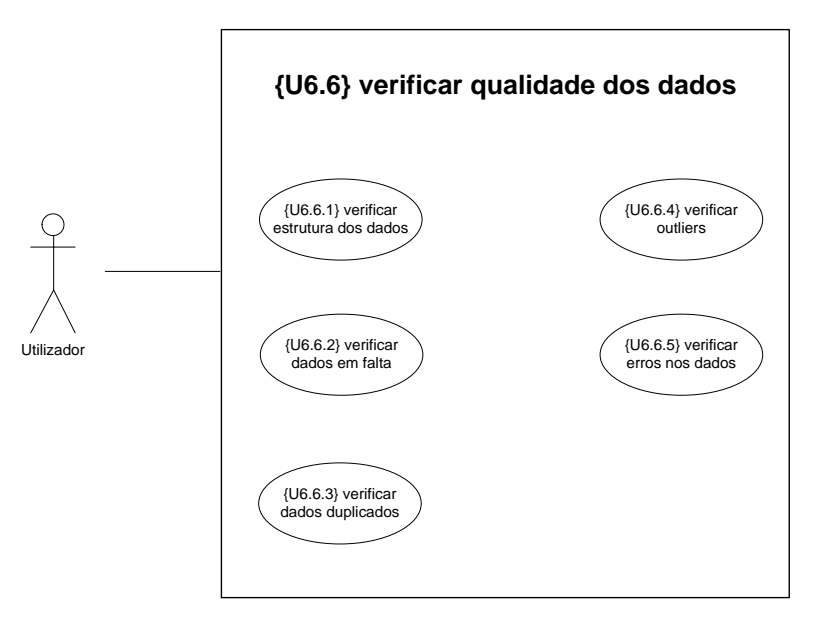

**Figura 22 - Caso de Uso: verificar qualidade dos dados**

### <span id="page-53-0"></span>**Gerir Dados**

O caso de uso gerir dados [\(Figura 23\)](#page-54-0) representa um conjunto de funcionalidades sobre a gestão dos dados efectuada pelo Utilizador.

O Utilizador poderá efectuar operações de análise, visualização, alteração, eliminação e selecção de dados.

#### **Capítulo 3 - STAR: Sistema de armazenamento, análise e visualização de dados sobre o movimento**

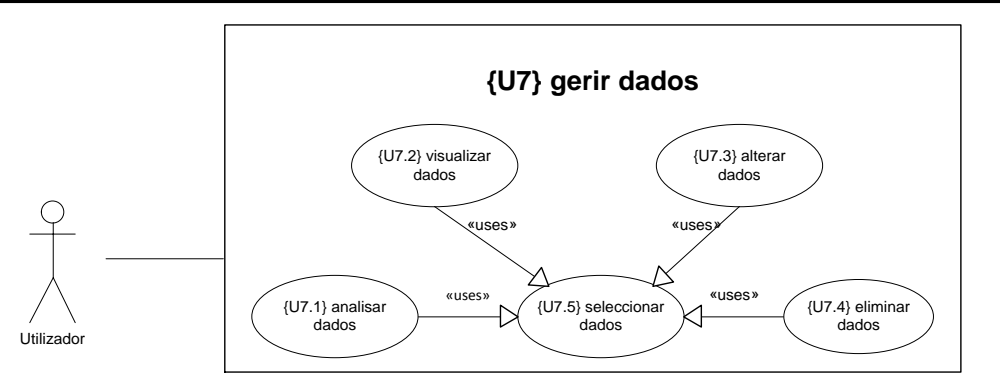

**Figura 23- Caso de Uso: gerir dados**

# <span id="page-54-0"></span>**Analisar Dados**

O caso de uso analisar dados [\(Figura 24\)](#page-54-1) representa um conjunto de funcionalidades sobre a análise de dados efectuada pelo Utilizador.

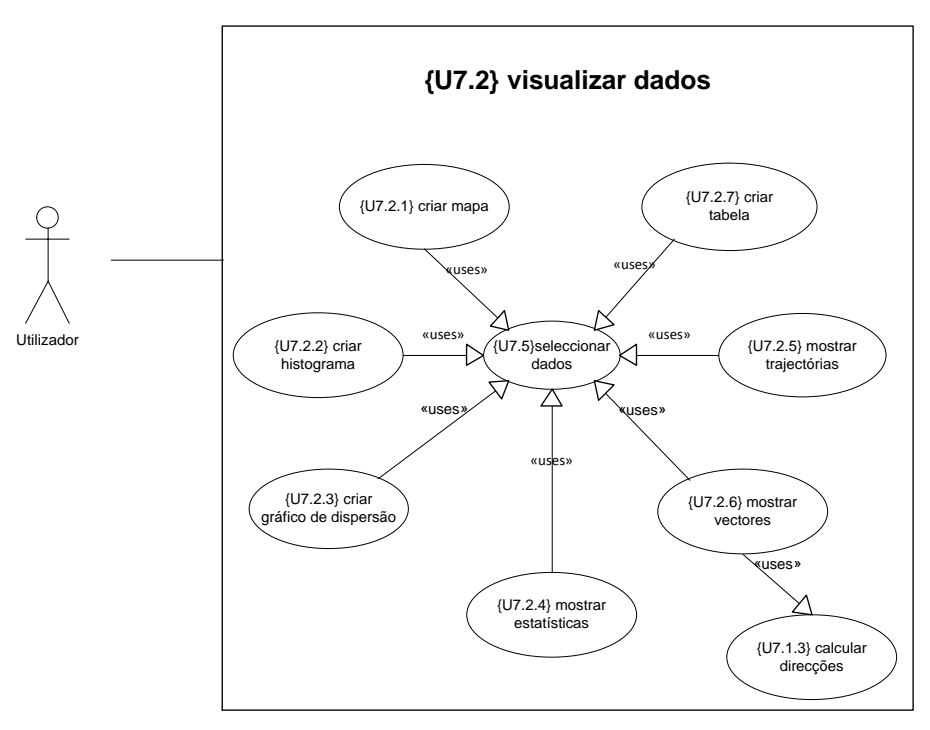

**Figura 24 - Caso de Uso: analisar dados**

<span id="page-54-1"></span>O Utilizador poderá calcular distâncias, áreas, direcções e velocidades, verificar proximidades e sobreposições de determinados pontos.

As funcionalidades referidas anteriormente utilizam a funcionalidade seleccionar dados para trabalhar sobre os dados seleccionados.

### **Visualizar Dados**

O caso de uso visualizar dados (Figura 25 - [Caso de Uso: visualizar dados\)](#page-55-0) representa um conjunto de funcionalidades sobre a visualização de dados efectuada pelo Utilizador.

O Utilizador poderá criar mapas, tabelas, histogramas e gráficos de dispersão, e mostrar estatísticas, trajectórias e vectores. No caso do ficheiro não possuir o atributo direcção, a funcionalidade mostrar vector usará a funcionalidade calcular direcções.

As funcionalidades referidas anteriormente utilizam a funcionalidade seleccionar dados para trabalhar sobre os dados seleccionados.

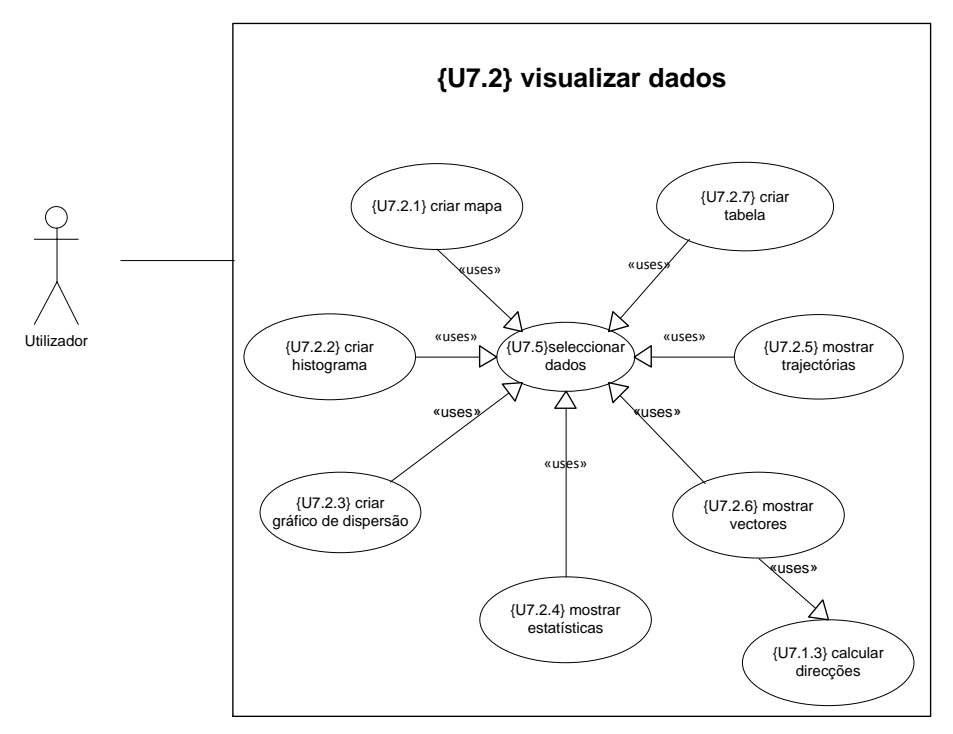

**Figura 25 - Caso de Uso: visualizar dados**

### <span id="page-55-0"></span>**Gerir Relatórios**

O caso de uso gerir relatórios [\(Figura 26\)](#page-55-1) representa um conjunto de funcionalidades sobre a gestão de relatórios efectuada pelo Utilizador.

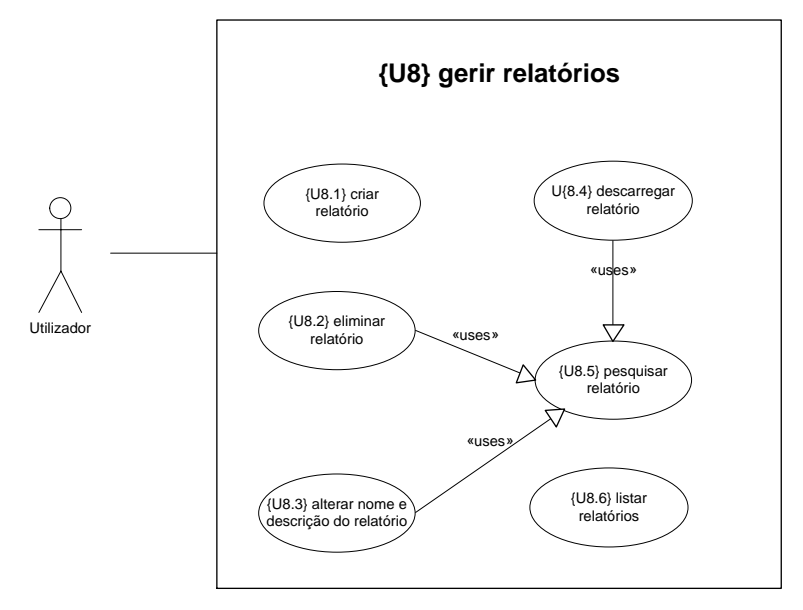

<span id="page-55-1"></span>**Figura 26 - Caso de Uso: gerir relatórios**

#### **Capítulo 3 - STAR: Sistema de armazenamento, análise e visualização de dados sobre o movimento**

O Utilizador poderá criar, pesquisar e listar relatórios. Através da funcionalidade pesquisar relatórios, o actor Utilizador poderá eliminar, descarregar, alterar o nome e a descrição do relatório.

## **3.2. Arquitectura do sistema STAR**

A arquitectura do STAR [\(Figura 27\)](#page-57-0) agrega cinco componentes principais: i) Aquisição de Dados; ii) Repositório de Dados; iii) Representação de Dados; iv) Análise de Dados, e v) Relatório de Dados.

O componente Aquisição de Dados permite a introdução de dados sobre duas formas, manual e através de fonte de dados. Na introdução manual o utilizador carrega um ficheiro com uma estrutura pré-definida e de seguida insere os dados manualmente registo a registo. A introdução de dados no sistema com recurso a fonte de dados é efectuada através da aquisição de dados em tempo real realizada pelo dispositivo de posicionamento ou a partir de um carregamento de ficheiros no sistema. Os ficheiros carregados contêm um conjunto de informação sobre o movimento recolhida através de um dispositivo de posicionamento.

O componente Repositório de Dados é constituído por duas BD, uma com os dados sobre o movimento e a outra com informação geográfica. A BD sobre o Movimento armazena os dados carregados no primeiro componente. A BD Geográfica é constituída por uma série de tabelas que armazenam informação geográfica (e.g. pontos, linhas e polígonos).

O componente Representação de Dados permite utilizar os dados carregados no segundo componente e representá-los através das funcionalidades do SIG implementadas no sistema. Esta representação pode ser efectuada sobre a forma de mapas, vectores, trajectórias, histogramas e gráficos de dispersão.

O componente Análise de Dados efectua um conjunto de análises sobre os dados, tais como calcular áreas, direcções, distâncias, estatísticas e velocidades, e verificar proximidades e sobreposições. As análises podem ser efectuadas com recurso ao segundo ou terceiro componente.

Finalmente, o componente Relatório de Dados utiliza o terceiro e/ou quarto componente para construir um conjunto de relatórios. A utilização das funcionalidades do SIG implementadas no sistema visa a sobreposição dos mapas da região referentes aos dados

#### **Capítulo 3 - STAR: Sistema de armazenamento, análise e visualização de dados sobre o movimento**

representados e a obtenção dos resultados finais das operações realizadas no terceiro e/ou quarto componente. Assim sendo, um relatório pode ser constituído por um conjunto de mapas, quadros, gráficos e informações obtidas através da análise dos dados.

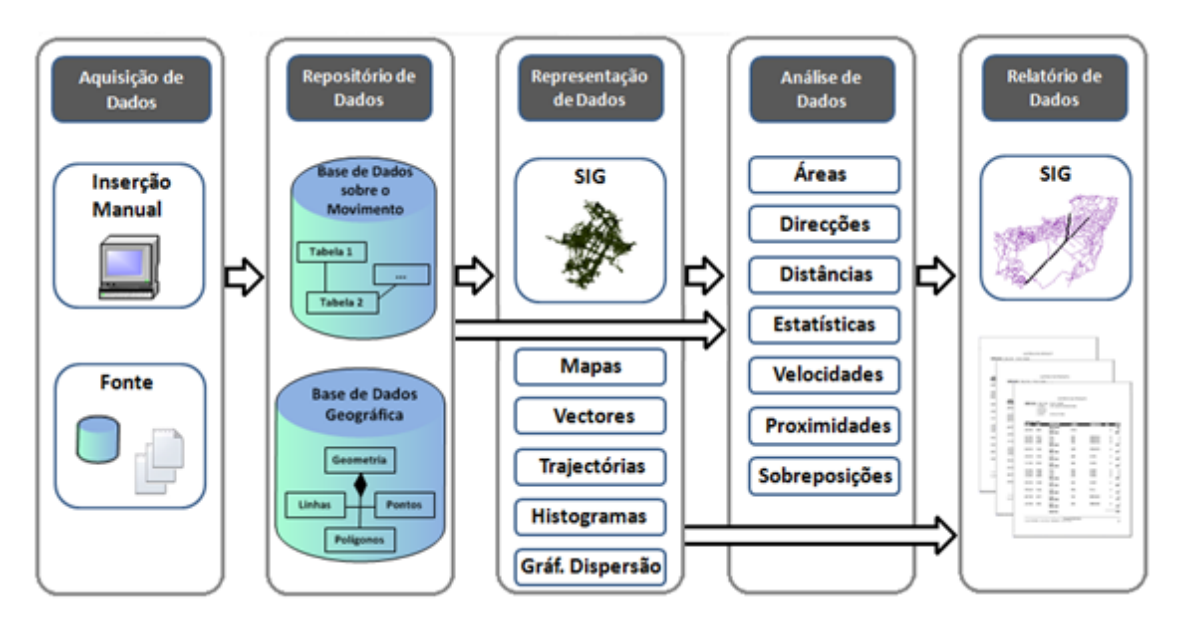

**Figura 27 - Arquitectura do STAR**

### <span id="page-57-0"></span>**3.3. Modelo de Dados**

1

Com o objectivo de ultrapassar as limitações dos modelos E-R e as restrições impostas pelos Sistemas de Gestão de Base de Dados (SGBD) na utilização de dados espaçotemporais, Worboys, Hearnshaw e Maguire (1990) propuseram o uso de uma modelação de dados orientada a objectos e uma metodologia de desenho orientada a objectos para o desenho de SIGs. Neste sentido, esta secção apresenta a estrutura do STAR representada através de um diagrama de classes $\delta$  [\(Figura 28\)](#page-59-0). Estes diagramas são os componentes de UML mais utilizados de entre os diagramas disponíveis [Dobing e Parsons, 2006].

O diagrama de classes apresentado acrescenta persistência às informações associadas aos utilizadores, utilizador do sistema e administrador, às bases de dados, ficheiros, dados e relatórios. Posteriormente os dados podem ser visualizados e analisados através das funcionalidades descritas na secção anterior, integradas agora como métodos nas

<sup>8</sup> De acordo com Booch, Rumbaugh e Jacobson (1999), os diagramas de classes apresentam um conjunto de classes, interfaces e relações. Estes diagramas não só são importantes para visualizar, especificar e documentar modelos estruturais, como também o são para a construção de sistemas executáveis, ou seja, que executam determinadas tarefas.

#### **Capítulo 3 - STAR: Sistema de armazenamento, análise e visualização de dados sobre o movimento**

respectivas classes. Apresenta-se de seguida uma breve descrição das classes e relações ilustradas na [Figura 28.](#page-59-0)

A classe Administrador herda os atributos e os métodos da classe Utilizador. Isto acontece porque o administrador é também um utilizador do sistema, tendo apenas mais privilégios e responsabilidades.

Todos os utilizadores possuem um ID, um *login* e um *email* único que permitem ao sistema identificar cada utilizador. Se um utilizador que já está registado no sistema pretender voltar a registar-se com os mesmos dados, então o registo será negado. Para além desses três atributos, o sistema regista a *password* do utilizador, o nome, o estado que pode ser Activo ou Bloqueado, a data do último acesso ao sistema e a data em que o utilizador foi registado.

Ao nível dos métodos, a classe Utilizador possui um método de autenticação, de registo de um novo utilizador e de recuperação da *password*. O método autenticar utiliza o *login*, a *password* e o estado para validar o utilizador. Se o seu estado estiver como Bloqueado, então o utilizador estará temporariamente com acesso restrito ao sistema.

Para além dos métodos já referidos, e indo ao encontro do que foi dito anteriormente, a classe Administrador possui os métodos adicionar novo utilizador, apagar, listar, pesquisar, restringir acesso e enviar notificações aos utilizadores.

A classe Base de Dados possui um ID e um nome como atributos. Os seus métodos são alterar permissões, alterar, libertar, consultar e pedir aumento de capacidade de armazenamento.

A classe Arquivo é constituída pelo atributo identificador ID e pelo nome, descrição, classificação e data de criação do arquivo. Possui métodos para criar, eliminar, alterar nome e descrição, classificar, pesquisar e listar arquivos.

O pacote Geometria Espacial possui classes para o armazenamento de pontos, linhas e/ou polígonos do espaço geográfico onde os objectos se movem. Estas classes possibilitam ao utilizador carregar directamente no mapa novas camadas de dados.

A classe Ficheiro é formada pelo atributo identificador ID e pelo nome, classificação, data de criação e extensão do ficheiro (e.g. .xls, .xlsx). É constituída pelos métodos carregar, descarregar, eliminar, alterar o nome, classificar, pesquisar e listar ficheiros e verificar qualidade dos dados.

#### **Capítulo 3 - STAR: Sistema de armazenamento, análise e visualização de dados sobre o movimento**

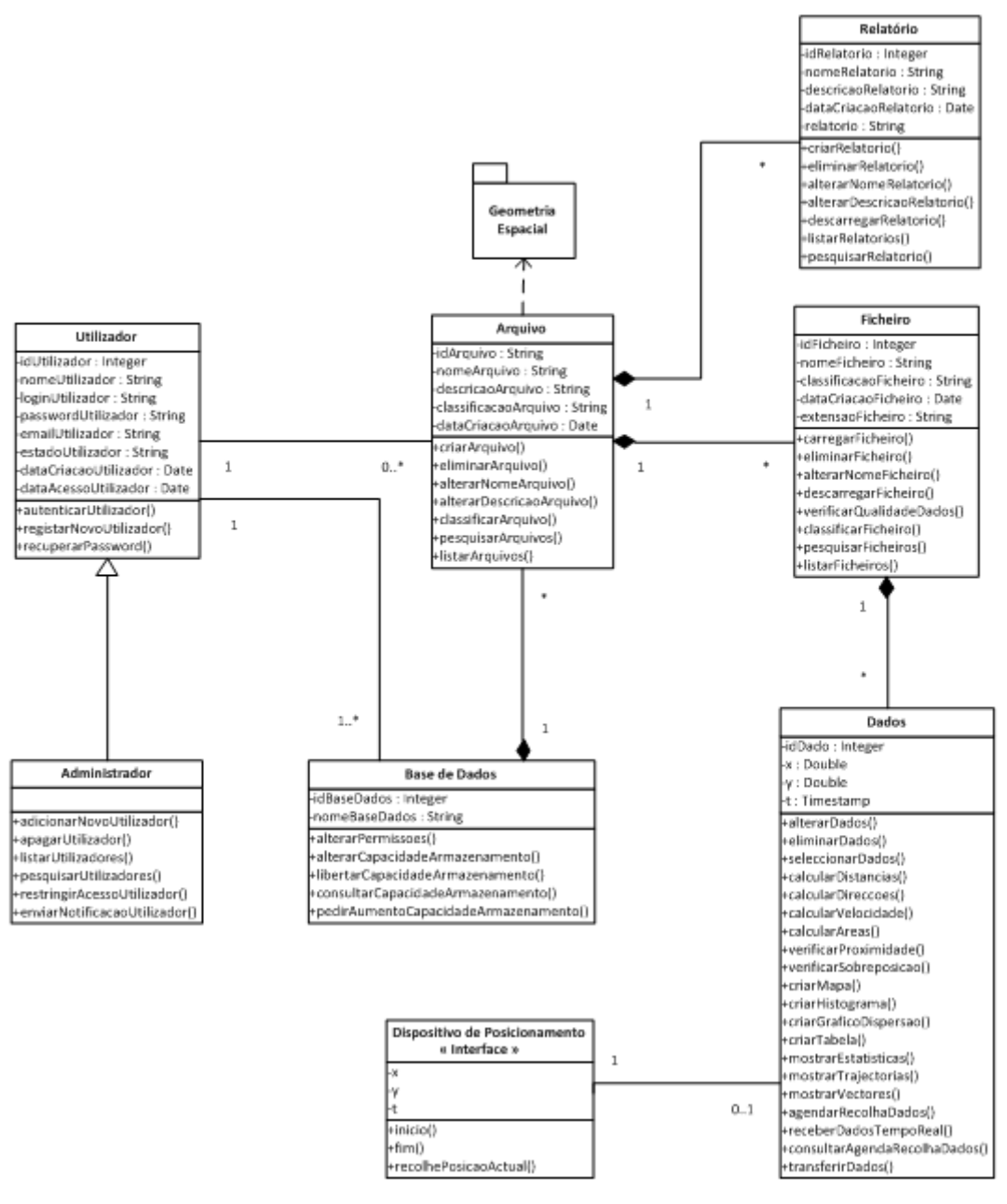

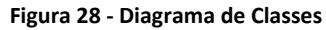

<span id="page-59-0"></span>A classe Dados possui o atributo identificador ID, o x, o y e o t. Os atributos x e y são as coordenadas dos dados e o t o tempo. Os métodos desta classe são alterar, eliminar e seleccionar dados, calcular distâncias, direcções, áreas e velocidades, verificar proximidades e sobreposições, criar mapas, tabelas, histogramas e gráficos de dispersão, mostrar estatísticas, trajectórias e vectores, agendar e consultar agenda de recolha de dados, receber dados em tempo real e finalmente transferir dados.

A classe Relatório é constituída pelo atributo identificador ID, nome e descrição do relatório, a sua data de criação e o endereço onde está guardado o relatório. Os seus

#### **Capítulo 3 - STAR: Sistema de armazenamento, análise e visualização de dados sobre o movimento**

métodos são criar, eliminar, alterar nome, descrição, listar, pesquisar e descarregar relatório.

A classe de interface Dispositivo de Posicionamento possui os atributos x, y e t. Os seus métodos são início e fim da recolha e recolhe posição actual.

Ao nível das relações, verificamos que o utilizador só se pode registar uma única vez com os mesmos dados na BD e que a BD pode ter um ou mais utilizadores. O utilizador poderá ter zero ou mais arquivos. Um arquivo não poderá existir se não houver uma BD no sistema. A BD poderá ter vários arquivos armazenados. Um ficheiro não poderá ser criado sem antes existir um arquivo. Nesse sentido um arquivo poderá ter vários ficheiros. O mesmo se passa com os dados. Não poderão existir dados no sistema, sem antes ter sido carregado um ficheiro. Assim sendo, um ficheiro poderá ser constituído por vários dados. Um relatório não poderá ser criado no sistema sem que antes sejam carregados os dados no sistema. Posto isto, um relatório poderá abranger vários dados. Finalmente, verificamos que para existir dados no sistema, estes tiveram que ser recolhidos por um dispositivo de posicionamento ou então tiveram que ser introduzidos manualmente, registo a registo.

# **4. Implementação do sistema STAR**

Este capítulo começa com a descrição das tecnologias seleccionadas para a implementação do STAR e pela apresentação das razões que suportaram tal escolha. Posteriormente, demonstra-se o funcionamento do sistema através de um conjunto de figuras e respectiva descrição.

Seguidamente, apresentam-se um conjunto de análises efectuadas sobre os ficheiros de dados utilizados como casos de demonstração para a validação do sistema proposto. O capítulo termina com uma avaliação do trabalho realizado, apresentando um balanço das funcionalidades implementadas e identificando as que ficaram por implementar, as quais constituem trabalho futuro que visa dar continuidade ao trabalho aqui iniciado.

### **4.1. Tecnologias utilizadas**

Em termos tecnológicos, o STAR foi desenvolvido utilizando a linguagem C# no programa Microsoft Visual Studio 2008 [\(http://msdn.microsoft.com/en](http://msdn.microsoft.com/en-us/vstudio/default.aspx)[us/vstudio/default.aspx\)](http://msdn.microsoft.com/en-us/vstudio/default.aspx). O Microsoft Visual Studio é uma ferramenta vocacionada para o desenvolvimento de *software* dedicado à plataforma .NET <sup>9</sup> que utiliza diversas linguagens de programação (e.g. VB, C#, C++ ). O C# é uma linguagem orientada a objectos que permite desenvolver *software* com grande robustez. É uma linguagem que "tira total partido dos serviços de segurança, da compilação *just-in-time*, da gestão automática de memória e de um conjunto vasto de bibliotecas .NET" [Marques e Pedroso, 2005].

Numa fase inicial deste projecto decidiu utilizar-se o PostGreSQL [\(www.postgresql.org\)](http://www.postgresql.org/) para desenvolver a BD<sup>10</sup> e a sua extensão PostGIS [\(postgis.refractions.net\)](file:///C:/Users/José/Desktop/Vários/UM/2º%20Ano/My%20Dropbox/MYS/postgis.refractions.net) para a representação e armazenamento dos dados espaciais. No entanto tal decisão teve que ser alterada, pois não era possível fazer a ligação do STAR à BD através do Microsoft Visual Studio 2008. Nesse sentido optou-se pela utilização do Microsoft SQL Server 2005. A sua segurança, robustez e facilidade de integração com outras ferramentas contribuíram para a sua escolha. A BD é acedida pelo sistema através de interrogações SQL e ligações ODBC.

1

<sup>9</sup> Infra-estrutura sobre a qual correm todas as aplicações escritas para .NET [Marques e Pedroso, 2005].

<sup>10</sup> O *script* de criação da BD pode ser encontrado no Anexo 3.

Tal como aconteceu com a ferramenta de desenvolvimento de BD, também o SIG adoptado inicialmente foi alterado. O gvSIG [\(www.gvsig.gva.es\)](file:///C:/Users/José/Desktop/Vários/UM/2º%20Ano/My%20Dropbox/MYS/www.gvsig.gva.es) teria sido o SIG utilizado pelo STAR, no entanto, a dificuldade em aceder às suas bibliotecas de dados e por motivos de compatibilidade com o Microsoft Visual Studio 2008, o ArcGIS Desktop 9.3 deu lugar ao gvSIG. O STAR acede apenas às suas bibliotecas para utilização de algumas das funcionalidades disponíveis. Toda esta integração da estrutura do SIG com o sistema STAR foi realizada através de programação em C#.

### **4.2. Demonstração das funcionalidades do sistema STAR**

Esta secção pretende demonstrar o funcionamento do STAR. Apesar de descritas como sendo essenciais para um sistema desta natureza, nem todas as funcionalidades (secção 3.1.) foram implementadas devido às restrições temporais inerentes a este tipo de projecto de investigação. Nesse sentido, identificam-se na subsecção 4.2.3 as funcionalidades que não foram desenvolvidas.

Com recurso a imagens retiradas do STAR, proceder-se-á de seguida à sua demonstração $^{11}$ .

A [Figura 29](#page-63-0) apresenta o ecrã de autenticação do STAR. Podemos verificar que se adoptou por um *design* simples e minimalista, de forma a tornar a sua utilização o mais simples e intuitiva possível.

Para se efectuar a autenticação e no caso de ser um utilizador já registado, basta apenas inserir os dados e seleccionar o botão de autenticação. Existem mais duas opções, uma para registar um novo utilizador e a outra destinada à recuperação da *password*. No canto superior direito estão representadas duas bandeiras. Ao clicar na bandeira dos Estados Unidos da América, o sistema muda a sua linguagem para inglês, conforme se pode comprovar na [Figura 30.](#page-63-1)

O STAR foi desenvolvido tendo em conta os erros que o utilizador poderia cometer, ou seja, se o utilizador não introduzir todos os dados necessários ou se os dados introduzidos não estão correctos o sistema emite uma mensagem com a informação do erro cometido [\(Figura 31\)](#page-63-2).

1

<sup>11</sup> Devido ao elevado número de imagens entre o texto descritivo, optou-se pela colocação de algumas das imagens em anexo. Assim sendo, todas as figuras referenciadas que não constem nesta secção, poderão ser consultadas no Anexo 4.

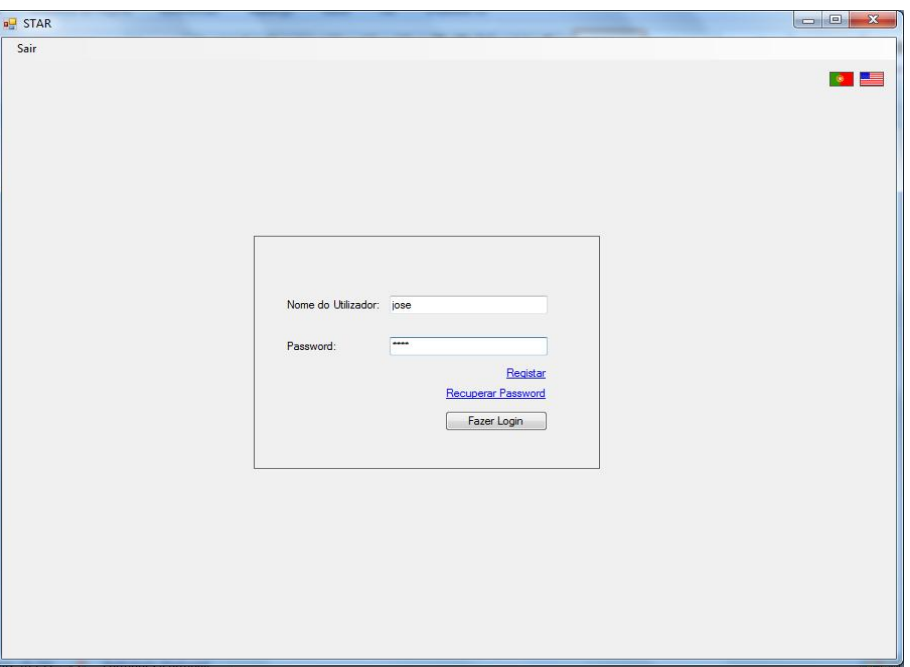

<span id="page-63-0"></span>**Figura 29- Ecrã de autenticação**

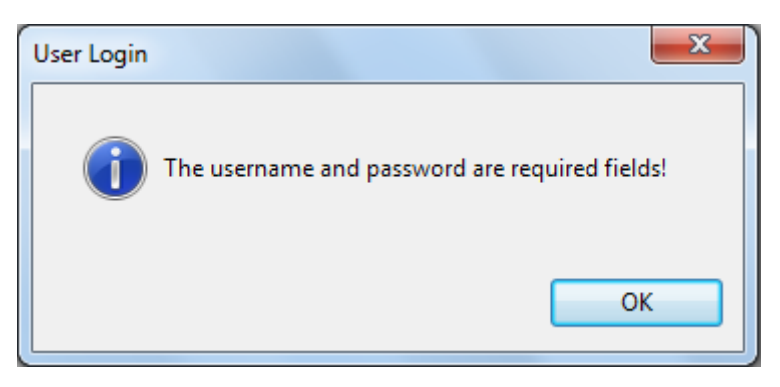

**Figura 30 - Exemplo do sistema numa língua estrangeira**

<span id="page-63-1"></span>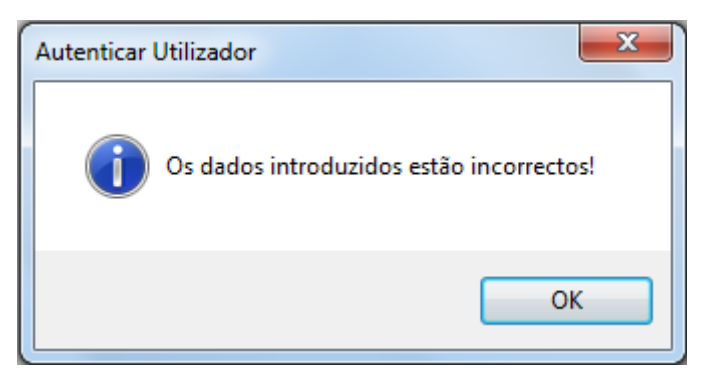

**Figura 31 - Exemplo de uma mensagem com identificação do erro**

<span id="page-63-2"></span>Se o sistema não foi capaz de executar uma determinada instrução indicada pelo utilizador ou se a mesma foi executada com sucesso, então o sistema emite uma mensagem com o resultado da operação [\(Figura 32\)](#page-64-0).

A [Figura 33](#page-64-1) ilustra o formulário de registo de um novo utilizador devidamente preenchido. Se todos os dados estiverem correctos o sistema insere o novo utilizador na BD [\(Anexo 4: Figura 1\)](#page-167-0) e envia um *email* com os dados de acesso ao sistema [\(Anexo 4:](#page-167-1)  [Figura 2\)](#page-167-1).

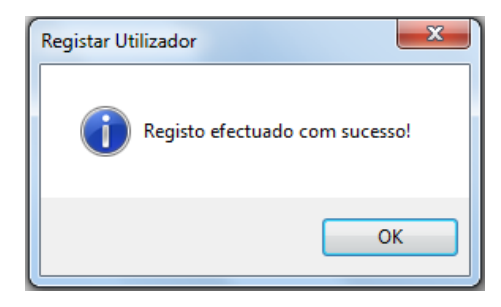

**Figura 32 - Exemplo de uma mensagem com o resultado da operação**

<span id="page-64-0"></span>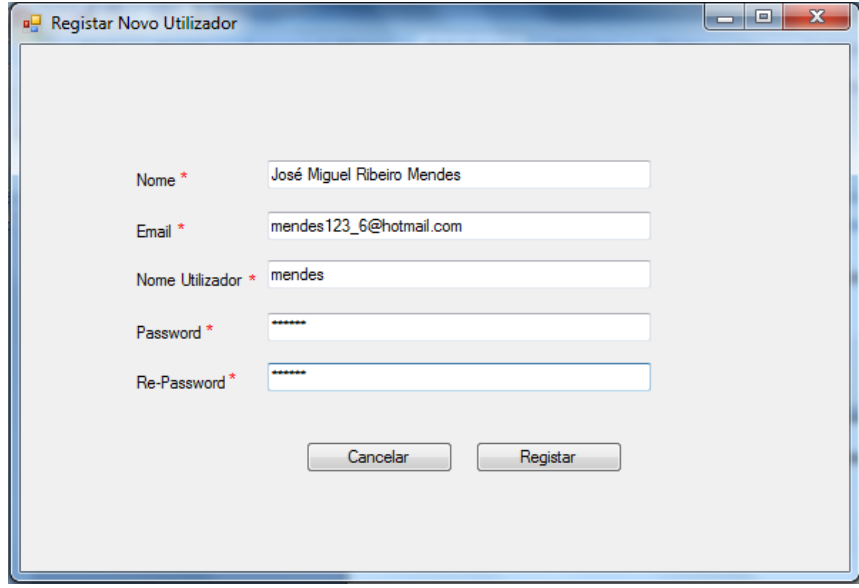

**Figura 33 - Formulário de registo**

<span id="page-64-1"></span>No [Anexo 4: Figura 3](#page-167-2) está representado o formulário de recuperação da *password*. O utilizador insere o *email* que utilizou no registo e o sistema envia para o email, caso este exista, o nome de utilizador e a *password* de acesso.

A [Figura 34](#page-65-0) apresenta o *backoffice* do STAR acedido pelo administrador. Este tem à sua disposição um menu com cinco opções e respectivas subopções. A primeira opção permite terminar a sessão e voltar ao ecrã de autenticação. A segunda possibilita ao utilizador gerir a sua conta através da alteração do seu perfil [\(Anexo 4: Figura 4\)](#page-168-0). Poderá alterar a sua *password* de acesso ao sistema e alguns dados pessoais como o seu nome ou *email*.

A terceira opção apresenta um conjunto de funcionalidades sobre a gestão de utilizadores. O administrador poderá inserir um novo utilizador [\(Anexo 4: Figura 5\)](#page-168-1), pesquisar utilizadores [\(Anexo 4: Figura 6\)](#page-169-0) e listar os utilizadores registados no sistema [\(Figura 35\)](#page-66-0). Ao aceder a essa funcionalidade, o administrador terá à sua disposição um conjunto de botões que permitem visualizar os arquivos de cada utilizador, caso tenha arquivos criados, restringir o acesso de um determinado utilizador ao sistema [\(Anexo 4:](#page-169-1)  [Figura 7\)](#page-169-1) e ainda eliminar utilizadores [\(Anexo 4: Figura 8\)](#page-169-2).

Antes de eliminar um utilizador, o sistema pergunta se realmente pretende realizar essa operação [\(Anexo 4: Figura 9\)](#page-170-0). Este tipo de interacção do sistema com o utilizador está presente em todas as funcionalidades de eliminação (e.g. eliminar arquivos, ficheiros, dados ou relatórios).

A quarta e quinta opção são funcionalidades mais ligadas ao utilizador do sistema, nesse sentido, serão abordadas mais a frente.

<span id="page-65-0"></span>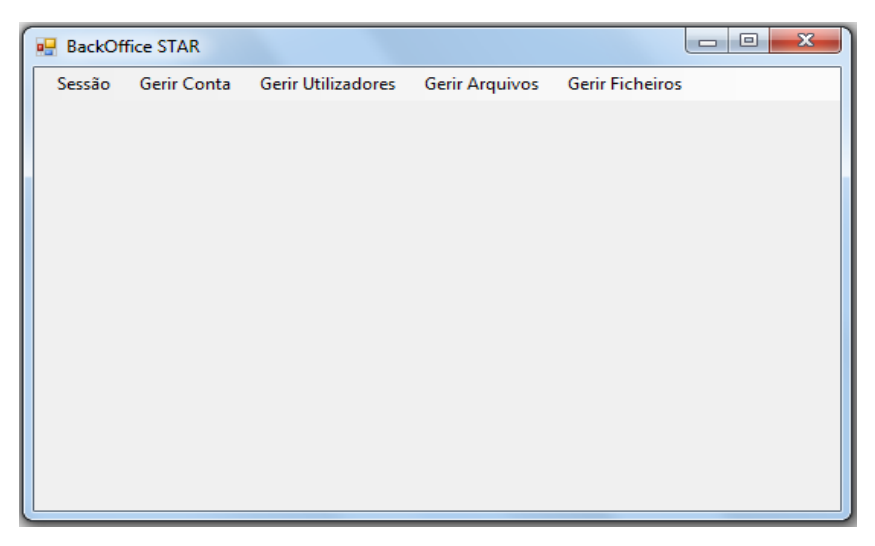

**Figura 34-** *BackOffice* **do STAR**

|                       | <b>u</b> Listar Utilizadores |                            |        |                  | $\mathbf{x}$<br>$\Box$<br>$\equiv$ |
|-----------------------|------------------------------|----------------------------|--------|------------------|------------------------------------|
|                       | Login                        | Nome                       | Estado | Núm. de Arquivos |                                    |
| $\blacktriangleright$ | jose                         | José Mendes                | Activo | 3                |                                    |
|                       | admin                        | Administrador              | Activo | $\overline{2}$   |                                    |
|                       | mendes                       | José Miguel Ribeiro Mendes | Activo | lo.              |                                    |
|                       |                              |                            |        |                  |                                    |

**Figura 35 - Listar utilizadores**

<span id="page-66-0"></span>A opção Gerir Arquivos está dividida pelas subopções Criar Arquivo [\(Figura 36\)](#page-66-1), Listar Arquivos [\(Figura 37\)](#page-67-0) e Pesquisar Arquivos [\(Figura 38\)](#page-67-1).

A [Figura 36](#page-66-1) apresenta o formulário de criação de um novo arquivo devidamente preenchido. Depois de seleccionar o botão Criar, o sistema introduz o novo arquivo na BD [\(Anexo 4: Figura 12\)](#page-170-1).

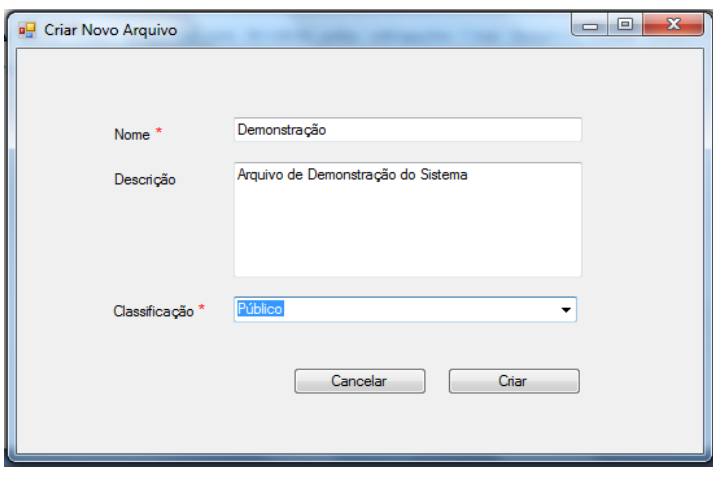

**Figura 36 - Criar novo arquivo**

<span id="page-66-1"></span>Na [Figura 37](#page-67-0) está representada a listagem dos arquivos criados pelo utilizador. Ainda na mesma imagem, podemos ver que estão disponíveis cinco botões, Cancelar, Abrir, Alterar Classificação, Guardar Alterações e Apagar Arquivo.

O botão Alterar Classificação permite alterar a classificação de um determinado arquivo (Anexo 4: Figura 13 - Alterar [classificação do arquivo\)](#page-171-0). Esta classificação influencia depois a pesquisa de arquivos por parte de outros utilizadores, ou seja, se um arquivo estiver classificado como Privado, então os outros utilizadores não terão acesso a esse arquivo.

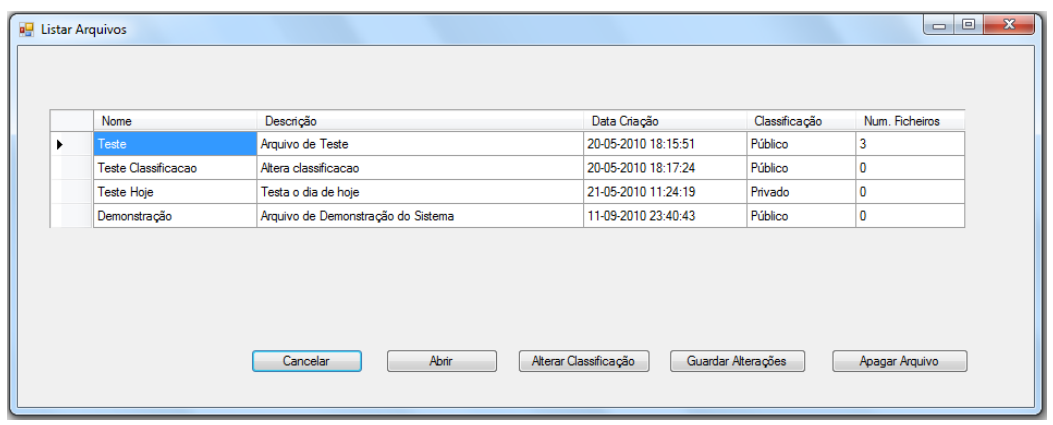

O botão Apagar Arquivo elimina um arquivo, e todo o seu conteúdo, do sistema.

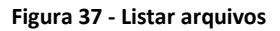

<span id="page-67-0"></span>A [Figura 38](#page-67-1) apresenta o resultado de uma pesquisa feita através do nome. Neste caso, o sistema procurou por todos os arquivos públicos com o nome Teste e apresentou-os sobre a forma de lista com alguns detalhes. Como todos os arquivos são públicos, o sistema acrescenta um novo botão que permite abrir o arquivo seleccionado e ver o seu conteúdo.

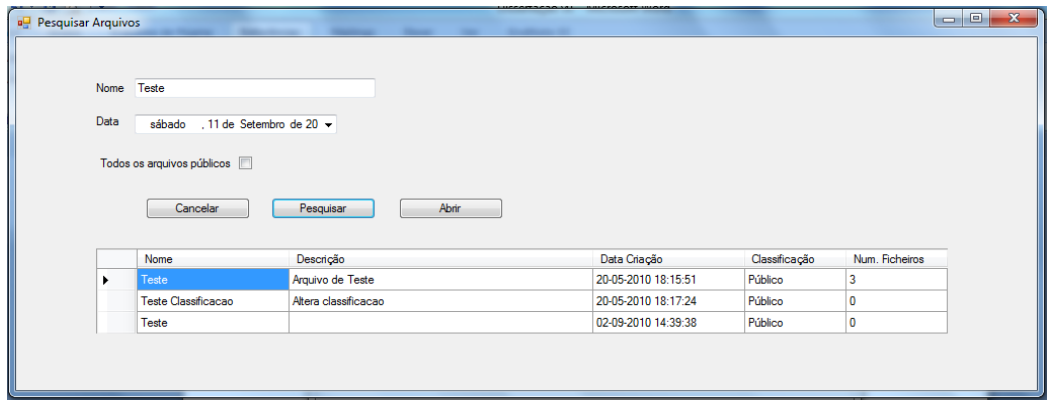

#### **Figura 38 - Pesquisar arquivos**

<span id="page-67-1"></span>Na [Figura 39](#page-68-0) está representado o formulário, correctamente preenchido, que permite carregar um novo ficheiro para o sistema. Depois de seleccionar o ficheiro e carregar no botão Carregar Ficheiro, o sistema cria um novo registo na tabela Ficheiro [\(Anexo 4:](#page-171-0)  [Figura 13\)](#page-171-0). Através do [Anexo 4: Figura 14](#page-171-1) podemos visualizar uma listagem com os ficheiros criados pelo utilizador no arquivo Teste. O [Anexo 4: Figura 15](#page-171-2) demonstra que é permitido alterar a classificação de um determinado ficheiro seleccionado na lista apresentada.

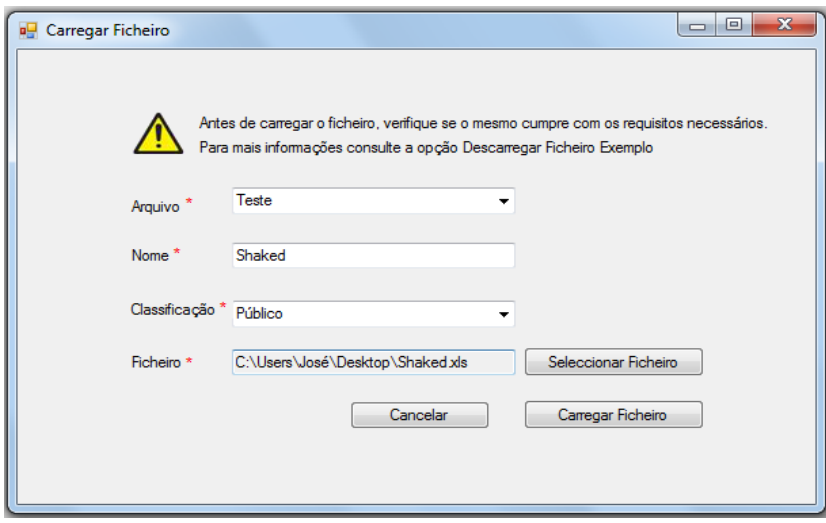

**Figura 39 - Carregar ficheiro**

<span id="page-68-0"></span>O STAR oferece a possibilidade de um utilizador descarregar o ficheiro para o seu ambiente de trabalho [\(Figura 40\)](#page-69-0). Para isso, basta aceitar o nome do ficheiro e localização sugerida, ou então fazer as alterações pretendidas, e seleccionar o botão Guardar.

O [Anexo 4: Figura 16](#page-172-0) apresenta o resultado de uma pesquisa realizada através do nome do ficheiro e nome do arquivo.

Após ter carregado o ficheiro para o sistema, o utilizador selecciona a opção Abrir que permite criar uma tabela para visualização e alteração dos dados [\(Figura 41,](#page-69-1) [Figura 42\)](#page-70-0). A partir da tabela criada o utilizador pode alterar o valor dos atributos da tabela, bastando para isso seleccionar os dados pretendidos, alterá-los e seleccionar o botão Guardar Alterações. Como é possível constatar através da análise das Figuras 41 e 42, o sistema foi implementado de forma a ser possível carregar e analisar dados que estão guardados em ficheiros com diferentes estruturas.

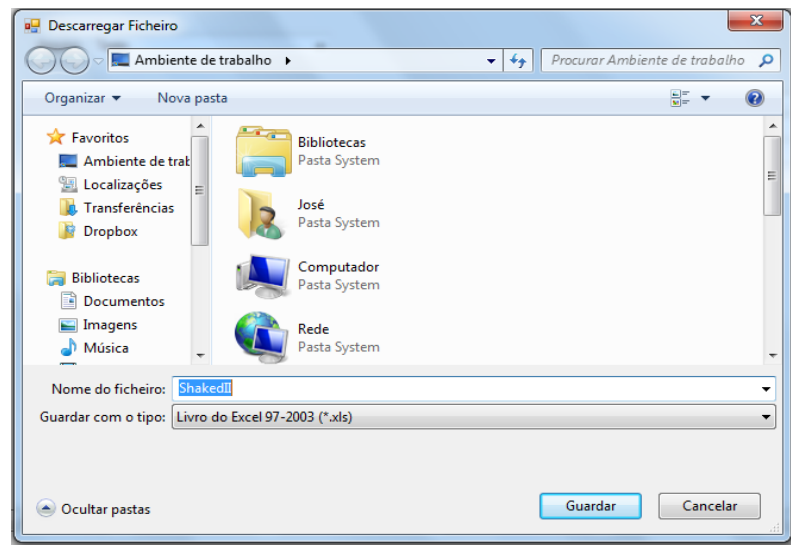

**Figura 40 - Descarregar ficheiro**

<span id="page-69-0"></span>

|   | R_ID | Cord_X    | Cord <sub>Y</sub> | DATETIME        | <b>TRACKP</b> | ORIG_X    | ORIG <sub>Y</sub> | <b>BEARING</b> | <b>SPEED</b> |  |
|---|------|-----------|-------------------|-----------------|---------------|-----------|-------------------|----------------|--------------|--|
| ▶ | A17  | 733085.78 | 5857745.59        | 06-08-2006 8:34 | 9196          | 733085.86 | 5857746.45        |                |              |  |
|   | A17  | 733091.45 | 5857748,59        | 06-08-2006 8:35 | 9197          | 733091,53 | 5857749.11        | 62.11          | 0.37         |  |
|   | A17  | 733091.3  | 5857749.81        | 06-08-2006 8:36 | 9198          | 733091.53 | 5857749.11        | 352.99         | 0.09         |  |
|   | A17  | 733078.87 | 5857747           | 06-08-2006 8:37 | 9199          | 733078.64 | 5857746.1         | 257.26         | 0.63         |  |
|   | A17  | 733094.15 | 5857781.96        | 06-08-2006 8:38 | 9200          | 733094.26 | 5857782.72        | 23,6           | 3.19         |  |
|   | A17  | 733095.53 | 5857782.5         | 06-08-2006 8:38 | 9201          | 733095.7  | 5857782.79        | 68.62          | 2.69         |  |
|   | A17  | 733103.79 | 5857787.44        | 06-08-2006 8:38 | 9202          | 733104.14 | 5857787.98        | 59.11          | 8.62         |  |
|   | A17  | 732904.08 | 5858203.57        | 06-08-2006 8:49 | 9203          | 732904.49 | 5858204.01        | 334.36         | 2.42         |  |
|   | A17  | 732880.63 | 5858219.84        | 06-08-2006 8:50 | 9204          | 732880.56 | 5858219.6         | 304.75         | 3,31         |  |
|   | A17  | 732657.36 | 5858168.96        | 06-08-2006 8:52 | 9205          | 732657.06 | 5858168.2         | 257.16         | 4.79         |  |
|   | A17  | 732653.15 | 5858165.21        | 06-08-2006 8:52 | 9206          | 732652.84 | 5858165.6         | 228.3          | 10.25        |  |
|   | A17  | 732663,69 | 5858122,39        | 06-08-2006 8:53 | 9207          | 732663,57 | 5858123,08        | 166,17         | 7,56         |  |
|   | A17  | 732646.05 | 5858069.36        | 06-08-2006 8:53 | 9208          | 732645.86 | 5858069.62        | 198.39         | 7.18         |  |
|   | A17  | 732622.49 | 5858015.72        | 06-08-2006 8:54 | 9209          | 732622.37 | 5858015.88        | 203.71         | 5.02         |  |
|   | A17  | 732624.13 | 5858001.61        | 06-08-2006 8:55 | 9210          | 732624.51 | 5858001.64        | 173.37         | 1.           |  |
|   | A17  | 732648.22 | 5857955.6         | 06-08-2006 8:56 | 9211          | 732648.48 | 5857954.96        | 152.36         | 3.67         |  |
|   | A17  | 732651.94 | 5857947.74        | 06-08-2006 8:58 | 9212          | 732651.71 | 5857947.95        | 154,67         | 0.22         |  |
|   | A17  | 732675.4  | 5857944.92        | 06-08-2006 8:59 | 9213          | 732675.07 | 5857944.29        | 96.85          | 2.94         |  |
|   | A17  | 732710.08 | 5857902.8         | 06-08-2006 8:59 | 9214          | 732710.37 | 5857902.94        | 140.53         | 5,77         |  |
|   | A17  | 732715.72 | 5857874.97        | 06-08-2006 9:00 | 9215          | 732716.09 | 5857874.52        | 168.54         | 3.79         |  |
|   |      |           | m.                |                 |               |           |                   |                |              |  |
|   |      |           |                   |                 |               |           |                   |                |              |  |

<span id="page-69-1"></span>**Figura 41 - Tabela com os dados do primeiro ficheiro**

|   | <b>ID_POINT</b> | Cord_X    | Cord_Y     | <b>TEAM</b> | <b>ZONENAME</b>   | LABEL  | LATITUDE | <b>LONGITUDE</b> | LONGITUDE 4 |
|---|-----------------|-----------|------------|-------------|-------------------|--------|----------|------------------|-------------|
| ٠ | 43299           | 629399,94 | 5804421,81 | red         | zone <sub>2</sub> | bagoqi | 52,37    | 4,9              | 4,9         |
|   | 43303           | 629413.85 | 5804436.64 | red         | zone <sub>2</sub> | bagoqi | 52.37    | 4.9              | 4.9         |
|   | 43305           | 629406.66 | 5804450.92 | red         | zone2             | bagogi | 52.37    | 4,9              | 4.9         |
|   | 43308           | 629406.34 | 5804463.15 | red         | zone2             | bagoqi | 52.37    | 4,9              | 4.9         |
|   | 43311           | 629413,51 | 5804475,58 | red         | zone2             | bagoqi | 52,37    | 4,9              | 4,9         |
|   | 43314           | 629413.16 | 5804488.93 | red         | zone2             | bagoqi | 52.37    | 4,9              | 4,9         |
|   | 43317           | 629408.3  | 5804492.14 | red         | zone2             | bagogi | 52.37    | 4,9              | 4.9         |
|   | 43320           | 629401.92 | 5804501.99 | red         | zone <sub>2</sub> | bagoqi | 52.37    | 4.9              | 4.9         |
|   | 43324           | 629401.62 | 5804513.11 | red         | zone <sub>2</sub> | bagoqi | 52,37    | 4,9              | 4.9         |
|   | 43328           | 629395.89 | 5804524.09 | red         | zone2             | bagogi | 52.37    | 4,9              | 4.9         |
|   | 43333           | 629383.93 | 5804538.24 | red         | zone2             | bagoqi | 52.37    | 4,9              | 4.9         |
|   | 43337           | 629379.82 | 5804539.25 | red         | zone2             | bagoqi | 52.37    | 4.9              | 4.9         |
|   | 43341           | 629384.92 | 5804552.74 | red         | zone2             | bagoqi | 52.37    | 4,9              | 4.9         |
|   | 43345           | 629375.59 | 5804544.7  | red         | zone <sub>2</sub> | bagoqi | 52.37    | 4,9              | 4.9         |
|   | 43348           | 629377.04 | 5804541.4  | red         | zone2             | bagogi | 52.37    | 4,9              | 4.9         |
|   | 43352           | 629379.11 | 5804540.34 | red         | zone <sub>2</sub> | bagogi | 52.37    | 4,9              | 4.9         |
|   | 43356           | 629366.15 | 5804541.11 | red         | zone <sub>2</sub> | bagogi | 52.37    | 4.9              | 4.9         |
|   | 43360           | 629351,62 | 5804549.64 | red         | zone <sub>2</sub> | bagoqi | 52,37    | 4,9              | 4,9         |
|   | 43364           | 629345.15 | 5804562.82 | red         | zone2             | bagoqi | 52.37    | 4,9              | 4.9         |
|   | 43368           | 629338.08 | 5804572.65 | red         | zone <sub>2</sub> | bagoqi | 52.37    | 4,9              | 4,9         |
|   |                 | m.        |            |             |                   |        |          |                  | k.          |
|   |                 |           |            |             |                   |        |          |                  |             |

**Figura 42 - Tabela com os dados do segundo ficheiro**

<span id="page-70-0"></span>A representação dos dados [\(Figura 43](#page-70-1) e [Figura 44\)](#page-71-0) é despoletada através da selecção do botão Representar Dados.

Ao representar os dados graficamente, o sistema disponibiliza um conjunto de funcionalidades de manutenção sobre os dados e sobre o mapa onde estes estão representados. No caso da [Figura 43](#page-70-1) e [Figura 44](#page-71-0) os mapas não foram carregados porque as coordenadas das figuras referidas não coincidiam com as coordenadas dos mapas fornecidos.

<span id="page-70-1"></span>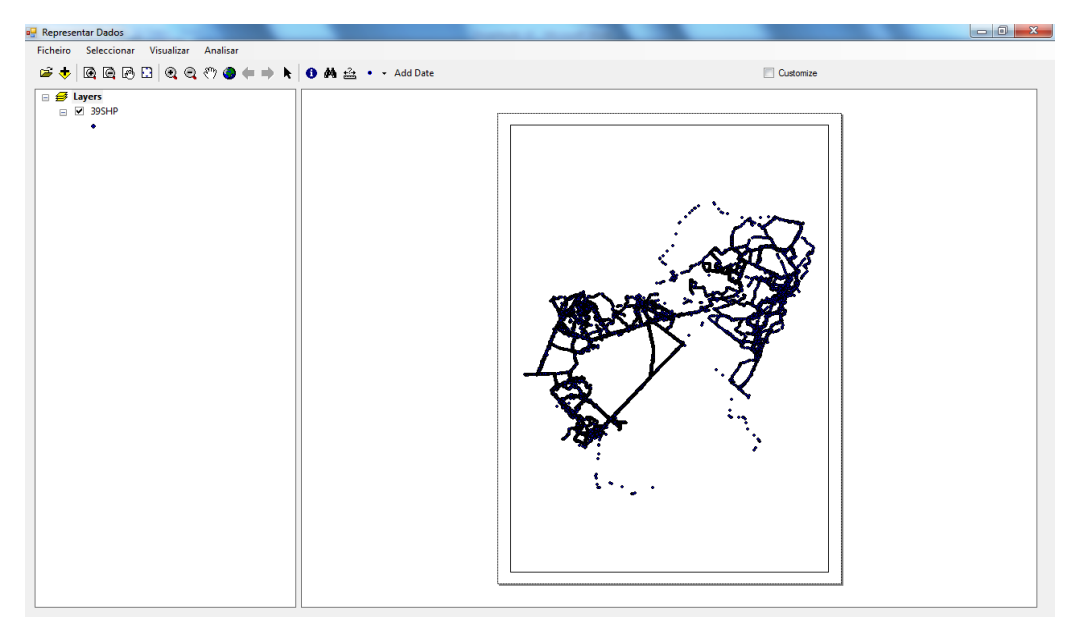

**Figura 43 - Representação dos dados do primeiro ficheiro**

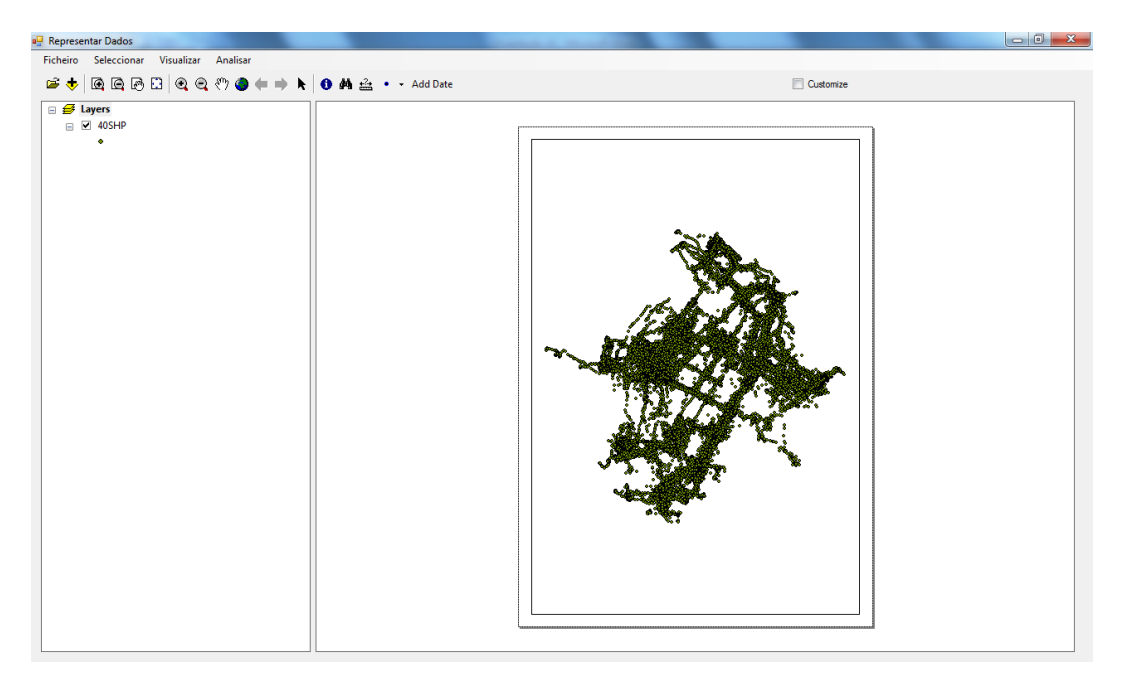

**Figura 44 - Representação dos dados do segundo ficheiro**

<span id="page-71-0"></span>O utilizador poderá efectuar análises sobre os dados como um todo ou então seleccionar dados específicos e analisá-los. Na [Figura 45](#page-72-0) podemos visualizar um formulário de selecção de dados devidamente preenchido. Por defeito, o sistema apenas apresenta uma opção com um campo, uma operação e um valor. No caso do utilizador pretender combinar vários dados então o sistema acrescenta novas opções através da selecção do botão Adicionar. Ao seleccionar esse botão, o sistema acrescenta ainda uma *dropdownlist* para seleccionar o operador lógico. Ao carregar no botão Seleccionar, o sistema selecciona os dados realçando-os no mapa com uma cor azul [\(Figura 46\)](#page-72-1). Como os dados estão muito juntos, a área seleccionada parece maior do que realmente é. Para resolver esse problema, basta escolher a ferramenta de *zoom* e seleccionar a área pretendida. Se não pretendermos analisar a área seleccionada, basta carregar na opção Limpar Selecção que se encontra no menu Seleccionar.

Para visualizar uma trajectória, basta ir ao menu Visualizar e escolher a opção Trajectória. O sistema apresenta um formulário [\(Figura 47\)](#page-72-2) onde o utilizador preenche o campo, a operação e o valor do campo. Neste caso, o sistema irá apresentar a trajectória do utilizador com o ID R127 [\(Figura 48\)](#page-73-0).
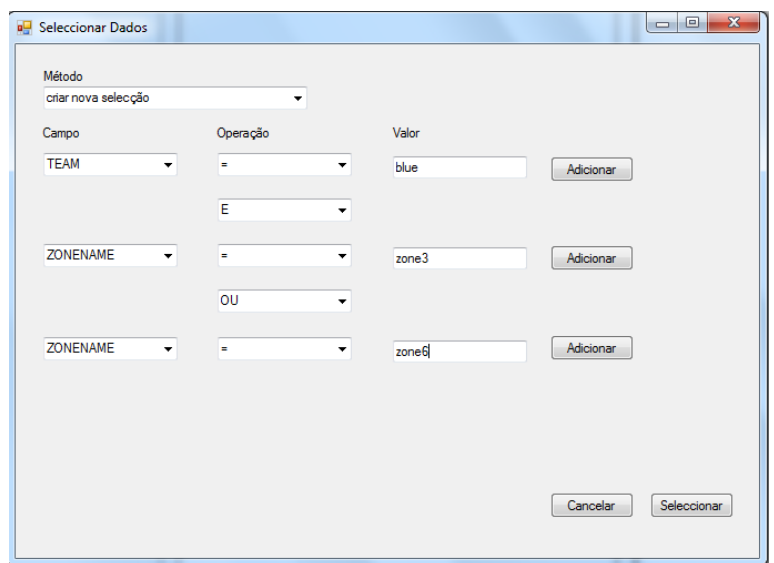

**Figura 45 - Seleccionar dados**

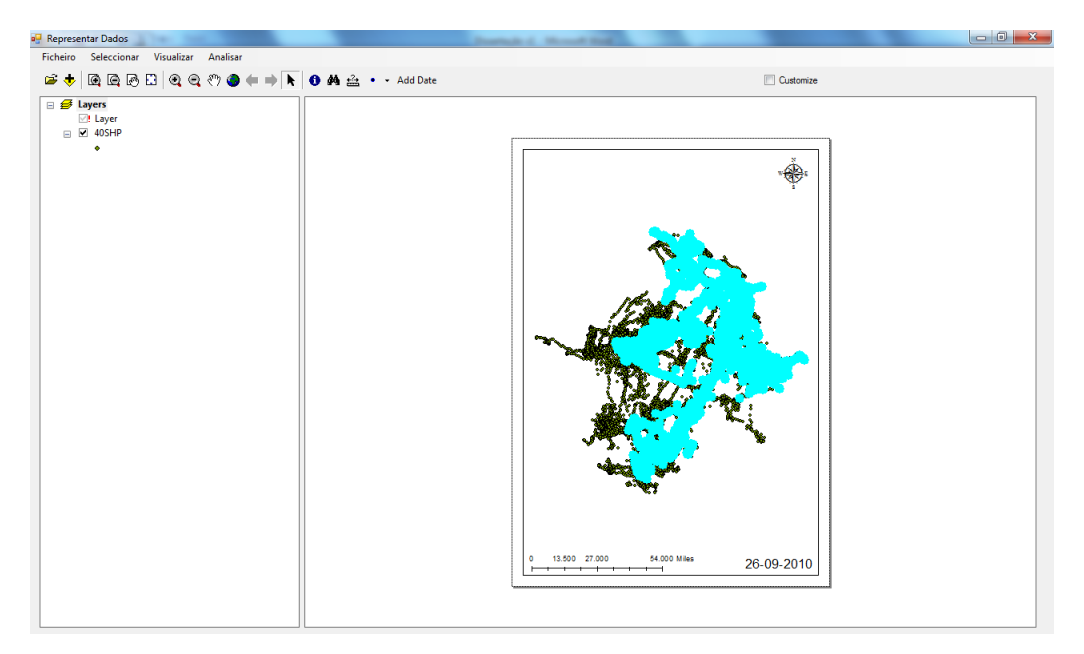

**Figura 46 - Resultado da selecção de dados do segundo ficheiro**

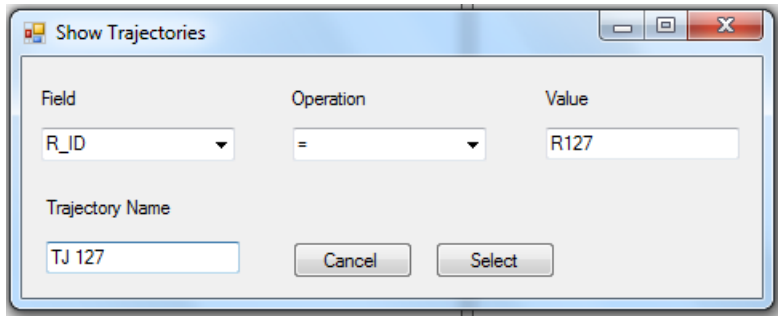

**Figura 47 - Visualizar trajectória do primeiro ficheiro**

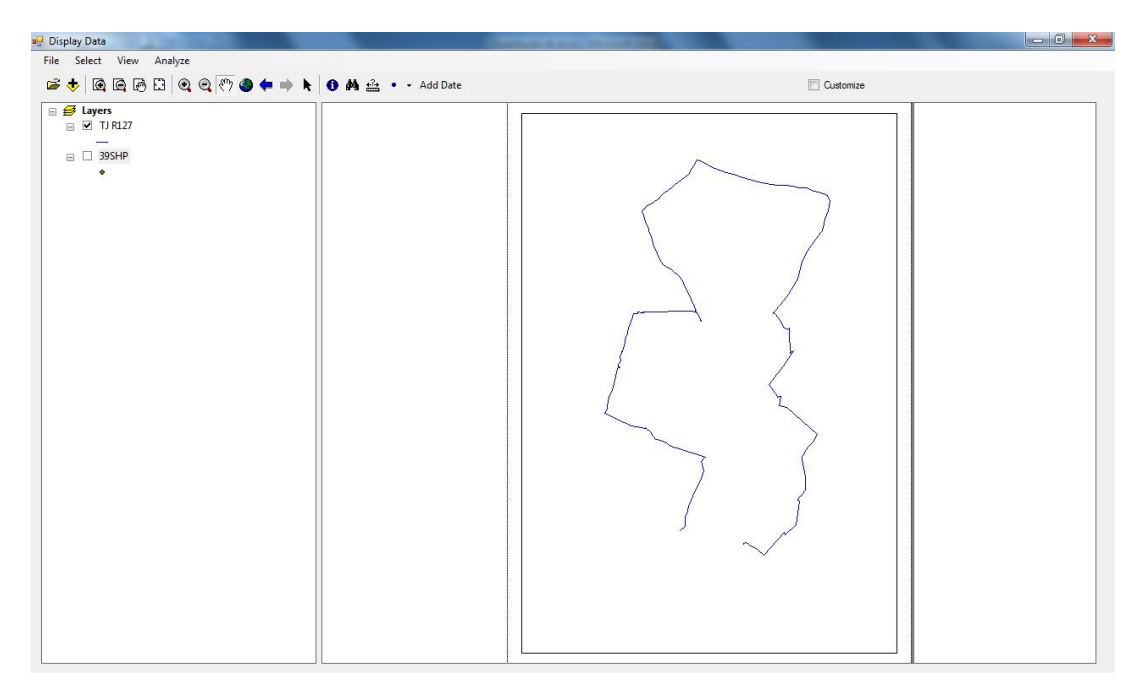

**Figura 48 - Representação da trajectória do primeiro ficheiro**

O processo de visualização dos vectores dos pontos representados no mapa é muito similar à representação de trajectórias. Basta seleccionar a opção Vector do menu Visualizar, preencher o formulário [\(Figura 49\)](#page-73-0) e carregar no botão Seleccionar. O sistema apresenta os vectores direccionais dos pontos [\(Figura 50\)](#page-74-0), ou seja, estes vectores permitem visualizar qual a direcção que determinado utilizador seguiu até atingir um novo ponto de interesse. Com o objectivo de obter uma melhor percepção sobre a representação dos vectores, aplicou-se um *zoom* à imagem que impediu a demonstração de todo o percurso do utilizador seleccionado.

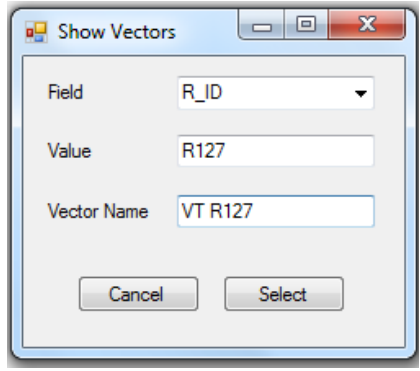

<span id="page-73-0"></span>**Figura 49 - Visualizar vectores do primeiro ficheiro**

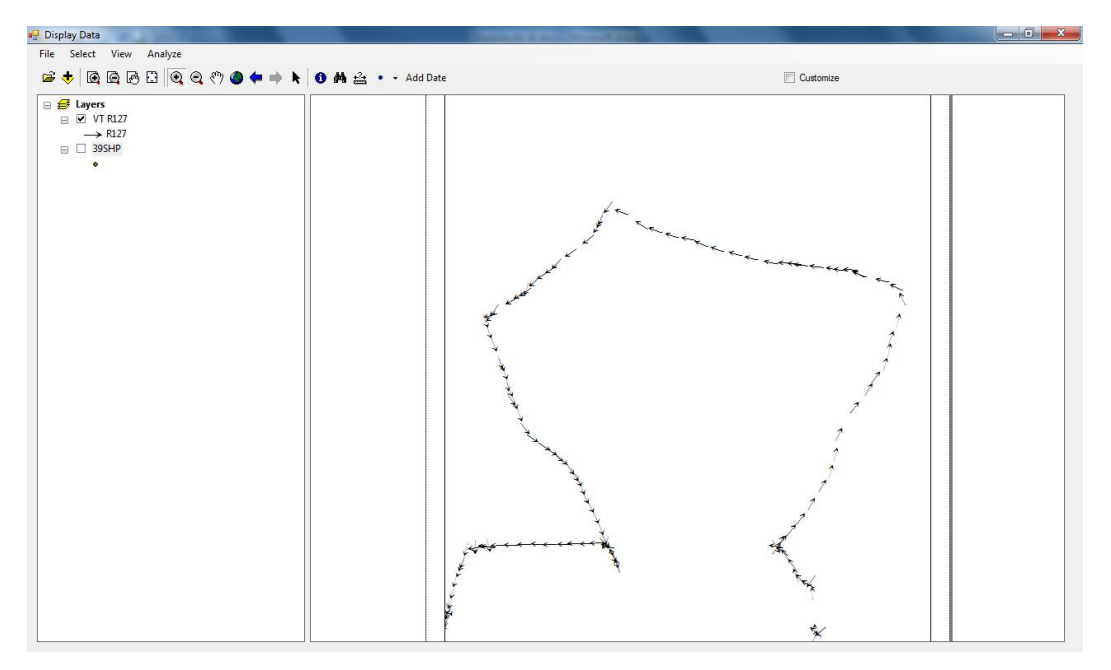

**Figura 50- Representação dos vectores do primeiro ficheiro**

<span id="page-74-0"></span>Para consultar as estatísticas de um determinado utilizador, teremos que primeiro seleccionar o utilizador através da selecção de dados. Posteriormente, escolhemos a opção Estatísticas do menu Visualizar e indicamos qual o campo que queremos apresentar [\(Figura 51\)](#page-74-1). Ao carregar no botão Apresentar o sistema mostra um conjunto de informação estatística correspondente ao campo seleccionado [\(Figura 52\)](#page-75-0). Conforme se poderá verificar na secção 4.3.2, nem toda a informação apresentada na [Figura 52](#page-75-0) é necessária (e.g. contar, desvio padrão e soma), sendo que a sua utilidade varia de acordo com o contexto onde esta é aplicada.

O sistema permite criar dois tipos de gráficos, histogramas e gráficos de dispersão. Para criar um gráfico de dispersão, seleccionamos a opção Gráfico de Dispersão do menu Visualizar, indicamos as variáveis que irão constar no eixo do XX e do YY [\(Figura 53\)](#page-75-1). Depois de seleccionar o botão Criar Gráfico o sistema apresenta o gráfico [\(Figura 54\)](#page-75-2). No caso da [Figura 54,](#page-75-2) são apresentados dados referentes a um pequeno conjunto de utilizadores.

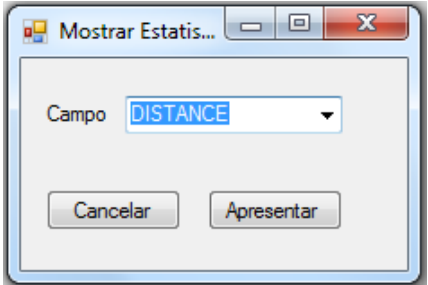

<span id="page-74-1"></span>**Figura 51 - Visualizar estatísticas do segundo ficheiro**

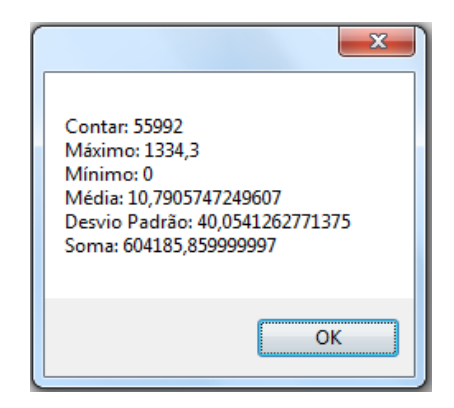

**Figura 52 - Resultados da estatística do segundo ficheiro**

<span id="page-75-0"></span>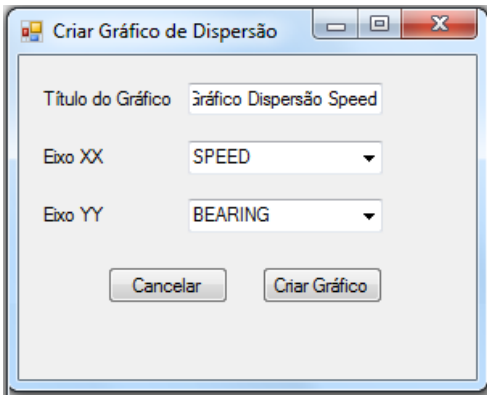

<span id="page-75-1"></span>**Figura 53 - Criar gráfico de dispersão do primeiro ficheiro**

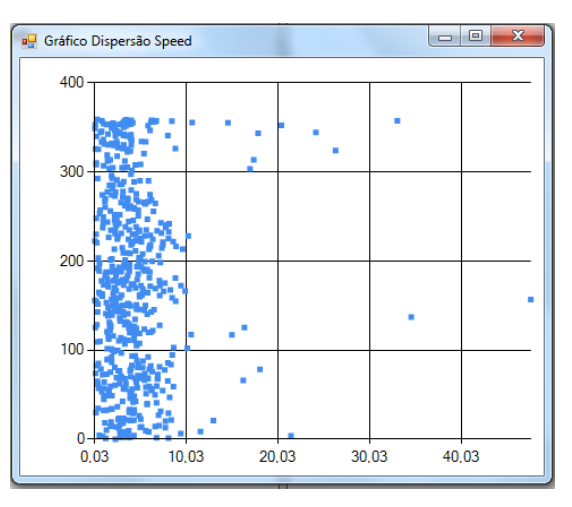

**Figura 54 - Gráfico de dispersão do primeiro ficheiro**

<span id="page-75-2"></span>Para criar o histograma, escolhemos a opção Histograma do menu Visualizar, indicamos o campo que queremos visualizar no gráfico e qual o número de intervalos de valores [\(Figura 55\)](#page-76-0). Ao seleccionar o botão Criar Gráfico, o sistema apresenta um histograma com os valores do campo seleccionado [\(Figura 56\)](#page-76-1).

Para determinar a distância entre pontos, o utilizador deverá seleccionar a opção Calcular Distância do menu Analisar e preencher manualmente as coordenadas dos dois pontos a analisar e a unidade de medida [\(Figura 57\)](#page-76-2). Ao carregar no botão Calcular, o sistema apresenta o resultado calculado com a unidade de medida indicada [\(Figura 58\)](#page-77-0).

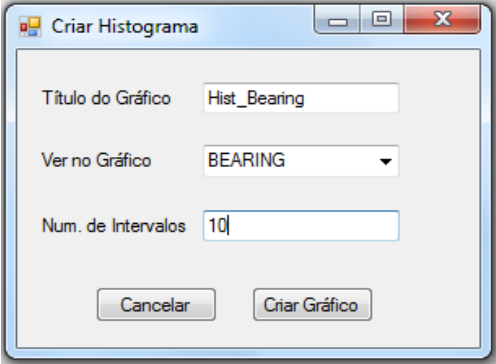

**Figura 55 - Criar histograma do segundo ficheiro**

<span id="page-76-0"></span>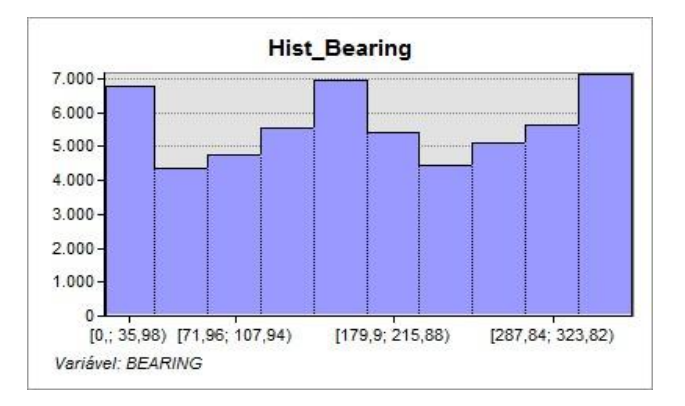

**Figura 56 - Histograma do segundo ficheiro**

<span id="page-76-1"></span>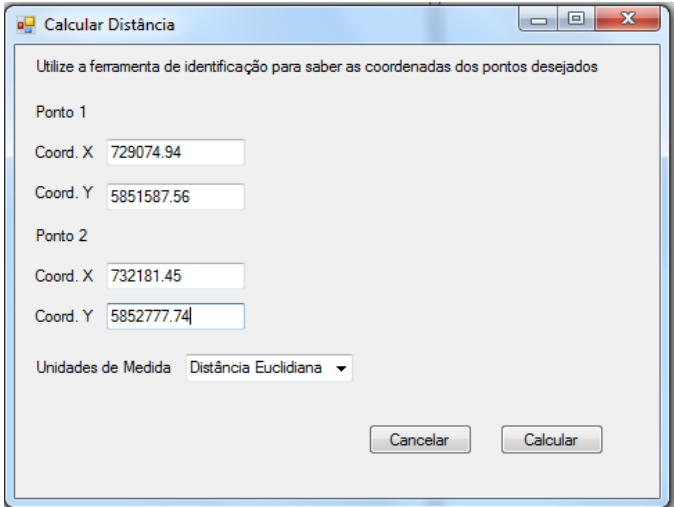

<span id="page-76-2"></span>**Figura 57 - Calcular distância entre pontos do primeiro ficheiro**

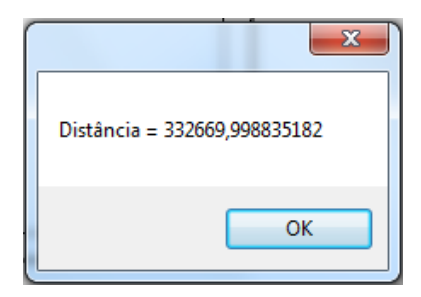

**Figura 58 - Resultado da distância entre pontos do primeiro ficheiro**

## <span id="page-77-0"></span>**4.3. Caracterização e análise dos dados**

Esta secção apresenta uma caracterização e análise dos dados através da descrição do contexto e dos dados associados ao movimento de pedestres. Posteriormente, valida-se o sistema através da análise de um conjunto específico de dados retirados dos ficheiros carregados no sistema.

### **4.3.1. Descrição do contexto e dos dados**

1

Um dos objectivos deste projecto inclui a análise de um conjunto de dados sobre o movimento de pedestres ao longo do espaço e do tempo. Esta análise deveria ser realizada recorrendo a um sistema que permitisse, de uma forma integrada, o armazenamento e a análise de dados. Os dados analisados nesta secção foram recolhidos na Holanda por uma equipa de investigadores liderada pela Prof. Monica Wachowicz. Os dados foram recolhidos através de duas aplicações diferentes que recorriam ao GPS para obter a posição de cada pedestre.

O primeiro conjunto de dados possui registos sobre o movimento de pedestres que visitaram o parque Dwingelderveld National Park, Holanda, durante sete dias entre o mês de Maio e Agosto de 2006. Foram recolhidos, para 370 visitantes, mais de 140,000 registos [Moreira et al., 2010]. Neste trabalho, apenas serão apresentados resultados da análise de 55,993 registos.

O segundo conjunto de dados foi recolhido na cidade de Amesterdão, Holanda, durante um jogo de Caça ao Tesouro<sup>12</sup>. No caso específico deste conjunto de dados, os jogadores tinham idades compreendidas entre os doze e os catorze anos. Cada jogador possuía um telemóvel com tecnologia GPS. Através do telemóvel, o jogador entrava no sistema e recebia um mapa com os pontos de interesse a serem encontrados. O sistema

<sup>&</sup>lt;sup>12</sup> Este jogo consiste na exploração de uma área através de um conjunto de perguntas e sugestões numa folha de papel. Cada equipa tenta encontrar os locais indicados no questionário. Depois de encontrado o local pretendido e respondido a todas as perguntas, os jogadores avançam para o próximo ponto de interesse [Orellana et al., 2009].

com tecnologia GPS recolhia de forma continua a posição do telemóvel. Os jogadores podiam interagir não só com o sistema, mas também com outras pessoas (e.g. perguntar como chegar ao próximo ponto). Foram recolhidos dados de 419 jogadores durante dez dias do mês de Junho de 2007, fazendo um total de 63,470 registos [Orellana et al., 2009].

O primeiro ficheiro está estruturado da seguinte forma: ID do ponto, as coordenadas X e Y, a cor e nome da equipa, o nome da zona, a latitude e a longitude, o ID do utilizador, a distância, a velocidade (*speed*), o ângulo (*bearing*), o movimento calculado do utilizador em relação à posição anterior, a data e hora, o *shaking<sup>13</sup>* dos dados e o conjunto de variáveis para ordenação das posições no ficheiro.

No segundo ficheiro podemos encontrar informações sobre o ID do pedestre, as coordenadas X e Y que indicam a posição do utilizador, o dia e a hora da recolha, o ângulo (*bearing*), a distância, a velocidade (*speed*), as coordenadas da posição anterior e um conjunto de variáveis para ordenação das posições no ficheiro.

Ao efectuar diversas análises aos dois ficheiros, verifica-se que o STAR não está limitado a uma estrutura de dados. Como poderemos ver posteriormente, os dois ficheiros possuem diferentes estruturas que são analisadas pelo sistema e inseridas de forma dinâmica nas respectivas opções, ou seja, o sistema lê o cabeçalho do ficheiro e insere-os em *dropdownlists* que permitem, por exemplo, seleccionar um conjunto de dados com uma determinada posição através das coordenadas X e Y.

#### **4.3.2. Análise de dados**

1

Nesta secção pretende-se demonstrar o potencial do STAR através da análise dos dados carregados. Assim sendo, serão analisados os dados do primeiro ficheiro sobre o movimento de 3 pedestres seleccionados aleatoriamente. Para o segundo ficheiro serão também analisados os dados de duas equipas seleccionadas ao acaso.

Os pedestres seleccionados para o ficheiro 1 serão identificados pelo seu ID. Neste caso, temos o pedestre R031, o R004 e o R127. Para o ficheiro 2, teremos a equipa *red* e a equipa *purple*.

<sup>13</sup> O *shaking* consiste na adição de uma pequena quantidade de ruído Gaussiano às posições X e Y. Consultar Moreira et al. (2010) para mais informação sobre o *shaking* dos dados.

A análise de dados do ficheiro 1 iniciou-se com a selecção dos dados referentes a cada pedestre [\(Figura 59,](#page-79-0) [Figura 60](#page-79-1) e [Figura 61\)](#page-80-0). Esta selecção permite visualizar o percurso de cada pedestre e restringe os dados para as operações que se apresentam de seguida.

Conforme se pode ver pela [Figura 59,](#page-79-0) [Figura 60](#page-79-1) e [Figura 61,](#page-80-0) os pedestres estão situados em diferentes zonas do mapa. Analisando as figuras referidas, podemos afirmar que o pedestre R004 não esteve em contacto com os pedestres R031 e R127, uma vez que não se verifica nenhuma sobreposição de pontos. No entanto, os dois últimos pedestres seguiram a determinada altura a mesma rota, conforme se pode confirmar na [Figura 62,](#page-80-1) através da sobreposição da cor azul com a vermelha.

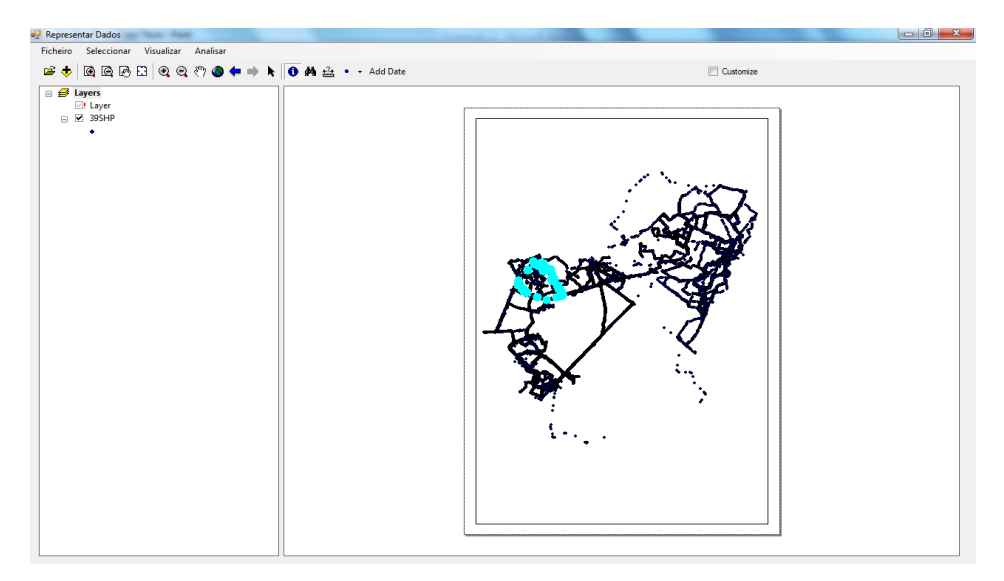

**Figura 59 - Selecção de dados do pedestre R004**

<span id="page-79-1"></span><span id="page-79-0"></span>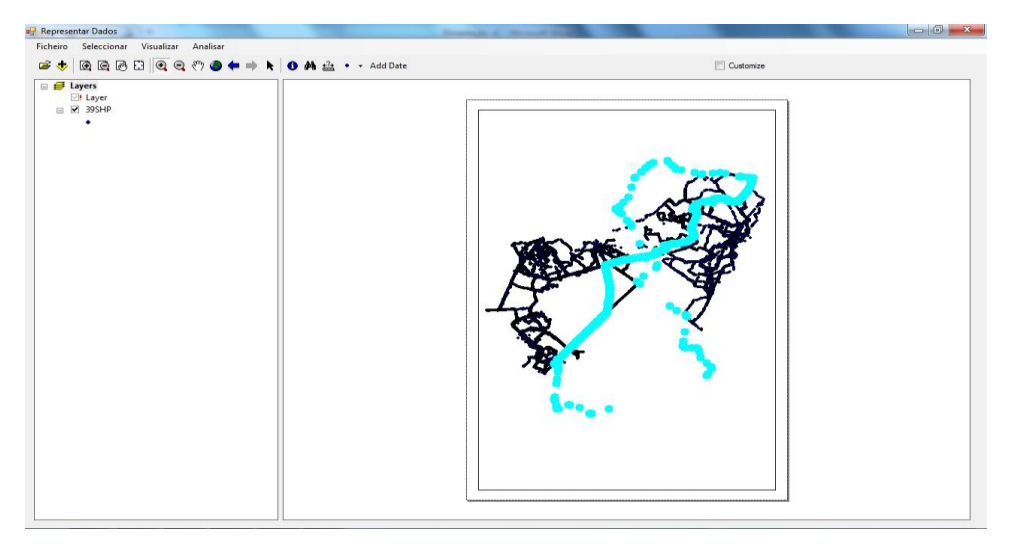

**Figura 60 - Selecção de dados do pedestre R031**

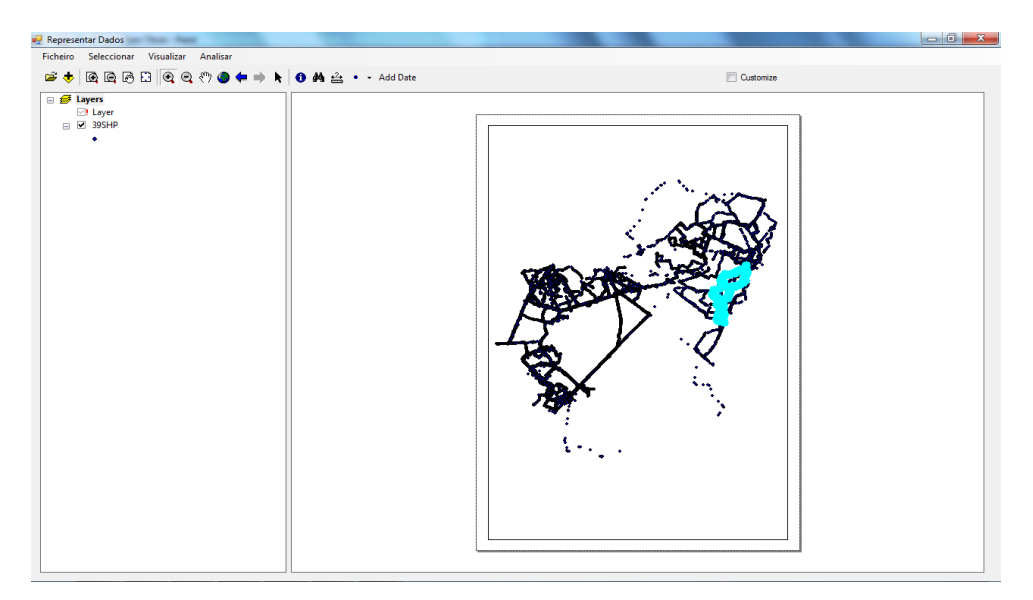

**Figura 61 - Selecção de dados do pedestre R127**

<span id="page-80-0"></span>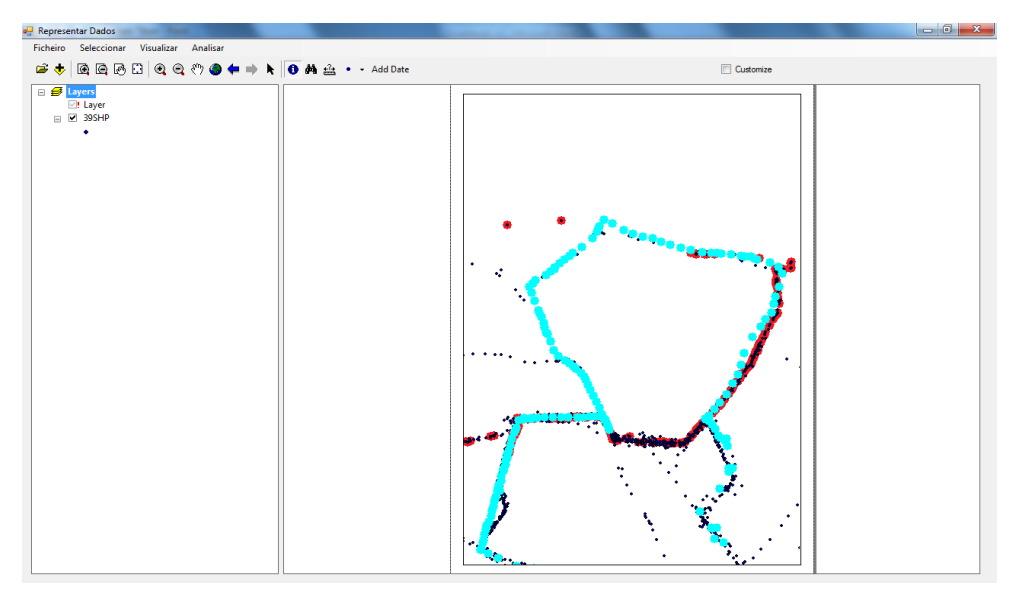

**Figura 62 - Sobreposição dos dados. A azul o pedestre R127 e a vermelho o pedestre R031**

<span id="page-80-1"></span>Depois de seleccionar os dados, utilizou-se a opção do sistema que permite apresentar um conjunto de estatísticas sobre um determinado conjunto de dados [\(Figura 63,](#page-81-0) [Figura](#page-81-1)  [64](#page-81-1) e [Figura 65\)](#page-81-2).

A [Figura 63](#page-81-0) apresenta os dados estatísticos referentes à velocidade do pedestre R031. A opção contar indica que foram analisadas 194 posições recolhidas ao longo de todo o trajecto. Verificamos que a velocidade máxima atingida pelo pedestre foi de 48,23 m/s, a velocidade mínima foi de 0 m/s (mostra que em determinado momento o pedestre esteve parado numa determinada localização) e a velocidade média a que este se deslocou foi igual a 6,51 m/s. O desvio padrão e a soma não são relevantes para a análise pretendida, no entanto fazem parte da configuração da funcionalidade mostrar estatísticas.

Para o pedestre R031 [\(Figura 64\)](#page-81-1) foram contabilizados 1432 posições, das quais se retiraram a velocidade máxima igual a 74,27 m/s, a velocidade mínima igual a 0 m/s e a velocidade média equivalente a 7,24 m/s.

A [Figura 65](#page-81-2) apresenta os dados estatísticos do pedestre R127. Foram analisadas 233 posições, através das quais se calculou a velocidade máxima igual a 21,38m/s, a velocidade mínima igual a 0 m/s e a velocidade média equivalente a 4,11 m/s.

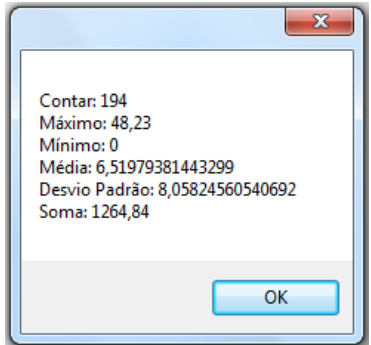

<span id="page-81-0"></span>**Figura 63 - Estatísticas da velocidade (***speed***) do pedestre R004**

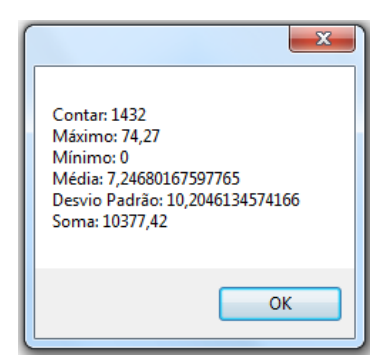

**Figura 64 - Estatísticas da velocidade (***speed***) do pedestre R031**

<span id="page-81-1"></span>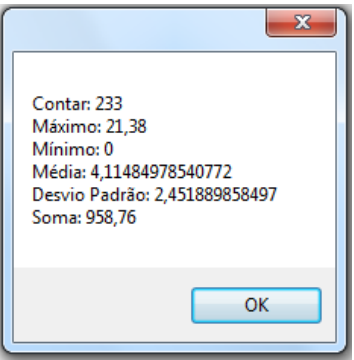

<span id="page-81-2"></span>**Figura 65 - Estatísticas da velocidade (***speed***) do pedestre R127**

Analisando as estatísticas apresentadas para cada pedestre, verificamos que não podemos retirar conclusões acerca da velocidade de cada pedestre. Apesar dos resultados obtidos estarem correctos, de acordo com o que foi representado pelo sistema, os valores da velocidade máxima não coincidem com a realidade. De acordo com Moreira et al. (2010), a velocidade máxima de um pedestre situa-se entre os 5-6 m/s. O mesmo afirma que sempre que a distância entre dois pontos consecutivos é maior que a distância que um pedestre pode percorrer, a velocidade calculada entre esses dois pontos é sempre superior a um determinado valor (neste caso, os tais 5-6  $m/s$ <sup>14</sup>. Como resultado, pode-se supor que os pontos analisados foram afectados por um grande erro de posicionamento.

Estes erros de leitura (*outliers*) poderiam ser tratados pelo STAR, no entanto, as funcionalidades de verificação de qualidade dos dados não foram consideradas para o protótipo apresentado neste projecto.

Para analisar a trajectória de cada um dos pedestres, utilizou-se a funcionalidade do sistema Trajectória. Tal como demonstrado na [Figura 66](#page-82-0) e na [Figura 67,](#page-83-0) o pedestre R004 voltou ao ponto de origem<sup>15</sup>. Já a trajectória dos pedestres R127 e R031 (Figura 68 - [Trajectória do pedestre R127\)](#page-83-1), apresentam uma forma não fechada, o que indica que estes não voltaram ao ponto inicial.

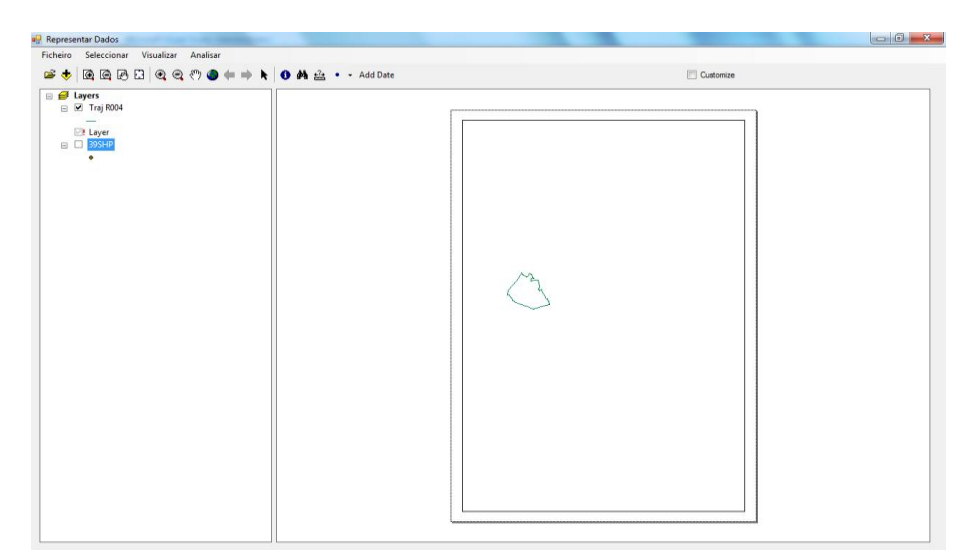

**Figura 66 – Trajectória do pedestre R004**

<span id="page-82-0"></span>1

<sup>14</sup> Consultar Moreira et al. (2010) para mais informação sobre os erros encontrados nos dois ficheiros analisados neste trabalho.

<sup>&</sup>lt;sup>15</sup> Os pontos de partida são iguais aos pontos de chegada, porque de uma forma geral, estes são os sítios onde há parques de estacionamento.

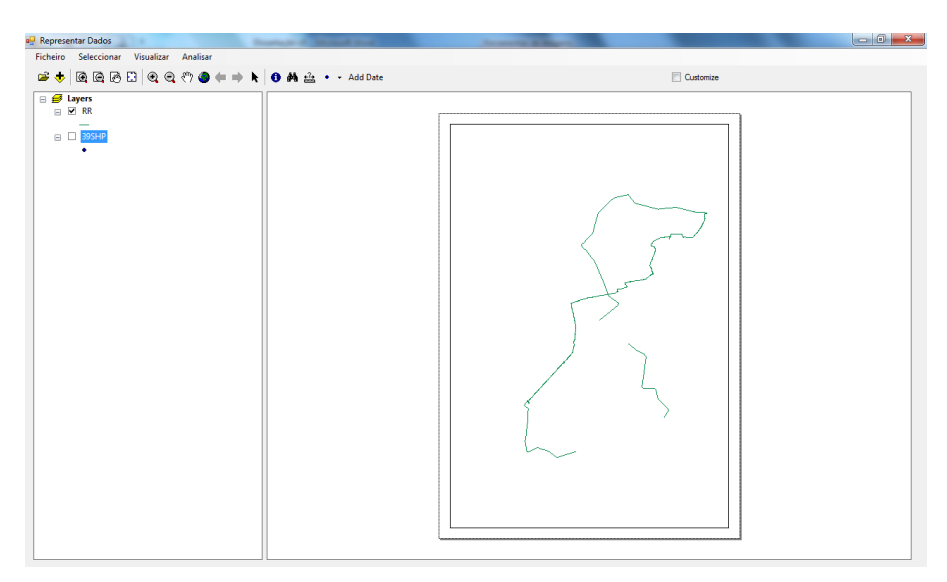

**Figura 67 - Trajectória do pedestre R031**

<span id="page-83-0"></span>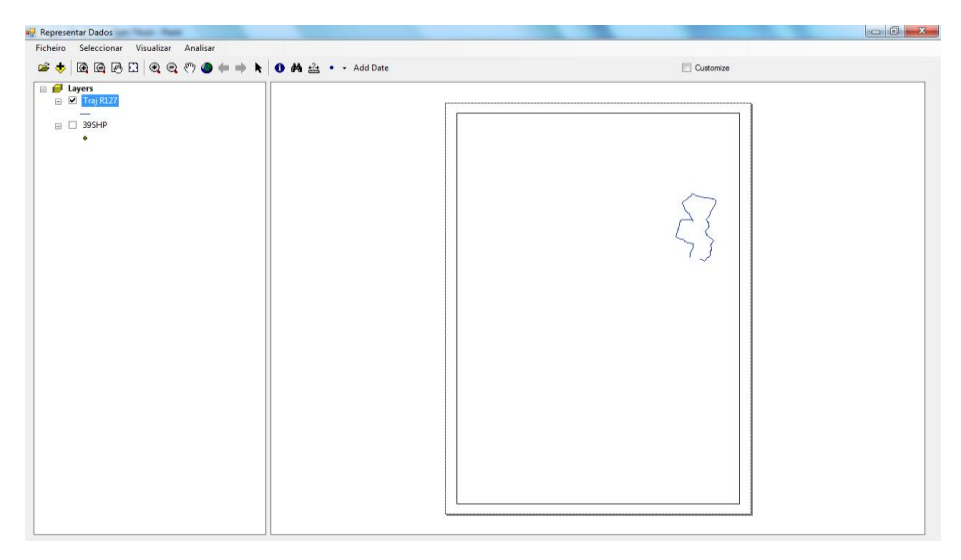

**Figura 68 - Trajectória do pedestre R127**

<span id="page-83-1"></span>A análise do percurso dos três pedestres termina com a apresentação dos vectores [\(Figura 69,](#page-84-0) [Figura 70](#page-84-1) e [Figura 71\)](#page-85-0). As três figuras permitem visualizar qual a direcção seguida pelos pedestres durante todo o percurso. Para ter uma melhor percepção sobre a representação dos vectores, apresenta-se apenas a área de representação dos dados, onde se aplicou um *zoom* à página.

Através da visualização das figuras, verifica-se que em determinados locais do percurso, os vectores não são muito visíveis. Isto acontece porque os pontos estão muito próximos, e por conseguinte, existe uma sobreposição dos vectores. Esta situação pode ser corrigida através do *zoom* de uma determinada área.

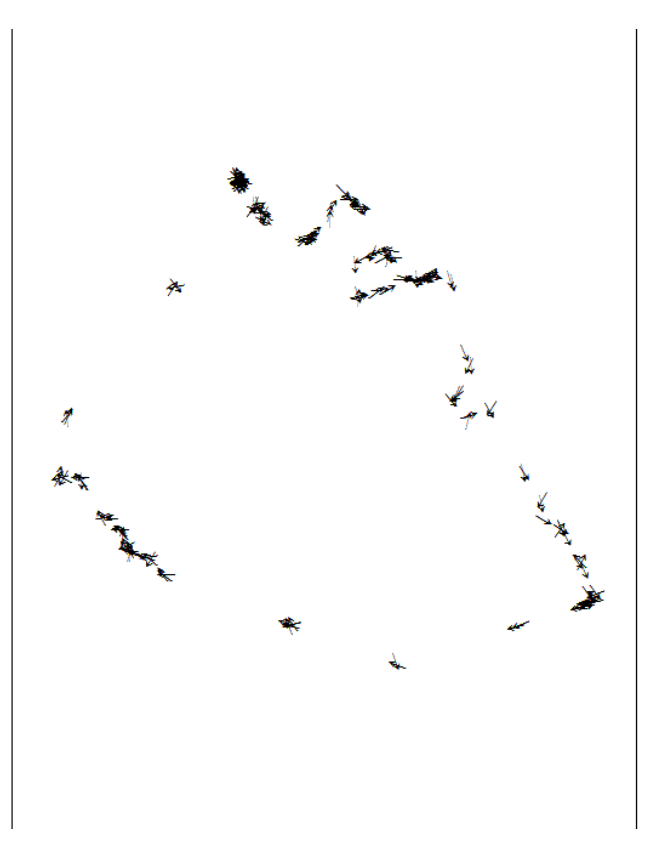

**Figura 69 - Representação dos vectores do pedestre R004**

<span id="page-84-0"></span>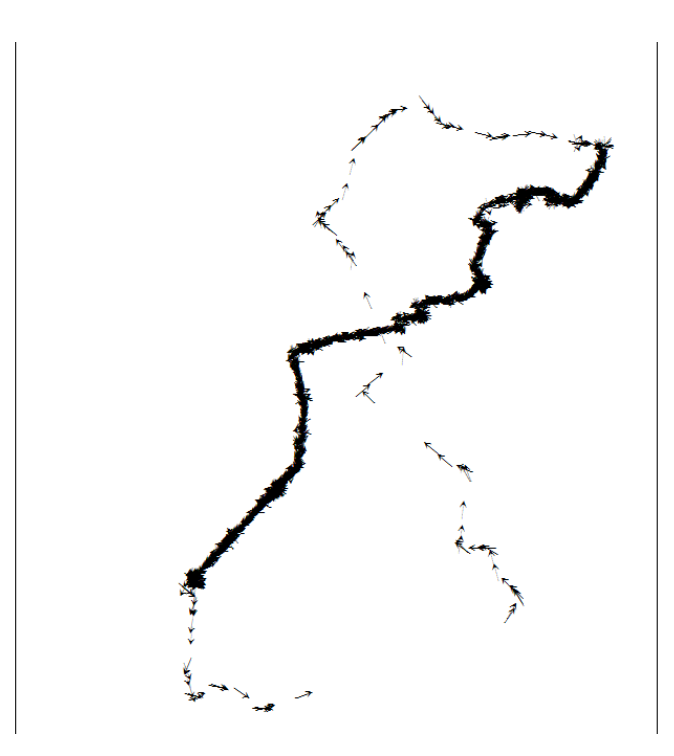

<span id="page-84-1"></span>**Figura 70 - Representação dos vectores do pedestre R031**

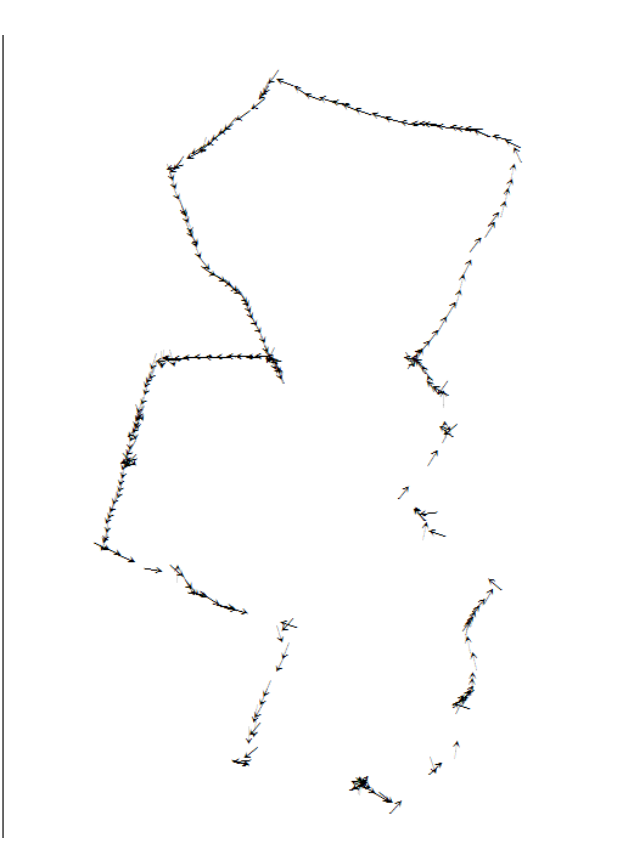

**Figura 71 - Representação dos vectores do pedestre R127**

<span id="page-85-0"></span>A Figura 72 - [Identificação das zonas](#page-86-0) apresenta as zonas de jogo percorridas pelos pedestres através de diferentes selecções de dados. A área delimitada a cor azul representa a zona 1, a cor vermelha a zona 2, a cor laranja a zona 3, a cor amarela a zona 4, a cor lilás a zona 5 e a cor rosa a zona 6. É possível visualizar pela figura abaixo que existem zonas que não estão seleccionadas. Isto significa que o atributo zona dos pontos não seleccionados estão a *null* devido a uma falha no carregamento das zonas por parte dos investigadores.

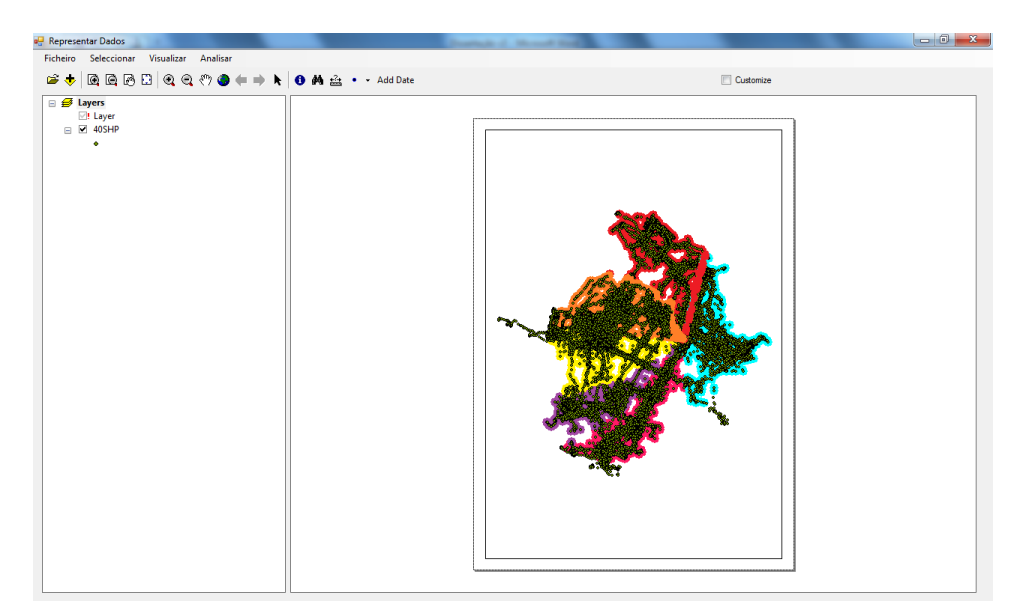

#### **Figura 72 - Identificação das zonas**

<span id="page-86-0"></span>A [Figura 73](#page-86-1) e [Figura 74](#page-86-2) apresentam a selecção dos dados das equipas *red* e *purple.* Através de selecção de dados [\(Figura 75\)](#page-87-0), verificou-se que existe uma maior concentração das duas equipas na zona 1, havendo uma maior distribuição nas zonas 2, 3, 4 e 5. A zona 6 é apenas ocupada pela equipa *red*.

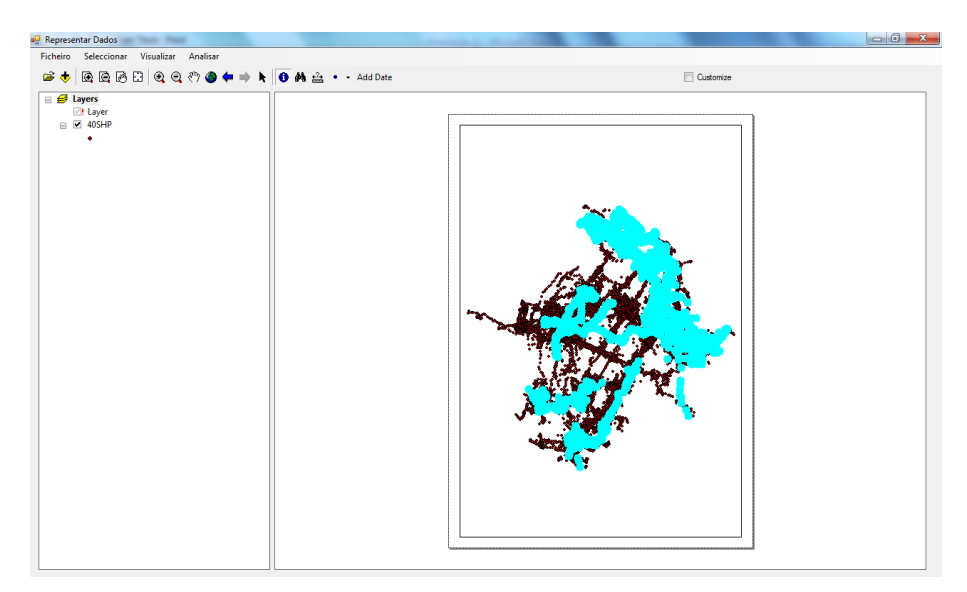

**Figura 73 - Selecção de dados da equipa** *red*

<span id="page-86-1"></span>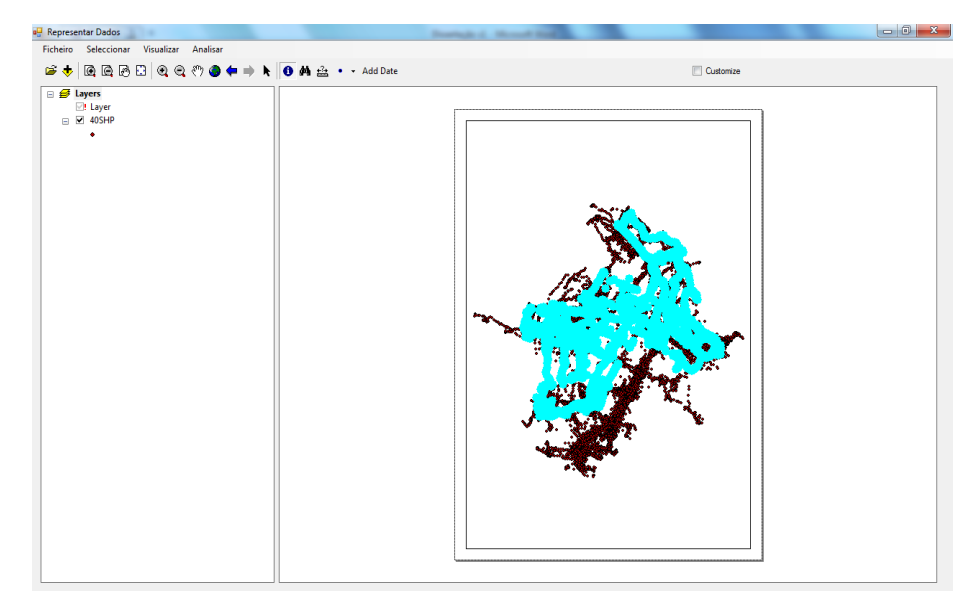

<span id="page-86-2"></span>**Figura 74 - Selecção de dados da equipa** *purple*

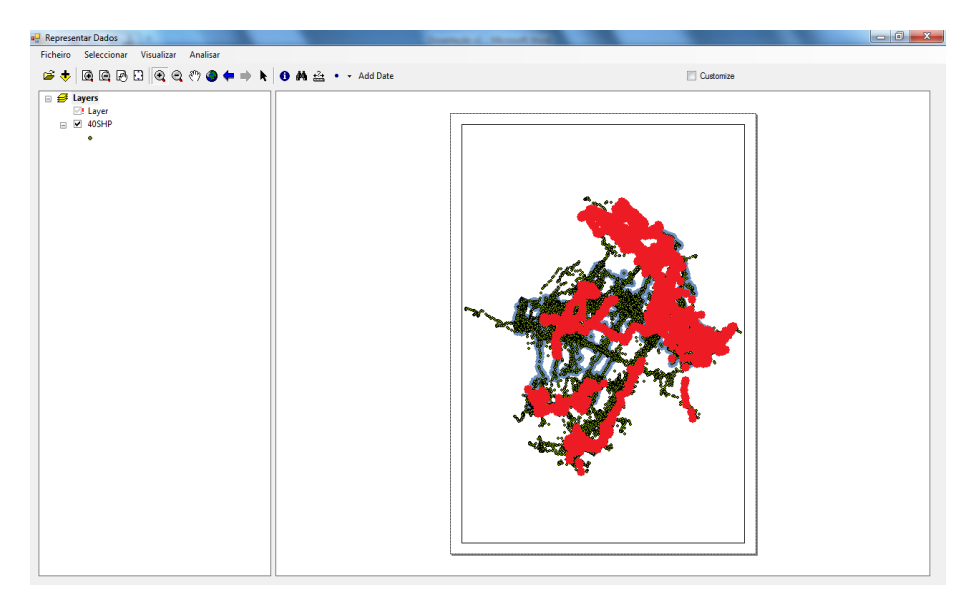

**Figura 75 - Sobreposição dos dados. A vermelho a equipa** *red* **a roxo a equipa** *purple*

<span id="page-87-0"></span>Utilizando a ferramenta de visualização de estatísticas, obtiveram-se os resultados apresentados na [Figura 76](#page-87-1) e na [Figura 77.](#page-88-0) Para a equipa *red* [\(Figura 76\)](#page-87-1) contabilizaramse 7751 posições que permitiram determinar a velocidade máxima atingida (760,24 m/s), a velocidade mínima (0 m/s) e a velocidade média (1,43m/s).

A [Figura 77](#page-88-0) apresenta os dados estatísticos da equipa *purple*. Analisaram-se 7569 posições e verificou-se que a velocidade máxima atingida foi igual a 339, 74 m/s, a velocidade mínima igual a 0 m/s e uma velocidade média equivalente a 1,15 m/s. Mais uma vez, e de acordo com o que já foi referido anteriormente, verifica-se que as velocidades máximas obtidas para cada equipa são erros de leitura das aplicações, não sendo por isso possível retirar conclusões sobre a velocidade.

<span id="page-87-1"></span>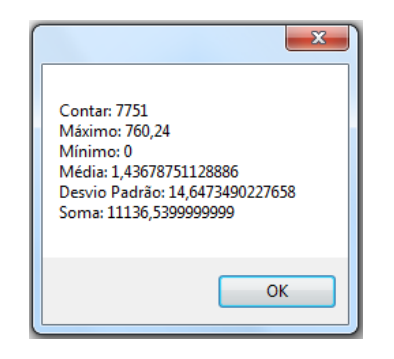

**Figura 76 - Estatísticas da velocidade (***speed***) da equipa** *red*

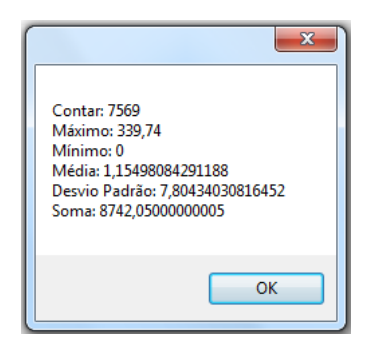

**Figura 77 - Estatísticas da velocidade (***speed***) da equipa** *purple*

<span id="page-88-0"></span>Analisando a [Figura 78](#page-88-1) e a [Figura 79,](#page-89-0) que apresentam as trajectórias das duas equipas, verifica-se que o percurso seguido pelas duas equipas é muito diferente. A equipa *red* efectuou um percurso mais direccionado às zonas 1 e 2 e 6, fazendo pequenas passagens pelas restantes zonas. Por sua vez, a equipa *purple* manteve-se na área mais central da cidade, sobretudo nas zonas 3 e 4. A [Figura 80](#page-89-1) permite ter uma melhor percepção sobre a diferença de trajectórias das duas equipas.

<span id="page-88-1"></span>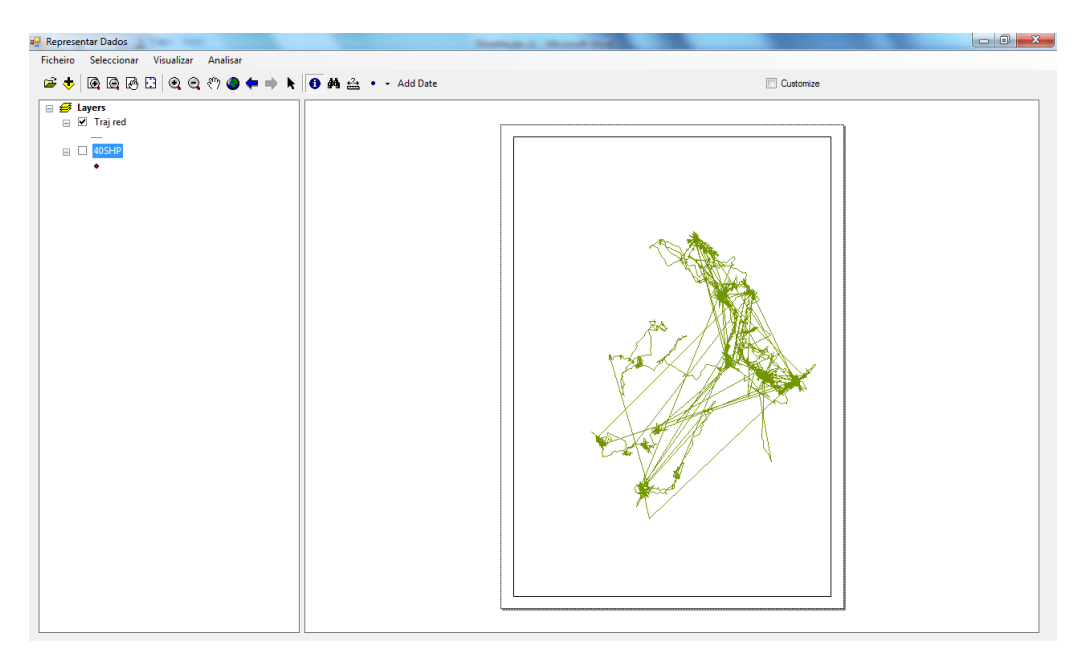

**Figura 78 - Trajectória da equipa** *red*

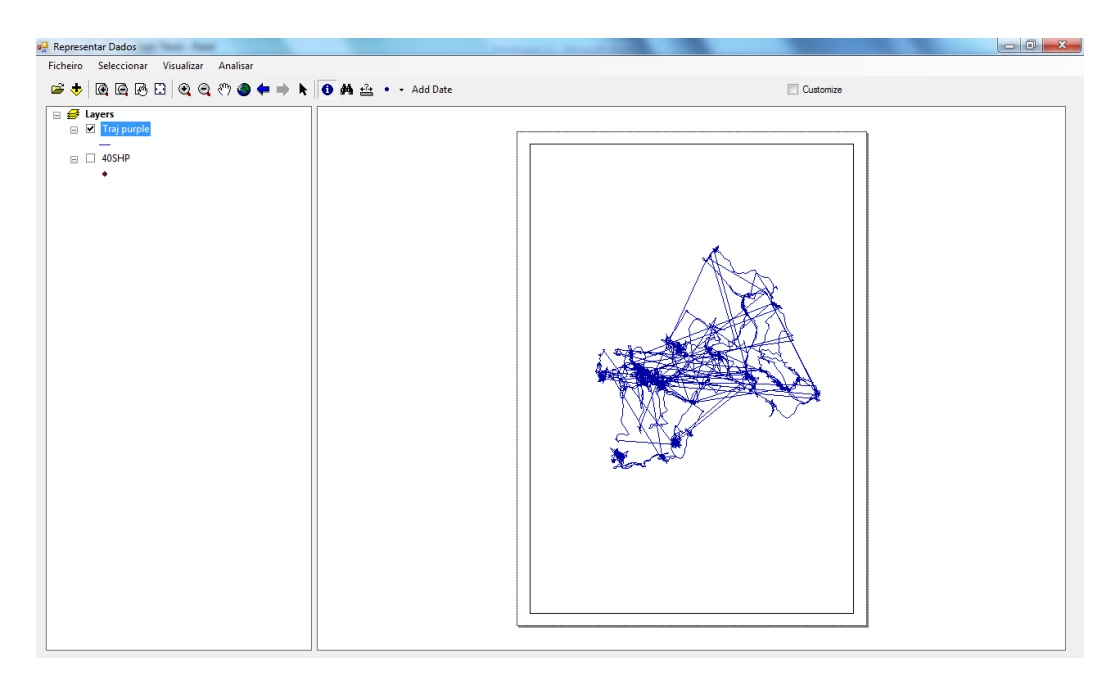

**Figura 79 - Trajectória da equipa** *purple*

<span id="page-89-0"></span>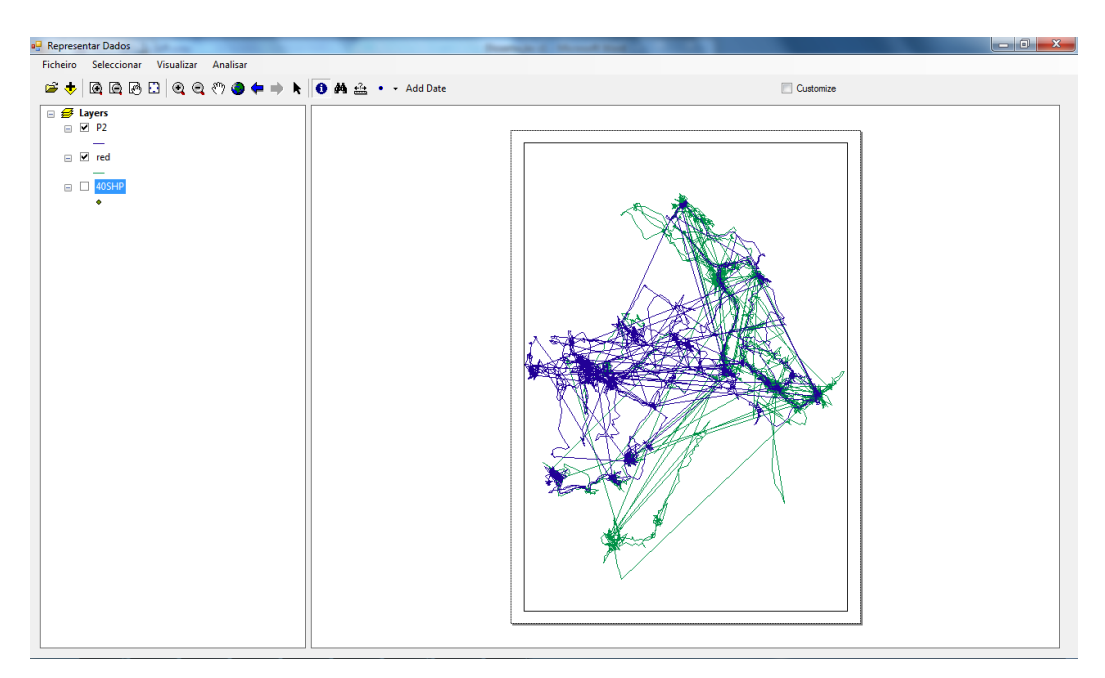

**Figura 80 - Sobreposição das trajectórias. A verde a equipa** *red* **e a azul a equipa** *purple*

#### <span id="page-89-1"></span>**4.3.3. Avaliação do trabalho realizado**

A presente secção pretende fazer uma avaliação ao trabalho realizado durante o desenvolvimento do STAR. Nesse sentido, a avaliação será dividida em três partes: i) balanço das funcionalidades implementadas; ii) identificação das funcionalidades que não foram implementadas, e iii) apresentação de possíveis melhorias a serem consideradas em trabalhos futuros.

O desenvolvimento do STAR foi estruturado em duas partes, a primeira referente à área de administração e utilização das funcionalidades mais básicas (e.g. criação de arquivos, pesquisa de arquivos, carregamento de ficheiros e listagem de ficheiros); e a segunda dedicada à visualização e análise dos dados (e.g. representação dos dados, visualização de trajectórias e cálculo de distâncias) através da integração do SIG no STAR.

O desenvolvimento da primeira parte do STAR decorreu sem problemas. Os conhecimentos adquiridos durante a minha formação académica permitiram-me desenvolver todas as funcionalidades apresentadas de seguida através da indicação dos casos de uso (consultar secção 3.1) a que elas pertencem.

- Caso de uso: interface do utilizador:
- Caso de uso: gerir utilizadores (com excepção da funcionalidade enviar notificação e consultar notificação);
- Caso de uso: gerir arquivos;
- Caso de uso: gerir ficheiros (com excepção da funcionalidade verificar qualidade dos dados e criar ficheiro).

O desenvolvimento da segunda parte do STAR foi mais complexo por várias razões: i) nunca tinha trabalhado com um SIG; ii) foi necessário conhecer a biblioteca de objectos do SIG utilizado (ArcGIS) devido à integração deste com o STAR; iii) por se tratar de uma aplicação fechada, o acesso à informação sobre a biblioteca de objectos do SIG só podia ser efectuada através dos sítios Web proprietários da ESRI, a entidade proprietária da aplicação, e iv) a maior parte do código disponibilizado não estava direccionado para integração do SIG com outras aplicações. O código disponível visava o desenvolvimento de novas funcionalidades para o ArcMap, a aplicação do SIG que permite representar e analisar os dados.

Seguindo a mesma linha de apresentação utilizada anteriormente, apresentam-se a seguir as funcionalidades de visualização e análise implementadas no STAR:

- Caso de uso: gerir dados;
- Caso de uso: analisar dados (com excepção das funcionalidades calcular áreas, calcular velocidade, verificar proximidade e verificar sobreposição);
- Caso de uso: visualizar dados.

Concluída a primeira parte da avaliação, inicia-se a segunda parte com a apresentação das razões que impossibilitaram a implementação total das funcionalidades definidas.

O tempo disponível inerente a este tipo de projectos de investigação foi a principal razão a impedir a concretização total do STAR. Nesse sentido, foi necessário fazer uma selecção das funcionalidades mais importantes e que mais caracterizavam este tipo de sistema. A outra razão está relacionada com a limitação de conhecimento, provocado pela falta de tempo para uma análise mais profunda sobre a biblioteca de objectos do SIG. Esta falta de conhecimento impossibilitou o desenvolvimento de novas funcionalidades para o STAR, limitando o sistema aos módulos existentes no SIG.

De acordo com as razões apresentadas, apresentam-se a seguir as funcionalidades que não foram implementadas no STAR:

- Caso de uso: gerir base de dados;
- Caso de uso: recolher dados:
- Caso de uso: verificar qualidade dos dados:
- Caso de uso: gerir relatórios.

Apesar do que foi implementado no STAR estar 100% funcional, existem algumas limitações que poderão ser melhoradas no futuro. Tais limitações não foram consideradas neste projecto pelo facto de: i) o factor tempo anteriormente referido não o permitir, e ii) as limitações identificadas visam a melhoria do resultado final, não significando isso que os resultados actuais não são fidedignos (e.g. depois de representadas duas trajectórias poder alterar a cor utilizada na sua representação).

Apresenta-se a seguir uma lista com possíveis melhorias a serem consideradas em trabalho futuro. Realça-se que a lista apresentada visa apenas as funcionalidades implementadas e que estas estão relacionadas com a visualização e análise dos dados:

- Alteração das características da folha onde os mapas vão ser representados (e.g. alterar as configurações da página, horizontal ou vertical, A4 ou A3, com ou sem limites)
- Alteração das características dos dados representados no mapa (e.g. alterar a cor e forma dos pontos, agrupar os dados em escalas de cor ou alterar o sistema de coordenadas);
- Desenvolver um novo módulo de visualização de vectores onde seja possível visualizar os pontos. A funcionalidade actual, altera o ponto por uma seta,

exigindo mais processamento por parte do equipamento onde está instalado o STAR;

- Melhorar o módulo de criação da trajectória de forma a identificar o ponto de partida e de chegada de uma determinada trajectória;
- Adicionar novas funções estatísticas ajustadas a cada caso analisado, ou seja, poder escolher o tipo de informação que queremos visualizar;
- Automatizar o cálculo de distâncias, ou seja, com um clique do rato identificar o ponto x e y, sem necessidade de introduzir as coordenadas manualmente.

## **5. Conclusões**

Este capítulo conclui a descrição do trabalho realizado ao longo deste projecto de investigação apresentando uma síntese do trabalho realizado através da finalidade e dos objectivos delineados no início do projecto. Posteriormente, identificam-se as perspectivas de trabalho futuro e tecem-se algumas considerações finais.

### **5.1. Síntese do Trabalho Realizado**

No inicio do trabalho foi definida como principal finalidade deste projecto a concepção, implementação e aplicação de um sistema de armazenamento, análise e visualização de dados sobre o movimento humano num contexto específico. De acordo com esta finalidade foram estabelecidos seis objectivos, cujo cumprimento permitirá a obtenção dos resultados e contributos esperados para este projecto. A descrição do nível de sucesso atingido em cada um dos objectivos é apresentada de seguida.

O primeiro objectivo consistia na apresentação do estado da arte das BDE, SIG e movimento humano. Nesse sentido, começou-se por apresentar a definição das BDE, passando pelos seus tipos de dados, modelos de representação, linguagem de manipulação de dados espaciais e modelos de dados. De seguida, realizou-se o enquadramento conceptual dos SIG, dando especial atenção à análise espacial. Finalmente abordaram-se os conceitos relacionados com o movimento humano, apresentando as suas características, elementos de representação e mecanismos de recolha de dados. Este enquadramento teórico/bibliográfico permitiu criar os alicerces que suportaram o restante desenvolvimento deste projecto, demonstrando a importância dos trabalhos realizados anteriormente pelos investigadores e autores identificados neste trabalho.

A identificação e estudo de aplicações de análise sobre o movimento permitiram averiguar as vantagens e desvantagens das aplicações analisadas. Esta análise permitiu identificar um conjunto de funcionalidades que poderão ser utilizadas em qualquer sistema de análise de dados sobre o movimento cujas funcionalidades principais visam o armazenamento, visualização e análise dos dados sobre o movimento.

Depois de definir o conjunto de funcionalidades, foi possível desenhar a arquitectura do STAR que agrega cinco componentes: i) Aquisição de Dados; ii) Repositório de Dados; iii) Representação de Dados; iv) Análise de Dados, e v) Relatório de Dados.

A Aquisição de Dados permite efectuar o carregamento dos dados para o sistema através de ficheiros de dados, envio dos dados em tempo real ou através da inserção manual dos dados.

O Repositório de Dados armazena os dados carregados utilizando uma BD relacional. Este componente agrega ainda uma BD que contém informação geográfica (e.g. pontos, linhas ou polígonos).

A Representação de Dados é efectuada com recurso aos dados armazenados no segundo componente e através das funcionalidades de representação que utilizam a biblioteca de objectos do SIG. Neste componente é possível visualizar os dados sobre variadas formas (e.g. no mapa, em tabelas, sobre a forma de vectores ou trajectórias).

O componente Análise de Dados efectua um conjunto de análises que visam o estudo dos dados. Acredita-se ser possível analisar o movimento dos pedestres através de algumas das funcionalidades de análise implementadas. Esta afirmação é suportada nos resultados obtidos da secção 4.2.2.

Finalmente, o componente Relatório de Dados permite conjugar um conjunto de informação através do terceiro e quarto componentes. Desta forma, é possível documentar todo o trabalho de visualização e análise realizado no STAR.

Em resumo, verifica-se que o segundo objectivo foi cumprido, apontando-se como uma das contribuições deste trabalho as funcionalidades e a arquitectura do STAR.

O terceiro objectivo visava a identificação e análise de modelos de dados e a proposta de um modelo de dados espaço-temporal para a representação do movimento humano. A primeira parte do objectivo foi atingida através da descrição dos modelos de dados apresentados por Nóbrega, Rolim e Times (2004), Liang et al. (2005) e Kilimci e Kalipsiz (2007). Da análise realizada verificou-se que: i) a análise de dados estava limitada ao movimento de veículos; ii) o movimento de objectos era representado unicamente através de trajectórias, e iii) as consultas eram baseadas sobretudo na distância entre objectos. Na tentativa de melhorar os aspectos positivos e ultrapassar as desvantagens identificadas nos modelos analisados, foi proposto um modelo de dados representado através dos diagramas de classe. Este, considerado como mais uma das contribuições deste trabalho, pretende ser utilizado como referência futura no desenvolvimento de novos sistemas com natureza similar ao apresentado neste projecto.

A implementação e teste do sistema STAR, representam respectivamente, o quarto e quinto objectivo definidos neste trabalho. Ao nível tecnológico o STAR foi implementado através: i) do Microsoft Visual Studio 2008 que permitiu, através da linguagem C#, desenvolver a área de trabalho dos utilizadores; ii) do SQL Server 2005, no qual foi construída a BD relacional que armazena os ficheiros carregados e introduzidos no sistema, e iii) o SIG ArcGIS, mais propriamente a aplicação ArcMAP, que forneceu a biblioteca de objectos que permite a representação e análise dos dados.

A fase de testes do STAR foi realizada na secção 4.2.2 através da análise de dados dos dois ficheiros carregados. Foram seleccionados três pedestres do primeiro ficheiro e duas equipas do segundo ficheiro, sobre a qual se realizaram algumas análises recorrendo às funcionalidades implementadas no STAR.

Depois de verificado o cumprimento de cada um dos objectivos, apresentam-se de seguida as principais contribuições relativas ao estado da arte:

- A possibilidade de efectuar análises a vários objectos em movimento (e.g. pedestres, veículos, animais) é uma das principais vantagens do STAR em relação às aplicações analisadas na secção 2.2.3.2. Apesar da área de aplicação deste trabalho ser o movimento de pedestres, é possível verificar na secção 4.2 que o STAR possui a capacidade de carregar e analisar dados que estão guardados em ficheiros com diferentes estruturas, independentemente do tipo de dados que estão armazenados no ficheiro. Isto é possível porque os dados não são armazenados na tabela da BD, mas sim o ficheiro que os armazena. Desta forma, o sistema não fica limitado a uma estrutura fixa, conforme apresentado no modelo de dados proposto por Nóbrega, Rolim e Times (2004). Sabendo que todos os objectos em movimento possuem atributos associados à sua posição e ao tempo, então, tal como demonstrado na secção 4.2, é possível representar os dados de um determinado ficheiro. Através das posições e do tempo dos objectos em movimento é possível determinar novos atributos como a velocidade e o *bearing*, que permitem efectuar diversas análises aos dados (e.g. trajectórias, distâncias, direcções);
- Através do modelo de dados proposto, verificámos que o STAR poderá receber dados de diversos dispositivos de posicionamento (e.g., GPS, *bluetooth,* RFID), desde que os mesmos possam recolher os dados relacionados com a posição e o tempo dos objectos em movimento. Analisando as aplicações apresentadas no

capítulo 2, verificamos que as mesmas apenas utilizam o GPS como dispositivo de recolha de dados;

- Enquanto que nas aplicações anteriormente referidas, o movimento apenas era representado através de trajectórias, no STAR verificamos que o mesmo pode ser representado como trajectórias ou vectores;
- As análises efectuadas pelas aplicações identificadas na secção 2.2.3.2 baseavam-se maioritariamente na distância entre os objectos. O STAR preenche esta lacuna permitindo efectuar um conjunto de análises que se baseiam na distância, direcção, velocidade, entre outros;
- O STAR permite efectuar cálculos estatísticos, criar gráficos de dispersão, histogramas e guardar os resultados das análises através da impressão de relatórios. Nos casos estudados, não foi possível encontrar funcionalidades iguais ou similares às referidas anteriormente;
- Comparando o sistema de representação do STAR com as aplicações identificadas, verificamos que o STAR utiliza um SIG para a representação dos dados, enquanto que as aplicações propostas por Liang et al. (2005) e Kilimci e Kalipsiz (2007) utilizam um simulador não identificado.

### **5.2. Perspectivas de Trabalho Futuro**

O sexto objectivo e último objectivo está relacionado com a formulação e proposta de trabalho futuro que visem a melhoria, promoção e evolução do STAR.

As propostas de trabalho futuro visam sobretudo a melhoria das opções funcionais que permitiram chegar ao STAR. Numa fase inicial propõe-se a conclusão do desenvolvimento e integração das funcionalidades identificadas na secção 4.2.3 e que não foram implementadas neste projecto por razões temporais. Numa segunda etapa, pretende-se melhorar e optimizar as funcionalidades desenvolvidas utilizando as sugestões referidas também na secção 4.2.3. A possibilidade do STAR receber dados em tempo real através de vários dispositivos de posicionamento só será possível através da implementação de um ambiente de testes, que permitirá testar e validar o STAR em cenários reais, tornando-o numa referência em sistemas de análise de dados.

Com o objectivo de tornar o STAR num sistema acessível a todos os investigadores ou cidadãos interessados nesta temática, poder-se-ão desenvolver as BD e o ambiente de trabalho com recurso a ferramentas *Open Source* que permitam a utilização dos sistema sem recurso a licenças ou pagamentos similares.

### **5.3. Considerações Finais**

Este trabalho foi realizado tendo como finalidade a concepção, implementação e avaliação de um sistema de armazenamento, análise e visualização de dados sobre o movimento humano num contexto específico. Para o caso concreto, foi seleccionado o movimento de pedestres como sendo a área de estudo e de aplicação do sistema desenvolvido.

Este projecto iniciou-se com o levantamento do estado da arte que enquadrou um conjunto de fundamentos teóricos relevantes associados às BDE, aos SIG e ao movimento humano. Através da revisão de literatura foi possível identificar um conjunto de aplicações que possibilitaram a definição de um conjunto de funcionalidades essenciais a um sistema de análise de dados sobre o movimento bem como o desenho da sua arquitectura.

A análise de um conjunto de modelos de dados permitiu construir o modelo de dados do sistema através dos diagramas de classe. Os diagramas de caso de uso, que representam as funcionalidades do sistema, o modelo de dados do sistema e a sua arquitectura, auxiliaram o desenvolvimento e implementação de um protótipo chamado STAR.

A demonstração das funcionalidades do sistema e a análise de dados sobre um conjunto de dados carregados no sistema sobre a forma de ficheiros Excel, permitiram testar e comprovar a utilidade do STAR. Verificou-se que, apesar de não possuir mais informação do que a que era fornecida pelos dados dos ficheiros, foi possível obter um conjunto de resultados sobre o comportamento dos pedestres analisados.

Conclui-se assim, através da sistematização dos principais resultados obtidos neste projecto e da constatação do sucesso atingido nos objectivos traçados inicialmente, o trabalho realizado durante meses. Apesar de ter sido um projecto muito exigente, termino este projecto gratificado e com um sentimento de realização pelo facto de ter atingido e concretizado as metas traçadas para este projecto de investigação.

# **Bibliografia**

Abel, D. J., e Ooi, B. C. (1993). *Advances in Spatial Databases*. Singapore: Springer.

Anda, B., e Sjoberg, D. I. K. (2005). Investigating the Role of Use Cases in the Construction of Class Diagrams. *Empirical Software Engineering, 10*, 285-309.

Andrienko, N., Andrienko, G., Pelekis, N., e Spaccapietra, S. (2008). Basic Concepts of Movement Data. In F. Giannotti e D. Pedreschi (Eds.), *Mobility, Data Mining and Privacy* (pp. 15-38).

Aref, W. G., e Samet, H. (1991). Extending a DBMS with spatial operations. In O. Günther e H. J. Schek (Eds.), *Advances in Spatial Databases* (pp. 299-318). Berlin: Springer-Verlag.

Bailey, T. C. (1994). A review of statistical spatial analysis in geographical information systems. In S. Fotheringham e P. Rogerson (Eds.), *Spatial Analysis and GIS* (pp. 13-44). London: Taylor and Francis.

Berardi, D., Calvanese, D., e Giacomo, G. D. (2005). Reasoning on UML class diagrams. Artificial Intelligence, 168, 70–118.

Berndtsson, M., Hansson, J., Olsson, B., e Lundell, B. (2008). *Thesis Projects: A Guide for Students in Computer Science and Information Systems* (2 ed.). London: Springer-Verlag.

Booch, G., Rumbaugh, J., e Jacobson, I. (1999). The Unified Modeling Language User Guide: Addison Wesley Longman, Inc.

Bowers, D. S. (1993). *From Data to Database* (2 ed.). London: Chapman & Hall.

Brakatsoulas, S., Pfoser, D., e Tryfona, N. (2004). *Modeling, Storing and Mining Moving Object Databases.* In Proceedings of the International Database Engineering And Application Symposium (IDEAS'04).

Brimicombe, A. (2003). *GIS, Environmental Modelling and Engineering*. London: Taylor and Francis.

Buchmann, A., Günther, O., Smith, T. R., e Wang, Y. F. (1989). *Design and Implementation of Large Spatial Databases*. Santa Barbara: Springer.

Burrough, P. A. (1986). *Principles of Geographical Information Systems for Land Resources Assessment*. Oxford: Oxford University Press.

Câmara, G. (2000). As Roupas Novas do GIS (Parte II). *Revista InfoGEO, 13*(3).

Câmara, G., e Freitas, U. (1995). Perspectivas em Sistemas de Informação Geográfica. *Fator GIS, 1*(4).

Câmara, G., e Medeiros, J. S. (2003). Princípios Básicos em Geoprocessamento. In E. D. Assad e E. E. Sano (Eds.), *Sistema de informações geográficas: aplicações na agricultura* (pp. 3-11). Brasília: Embrapa–CPAC.

CEN/TC-287. (1998). *Geographic Information: Vocabulary* (No. Technical Report CR 287003): European Committee for Standardisation.

Davis, F. W., e Simonett, D. S. (1991). GIS and Remote Sensing. In D. J. Maguire, M. F. Goodchild e D. W. Rhind (Eds.), *Geographical Information Systems: Principles and Applications* (Vol. 1, pp. 191- 213). London: Longman Scientific and Technical.

Dobing, B., e Parsons, J. (2006). How UML is used. Communications of the ACM, 49, 109-113.

Egenhofer, M. (1994). Spatial SQL: A Query and Presentation Language. *IEEE Transactions on Knowledge and Data Engineering, 6*(1), 86-95.

Egenhofer, M. J., e Herring, J. R. (1991). High-Level Spatial Data Structures for GIS. In D. J. Maguire, M. F. Goodchild e D. W. Rhind (Eds.), *Geographical Information Systems: Principles and Applications* (Vol. 1, pp. 227-237). London: Longman Scientific and Technical.

Elmasri, R., e Navathe, S. B. (2000). *Fundamentals of Database Systems* (3 ed.). Vancouver: Addison-Wesley.

Ester, M., Kriegel, H.-P., e Sander, J. (1997). *Spatial Data Mining: A Database Approach.* In Proceedings of the 5th International Symposium on Large Spatial Databases, Berlin.

Forlizzi, L., Güting, R., Nardelli, E., e Schneider, M. (2000). A data model and data structures for moving objects databases. *ACM SIGMOD Record, 29*(2), 330.

Fotheringham, S., e Rogerson, P. (1994). *Spatial analysis and GIS*. Bufalo: Taylor and Francis.

Frank, A. (1988). Requirements for a database management system for a GIS. *Photogramm Eng. Remote Sens., 54*(11), 1557-1564.

Gadia, S. K. (1993). Parametric databases: seamless integration of spatial, temporal, belief, and ordinary data. *SIGMOD Record, 22*(1), 15-20.

Ganskopp, D. (2001). Manipulating cattle distribution with salt and water in large aridland pastures: a GPS/GIS assessment. *Applied Animal Behaviour Science, 73*, 251–262.

Gatrell, A. C. (1991). Concepts of space and geographical data. In D. J. Maguire, M. F. Goodchild e D. W. Rhind (Eds.), *Geographical Information Systems: Principles and Applications* (Vol. 1, pp. 119–134). Harlow: Longman Scientific and Technical.

Gonzalez, H., Han, J., e Shen, X. (2007). *Cost-conscious cleaning of massive RFID data sets* In Proceedings - International Conference on Data Engineering.

Goodchild, M. F. (1992). Geographical Information Science. *International Journal of Geographical Information Systems, 6*, 31-45.

Goya, K., Zhang, X., Kitayama, K., e Nagayama, I. (2009). *A method for automatic detection of crimes for public security by using motion analysis* In 5th International Conference on Intelligent Information Hiding and Multimedia Signal Processing.

Günther, O., e Schek, H. J. (1991). *Proceedings of the 2nd Intl. Symposium on Large Spatial Databases*. Zürich: Springer.

Güting, R. H. (1994). An Introduction to Spatial Database Systems. *VLDB Journal, 3*(4).

Hadzilacos, T., e Tryfona, N. (1996). Logical Data Modelling for Geographical Applications. *International Journal of Geographical Information Systems, 10*(2), 179- 203.

Haining, R. (1994). Designing spatial data analysis modules for geographical information systems. In S. Fotheringham e P. Rogerson (Eds.), *Spatial Analysis and GIS* (pp. 45–63). London: Taylor and Francis.

Helbing, D., Molnar, P., Farkas, I., e Bolay, K. (2001). Self-organizing pedestrian movement. *Environment and Planning B, 28*(3), 361-384.

ISO/TC-211. (1999). *Geographic Information - Terminology (CD 19104.2)* (No. Technical Report N816): International Standard Organisation.

Iwase, S., e Saito, H. (2002). *Tracking soccer player using multiple views.* In IAPR Workshop on Machine Vision Applications.

Kate, B., e Mustafa, P. (2000). *Estimating positions and paths of moving objects.* In Proceedings IEEE Press.

Kilimci, P., e Kalipsiz, O. (2007). Geometric Modeling and Visualization of Moving Objects on a Digital Map *Geometric Modeling and Imaging*.

Laube, P., Imfeld, S., e Weibel, R. (2005). Discovering relative motion patterns in groups of moving point objects. *International Journal of Geographic Information Science, 19*, 639-668.

Liang, H., Jie, W., Kunqing, X., Xiujun, M., Dan, X., Huibin, Z., et al. (2005). *A Spatio-Temporal Database Prototype for Managing Moving Objects in GIS.* In International Geoscience and Remote Sensing Symposium (IGARSS).

Longley, P., e Batty, M. (1996). *Spatial Analysis: Modelling in a GIS Environment*. Cambridge: GeoInformation International.

Maguire, D., Goodchild, M., e Rhind, D. (1991). *Geographical Information Systems: Principles and Applications*. New York: John Wiley and Sons.

Maguire, D. J., e Dangermond, J. (1991). The Functionality of GIS. In D. J. Maguire, M. F. Goodchild e D. W. Rhind (Eds.), *Geographical Information Systems: Principles and Applications* (Vol. 1, pp. 319–335). London: Longman Scientific and Technical.

Marques, P., e Pedroso, H. (2005). *C# 2.0*. Lisboa: FCA - Editora Informática.

Meneses, H. B. (2003). *Interface Lógica em Ambiente SIG para Bases de Dados de Sistemas Centralizados de Controle do Tráfego Urbano em Tempo Real.* Unpublished Master thesis, Universidade Federal do Ceará, Fortaleza.

Miller, H., e Shaw, S. (2001). *Geographic information systems for transportation: principles and applications*. Oxford: Oxford University Press.

Milton, R., e Steed, A. (2005). Correcting GPS Readings from a Tracked Mobile Sensor. *Lecture Notes in Computer Science, 3479*, 83-94.

Mokbel, M. F. (2004). *Continuous Query Processing in Spatio-Temporal Databases.* In Proceedings of the ICDE/EDBT PhD Workshops.

Navathe, S. B. (1992). Evolution of Data Modeling for Databases. *Communications of the ACM, 35*(9), 112-123.

Nóbrega, E., Rolim, J., e Times, V. (2004). Representing Uncertainty, Profile and Movement History in Mobile Objects Databases: Citeseer.

Ojanperã, T., e Prasad, R. (2001). *Towards IP Possibility and Mobile Internet*: Artech House.

OpenGIS. (1999). *OpenGIS Simple Features Specification for SQL* (No. Technical Report 99-049): Open GIS Consortium.

Openshaw, S. (1991). Developing appropriate spatial analysis methods for GIS. In D. J. Maguire, M. F. Goodchild e D. W. Rhind (Eds.), *Geographical Information Systems: Principles and Applications* (Vol. 1, pp. 389–402). London: Longman Scientific and Technical.

Orellana, D., Wachowicz, M., Andrienko, N., e Andrienko, G. (2009). *Uncovering interaction patterns in mobile outdoor gaming*.

Orenstein, J. A., e Manola, F. A. (1988). PROBE spatial data modeling and query processing in an image database application. *IEEE Transactions on Software Engineering, 14*(5), 611-629.

Pereira, J. L. (1998). *Tecnologia de Bases de Dados* (3 ed.). Lisboa: FCA - Editora de Informática.

Qajary, Y., e Alesheikh, A. (2008). *Design and Implementation of a Moving Object Database for Truck Information Systems*.

Ravada, S., e Sharma, J. (1999). Oracle8i Spatial: Experiences with Extensible Databases. In R. H. Güting, D. Papadias e F. Lochovsky (Eds.), *Advances in Spatial Databases* (pp. 355-359). Hong Kong: Springer.

Renso, C., Puntoni, S., Frentzos, E., Mazzoni, A., Moelans, B., Pelekis, N., et al. (2008). Wireless Network Data Sources: Tracking and Synthesizing Trajectories. In F. Giannotti e D. Pedreschi (Eds.), *Mobility, Data Mining and Privacy* (pp. 73-99). Berlin: Springer-Verlag.

Richmond, J. (1998). Simplicity and complexity in design for transportation systems and urban forms. *Journal of Planning Education and Research, 17*, 220-230.

Roussopoulos, N., Faloutsos, C., e Sellis, T. (1988). An efficient pictorial database system for PSQL. *IEEE Transactions on Software Engineering, 14*(5), 639-650.

Samet, H., e Aref, W. (1994). Spatial data models and query processing. *Modern Database Systems: The Object Model, Interoperability and Beyond*.

Santos, M. (2001). *Padrão: um sistema de descoberta de conhecimento em bases de dados geo-referenciadas.* Unpublished PhD thesis, Universidade do Minho, Guimarães.

Santos, M. Y., e Amaral, L. A. (2002). *Técnicas de modelação de informação geográfica: uma síntese.* In Conferência da Associação Portuguesa de Sistemas de Informação, Coimbra.

Scholl, M., e Voisard, A. (1992). Object-oriented database systems for geographic applications: an example with O2. In G. Gambosi, M. Scholl e H. W. Six (Eds.), *Geographic Database Management Systems* (pp. 103-137). Berlim: Springer-Verlag.

Shekhar, S., e Chawla, S. (2003). *Spatial Databases - A Tour*. New Jersey: Prentice Hall.

Shekhar, S., Chawla, S., Ravada, S., Fetterer, A., Liu, X., e Lu, C. T. (1999). Spatial Databases - Accomplishments and Research Needs. *IEEE Transactions on Knowledge and Data Engineering, 11*(1), 45-55.

Sibbald, A. M., Hooper, R. J., Gordon, I. J., e Cumming, S. (2001). Using GPS to study the effect of human disturbance on the behaviour of the red deer stags on a highland estate in Scotland. In A. M. Sibbald e I. J. Gordon (Eds.), *Tracking Animals with GPS* (pp. 39-42). Aberdeen: Macaulay Institute.

Sistla, A. P., Wolfson, O., Chamberlain, S., e Dao, S. (1997). *Modeling and querying moving objects.* In Proceedings IEEE Intl. Conf. On Data Engeneering, Birminghan.

Tobler, W. R. (2003). Movement Mapping. *Center for Spatially Integrated Social Science*, from<http://www.csiss.org/clearinghouse/FlowMapper>

Tomlin, C. D. (1991). Cartographic Modelling. In D. J. Maguire, M. F. Goodchild e D. W. Rhind (Eds.), *Geographical Information Systems: Principles and Applications* (Vol. 1, pp. 361-374). London: Longman Scientific and Technical.

Trajcevski, G., Wolfson, O., Xu, B., e Nelson, P. (2002). Real-time traffic updates in moving objects databases. *IEEE Computer Society*.

Wachowicz, M., Ligtenberg, A., Renso, C., e Gürses, S. (2008). Characterising the Next Generation of Mobile Applications Through a Privacy-Aware Geographic Knowledge Discovery Process. In F. Giannotti e D. Pedreschi (Eds.), *Mobility, Data Mining and Privacity* (pp. 39-72). Berlin: Springer-Verlag.

Wang, W., Weng, J., e Fan, K. (2006). Design and implementation of spatial-temporal data model in vehicle monitor system. *Computer Engineering and Design, 27*, 1042- 1045.

Worboys, M. F. (1995). *Geographic Information Systems: A Computing Perspective*: Taylor and Francis.

Worboys, M. F., Hearnshaw, H. M., e Maguire, D. J. (1990). Object-Oriented Modelling for Spatial Databases. International Journal of Geographical Information Systems, 4(4), 369-383.

Yanagisawa, Y. (2008). Predictive indexing for position data of moving objects in the real world *Lecture Notes in Computer Science* 615-630.

Yeung, A. K. W., e Hall, G. B. (2007). *Spatial Data and Spatial Database Systems* (Vol. 87). Dordrecht: Springer.

**Anexos**

# **Anexo 1 – Descrição do modelo de dados proposto por Nóbrega, Rolim e Times**

A [Figura 82](#page-107-0) apresenta o diagrama de classes do módulo do servidor e a [Figura 83](#page-108-0) o diagrama de classes do módulo do cliente. As principais classes deste modelo de dados são a *EnviromentMonitor, DeviationMonitor* e *AttributeUpdate*, que estão relacionadas com a gestão da incerteza das trajectórias e as classes *Profile* e *Path* que representam os perfis e o histórico do movimento. A descrição das classes apresentadas de seguida foi retirada do trabalho de Nóbrega, Rolim e Times (2004):

*Route:* representa a forma como os objectos se movem, ou seja, a sua rota. Esta é caracterizada por um conjunto de segmentos de linha, onde o ponto final de uma linha é o ponto inicial da próxima [\(Figura 81\)](#page-106-0).

Esta classe é constituída pelos atributos *name, type (*e.g. rua, avenida ou estrada) e *one-way pointer.* O método *getLineSegment* devolve um segmento de linha a partir de uma determinada distância coberta pela linha. O método *pointToDistance* possui uma função que, a partir de uma coordenada (x, y) de um objecto O e uma rota R, retorna a distância entre o objecto O e o início da rota R, ou vice-versa. O método *distanceToPoint* calcula o ponto de conversão para a distância, uma vez que, tendo a distância, sabemos em que segmento de linha está o ponto. O método *distanceOfTwoPoints* retorna a distância entre dois pontos na rota. O método *routeDistance* devolve o tamanho do percurso que abrange cada um dos segmentos que constituem a rota. O método *Route* é o construtor da classe, que para além de receber as propriedades da rota já referidas, também recebe a sequência de segmentos que formam a rota.

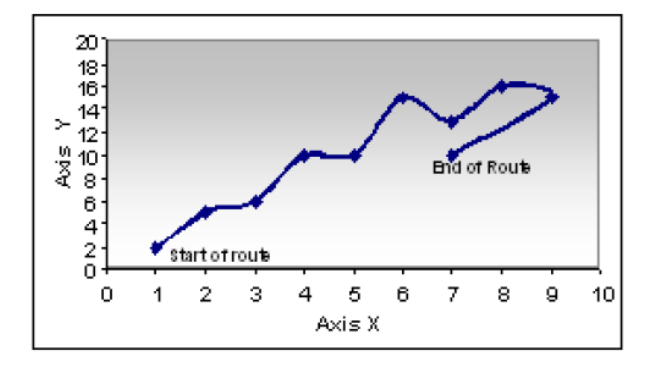

<span id="page-106-0"></span>**Figura 81 - Exemplo de uma rota (Adaptado de: [Nóbrega, Rolim e Times, 2004] p. 311)**

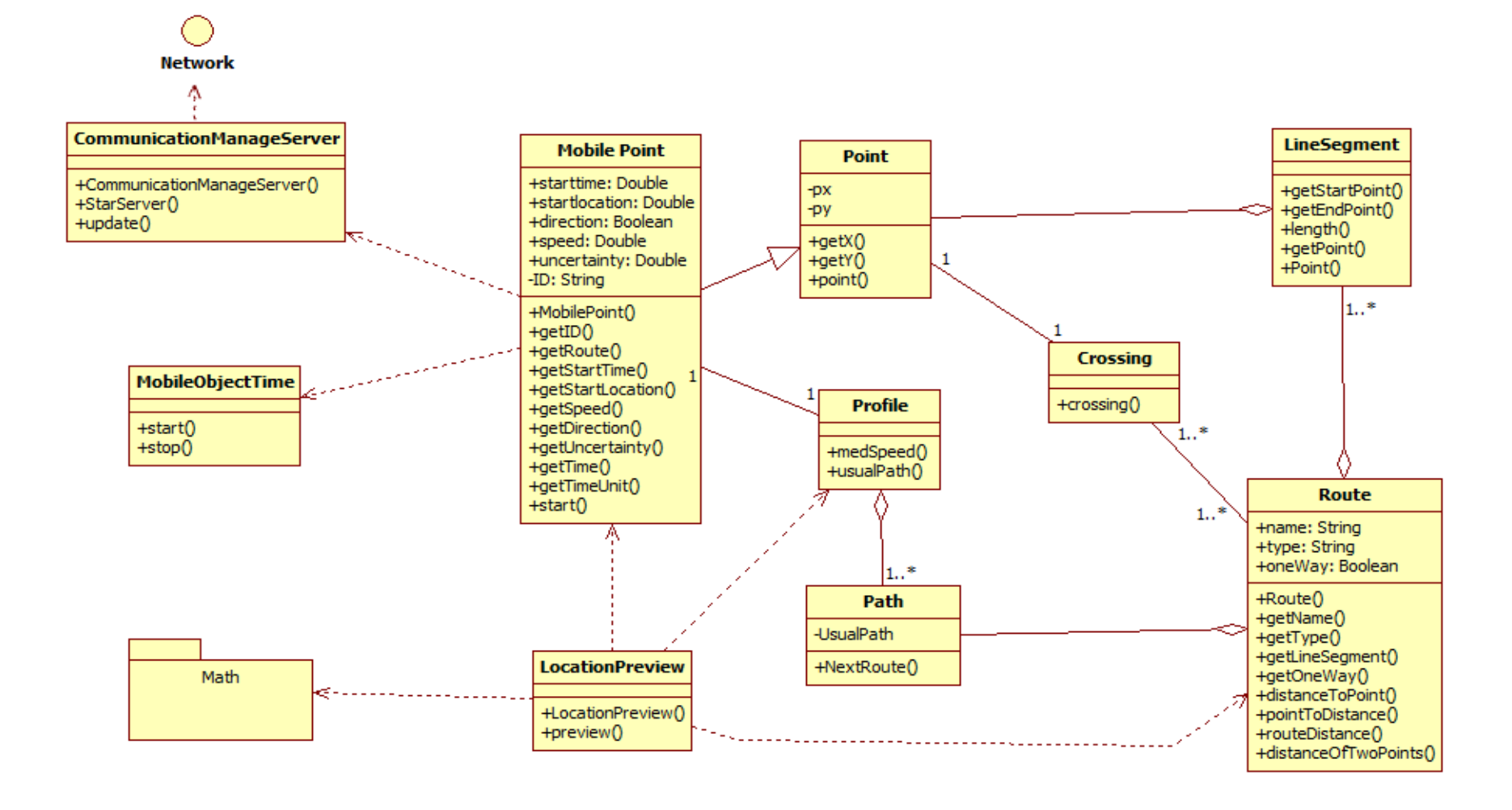

<span id="page-107-0"></span>**Figura 82 - Módulo do Servidor (Adaptado de: [Nóbrega, Rolim e Times, 2004] p. 312)**
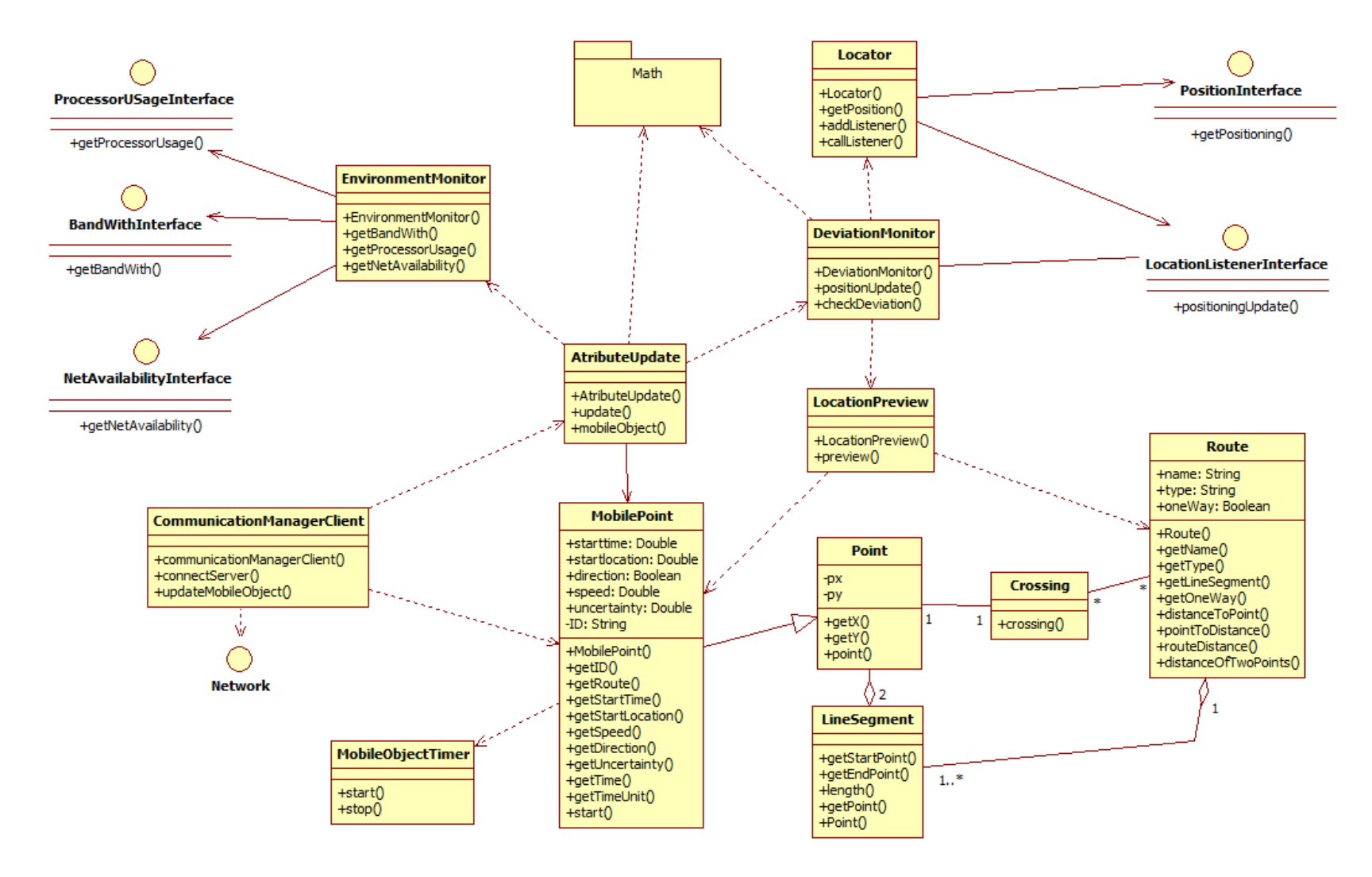

**Figura 83 - Módulo do Cliente (Adaptado de: [Nóbrega, Rolim e Times, 2004] p. 313)**

*Path*: representa o caminho (conjunto de rotas) utilizado pelo objecto em movimento. O método *nextRoute* é utilizado para prever qual a rota que o objecto vai escolher quando passa por um cruzamento.

**LineSegment**: representa um segmento de linha composto por um conjunto de pontos. Os métodos *getStartPoint* e *getEndPoint* fornecem o ponto inicial e final do segmento de linha. O método *length* calcula o comprimento do segmento e o método *getPoint* devolve um ponto do segmento a partir de distância coberta pela rota.

*Point*: representa um ponto no espaço bidimensional. Possui os valores X e Y que formam um par de coordenadas e que são acessíveis através dos métodos *getX* e *getY*. O método *point* é o construtor da classe e necessita da definição das coordenadas do ponto.

*MobilePoint*: representa um objecto em movimento. Herda as características espaciais da classe *Point*, adicionando propriedades do movimento. Os principais métodos são o *getDirection* (devolve a direcção), *getRoute* (retorna a rota que o objecto segue durante um tempo t), *getSpeed* (devolve a velocidade do objecto durante um tempo t), *getStartLocation* (retorna a posição inicial da rota), *getStartTime* (devolve o tempo inicial da rota), *getTime* (retorna o tempo decorrido), *getTimeUnit* (retorna a unidade de tempo) e finalmente *getUncertainty* (devolve o valor da incerteza quando actualizado pela classe *AttributeUpdate*). Esta classe está associada à classe *Profile* com o objectivo de associar um perfil a cada objecto em movimento.

*Profile*: Para cada objecto em movimento, é associado um perfil que contém informação sobre a velocidade que o objecto mantém para percorrer os caminhos, de forma a facilitar a tomada de decisão sobre qual o caminho que o objecto poderia escolher, mediante um conjunto de possibilidades. Estes perfis permitem efectuar previsões sobre o movimento com mais precisão.

*Crossing:* representa um cruzamento, ou seja, define o ponto de intersecção entre várias rotas. Esta classe está associada às classes *Route* (definem as rotas que passam pelo cruzamento) e *Point* (devido às características espaciais da rota). O método *crossing* é o construtor da classe e recebe os valores da posição do cruzamento.

*DeviationMonitor*: possui uma função para analisar a informação sobre o posicionamento, que recebe da classe *Locator*, para verificar se atingiu a incerteza. Se assim for, então deve invocar a classe *AttributeUpdate* para actualizar a informação. Para calcular o desvio, é invocada a classe *LocationPreview*.

*LocationPreview*: permite dar resposta às consultas que pretendem obter resultados futuros ou a consultas cuja informação ainda não foi actualizada no servidor. A função utilizada é baseada na velocidade e no tempo.

*AttributeUpdate:* possui alguns métodos para analisar o comportamento do desvio, parâmetros de rede e realizar o cálculo da incerteza. Este cálculo é baseado nas condições da rede e na capacidade de processamento no dispositivo móvel.

*Locator:* recebe informação sobre o posicionamento dos objectos em movimento através da antena do GPS ou outros mecanismos que repassem os dados para dispositivos móveis.

*EnvironmentMonitor*: recebe informação sobre o nível de processamento, largura de banda e disponibilidade da rede, fornecendo os dados para actualização dos atributos.

*CommunicationManagerClient***:** responsável por efectuar a comunicação entre o cliente e o servidor, para posteriormente enviar as alterações que possam ter sucedido do lado do cliente para o servidor. No caso de já existir uma comunicação, esta classe mantêm-na aberta, caso contrário, cria uma nova.

*Math Package:* este *package* contém algumas classes responsáveis pelos cálculos matemáticos.

# **Anexo 2 - Descrição dos Casos de Uso**

# **Caso de Uso: interface do utilizador**

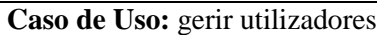

### **ID:** U1

### **Descrição**

**1.** Caso de uso onde o administrador faz a gestão dos utilizadores.

### **Pré-Condições**

**1.** O administrador deverá estar autenticado no sistema.

### **Fluxo Primário de Eventos**

**1.** O sistema apresenta um menu com as opções referentes à gestão dos utilizadores.

### **Fluxo Alternativo**

**1.** O administrador pode abandonar a sessão por motivos alheios ao sistema.

### **Pós-Condições**

**1.** O administrador poderá adicionar, eliminar, pesquisar e listar utilizadores, bem como restringir o seu acesso ao sistema e enviar notificações.

#### **Tabela 6 - Caso de Uso: gerir utilizadores**

#### **Caso de Uso:** gerir base de dados

#### **ID:** U2

#### **Descrição**

**1.** Caso de uso onde o administrador faz a gestão da BD.

### **Pré-Condições**

**1.** O administrador deverá estar autenticado no sistema.

### **Fluxo Primário de Eventos**

**1.** O sistema apresenta um menu com as opções referentes à gestão da BD.

### **Fluxo Alternativo**

**1.** O administrador pode abandonar a sessão por motivos alheios ao sistema.

### **Pós-Condições**

**1.** O administrador poderá alterar permissões de acesso à BD e alterar ou libertar o espaço de armazenamento de cada utilizador.

### **Tabela 7 - Caso de Uso: gerir base de dados**

### **Caso de Uso:** recolher dados

### **ID:** U3

### **Descrição**

**1.** Caso de uso onde o utilizador realiza diversas operações referentes à recolha de dados.

### **Pré-Condições**

- **1.** O utilizador deverá estar autenticado no sistema;
- **2.** O sistema deverá possuir uma via de conexão para o(s) dispositivo(s) de posicionamento.

### **Fluxo Primário de Eventos**

**1.** O sistema apresenta um menu com as opções referentes à recolha de dados.

### **Fluxo Alternativo**

**1.** O utilizador pode abandonar a sessão por motivos alheios ao sistema.

### **Pós-Condições**

**1.** O utilizador poderá agendar uma recolha de dados, indicar ao sistema para receber dados em tempo real e ordenar ao sistema de posicionamento para dar inicio à transmissão dos dados.

#### **Tabela 8 - Caso de Uso: recolher dados**

#### **Caso de Uso:** registar novo utilizador

### **ID:** U4

#### **Descrição**

**1.** Caso de uso onde o utilizador efectua o registo no sistema.

#### **Pré-Condições**

**1.** O utilizador não pode estar registado no sistema;

#### **Fluxo Primário de Eventos**

- **1.** O sistema apresenta o ecrã de autenticação;
- **2.** O utilizador terá acesso às opções "Registar" e "Recuperar Password";
- **3.** O utilizador selecciona a opção "Registar";
- **4.** O sistema apresenta ao utilizador o formulário de registo. Os campos com asterisco são de preenchimento obrigatório: \*nome, \**email*, \*nome de utilizador, \*password, \*repassword;
- **5.** O utilizador terá acesso aos botões "Cancelar" e "Registar";
- **6.** O utilizador preenche o formulário;
- **7.** Caso o utilizador seleccione o botão "Cancelar":
	- **7.1.** O sistema aborta o registo do utilizador e volta ao ecrã inicial.
- **8.** Caso o utilizador seleccione o botão "Registar":
	- **8.1.** O sistema regista o novo utilizador e emite a mensagem: "Registo efectuado com

sucesso!";

- **8.2.** Os dados de acesso ao sistema são enviados para o *email* introduzido;
- **8.3.** O sistema emite a mensagem: "Os dados de acesso ao sistema foram enviados para o *email* introduzido!";
- **8.4.** O sistema volta ao ecrã inicial.

### **Fluxo Alternativo**

- **1.** O utilizador pode abandonar a sessão por motivos alheios ao sistema;
- **2.** Existem campos obrigatórios por preencher:
	- **2.1.** Quando seleccionamos o botão "Registar", o sistema emite a mensagem: "Campos de preenchimento obrigatório ainda por preencher!".
- **3.** Os dados inseridos já existem no sistema:
	- **3.1.** Quando seleccionamos o botão "Registar", o sistema emite a mensagem: "Utilizador já existente!".
- **4.** Os dados introduzidos estão incorrectos:
	- **4.1.** Quando seleccionamos o botão "Registar", o sistema emite a mensagem: "Impossível adicionar o novo utilizador!".

### **Pós-Condições**

**1.** O utilizador poderá aceder a todas as funcionalidades do sistema disponíveis para os utilizadores.

#### **Tabela 9 - Caso de Uso: registar novo utilizador**

#### **Caso de Uso:** gerir arquivos

#### **ID:** U5

#### **Descrição**

**1.** Caso de uso onde o utilizador faz a gestão dos arquivos.

#### **Pré-Condições**

**1.** O utilizador deverá estar autenticado no sistema.

### **Fluxo Primário de Eventos**

**1.** O sistema apresenta um menu com as opções referentes à gestão dos arquivos.

### **Fluxo Alternativo**

**1.** O utilizador pode abandonar a sessão por motivos alheios ao sistema.

### **Pós-Condições**

**1.** O utilizador poderá criar, eliminar, pesquisar, listar, classificar e alterar o nome dos arquivos.

#### **Tabela 10 - Caso de Uso: gerir arquivos**

### **Caso de Uso:** gerir ficheiros

### **ID:** U6

### **Descrição**

**1.** Caso de uso onde o utilizador faz a gestão dos ficheiros.

### **Pré-Condições**

**1.** O utilizador deverá estar autenticado no sistema.

### **Fluxo Primário de Eventos**

**1.** O sistema apresenta um menu com as opções referentes à gestão dos ficheiros.

### **Fluxo Alternativo**

**1.** O utilizador pode abandonar a sessão por motivos alheios ao sistema.

### **Pós-Condições**

**1.** O utilizador poderá criar, eliminar, pesquisar, listar, classificar, carregar, descarregar e alterar o nome dos ficheiros, bem como verificar a qualidade dos seus dados.

#### **Tabela 11 - Caso de Uso: gerir ficheiros**

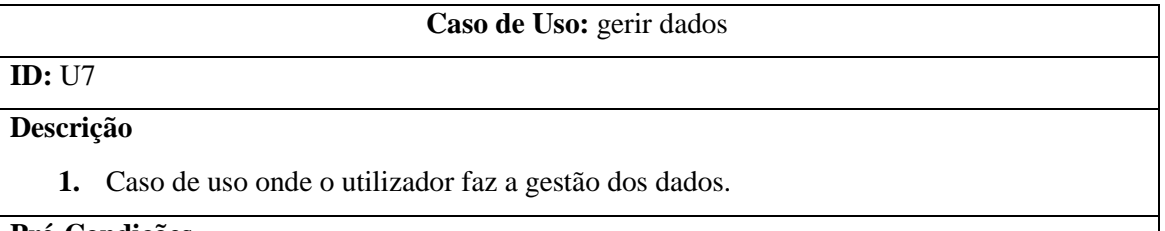

#### **Pré-Condições**

**1.** O utilizador deverá estar autenticado no sistema.

### **Fluxo Primário de Eventos**

**1.** O sistema apresenta um conjunto de opções referentes à gestão dos dados.

### **Fluxo Alternativo**

**1.** O utilizador pode abandonar a sessão por motivos alheios ao sistema.

### **Pós-Condições**

**1.** O utilizador poderá analisar, visualizar, apagar e seleccionar dados.

#### **Tabela 12 - Caso de Uso: gerir dados**

### **Caso de Uso:** gerir relatórios

### **ID:** U8

### **Descrição**

**1.** Caso de uso onde o utilizador faz a gestão dos relatórios.

### **Pré-Condições**

**1.** O utilizador deverá estar autenticado no sistema.

### **Fluxo Primário de Eventos**

**1.** O sistema apresenta um conjunto de opções referentes à gestão dos relatórios.

### **Fluxo Alternativo**

**1.** O utilizador pode abandonar a sessão por motivos alheios ao sistema.

#### **Pós-Condições**

**1.** O utilizador poderá criar, eliminar, alterar o nome e descrição, descarregar, pesquisar e listar relatórios.

#### **Tabela 13 - Caso de uso: gerir relatórios**

#### **Caso de Uso:** recuperar *password*

### **ID:** U9

### **Descrição**

**1.** Caso de uso onde o utilizador recupera a palavra – passe de acesso ao sistema.

### **Pré-Condições**

**1.** O utilizador deverá estar registado no sistema.

### **Fluxo Primário de Eventos**

- **1.** O sistema apresenta o ecrã de autenticação;
- **2.** O utilizador terá acesso às opções "Registar" e "Recuperar Password";
- **3.** O utilizador selecciona a opção "Recuperar Password";
- **4.** O sistema apresenta o campo *email* de preenchimento obrigatório;
- **5.** O utilizador terá acesso aos botões "Cancelar" e "Enviar";
- **6.** O utilizador insere o *email*;
- **7.** Caso o utilizador seleccione o botão "Cancelar":

**7.1.** O sistema aborta a recuperação da *password* e volta ao ecrã inicial.

- **8.** Caso o utilizador seleccione o botão "Enviar":
	- **8.1.** O sistema envia a palavra passe para o *email* introduzido e emite a mensagem: "A sua *password* foi enviada para o email!";
	- **8.2.** O sistema volta ao ecrã inicial.

#### **Fluxo Alternativo**

- **1.** O utilizador pode abandonar a sessão por motivos alheios ao sistema;
- **2.** Existem campos obrigatórios por preencher:
	- **2.1.** Quando seleccionamos o botão "Enviar", o sistema emite a mensagem: "O *email* é um campo de preenchimento obrigatório!".
- **3.** O *email* inserido não existe no sistema:
	- **3.1.** Quando seleccionamos o botão "Enviar", o sistema emite a mensagem: "O *email*

introduzido não consta na nossa BD!".

### **Pós-Condições**

**1.** Na posse da palavra – passe o utilizador poderá aceder a todas as funcionalidades do sistema disponíveis para os utilizadores.

**Tabela 14 - Caso de Uso: recuperar palavra – passe**

# **Caso de Uso: gerir utilizadores**

# **Caso de Uso:** adicionar novo utilizador **ID:** U1.1 **Descrição 1.** Caso de uso onde o administrador adiciona um novo utilizador. **Pré-Condições 1.** O administrador deverá estar autenticado no sistema; **2.** O utilizador a ser adicionado não deverá estar registado no sistema. **Fluxo Primário de Eventos 1.** O administrador selecciona a opção "Adicionar Utilizador"; **2.** O sistema apresenta ao administrador o formulário de registo. Os campos com asterisco são de preenchimento obrigatório: \*nome, \**email*, \*nome de utilizador, \*password, \*repassword; **3.** O administrador terá acesso aos botões "Cancelar" e "Registar"; **4.** O administrador preenche o formulário; **5.** Caso o administrador seleccione o botão "Cancelar": **5.1.** O sistema aborta o registo do utilizador e volta ao ecrã anterior. **6.** Caso o administrador seleccione o botão "Registar": **6.1.** O sistema regista o novo utilizador e emite a mensagem: "Registo efectuado com sucesso!" **6.2.** Os dados de acesso ao sistema são enviados para o *email* introduzido; **6.3.** O sistema emite a mensagem: "Os dados de acesso ao sistema foram enviados para o *email* introduzido!"; **6.4.** O sistema volta ao ecrã anterior. **Fluxo Alternativo 1.** O administrador pode abandonar a sessão por motivos alheios ao sistema; **2.** Existem campos obrigatórios por preencher: **2.1.** Quando seleccionamos o botão "Registar", o sistema emite a mensagem: "Campos de preenchimento obrigatório ainda por preencher!".

**3.** Os dados inseridos já existem no sistema:

**3.1.** Quando seleccionamos o botão "Registar", o sistema emite a mensagem:

"Utilizador já existente!".

- **4.** Os dados introduzidos estão incorrectos:
	- **4.1.** Quando seleccionamos o botão "Registar", o sistema emite a mensagem: "Impossível adicionar o novo utilizador!".

### **Pós-Condições**

**1.** O utilizador registado poderá aceder a todas as funcionalidades do sistema disponíveis para os utilizadores.

**Tabela 15 - Caso de Uso: adicionar novo utilizador**

### **Caso de Uso Uses:** pesquisar utilizadores

### **ID:** U1.2

### **Descrição**

**1.** Caso de uso onde o administrador pesquisa por um ou mais utilizadores.

### **Pré-Condições**

- **1.** O administrador deverá estar autenticado no sistema;
- **2.** O utilizador deverá estar registado no sistema.

### **Fluxo Primário de Eventos**

- **1.** O administrador selecciona a opção "Pesquisar Utilizadores";
- **2.** O sistema apresenta o formulário de pesquisa constituído pelos campos nome de utilizador, data de criação e data de acesso;
- **3.** O administrador terá acesso aos botões "Cancelar" e "Pesquisar";
- **4.** O administrador preenche os campos necessários;
- **5.** Caso o administrador seleccione o botão "Cancelar":
	- **5.1.** O sistema volta ao ecrã anterior.
- **6.** Caso o administrador seleccione o botão "Pesquisar":
	- **6.1.** O sistema apresenta uma lista com o resultado da pesquisa. Esta lista contém o nome de utilizador, nome, estado e número de arquivos;
	- **6.2.** O administrador terá acesso aos botões "Cancelar", "Visualizar Arquivos", "Restringir Acesso" e "Apagar Utilizador".

### **Fluxo Alternativo**

- **1.** O administrador pode abandonar a sessão por motivos alheios ao sistema;
- **2.** Os dados introduzidos estão incorrectos ou não existem na BD:
	- **2.1.** Quando seleccionamos o botão "Pesquisar", o sistema não apresenta nenhum resultado.

### **Pós-Condições**

**1.** O administrador poderá voltar ao ecrã anterior, visualizar os arquivos de cada utilizador, restringir o acesso e apagar utilizadores.

#### **Tabela 16 - Caso de Uso: pesquisar utilizadores**

#### **Caso de Uso:** listar utilizadores

### **ID:** U1.3

### **Descrição**

**1.** Caso de uso onde o sistema apresenta uma listagem com todos os utilizadores registados.

### **Pré-Condições**

**1.** O administrador deverá estar autenticado no sistema.

### **Fluxo Primário de Eventos**

- **1.** O administrador selecciona a opção "Listar Utilizadores";
- **2.** O sistema apresenta uma lista dos utilizadores registados no sistema. Esta lista contém o nome de utilizador, nome, estado e número de arquivos;
- **3.** O administrador terá acesso aos botões "Cancelar", "Visualizar Arquivos", "Restringir Acesso", "Apagar Utilizador" e "Enviar Notificação".

### **Fluxo Alternativo**

**1.** O administrador pode abandonar a sessão por motivos alheios ao sistema.

#### **Pós-Condições**

**1.** O administrador poderá voltar ao ecrã anterior, visualizar os arquivos de cada utilizador, restringir o acesso e apagar utilizadores.

#### **Tabela 17 - Caso de Uso: listar utilizadores**

## **Caso de Uso:** eliminar utilizador

### **ID:** U1.4

#### **Descrição**

**1.** Caso de uso onde o administrador elimina um utilizador.

#### **Pré-Condições**

- **1.** O administrador deverá estar autenticado no sistema;
- **2.** O utilizador deverá estar registado no sistema.

#### **Fluxo Primário de Eventos**

- **1.** <<uses>> listar utilizadores
- **2.** Caso o administrador seleccione o botão "Cancelar":
	- **2.1.** O sistema volta ao ecrã anterior.
- **3.** Caso o administrador seleccione o botão "Apagar Utilizador":
	- **3.1.** O sistema apresenta uma caixa de diálogo com os botões "Sim" e "Não", com a mensagem: "Tem a certeza que pretende eliminar o utilizador?".
	- **3.2.** Caso o administrador seleccione o botão "Sim":
		- **3.2.1.** O sistema elimina o utilizador seleccionado;
		- **3.2.2.** O sistema emite a mensagem: "Utilizador eliminado com sucesso!".
	- **3.3.** Caso o administrador seleccione o botão "Não":
		- **3.3.1.** O sistema aborta a operação.

### **Fluxo Alternativo**

**1.** O administrador pode abandonar a sessão por motivos alheios ao sistema.

### **Pós-Condições**

**1.** O utilizador eliminado deixará de poder aceder a todas as funcionalidades do sistema disponíveis para os utilizadores.

#### **Tabela 18 - Caso de Uso: eliminar utilizador**

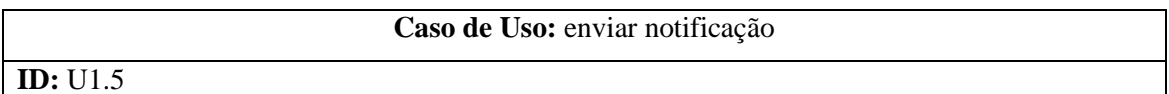

### **Descrição**

**1.** Caso de uso onde o administrador envia uma notificação a um ou mais utilizadores.

#### **Pré-Condições**

- **1.** O administrador deverá estar autenticado no sistema;
- **2.** O utilizador deverá estar registado no sistema.

### **Fluxo Primário de Eventos**

- **1.** <<uses>> listar utilizadores
- **2.** Caso o administrador seleccione o botão "Cancelar":
	- **2.1.** O sistema volta ao ecrã anterior.
- **3.** Caso o administrador seleccione o botão "Enviar Notificação":
	- **3.1.** O sistema apresenta os campos de preenchimento obrigatório Assunto, Para e Descrição;
	- **3.2.** O administrador terá acesso aos botões "Cancelar" e "Enviar":
	- **3.3.** O administrador preenche os campos de preenchimento obrigatório;
	- **3.4.** Caso o administrador seleccione o botão "Cancelar":

**3.4.1.** O sistema volta ao ecrã anterior.

**3.5.** Caso o administrador seleccione o botão "Enviar":

```
3.5.1. O sistema emite a mensagem: "Notificação enviada com sucesso!".
```
#### **Fluxo Alternativo**

- **1.** O administrador pode abandonar a sessão por motivos alheios ao sistema;
- **2.** Existem campos obrigatórios por preencher:
	- **2.1.** Quando seleccionamos o botão "Enviar", o sistema emite a mensagem: "Campos de preenchimento obrigatório ainda por preencher!".
- **3.** Os dados introduzidos estão incorrectos:
	- **3.1.** Quando seleccionamos o botão "Enviar", o sistema emite a mensagem: "Impossível enviar a notificação!".

### **Pós-Condições**

**1.** O utilizador receberá um *email* enviado pelo administrador.

### **Tabela 19 - Caso de Uso: enviar notificação**

### **Caso de Uso:** restringir acesso ao utilizador

# **ID:** U1.6

### **Descrição**

**1.** Caso de uso onde o administrador restringe o acesso ao sistema a um determinado utilizador.

### **Pré-Condições**

- **1.** O administrador deverá estar autenticado no sistema;
- **2.** O utilizador deverá estar registado no sistema.

### **Fluxo Primário de Eventos**

- **1.** <<uses>> listar utilizadores
- **2.** Caso o administrador seleccione o botão "Cancelar":
	- **2.1.** O sistema volta ao ecrã anterior.
- **3.** Caso o administrador seleccione o botão "Restringir Acesso":
	- **3.1.** O sistema emite a mensagem: "Restrição alterada com sucesso!";
	- **3.2.** O estado do utilizador altera para "Bloqueado" ou "Activo", dependendo da situação anterior.

### **Fluxo Alternativo**

**1.** O administrador pode abandonar a sessão por motivos alheios ao sistema.

### **Pós-Condições**

- **1.** O utilizador está com o estado "Bloqueado":
	- **1.1.** O acesso ao sistema por parte do utilizador estará temporariamente bloqueado.
- **2.** O utilizador está com o estado "Activo":
	- **2.1.** O utilizador poderá aceder a todas as funcionalidades do sistema disponíveis para os utilizadores.

#### **Tabela 20 - Caso de Uso: restringir acesso ao utilizador**

### **Caso de Uso:** consultar notificações

### **ID:** U1.7

### **Descrição**

**1.** Caso de uso onde o administrador consulta as notificações de aumento de capacidade de armazenamento enviadas pelos utilizadores.

### **Pré-Condições**

**1.** O administrador deverá estar autenticado no sistema.

### **Fluxo Primário de Eventos**

- **1.** <<uses>> pesquisar utilizadores
- **2.** O administrador selecciona a opção "Consultar Notificações";
- **3.** O sistema apresenta uma lista com o nome de utilizador que enviou a notificação, bem como a capacidade de armazenamento total e a capacidade de armazenamento utilizada;
- **4.** O administrador terá acesso aos botões "Cancelar" e "Aumentar":
- **5.** Caso o administrador seleccione o botão "Cancelar":
	- **5.1.** O sistema volta ao ecrã anterior.
- **6.** Caso o administrador seleccione o botão "Aumentar":
	- **6.1.** O sistema apresenta uma caixa de diálogo com o campo tamanho;
	- **6.2.** O administrador terá acesso aos botões "Cancelar" e "OK";
	- **6.3.** O administrador insere o valor no campo tamanho;
	- **6.4.** Caso o administrador seleccione o botão "Cancelar":

**6.4.1.** O sistema volta ao ecrã anterior.

- **6.5.** Caso o administrador seleccione o botão "OK":
	- **6.5.1.** O sistema aumenta a capacidade de armazenamento do utilizador seleccionado.

### **Fluxo Alternativo**

- **1.** O administrador pode abandonar a sessão por motivos alheios ao sistema;
- **2.** O campo tamanho está vazio:
	- **2.1.** Quando seleccionamos o botão "OK" o sistema emite a mensagem: "O tamanho é um campo de preenchimento obrigatório".
- **3.** O valor introduzido está incorrecto:
	- **3.1.** Quando seleccionamos o botão "OK" o sistema emite a mensagem: "O valor introduzido está incorrecto!".

**Pós-Condições**

**Tabela 21 - Caso de Uso: consultar notificações**

### **Caso de Uso:** consultar perfil

### **ID:** U1.8

### **Descrição**

**1.** Caso de uso onde o administrador/utilizador consulta o seu perfil.

### **Pré-Condições**

**1.** O administrador/utilizador deverá estar autenticado no sistema;

### **Fluxo Primário de Eventos**

- **1.** O administrador/utilizador selecciona a opção "Consultar Perfil";
- **2.** O sistema apresenta um formulário com os campos nome, *email*, nome de utilizador, *password* e re-*password*;
- **3.** O administrador/ utilizador terão acesso aos botões "Cancelar" e "Alterar";
- **4.** O administrador/utilizador alteram alguns dados do formulário;
- **5.** Caso o administrador/utilizador seleccione o botão "Cancelar":
	- **5.1.** O sistema volta ao ecrã anterior.
- **6.** Caso o administrador/utilizador seleccione o botão "Alterar":
	- **6.1.** O sistema emite a mensagem: "Perfil alterado com sucesso!".

### **Fluxo Alternativo**

- **1.** O administrador/utilizador pode abandonar a sessão por motivos alheios ao sistema;
- **2.** As *passwords* não coincidem:
	- **2.1.** O sistema emite a mensagem: "As *passwords* não coincidem".

**Pós-Condições**

#### **Tabela 22 - Caso de Uso: consultar perfil**

# **Caso de Uso: gerir base de dados**

**Caso de Uso:** alterar permissões

### **ID:** U2.1

#### **Descrição**

**1.** Caso de uso onde o administrador altera as permissões de acesso à BD.

#### **Pré-Condições**

- **1.** O administrador deverá estar autenticado no sistema;
- **2.** O utilizador deverá estar registado no sistema.

### **Fluxo Primário de Eventos**

- **1.** O administrador selecciona a opção "Alterar Permissões";
- **2.** O sistema apresenta uma lista dos utilizadores registados no sistema. Esta lista contém o nome de utilizador, capacidade de armazenamento total e capacidade de armazenamento utilizado e estado;
- **3.** O administrador terá acesso aos botões "Cancelar" e "Alterar";
- **4.** Caso o administrador seleccione o botão "Cancelar":
	- **4.1.** O sistema volta ao ecrã anterior.
- **5.** Caso o administrador seleccione o botão "Alterar":
	- **5.1.** O sistema apresenta uma caixa de diálogo com os botões "Sim" e "Não", com a mensagem: "Tem a certeza que pretende alterar as permissões de acesso à BD?";
	- **5.2.** Caso o administrador seleccione o botão "Sim":
		- **5.2.1.** O sistema altera o estado para "Bloqueado" ou "Activo":
		- **5.2.2.** O sistema emite a mensagem: "Permissões alteradas com sucesso!".
	- **5.3.** Caso o administrador seleccione o botão "Não":
		- **5.3.1.** O sistema aborta a operação.

### **Fluxo Alternativo**

**1.** O administrador pode abandonar a sessão por motivos alheios ao sistema.

#### **Pós-Condições**

- **1.** O utilizador está com o estado "Bloqueado":
	- **1.1.** O utilizador apenas poderá efectuar operações de leitura sobre a BD.
- **2.** O utilizador está com o estado "Activo":
	- **2.1.** O utilizador poderá efectuar operações de escrita sobre a BD.

#### **Tabela 23 - Caso de Uso: alterar permissões**

#### **Caso de Uso:** alterar capacidade de armazenamento

#### **ID:** U2.2

#### **Descrição**

**1.** Caso de uso onde o administrador aumenta ou reduz a capacidade de armazenamento de um determinado utilizador.

#### **Pré-Condições**

- **1.** O administrador deverá estar autenticado no sistema;
- **2.** O utilizador deverá estar registado no sistema.

### **Fluxo Primário de Eventos**

- **1.** O administrador selecciona a opção "Alterar Capacidade de Armazenamento";
- **2.** O sistema apresenta uma lista dos utilizadores registados no sistema. Esta lista contém o nome de utilizador, capacidade de armazenamento total e capacidade de armazenamento utilizado e estado;
- **3.** O administrador terá acesso aos botões "Cancelar", "Aumentar" e "Diminuir";
- **4.** Caso o administrador seleccione o botão "Cancelar":

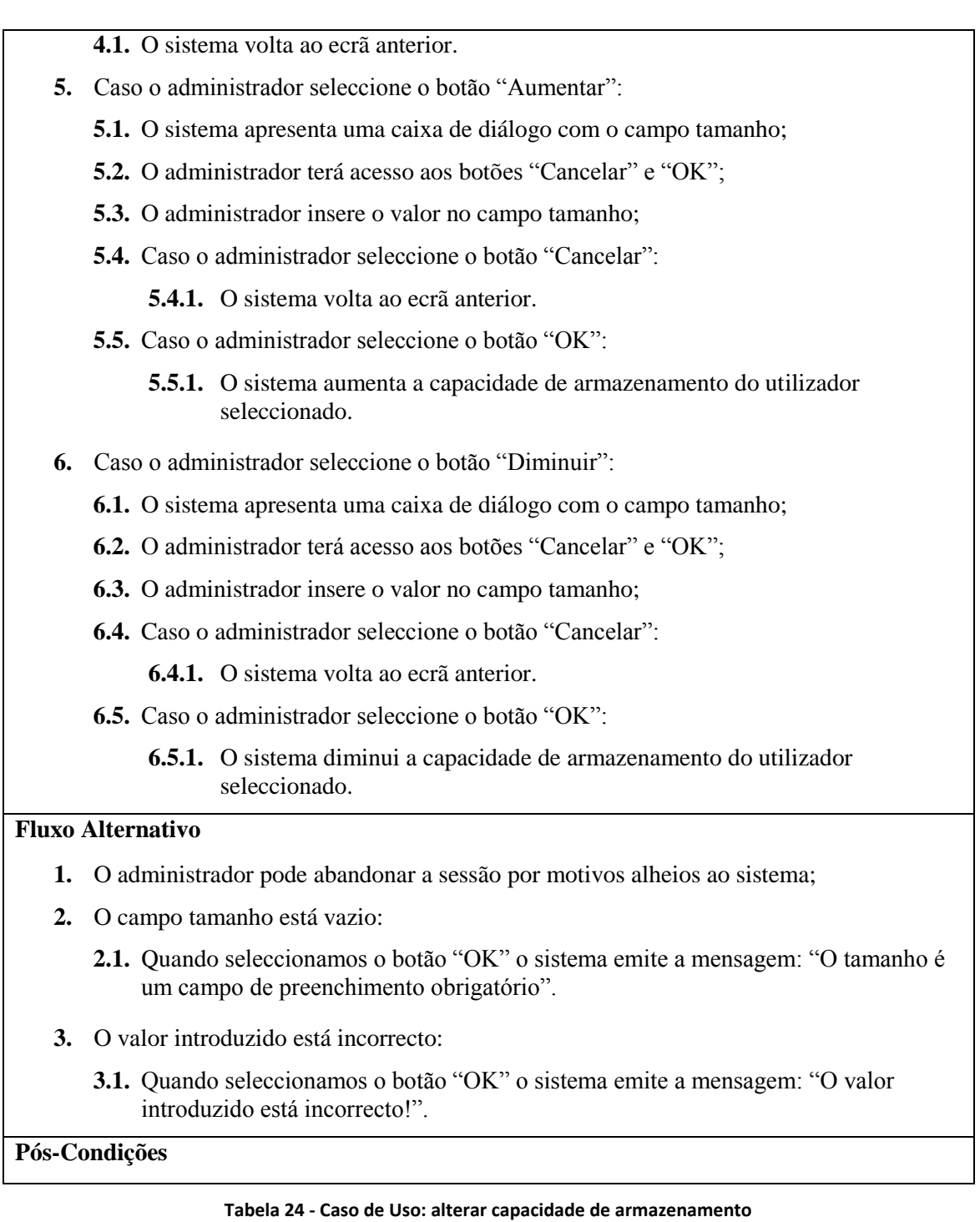

# **Caso de Uso:** libertar capacidade de armazenamento

### **ID:** U2.3

### **Descrição**

**1.** Caso de uso onde o administrador liberta capacidade de armazenamento através da eliminação de arquivos e ficheiros que pertenciam a utilizadores eliminados.

### **Pré-Condições**

**1.** O administrador deverá estar autenticado no sistema;

**2.** Os arquivos e ficheiros deverão pertencer a um utilizador previamente eliminado do sistema.

### **Fluxo Primário de Eventos**

- **1.** O administrador selecciona a opção "Libertar Capacidade de Armazenamento";
- **2.** O sistema apresenta uma lista dos arquivos registados no sistema. Esta lista contém o ID do utilizador, nome do arquivo e número de ficheiros de cada arquivo;
- **3.** O administrador terá acesso aos botões "Cancelar" e "Eliminar";
- **4.** Caso o administrador seleccione o botão "Cancelar":
	- **4.1.** O sistema volta ao ecrã anterior.
- **5.** Caso o administrador seleccione o botão "Eliminar":
	- **5.1.** O sistema apresenta uma caixa de diálogo com a mensagem: "Pretende eliminar o arquivo seleccionado e respectivos ficheiros?";
	- **5.2.** Caso o administrador seleccione o botão "Não":

**5.2.1.** O sistema aborta a operação.

- **5.3.** Caso o administrador seleccione o botão "Sim":
	- **5.3.1.** O sistema elimina o arquivo e ficheiros seleccionados.

#### **Fluxo Alternativo**

**1.** O administrador pode abandonar a sessão por motivos alheios ao sistema.

#### **Pós-Condições**

#### **Tabela 25 - Caso de Uso: libertar capacidade de armazenamento**

#### **Caso de Uso:** consultar capacidade de armazenamento

#### **ID:** U2.4

#### **Descrição**

**1.** Caso de uso onde o utilizador consulta a capacidade de armazenamento total e a capacidade de armazenamento utilizada.

#### **Pré-Condições**

**1.** O utilizador deverá estar autenticado no sistema.

### **Fluxo Primário de Eventos**

- **1.** O utilizador selecciona a opção "Consultar Capacidade de Armazenamento";
- **2.** O sistema apresenta a informação sobre a capacidade de armazenamento total e a capacidade de armazenamento utilizada;
- **3.** O utilizador terá acesso aos botões "Cancelar" e "Pedir Aumento";

#### **Fluxo Alternativo**

**1.** O utilizador pode abandonar a sessão por motivos alheios ao sistema.

#### **Pós-Condições**

**1.** O utilizador poderá voltar ao ecrã anterior e enviar uma notificação ao administrador a pedir um aumento da capacidade de armazenamento.

#### **Tabela 26 - Caso de Uso: consultar capacidade de armazenamento**

#### **Caso de Uso:** pedir aumento de capacidade de armazenamento

# **ID:** U2.5 **Descrição**

**1.** Caso de uso onde o utilizador envia uma notificação ao administrador a pedir um aumento na capacidade de armazenamento.

### **Pré-Condições**

**1.** O utilizador deverá estar autenticado no sistema.

### **Fluxo Primário de Eventos**

- **1.** O utilizador selecciona a opção "Consultar Capacidade de Armazenamento";
- **2.** O sistema apresenta a informação sobre a capacidade de armazenamento total e a capacidade de armazenamento utilizada;
- **3.** O utilizador terá acesso aos botões "Cancelar" e "Pedir Aumento";
- **4.** Caso o utilizador seleccione o botão "Cancelar":
	- **4.1.** O sistema volta ao ecrã anterior.
- **5.** Caso o utilizador seleccione o botão "Pedir Aumento":
	- **5.1.** O sistema emite a mensagem: "Pedido de aumento efectuado com sucesso!";

### **Fluxo Alternativo**

**1.** O utilizador pode abandonar a sessão por motivos alheios ao sistema.

#### **Pós-Condições**

**1.** O administrador receberá a notificação por parte do utilizador.

#### **Tabela 27 - Caso de Uso: pedir aumento de capacidade de armazenamento**

### **Caso de Uso: recolher dados**

#### **Caso de Uso:** agendar recolha de dados

### **ID:** U3.1

### **Descrição**

**1.** Caso de uso onde o utilizador agenda uma nova recolha de dados.

#### **Pré-Condições**

- **1.** O utilizador deverá estar autenticado no sistema;
- **2.** O sistema deverá possuir uma via de conexão para o(s) dispositivo(s) de posicionamento.

### **Fluxo Primário de Eventos**

- **1.** O utilizador selecciona a opção "Agendar Recolha de Dados";
- **2.** O sistema apresenta os campos de preenchimento obrigatório data inicio, data fim, hora inicio, hora fim e dispositivo de posicionamento;
- **3.** O utilizador terá acesso aos botões "Cancelar" e "Agendar";
- **4.** O utilizador preenche os campos de preenchimento obrigatório;
- **5.** Caso o utilizador seleccione o botão "Cancelar":

**5.1.** O sistema volta ao ecrã anterior.

- **6.** Caso o utilizador seleccione o botão "Agendar":
	- **6.1.** O sistema emite a mensagem: "Nova recolha de dados agendada com sucesso!";

**6.2.** <<extends>> transferir dados.

#### **Fluxo Alternativo**

- **1.** O utilizador pode abandonar a sessão por motivos alheios ao sistema;
- **2.** Existem campos obrigatórios por preencher:
	- **2.1.** Quando seleccionamos o botão "Agendar", o sistema emite a mensagem: "Campos de preenchimento obrigatório ainda por preencher!".
- **3.** Os dados inseridos já existem no sistema:
	- **3.1.** Quando seleccionamos o botão "Agendar", o sistema emite a mensagem: "Já existe um agendamento para a data e hora inserida!".
- **4.** Os dados introduzidos estão incorrectos:
- **5.** Quando seleccionamos o botão "Agendar", o sistema emite a mensagem: "Impossível agendar nova recolha de dados!".

#### **Pós-Condições**

**1.** Na hora e na data marcada, o dispositivo de posicionamento iniciará a recolha de dados.

#### **Tabela 28 - Caso de Uso: agendar recolha de dados**

### **Caso de Uso:** receber dados em tempo real

### **ID:** U3.2

### **Descrição**

**1.** Caso de uso onde o utilizador indica ao sistema para começar a receber dados sobre o movimento em tempo real.

#### **Pré-Condições**

- **1.** O utilizador deverá estar autenticado no sistema;
- **2.** O sistema deverá possuir uma via de conexão para o(s) dispositivo(s) de posicionamento.

#### **Fluxo Primário de Eventos**

**1.** O utilizador selecciona a opção "Receber Dados em Tempo Real";

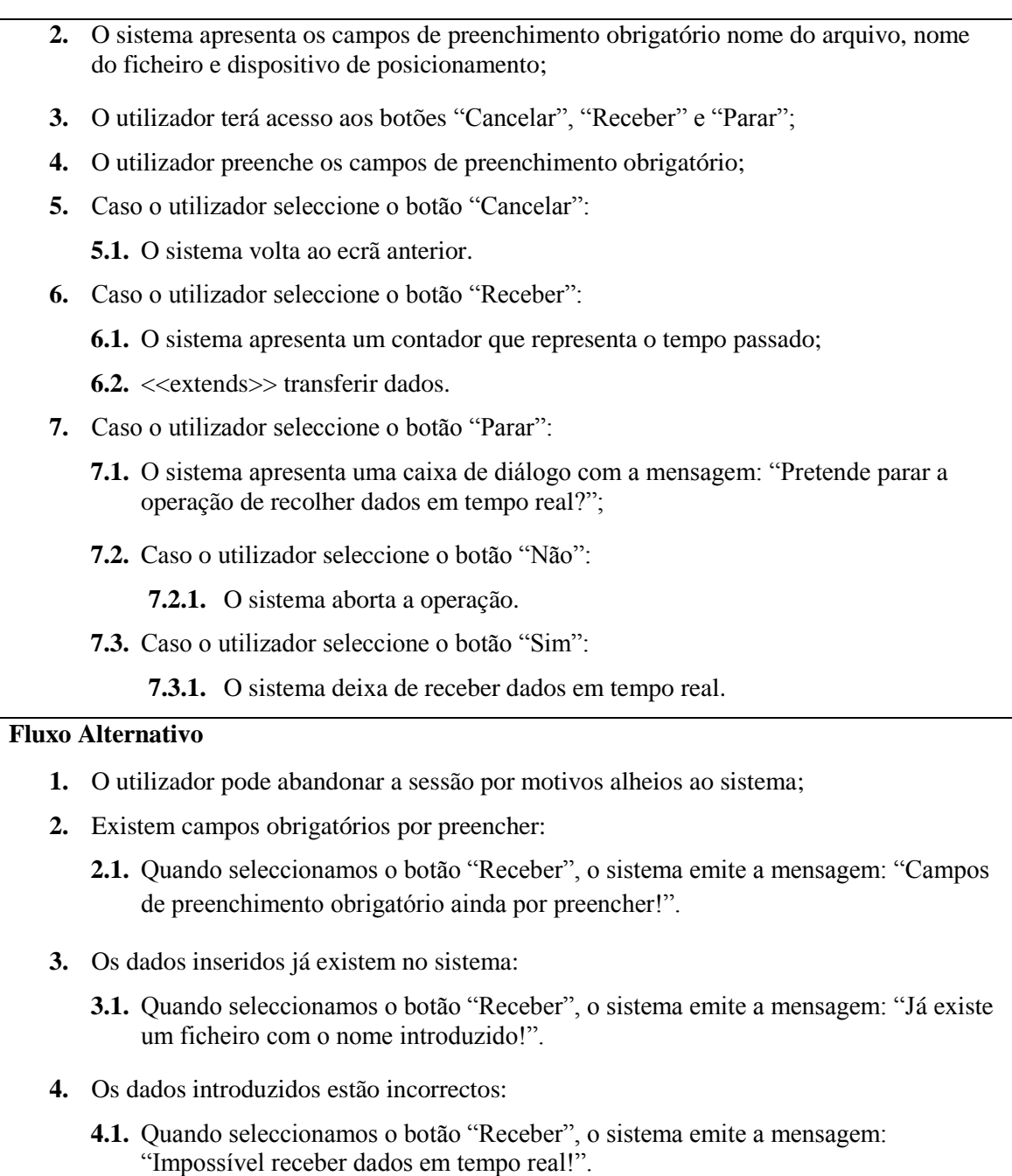

**Pós-Condições**

### **Tabela 29 - Caso de Uso: receber dados em tempo real**

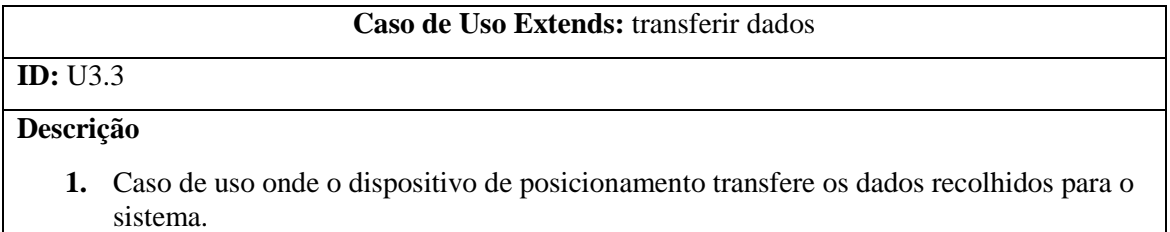

## **Pré-Condições**

**1.** O dispositivo de posicionamento deverá possuir uma via de conexão para o sistema.

### **Fluxo Primário de Eventos**

**1.** O dispositivo de posicionamento transfere os dados recolhidos para o sistema.

### **Fluxo Alternativo**

**1.** O dispositivo de posicionamento interrompe a transferência de dados por motivos alheios ao sistema.

### **Pós-Condições**

#### **Tabela 30 - Caso de Uso Uses: transferir dados**

#### **Caso de Uso:** consultar agenda de recolha de dados

### **ID:** U3.4

### **Descrição**

**1.** Caso de uso onde o utilizador indica ao sistema para começar a receber dados sobre o movimento em tempo real.

#### **Pré-Condições**

**1.** O utilizador deverá estar autenticado no sistema.

### **Fluxo Primário de Eventos**

- **1.** O utilizador selecciona a opção "Consultar Agenda";
- **2.** O sistema apresenta uma lista com todos os agendamentos marcados pelo utilizador. Esta lista contém os campos data inicio, data fim, hora inicio, hora fim, dispositivo de posicionamento e estado;
- **3.** O utilizador terá acesso aos botões "Cancelar", "Remover" e "Alterar Estado";
- **4.** Caso o utilizador seleccione o botão "Cancelar":
	- **4.1.** O sistema volta ao ecrã anterior.
- **5.** Caso o utilizador seleccione o botão "Remover":
	- **5.1.** O sistema apresenta uma caixa de diálogo com a mensagem: "Pretende remover os agendamentos seleccionados?";
	- **5.2.** Caso o utilizador seleccione o botão "Não":

**5.2.1.** O sistema aborta a operação.

**5.3.** Caso o utilizador seleccione o botão "Sim":

**5.3.1.** O sistema remove os agendamentos seleccionados.

- **6.** Caso o utilizador seleccione o botão "Alterar Estado":
	- **6.1.** O sistema apresenta uma caixa de diálogo com a mensagem: "Pretende alterar o estado do agendamento seleccionado para "Concluído"?";
	- **6.2.** Caso o utilizador seleccione o botão "Não":

**6.2.1.** O sistema aborta a operação.

- **6.3.** Caso o utilizador seleccione o botão "Sim":
	- **6.3.1.** O sistema altera o estado do agendamento para "Concluído".

### **Fluxo Alternativo**

- **1.** O utilizador pode abandonar a sessão por motivos alheios ao sistema;
- **2.** O agendamento está com o estado "Concluído":
	- **2.1.** Quando seleccionamos os botões "Alterar Estado" e "Sim", o sistema emite a mensagem: "O agendamento seleccionado já foi concluído!".

### **Pós-Condições**

**1.** O sistema não executará os agendamentos com estado "Concluído".

### **Tabela 31 - Caso de Uso: consultar agenda de recolha de dados**

# **Caso de Uso: gerir arquivos**

**Caso de Uso:** criar arquivo

### **ID:** U5.1

### **Descrição**

**1.** Caso de uso onde o utilizador cria um novo arquivo.

### **Pré-Condições**

**1.** O utilizador deverá estar autenticado no sistema.

### **Fluxo Primário de Eventos**

- **1.** O utilizador selecciona a opção "Criar Arquivo";
- **2.** O sistema apresenta o formulário de criação de arquivo. Os campos com asterisco são de preenchimento obrigatório: \*nome, descrição, \*classificação;
- **3.** O utilizador terá acesso aos botões "Cancelar" e "Criar";
- **4.** O utilizador preenche o formulário;
- **5.** Caso o utilizador seleccione o botão "Cancelar":
	- **5.1.** O sistema volta ao ecrã anterior.
- **6.** Caso o utilizador seleccione o botão "Criar":
	- **6.1.** O sistema emite a mensagem: "Arquivo criado com sucesso!";
	- **6.2.** O sistema volta ao ecrã anterior.

## **Fluxo Alternativo**

- **1.** O utilizador pode abandonar a sessão por motivos alheios ao sistema;
- **2.** Existem campos obrigatórios por preencher:
	- **2.1.** Quando seleccionamos o botão "Criar", o sistema emite a mensagem: "Campos de preenchimento obrigatório ainda por preencher!".

### **Pós-Condições**

#### **Tabela 32 - Caso de Uso: criar arquivo**

### **Caso de Uso:** eliminar arquivo

### **ID:** U5.2

### **Descrição**

**1.** Caso de uso onde o utilizador elimina um arquivo.

#### **Pré-Condições**

**1.** O utilizador deverá estar autenticado no sistema.

### **Fluxo Primário de Eventos**

- **1.** << uses >> pesquisar arquivo;
- **2.** Caso o utilizador seleccione o botão "Cancelar":
	- **2.1.** O sistema volta ao ecrã anterior.
- **3.** Caso o utilizador seleccione o botão "Apagar Arquivo":
	- **3.1.** O sistema apresenta uma caixa de diálogo com a mensagem: "Tem a certeza que pretende eliminar o arquivo e todo o seu conteúdo";
	- **3.2.** Caso o utilizador seleccione o botão "Não":
		- **3.2.1.** O sistema aborta a operação.
	- **3.3.** Caso o utilizador seleccione o botão "Sim":
		- **3.3.1.** O sistema emite a mensagem: "Arquivo eliminado com sucesso!".

### **Fluxo Alternativo**

- **1.** O utilizador pode abandonar a sessão por motivos alheios ao sistema;
- **2.** Os ficheiros do arquivo a eliminar estão a ser utilizados:
	- **2.1.** Quando seleccionamos o botão "Apagar Arquivo", o sistema emite a mensagem: "Impossível eliminar o arquivo!".

### **Pós-Condições**

#### **Tabela 33 - Caso de Uso: eliminar arquivo**

#### **Caso de Uso:** alterar nome e descrição do arquivo

### **ID:** U5.3

#### **Descrição**

**1.** Caso de uso onde o utilizador altera o nome e descrição do arquivo.

#### **Pré-Condições**

**1.** O utilizador deverá estar autenticado no sistema.

#### **Fluxo Primário de Eventos**

- **1.** << uses >> pesquisar arquivo;
- **2.** Caso o utilizador seleccione o botão "Cancelar":
	- **2.1.** O sistema volta ao ecrã anterior.
- **3.** O utilizador altera o nome e/ou descrição do arquivo;
- **4.** Caso o utilizador seleccione o botão "Guardar Alterações":

**4.1.** O sistema emite a mensagem: "Arquivo alterado com sucesso!".

### **Fluxo Alternativo**

- **1.** O utilizador pode abandonar a sessão por motivos alheios ao sistema;
- **2.** O nome do arquivo está vazio:
	- **2.1.** Quando seleccionamos o botão "Guardar Alterações", o sistema emite a mensagem: "Impossível alterar o arquivo!".

### **Pós-Condições**

#### **Tabela 34 - Caso de Uso: alterar nome e descrição do arquivo**

**Caso de Uso:** classificar arquivo

# **ID:** U5.4

### **Descrição**

**1.** Caso de uso onde o utilizador altera a classificação do arquivo.

#### **Pré-Condições**

**1.** O utilizador deverá estar autenticado no sistema.

### **Fluxo Primário de Eventos**

- **1.** << uses >> pesquisar arquivo;
- **2.** Caso o utilizador seleccione o botão "Cancelar":
	- **2.1.** O sistema volta ao ecrã anterior.
- **3.** Caso o utilizador seleccione o botão "Alterar Classificação":
	- **3.1.** O sistema emite a mensagem: "Classificação alterada com sucesso!".

### **Fluxo Alternativo**

**1.** O utilizador pode abandonar a sessão por motivos alheios ao sistema.

#### **Pós-Condições**

- **1.** O arquivo está classificado como "Público":
	- **1.1.** Os outros utilizadores poderão aceder ao conteúdo do arquivo.
- **2.** O arquivo está classificado como "Privado":
	- **2.1.** Apenas o utilizador que criou o arquivo terá acesso ao seu conteúdo.

#### **Tabela 35 - Caso de Uso: classificar arquivo**

### **Caso de Uso Uses:** pesquisar arquivo

### **ID:** U5.5

### **Descrição**

**1.** Caso de uso onde o utilizador e o administrador pesquisam um ou mais arquivos.

#### **Pré-Condições**

**1.** O utilizador/administrador deverá estar autenticado no sistema;

### **Fluxo Primário de Eventos**

- **1.** O utilizador/ administrador selecciona a opção "Pesquisar Arquivos";
- **2.** O sistema apresenta o formulário de pesquisa com os campos nome, data e a opção "todos os arquivos públicos";
- **3.** O utilizador/ administrador terá acesso aos botões "Cancelar" e "Pesquisar";
- **4.** Caso o utilizador/ administrador seleccione o botão "Cancelar":

**4.1.** O sistema volta ao ecrã anterior.

- **5.** Caso o utilizador/ administrador seleccione o botão "Pesquisar":
	- **5.1.** Caso o utilizador seleccione a opção "todos os arquivos públicos":
		- **5.1.1.** O sistema apresenta uma lista com o resultado da pesquisa. A lista contém os campos nome, descrição, data criação, classificação e número de ficheiros;
		- **5.1.2.** O utilizador terá acesso ao botão "Abrir".
	- **5.2.** Caso o utilizador preencha os campos nome e/ ou data:
		- **5.2.1.** O sistema apresenta uma lista com todos os arquivos públicos. A lista contém os campos nome, descrição, data criação, classificação e número de ficheiros;
		- **5.2.2.** Os arquivos listados são apenas de carácter público.
		- **5.2.3.** O utilizador/ administrador terá acesso ao botão "Abrir".
	- **5.3.** Caso o administrador preencha os campos nome e/ ou data:
		- **5.3.1.** O sistema apresenta uma lista com o resultado da pesquisa. A lista contém os campos id do utilizador, nome, descrição, data criação, classificação e número de ficheiros;
		- **5.3.2.** Os arquivos listados são de carácter público e privado.
		- **5.3.3.** O utilizador/ administrador terá acesso ao botão "Abrir".

### **Fluxo Alternativo**

- **1.** O utilizador/ administrador pode abandonar a sessão por motivos alheios ao sistema;
- **2.** Os dados introduzidos estão incorrectos:

**2.1.** O sistema não apresenta nenhum resultado.

### **Pós-Condições**

**1.** O utilizador/ administrador poderá aceder ao conteúdo dos arquivos.

#### **Tabela 36 - Caso de Uso: pesquisar arquivo**

**Caso de Uso:** listar arquivos

### **ID:** U5.6

### **Descrição**

**1.** Caso de uso onde o utilizador e o administrador fazem a listagem dos arquivos.

### **Pré-Condições**

**1.** O utilizador/administrador deverá estar autenticado no sistema.

### **Fluxo Primário de Eventos**

- **1.** O utilizador selecciona a opção "Listar Arquivos";
- **2.** O sistema apresenta uma lista dos arquivos criados pelo utilizador. Esta lista contém o nome, descrição, data da criação, classificação e número de ficheiros;
- **3.** O utilizador terá acesso aos botões "Cancelar", "Abrir", "Alterar Classificação", "Guardar Alterações" e "Apagar Arquivo";
- **4.** O administrador selecciona a opção "Listar Arquivos";
- **5.** O sistema apresenta uma lista dos arquivos criados pelo administrador, bem como todos os arquivos públicos e privados dos utilizadores do sistema. Esta lista contém o ID do utilizador, nome, descrição, data da criação, classificação e número de ficheiros;
- **6.** O administrador terá acesso aos botões "Cancelar", "Abrir", "Alterar Classificação", "Guardar Alterações" e "Apagar Arquivo";

### **Fluxo Alternativo**

**1.** O utilizador/administrador pode abandonar a sessão por motivos alheios ao sistema.

### **Pós-Condições**

- **1.** O utilizador poderá voltar ao ecrã anterior, aceder ao conteúdo dos arquivos, bem como alterar a classificação, o nome, a descrição e eliminar os arquivos;
- **2.** O administrador poderá voltar ao ecrã anterior e aceder ao conteúdo de todos os arquivos. Poderá ainda alterar a classificação, o nome, a descrição e eliminar os arquivos criados por si.

**Tabela 37 - Caso de Uso: listar arquivos**

# **Caso de Uso: gerir ficheiros**

# **ID:** U6.1

### **Descrição**

**1.** Caso de uso onde o utilizador carrega um novo ficheiro.

### **Pré-Condições**

**1.** O utilizador deverá estar autenticado no sistema.

### **Fluxo Primário de Eventos**

- **1.** O utilizador selecciona a opção "Carregar Ficheiro";
- **2.** O sistema apresenta o formulário de criação de arquivo. Os campos com asterisco são de preenchimento obrigatório: \*arquivo, \*nome, \*classificação, \*ficheiro;

**Caso de Uso:** carregar ficheiro

- **3.** O utilizador terá acesso aos botões "Seleccionar Ficheiro", "Cancelar" e "Criar";
- **4.** O utilizador preenche o formulário;
- **5.** Caso o utilizador seleccione o botão "Seleccionar Ficheiro":
	- **5.1.** O sistema abre uma nova janela de diálogo para seleccionar o ficheiro;
	- **5.2.** O utilizador terá acesso aos botões "Abrir" e "Cancelar";
	- **5.3.** Caso o utilizador seleccione o botão "Abrir":
		- **5.3.1.** O sistema carrega o ficheiro para a BD.
	- **5.4.** Caso o utilizador seleccione o botão "Cancelar":
		- **5.4.1.** O sistema aborta a operação.
- **6.** Caso o utilizador seleccione o botão "Cancelar":
	- **6.1.** O sistema volta ao ecrã anterior.
- **7.** Caso o utilizador seleccione o botão "Criar":
	- **7.1.** O sistema emite a mensagem: "Ficheiro carregado com sucesso!";
	- **7.2.** <<extends>> verificar qualidade dos dados:
	- **7.3.** O sistema volta ao ecrã anterior.

## **Fluxo Alternativo**

- **1.** O utilizador pode abandonar a sessão por motivos alheios ao sistema;
- **2.** Existem campos obrigatórios por preencher:
	- **2.1.** Quando seleccionamos o botão "Criar", o sistema emite a mensagem: "Campos de preenchimento obrigatório ainda por preencher!".

**Pós-Condições**

#### **Tabela 38- Caso de Uso: carregar ficheiro**

### **Caso de Uso:** eliminar ficheiro

### **ID:** U6.2

### **Descrição**

**1.** Caso de uso onde o utilizador elimina um ficheiro.

### **Pré-Condições**

**1.** O utilizador deverá estar autenticado no sistema.

### **Fluxo Primário de Eventos**

- **1.** <<uses>> pesquisar ficheiro;
- **2.** Caso o utilizador seleccione o botão "Cancelar":
	- **2.1.** O sistema volta ao ecrã anterior.
- **3.** Caso o utilizador seleccione o botão "Apagar Ficheiro":
	- **3.1.** O sistema apresenta uma caixa de diálogo com a mensagem: "Tem a certeza que pretende eliminar o ficheiro?";
	- **3.2.** Caso o utilizador seleccione o botão "Não":
		- **3.2.1.** O sistema aborta a operação.
	- **3.3.** Caso o utilizador seleccione o botão "Sim":
		- **3.3.1.** O sistema emite a mensagem: "Ficheiro eliminado com sucesso!".

### **Fluxo Alternativo**

- **1.** O utilizador pode abandonar a sessão por motivos alheios ao sistema;
- **2.** O arquivo seleccionado não possui ficheiros:
	- **2.1.** O sistema não apresenta resultados.

#### **Pós-Condições**

#### **Tabela 39 - Caso de Uso: eliminar ficheiro**

### **Caso de Uso:** alterar nome do ficheiro

### **ID:** U6.3

### **Descrição**

**1.** Caso de uso onde o utilizador altera o nome do ficheiro.

#### **Pré-Condições**

**1.** O utilizador deverá estar autenticado no sistema.

### **Fluxo Primário de Eventos**

- **1.** <<uses>> pesquisar ficheiro;
- **2.** Caso o utilizador seleccione o botão "Cancelar":
	- **2.1.** O sistema volta ao ecrã anterior.
- **3.** O utilizador altera o nome do ficheiro;
- **4.** Caso o utilizador seleccione o botão "Guardar Alterações":
	- **4.1.** O sistema emite a mensagem: "Ficheiro alterado com sucesso!".

### **Fluxo Alternativo**

- **1.** O utilizador pode abandonar a sessão por motivos alheios ao sistema;
- **2.** O nome do ficheiro está vazio:
	- **2.1.** Quando seleccionamos o botão "Guardar Alterações", o sistema emite a mensagem: "Impossível alterar o ficheiro!".

#### **Pós-Condições**

#### **Tabela 40 - Caso de Uso: alterar nome do ficheiro**

#### **Caso de Uso:** descarregar ficheiro

# **ID:** U6.4 **Descrição**

**1.** Caso de uso onde o utilizador descarrega o ficheiro.

### **Pré-Condições**

**1.** O utilizador deverá estar autenticado no sistema.

### **Fluxo Primário de Eventos**

- **1.** <<uses>> pesquisar ficheiro;
- **2.** Caso o utilizador seleccione o botão "Cancelar":

**2.1.** O sistema volta ao ecrã anterior.

- **3.** Caso o utilizador seleccione o botão "Descarregar Ficheiro":
	- **3.1.** O sistema abre uma nova janela de diálogo para guardar o ficheiro;
	- **3.2.** O utilizador terá acesso aos botões "Guardar" e "Cancelar";
	- **3.3.** Caso o utilizador seleccione o botão "Guardar":
		- **3.3.1.** O utilizador selecciona o directório onde pretende guardar o ficheiro;
		- **3.3.2.** O sistema descarrega o ficheiro;
		- **3.3.3.** O sistema emite a mensagem: "Ficheiro descarregado com sucesso!".
	- **3.4.** Caso o utilizador seleccione o botão "Cancelar":
		- **3.4.1.** O sistema aborta a operação.
- **4.** O utilizador selecciona a opção "Descarregar Ficheiros de Exemplo";
- **5.** O sistema apresenta o campo ficheiro;
- **6.** O utilizador terá acesso aos botões "Cancelar" e "Descarregar Ficheiro";
- **7.** Caso o utilizador seleccione o botão "Cancelar":

**7.1.** O sistema volta ao ecrã anterior.

- **8.** Caso o utilizador seleccione o botão "Descarregar Ficheiro":
	- **8.1.** O sistema abre uma nova janela de diálogo para guardar o ficheiro;
- **8.2.** O utilizador terá acesso aos botões "Guardar" e "Cancelar";
- **8.3.** Caso o utilizador seleccione o botão "Guardar":
	- **8.3.1.** O utilizador selecciona o directório onde pretende guardar o ficheiro;
	- **8.3.2.** O sistema descarrega o ficheiro;
	- **8.3.3.** O sistema emite a mensagem: "Ficheiro descarregado com sucesso!".
- **8.4.** Caso o utilizador seleccione o botão "Cancelar":
	- **8.4.1.** O sistema aborta a operação.

### **Fluxo Alternativo**

**1.** O utilizador pode abandonar a sessão por motivos alheios ao sistema.

#### **Pós-Condições**

#### **Tabela 41 - Caso de Uso: descarregar ficheiro**

#### **Caso de Uso:** abrir ficheiro

### **ID:** U6.5

### **Descrição**

**1.** Caso de uso onde o utilizador abre um ficheiro e visualiza o seu conteúdo numa tabela.

### **Pré-Condições**

**1.** O utilizador deverá estar autenticado no sistema.

#### **Fluxo Primário de Eventos**

- **1.** <<uses>> pesquisar ficheiro;
- **2.** Caso o utilizador seleccione o botão "Cancelar":
	- **2.1.** O sistema volta ao ecrã anterior.
- **3.** Caso o utilizador seleccione o botão "Abrir Ficheiro":
	- **3.1.** O sistema apresenta o conteúdo do ficheiro numa tabela.

### **Fluxo Alternativo**

**1.** O utilizador pode abandonar a sessão por motivos alheios ao sistema.

#### **Pós-Condições**

#### **Tabela 42 - Caso de Uso: abrir ficheiro**

#### **Caso de Uso Extends:** verificar qualidade dos dados

### **ID:** U6.6

### **Descrição**

**1.** Caso de uso onde o utilizador verifica a qualidade dos dados.

### **Pré-Condições**

**1.** O utilizador deverá estar autenticado no sistema.

### **Fluxo Primário de Eventos**

- **1.** O utilizador selecciona a opção "Verificar Qualidade";
- **2.** O sistema apresenta os campos arquivo e ficheiro;
- **3.** O utilizador terá acesso aos botões "Cancelar", "Abrir", "Verificar Estrutura dos Dados", "Verificar Dados em Falta", "Verificar Dados Duplicados", "Verificar *Outliers*" e "Verificar Erros nos Dados";

### **Fluxo Alternativo**

**1.** O utilizador pode abandonar a sessão por motivos alheios ao sistema.

### **Pós-Condições**

**1.** O utilizador poderá voltar ao ecrã anterior, verificar a estrutura dos dados, os dados em falta, os dados duplicados, os *outliers* e os erros nos dados.

#### **Tabela 43 - Caso de Uso: verificar qualidade dos dados**

#### **Caso de Uso:** classificar ficheiro

**ID:** U6.7

### **Descrição**

**1.** Caso de uso onde o utilizador altera a classificação do ficheiro.

#### **Pré-Condições**

**1.** O utilizador deverá estar autenticado no sistema.

#### **Fluxo Primário de Eventos**

- **1.** <<uses>> pesquisar ficheiro;
- **2.** Caso o utilizador seleccione o botão "Cancelar":
	- **2.1.** O sistema volta ao ecrã anterior.
- **3.** Caso o utilizador seleccione o botão "Alterar Classificação":
	- **3.1.** O sistema emite a mensagem: "Classificação alterada com sucesso!".

### **Fluxo Alternativo**

**1.** O utilizador pode abandonar a sessão por motivos alheios ao sistema.

#### **Pós-Condições**

- **1.** O ficheiro está classificado como "Público":
	- **1.1.** Os outros utilizadores poderão aceder ao ficheiro.
- **2.** O ficheiro está classificado como "Privado":
	- **2.1.** Apenas o utilizador poderá aceder ao ficheiro que criou.

### **Caso de Uso Uses:** pesquisar ficheiro

### **ID:** U6.8

### **Descrição**

**1.** Caso de uso onde o utilizador e o administrador pesquisam um ou mais ficheiros.

### **Pré-Condições**

**1.** O utilizador/administrador deverá estar autenticado no sistema;

### **Fluxo Primário de Eventos**

- **1.** O utilizador/ administrador selecciona a opção "Pesquisar Ficheiros";
- **2.** O sistema apresenta o formulário de pesquisa com os campos nome, data, nome do arquivo e a opção "todos os ficheiros públicos";
- **3.** O utilizador/ administrador terá acesso aos botões "Cancelar" e "Pesquisar";
- **4.** Caso o utilizador/ administrador seleccione o botão "Cancelar":

**4.1.** O sistema volta ao ecrã anterior.

- **5.** Caso o utilizador/ administrador seleccione o botão "Pesquisar":
	- **5.1.** Caso o utilizador seleccione a opção "todos os ficheiros públicos":
		- **5.1.1.** O sistema apresenta uma lista com o resultado da pesquisa. A lista contém os campos nome do ficheiro, data da criação, classificação e extensão;
		- **5.3.4.** Os ficheiros listados são apenas de carácter público.
		- **5.1.2.** O utilizador terá acesso ao botão "Abrir".
	- **5.2.** Caso o utilizador preencha os campos nome e/ ou data:
		- **5.2.1.** O sistema apresenta uma lista com todos os ficheiros públicos. A lista contém os campos nome do arquivo, nome do ficheiro, data da criação, classificação e extensão;
		- **5.2.2.** O utilizador/ administrador terá acesso ao botão "Abrir".
	- **5.3.** Caso o administrador preencha os campos nome e/ ou data e/ou nome do arquivo:
		- **5.3.1.** O sistema apresenta uma lista com o resultado da pesquisa. A lista contém os campos ID do utilizador, nome do arquivo, nome do ficheiro, data da criação, classificação e extensão;
		- **5.3.5.** Os arquivos listados são de carácter público e privado.
		- **5.3.2.** O utilizador/ administrador terá acesso ao botão "Abrir".

### **Fluxo Alternativo**

- **1.** O utilizador/ administrador pode abandonar a sessão por motivos alheios ao sistema;
- **2.** Os dados introduzidos estão incorrectos:
	- **2.1.** O sistema não apresenta nenhum resultado.

### **Pós-Condições**

**1.** O utilizador/ administrador poderá aceder ao(s) ficheiros.

#### **Tabela 45 - Caso de Uso: pesquisar ficheiro**

**Caso de Uso:** listar ficheiros

### **ID:** U6.9

#### **Descrição**

**1.** Caso de uso onde o utilizador e o administrador fazem a listagem dos ficheiros.

### **Pré-Condições**

**1.** O utilizador/administrador deverá estar autenticado no sistema;

### **Fluxo Primário de Eventos**

- **1.** O utilizador selecciona a opção "Listar Ficheiros";
- **2.** O sistema apresenta uma lista dos ficheiros criados pelo utilizador. Esta lista contém o nome, data da criação, classificação e extensão;
- **3.** O utilizador terá acesso aos botões "Cancelar", "Abrir", "Alterar Classificação", "Guardar Alterações", "Descarregar Ficheiro" e "Apagar Ficheiro";
- **4.** O administrador selecciona a opção "Listar Ficheiros";
- **5.** O sistema apresenta uma lista dos ficheiros criados pelo administrador, bem como todos os arquivos públicos e privados dos utilizadores do sistema. Esta lista contém o nome, data da criação, classificação e extensão;
- **6.** O administrador terá acesso aos botões "Cancelar", "Abrir", "Alterar Classificação", "Guardar Alterações", "Descarregar Ficheiro" e "Apagar Ficheiro";

### **Fluxo Alternativo**

**1.** O utilizador/administrador pode abandonar a sessão por motivos alheios ao sistema.

### **Pós-Condições**

- **1.** O utilizador poderá voltar ao ecrã anterior, aceder aos ficheiros, bem como alterar a classificação, o nome, descarregar e eliminar os ficheiros;
- **2.** O administrador poderá voltar ao ecrã anterior, aceder ao conteúdo de todos os ficheiros. Pode ainda alterar a classificação, o nome, descarregar e eliminar os ficheiros criados por si.

#### **Tabela 46 - Caso de Uso: listar ficheiros**

### **Caso de Uso:** criar ficheiro

### **ID:** U6.10

#### **Descrição**

**1.** Caso de uso onde o utilizador cria um novo ficheiro.

### **Pré-Condições**

**1.** O utilizador deverá estar autenticado no sistema;

### **Fluxo Primário de Eventos**

- **1.** O utilizador selecciona a opção "Criar Ficheiro";
- **2.** O sistema apresenta o formulário de criação de ficheiro que contém os campos nome do ficheiro e extensão;
- **3.** O utilizador terá acesso aos botões "Cancelar" e "Criar";
- **4.** Caso o utilizador seleccione o botão "Cancelar":

**4.1.** O sistema volta ao ecrã anterior.

- **5.** Caso o utilizador seleccione o botão "Criar":
	- **5.1.** O sistema cria um novo ficheiro.

### **Fluxo Alternativo**

**1.** O utilizador pode abandonar a sessão por motivos alheios ao sistema.

**Pós-Condições**

#### **Tabela 47 - Caso de uso: criar ficheiro**

# **Caso de Uso: verificar qualidade dos dados**

**Caso de Uso:** verificar estrutura dos dados

### **ID:** U6.6.1

#### **Descrição**

**1.** Caso de uso onde o utilizador verifica a estrutura dos dados.

#### **Pré-Condições**

**1.** O utilizador deverá estar autenticado no sistema.

### **Fluxo Primário de Eventos**

- **1.** O utilizador selecciona a opção "Verificar Qualidade";
- **2.** O sistema apresenta os campos arquivo e ficheiro;
- **3.** O utilizador terá acesso aos botões "Cancelar", "Abrir", "Verificar Estrutura dos Dados", "Verificar Dados em Falta", "Verificar Dados Duplicados", "Verificar *Outliers*" e "Verificar Erros nos Dados";
- **4.** Caso o utilizador seleccione o botão "Cancelar":

**4.1.** O sistema volta ao ecrã anterior.

- **5.** Caso o utilizador seleccione o botão "Verificar Estrutura dos Dados":
	- **5.1.** O sistema verifica se o ficheiro está estruturado de acordo com a estrutura aceite pelo sistema;
	- **5.2.** Caso o ficheiro esteja estruturado correctamente:

**5.2.1.** O sistema emite a mensagem: "Verificação efectuada com sucesso!".

**5.3.** Caso o ficheiro não esteja estruturado correctamente:

- **5.3.1.** O sistema emite a mensagem: "O ficheiro não está estruturado correctamente!";
- **5.3.2.** O sistema apresenta um relatório com as falhas detectadas.

#### **Fluxo Alternativo**

**1.** O utilizador pode abandonar a sessão por motivos alheios ao sistema.

#### **Pós-Condições**

- **1.** O ficheiro não está estruturado correctamente:
	- **1.1.** O utilizador irá descarregar o ficheiro, eliminá-lo do sistema e voltar a carregá-lo já com as alterações efectuadas.

#### **Tabela 48 - Caso de Uso: verificar estrutura dos dados**

#### **Caso de Uso:** verificar dados em falta

#### **ID:** U6.6.2

#### **Descrição**

**1.** Caso de uso onde o utilizador verifica se todos os campos do ficheiro estão preenchidos.

#### **Pré-Condições**

**1.** O utilizador deverá estar autenticado no sistema.

### **Fluxo Primário de Eventos**

- **1.** O utilizador selecciona a opção "Verificar Qualidade";
- **2.** O sistema apresenta os campos arquivo e ficheiro;
- **3.** O utilizador terá acesso aos botões "Cancelar", "Abrir", "Verificar Estrutura dos Dados", "Verificar Dados em Falta", "Verificar Dados Duplicados", "Verificar *Outliers*" e "Verificar Erros nos Dados";
- **4.** Caso o utilizador seleccione o botão "Cancelar":

**4.1.** O sistema volta ao ecrã anterior.

**5.** Caso o utilizador seleccione o botão "Verificar Dados em Falta":

**5.1.** O sistema verifica se todos os campos do ficheiro estão preenchidos;

**5.2.** Caso não haja falhas no ficheiro:

**5.2.1.** O sistema emite a mensagem: "Verificação efectuada com sucesso!".

**5.3.** Caso sejam encontradas falhas no ficheiro:

**5.3.1.** O sistema emite a mensagem: "Existem campos vazios no ficheiro!";

**5.3.2.** O sistema apresenta um relatório com as falhas detectadas.

#### **Fluxo Alternativo**

**1.** O utilizador pode abandonar a sessão por motivos alheios ao sistema.
## **Pós-Condições**

- **1.** Existem falhas no ficheiro:
	- **1.1.** O utilizador irá descarregar o ficheiro, eliminá-lo do sistema e voltar a carregá-lo já com as alterações efectuadas.

#### **Tabela 49 - Caso de Uso: verificar dados em falta**

### **Caso de Uso:** verificar dados duplicados

## **ID:** U6.6.3

## **Descrição**

**1.** Caso de uso onde o utilizador verifica se existe duplicação de dados no ficheiro.

## **Pré-Condições**

**1.** O utilizador deverá estar autenticado no sistema.

## **Fluxo Primário de Eventos**

- **1.** O utilizador selecciona a opção "Verificar Qualidade";
- **2.** O sistema apresenta os campos arquivo e ficheiro;
- **3.** O utilizador terá acesso aos botões "Cancelar", "Abrir", "Verificar Estrutura dos Dados", "Verificar Dados em Falta", "Verificar Dados Duplicados", "Verificar *Outliers*" e "Verificar Erros nos Dados";
- **4.** Caso o utilizador seleccione o botão "Cancelar":
	- **4.1.** O sistema volta ao ecrã anterior.
- **5.** Caso o utilizador seleccione o botão "Verificar Dados Duplicados":
	- **5.1.** O sistema verifica se existe duplicação de dados no ficheiro;
	- **5.2.** Caso não haja falhas no ficheiro:

**5.2.1.** O sistema emite a mensagem: "Verificação efectuada com sucesso!".

- **5.3.** Caso sejam encontradas falhas no ficheiro:
	- **5.3.1.** O sistema emite a mensagem: "Existem dados duplicados no ficheiro!";
	- **5.3.2.** O sistema apresenta um relatório com as falhas detectadas.

## **Fluxo Alternativo**

**1.** O utilizador pode abandonar a sessão por motivos alheios ao sistema.

## **Pós-Condições**

- **1.** Existem falhas no ficheiro:
	- **1.1.** O utilizador irá descarregar o ficheiro, eliminá-lo do sistema e voltar a carregá-lo já com as alterações efectuadas.

### **Tabela 50 - Caso de Uso: verificar dados duplicados**

## **Caso de Uso:** verificar *outliers*

## **ID:** U6.6.4

## **Descrição**

**1.** Caso de uso onde o utilizador verifica se existe *outliers* no ficheiro.

## **Pré-Condições**

**1.** O utilizador deverá estar autenticado no sistema.

## **Fluxo Primário de Eventos**

- **1.** O utilizador selecciona a opção "Verificar Qualidade";
- **2.** O sistema apresenta os campos arquivo e ficheiro;
- **3.** O utilizador terá acesso aos botões "Cancelar", "Abrir", "Verificar Estrutura dos Dados", "Verificar Dados em Falta", "Verificar Dados Duplicados", "Verificar *Outliers*" e "Verificar Erros nos Dados";
- **4.** Caso o utilizador seleccione o botão "Cancelar":
	- **4.1.** O sistema volta ao ecrã anterior.
- **5.** Caso o utilizador seleccione o botão "Verificar *Outliers*":
	- **5.1.** O sistema verifica se existe *outliers* no ficheiro;
	- **5.2.** Caso não haja falhas no ficheiro:
		- **5.2.1.** O sistema emite a mensagem: "Verificação efectuada com sucesso!".
	- **5.3.** Caso sejam encontradas falhas no ficheiro:
		- **5.3.1.** O sistema emite a mensagem: "Existem *outliers* no ficheiro!";
		- **5.3.2.** O sistema apresenta um relatório com as falhas detectadas.

### **Fluxo Alternativo**

**1.** O utilizador pode abandonar a sessão por motivos alheios ao sistema.

## **Pós-Condições**

- **1.** Existem falhas no ficheiro:
	- **1.1.** O utilizador irá descarregar o ficheiro, eliminá-lo do sistema e voltar a carregá-lo já com as alterações efectuadas.

### **Tabela 51 - Caso de Uso: verificar** *outliers*

### **Caso de Uso:** verificar erros nos dados

## **ID:** U6.6.5

### **Descrição**

**1.** Caso de uso onde o utilizador verifica se existe erro nos dados do ficheiro (e.g. Velocidade igual a R709).

## **Pré-Condições**

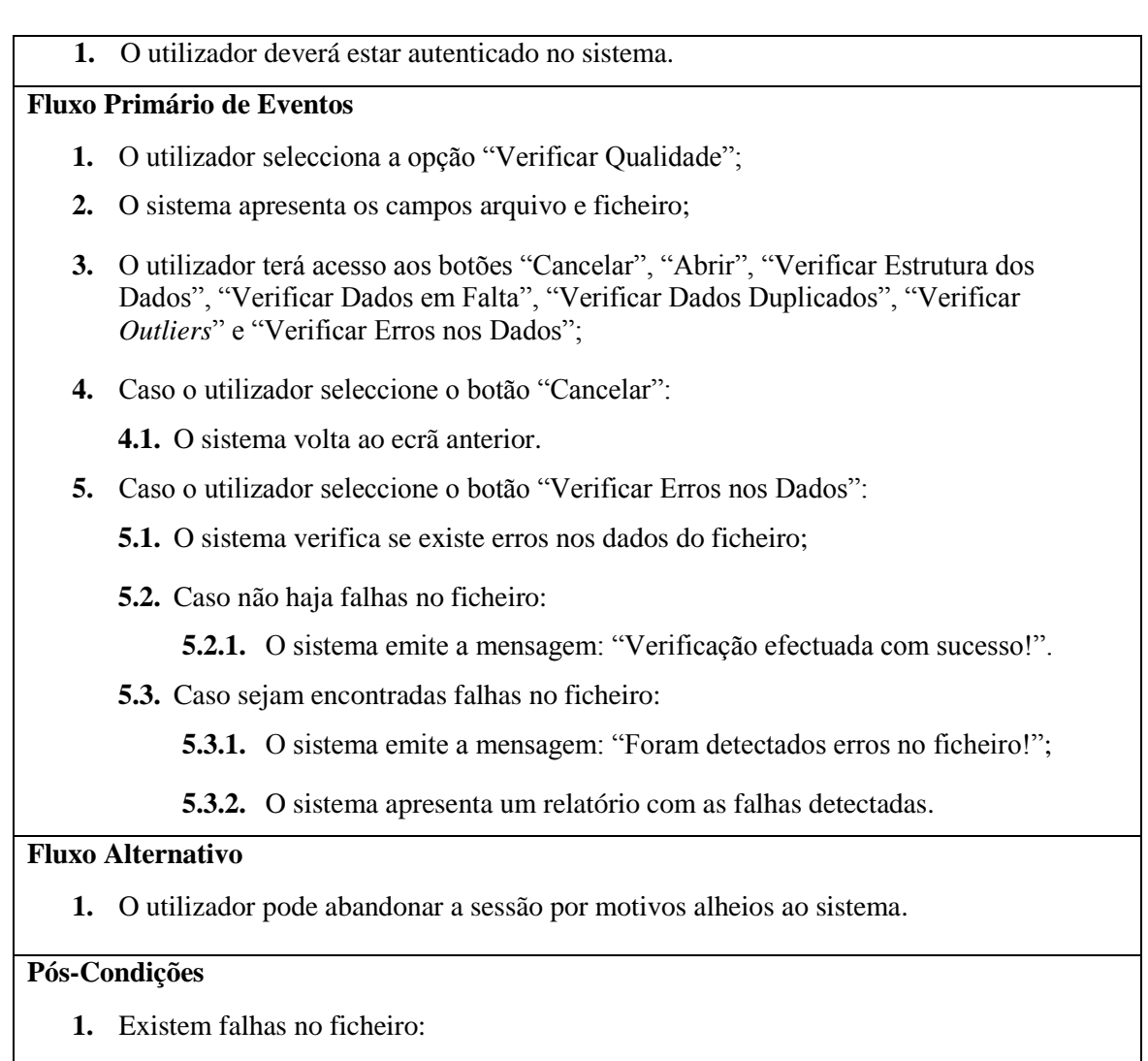

**1.1.** O utilizador irá descarregar o ficheiro, eliminá-lo do sistema e voltar a carregá-lo já com as alterações efectuadas.

### **Tabela 52 - Caso de Uso: verificar erros nos dados**

# **Caso de Uso: gerir dados**

**Caso de Uso:** analisar dados

## **ID:** U7.1

## **Descrição**

**1.** Caso de uso onde o utilizador acede a várias opções de análise de dados.

## **Pré-Condições**

**1.** O utilizador deverá estar autenticado no sistema.

## **Fluxo Primário de Eventos**

- **1.** Caso o utilizador seleccione o botão "Cancelar":
	- **1.1.** O sistema volta ao ecrã anterior.
- **2.** Caso o utilizador seleccione o botão "Abrir":
- **2.1.** O sistema apresenta uma tabela com o conteúdo do ficheiro;
- **2.2.** O utilizador terá acesso aos botões "Cancelar", "Guardar Alterações", "Apagar Dados" e "Representar Dados";
- **2.3.** Caso o utilizador seleccione o botão "Cancelar":
	- **2.3.1.** O sistema volta ao ecrã anterior.
- **2.4.** Caso o utilizador seleccione a opção "Representar Dados":
	- **2.4.1.** O sistema cria um mapa e representa os dados do ficheiro;
	- 2.4.2. <<uses>> seleccionar dados;
	- **2.4.3.** O sistema apresenta um menu com as opções referentes à análise de dados.

#### **Fluxo Alternativo**

**1.** O utilizador pode abandonar a sessão por motivos alheios ao sistema.

#### **Pós-Condições**

**1.** O utilizador poderá calcular distâncias, áreas, direcções e velocidade, verificar proximidades e sobreposições.

#### **Tabela 53 - Caso de Uso: analisar dados**

## **Caso de Uso:** visualizar dados

# **ID:** U7.2

#### **Descrição**

**1.** Caso de uso onde o utilizador acede a várias opções de visualização de dados.

#### **Pré-Condições**

**1.** O utilizador deverá estar autenticado no sistema.

## **Fluxo Primário de Eventos**

- **1.** <<uses>> seleccionar dados:
- **2.** Caso o utilizador seleccione o botão "Cancelar":
	- **2.1.** O sistema volta ao ecrã anterior.
- **3.** Caso o utilizador seleccione o botão "Abrir":
	- **3.1.** O sistema apresenta uma tabela com o conteúdo do ficheiro;
	- **3.2.** O utilizador terá acesso aos botões "Cancelar", "Guardar Alterações", "Apagar Dados" e "Representar Dados";
	- **3.3.** Caso o utilizador seleccione o botão "Cancelar":

**3.3.1.** O sistema volta ao ecrã anterior.

- **3.4.** Caso o utilizador seleccione a opção "Representar Dados":
	- **3.4.1.** O sistema cria um mapa e representa os dados do ficheiro;
	- **3.4.2.** O sistema apresenta um menu com as opções referentes à visualização de

dados.

## **Fluxo Alternativo**

**1.** O utilizador pode abandonar a sessão por motivos alheios ao sistema.

## **Pós-Condições**

**1.** O utilizador poderá criar histogramas, gráficos de dispersão, mostrar estatísticas, trajectórias e vectores.

#### **Tabela 54- Caso de Uso: visualizar dados**

### **Caso de Uso Uses:** alterar dados

## **ID:** U7.3

## **Descrição**

**1.** Caso de uso onde o utilizador altera dados do ficheiro.

## **Pré-Condições**

**1.** O utilizador deverá estar autenticado no sistema.

## **Fluxo Primário de Eventos**

- **1.** <<uses>> seleccionar dados;
- **2.** Caso o utilizador seleccione o botão "Cancelar":

**2.1.** O sistema volta ao ecrã anterior.

- **3.** Caso o utilizador seleccione o botão "Abrir":
	- **3.1.** O sistema apresenta uma tabela com o conteúdo do ficheiro;
	- **3.2.** O utilizador terá acesso aos botões "Cancelar", "Guardar Alterações", "Apagar Dados" e "Representar Dados";
	- **3.3.** Caso o utilizador seleccione o botão "Cancelar":

**3.3.1.** O sistema volta ao ecrã anterior.

- **3.4.** O utilizador altera os dados;
- **5.4.** Caso o utilizador seleccione a opção "Guardar Alterações":
	- **5.4.1.** O sistema emite a mensagem: "Dados alterados com sucesso!";
	- **5.4.2.** O sistema cria um mapa e representa os dados do ficheiro;
	- **5.4.3.** O sistema apresenta um menu com as opções referentes à selecção de dados.

### **Fluxo Alternativo**

- **1.** O utilizador pode abandonar a sessão por motivos alheios ao sistema;
- **2.** O campo do ficheiro está vazio:
	- **2.1.** Quando seleccionamos o botão "Guardar Alterações", o sistema emite a mensagem: "Impossível alterar o ficheiro!".

**Pós-Condições**

#### **Tabela 55 - Caso de Uso Uses: alterar dados**

**Caso de Uso:** eliminar dados

## **ID:** U7.4

### **Descrição**

**1.** Caso de uso onde o utilizador elimina dados do ficheiro.

#### **Pré-Condições**

**1.** O utilizador deverá estar autenticado no sistema.

### **Fluxo Primário de Eventos**

- **1.** <<uses>> seleccionar dados:
- **2.** Caso o utilizador seleccione o botão "Cancelar":

**2.1.** O sistema volta ao ecrã anterior.

- **3.** Caso o utilizador seleccione o botão "Abrir":
	- **3.1.** O sistema apresenta uma tabela com o conteúdo do ficheiro;
	- **3.2.** O utilizador terá acesso aos botões "Cancelar", "Guardar Alterações", "Apagar Dados" e "Representar Dados";
	- **3.3.** Caso o utilizador seleccione o botão "Cancelar":
		- **3.3.1.** O sistema volta ao ecrã anterior.
	- **3.4.** Caso o utilizador seleccione a opção "Apagar Dados":
		- **3.4.1.** O sistema apresenta uma caixa de diálogo com os botões "Sim" e "Não", com a mensagem: "Tem a certeza que pretende eliminar os dados seleccionados?".
		- **3.3.2.** Caso o utilizador seleccione o botão "Sim":
			- **3.3.2.1.** O sistema elimina os dados seleccionados;
			- **3.3.2.2.** O sistema emite a mensagem: "Dados eliminados com sucesso!".
		- **3.3.3.** Caso o utilizador seleccione o botão "Não":
			- **3.4.1.1.** O sistema aborta a operação.

## **Fluxo Alternativo**

**1.** O utilizador pode abandonar a sessão por motivos alheios ao sistema.

### **Pós-Condições**

#### **Tabela 56 - Caso de Uso: apagar dados**

## **Caso de Uso Uses:** seleccionar dados

## **ID:** U7.5

### **Descrição**

**1.** Caso de uso onde o utilizador selecciona dados no mapa.

### **Pré-Condições**

**1.** O utilizador deverá estar autenticado no sistema.

## **Fluxo Primário de Eventos**

- **1.** O utilizador selecciona a opção "Seleccionar Dados";
- **2.** O sistema apresenta-lhe o formulário de selecção de dados. O formulário é composto pelos campos método, campo, operação e valor;
- **3.** O utilizador terá acesso aos botões "Adicionar", "Cancelar" e "Seleccionar";
- **4.** O utilizador preenche o formulário;
- **5.** Caso o utilizador seleccione o botão "Adicionar":
	- **5.1.** O sistema cria novas opções no formulário para acrescentar novos dados à selecção.
- **6.** Caso o utilizador seleccione o botão "Cancelar":
	- **6.1.** O sistema volta ao ecrã anterior.
- **7.** Caso o utilizador seleccione o botão "Seleccionar":
	- **7.1.** O sistema apresenta o resultado da selecção no mapa, realçando os pontos seleccionados.

### **Fluxo Alternativo**

- **1.** O utilizador pode abandonar a sessão por motivos alheios ao sistema;
- **2.** Existem campos por preencher:
	- **2.1.** Quando seleccionamos o botão "Seleccionar", o sistema emite a mensagem: "É necessário preencher todos os campos!".
- **3.** Os dados introduzidos estão incorrectos:
	- **3.1.** Quando seleccionamos o botão "Seleccionar", o sistema emite a mensagem: "A selecção pretendida não retornou nenhum resultado!";
	- **3.2.** O sistema volta ao ecrã anterior.
- **4.** O utilizador selecciona o botão "Adicionar" com o campo valor vazio:
	- **4.1.** O sistema emite a mensagem: "Antes de adicionar uma nova opção, deverá preencher o valor!".

### **Pós-Condições**

**1.** O utilizador poderá efectuar diversas operações sobre os dados seleccionados.

### **Tabela 57 - Caso de Uso: seleccionar dados**

# **Caso de Uso: analisar dados**

### **Caso de Uso:** calcular distâncias

## **ID:** U7.1.1

## **Descrição**

**1.** Caso de uso onde o utilizador calcula a distância entre dois pontos.

## **Pré-Condições**

**1.** O utilizador deverá estar autenticado no sistema.

## **Fluxo Primário de Eventos**

- **1.** <<uses>> seleccionar dados;
- **2.** O utilizador selecciona a opção "Calcular Distâncias";
- **3.** O sistema apresenta-lhe o formulário de cálculo de distância. O formulário é composto pelos campos coordenadas X e Y do ponto 1 e do ponto 2 e as unidades de medida;
- **4.** O utilizador terá acesso aos botões "Cancelar" e "Calcular";
- **5.** O utilizador preenche o formulário;
- **6.** Caso o utilizador seleccione o botão "Cancelar":

**6.1.** O sistema volta ao ecrã anterior.

- **7.** Caso o utilizador seleccione o botão "Calcular":
	- **7.1.** O sistema apresenta a distância calculada com as unidades de medida seleccionadas;
	- **7.2.** O sistema volta ao ecrã anterior.

## **Fluxo Alternativo**

- **1.** O utilizador pode abandonar a sessão por motivos alheios ao sistema;
- **2.** Existem campos por preencher:
	- **2.1.** Quando seleccionamos o botão "Calcular", o sistema emite a mensagem: "É necessário preencher todos os campos!".
- **3.** Os dados introduzidos estão incorrectos:
	- **3.1.** Quando seleccionamos o botão "Calcular", o sistema emite a mensagem: "Impossível calcular a distância entre os pontos!".

## **Pós-Condições**

### **Tabela 58 - Caso de Uso: calcular distâncias**

## **Caso de Uso:** calcular áreas

# **ID:** U7.1.2

## **Descrição**

**1.** Caso de uso onde o utilizador calcula a área de um polígono.

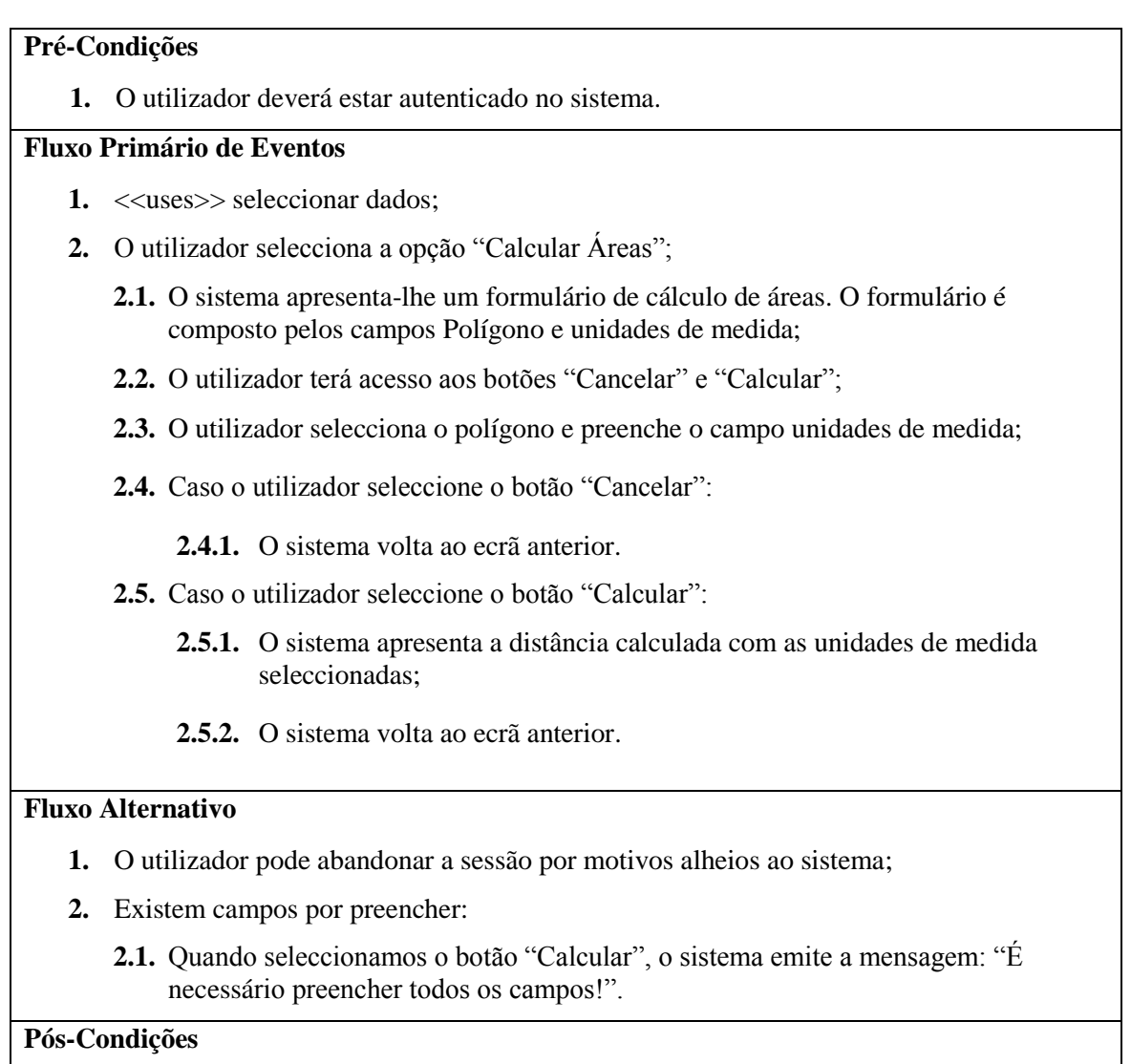

## **Tabela 59 - Caso de Uso: calcular áreas**

# **Caso de Uso:** calcular direcções

# **ID:** U7.1.3

# **Descrição**

**1.** Caso de uso onde o utilizador calcula a direcção dos pontos.

# **Pré-Condições**

**1.** O utilizador deverá estar autenticado no sistema.

# **Fluxo Primário de Eventos**

- **1.** <<uses>> seleccionar dados;
- **2.** O utilizador selecciona a opção "Calcular Direcção";
- **3.** O sistema apresenta-lhe uma lista com o ID do ponto, as coordenadas, o ID do utilizador e a direcção calculada;
- **4.** O utilizador terá acesso ao botão "Cancelar";

**5.** Caso o utilizador seleccione o botão "Cancelar":

**5.1.** O sistema volta ao ecrã anterior.

## **Fluxo Alternativo**

**1.** O utilizador pode abandonar a sessão por motivos alheios ao sistema.

### **Pós-Condições**

#### **Tabela 60 - Caso de Uso: calcular direcções**

## **Caso de Uso:** calcular velocidade

## **ID:** U7.1.4

## **Descrição**

**1.** Caso de uso onde o utilizador calcula a velocidade dos pontos.

### **Pré-Condições**

**1.** O utilizador deverá estar autenticado no sistema.

## **Fluxo Primário de Eventos**

- **1.** <<uses>> seleccionar dados;
- **2.** O utilizador selecciona a opção "Calcular Velocidade";
- **3.** O sistema apresenta-lhe uma lista com o ID do ponto, as coordenadas, o ID do utilizador e a velocidade calculada;
- **4.** O utilizador terá acesso ao botão "Cancelar";
- **5.** Caso o utilizador seleccione o botão "Cancelar":
	- **5.1.** O sistema volta ao ecrã anterior.

## **Fluxo Alternativo**

**1.** O utilizador pode abandonar a sessão por motivos alheios ao sistema.

## **Pós-Condições**

### **Tabela 61 - Caso de Uso: calcular velocidade**

### **Caso de Uso:** verificar proximidade

## **ID:** U7.1.5

## **Descrição**

**1.** Caso de uso onde o utilizador verifica a proximidade de outros pontos relativamente a um ponto específico.

## **Pré-Condições**

**1.** O utilizador deverá estar autenticado no sistema.

## **Fluxo Primário de Eventos**

- **1.** <<uses>> seleccionar dados:
- **2.** O utilizador selecciona a opção "Verificar Proximidade";
- **3.** O sistema apresenta-lhe um formulário de verificação de proximidade. O formulário é constituído pelos campos coordenadas X e Y do ponto de origem, distância e unidades de medida;
- **4.** O utilizador terá acesso ao botão "Cancelar" e "Verificar";
- **5.** Caso o utilizador seleccione o botão "Cancelar":
	- **5.1.** O sistema volta ao ecrã anterior.
- **6.** Caso o utilizador seleccione o botão "Verificar":

**6.1.** O sistema apresenta os resultados ao utilizador.

## **Fluxo Alternativo**

- **1.** O utilizador pode abandonar a sessão por motivos alheios ao sistema.
- **2.** Existem campos por preencher:
	- **2.1.** Quando seleccionamos o botão "Verificar", o sistema emite a mensagem: "É necessário preencher todos os campos!".
- **3.** Os dados introduzidos estão incorrectos:
	- **3.1.** Quando seleccionamos o botão "Verificar", o sistema emite a mensagem: "Impossível calcular a distância entre os pontos!".

## **Pós-Condições**

### **Tabela 62 - Caso de Uso: verificar proximidade**

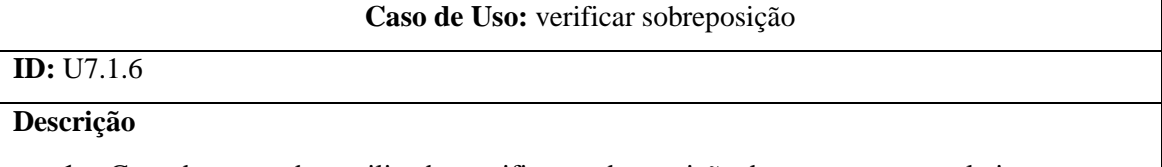

**1.** Caso de uso onde o utilizador verifica a sobreposição de outros pontos relativamente a um ponto específico.

## **Pré-Condições**

**1.** O utilizador deverá estar autenticado no sistema.

## **Fluxo Primário de Eventos**

- **1.** <<uses>> seleccionar dados;
- **2.** O utilizador selecciona a opção "Verificar Sobreposição";
- **3.** O sistema apresenta-lhe um formulário de verificação de proximidade. O formulário é constituído pelos campos coordenadas X e Y do ponto de origem, distância e unidades de medida;
- **4.** O utilizador terá acesso ao botão "Cancelar" e "Verificar";
- **5.** Caso o utilizador seleccione o botão "Cancelar":
	- **5.1.** O sistema volta ao ecrã anterior.
- **6.** Caso o utilizador seleccione o botão "Verificar":
	- **6.1.** O sistema apresenta os resultados ao utilizador.

## **Fluxo Alternativo**

- **1.** O utilizador pode abandonar a sessão por motivos alheios ao sistema.
- **2.** Existem campos por preencher:
	- **2.1.** Quando seleccionamos o botão "Verificar", o sistema emite a mensagem: "É necessário preencher todos os campos!".
- **3.** Os dados introduzidos estão incorrectos:
	- **3.1.** Quando seleccionamos o botão "Verificar", o sistema emite a mensagem: "Impossível calcular a distância entre os pontos!".

**Pós-Condições**

#### **Tabela 63 - Caso de Uso: verificar sobreposição**

# **Caso de Uso: visualizar dados**

### **Caso de Uso:** criar mapa

### **ID:** U7.2.1

### **Descrição**

**1.** Caso de uso onde o utilizador cria um mapa onde estão representados os pontos de um determinado ficheiro.

### **Pré-Condições**

**1.** O utilizador deverá estar autenticado no sistema.

### **Fluxo Primário de Eventos**

- **1.** O utilizador selecciona a opção "Listar Ficheiros";
- **2.** O sistema apresenta o campo arquivo e uma lista dos ficheiros criados pelo utilizador no arquivo seleccionado anteriormente. Esta lista contém o nome, data da criação, classificação e extensão;
- **3.** O utilizador terá acesso aos botões "Cancelar", "Abrir", "Alterar Classificação", "Guardar Alterações", "Descarregar Ficheiro" e "Apagar Ficheiro";
- **4.** Caso o utilizador seleccione o botão "Cancelar":

**4.1.** O sistema volta ao ecrã anterior.

- **5.** Caso o utilizador seleccione o botão "Abrir":
	- **5.1.** O sistema apresenta uma tabela com o conteúdo do ficheiro;
	- **5.2.** O utilizador terá acesso aos botões "Cancelar", "Guardar Alterações", "Apagar

Dados" e "Representar Dados";

**5.3.** Caso o utilizador seleccione o botão "Cancelar":

**5.3.1.** O sistema volta ao ecrã anterior.

- **5.4.** Caso o utilizador seleccione a opção "Representar Dados":
	- **5.4.1.** <<uses>> seleccionar dados;
	- **5.4.2.** O sistema cria um mapa e representa os dados do ficheiro.

## **Fluxo Alternativo**

**1.** O utilizador pode abandonar a sessão por motivos alheios ao sistema.

## **Pós-Condições**

**1.** O utilizador poderá realizar diversas operações sobre os dados.

#### **Tabela 64- Caso de Uso: criar mapa**

### **Caso de Uso:** criar histograma

## **ID:** U7.2.2

## **Descrição**

**1.** Caso de uso onde o utilizador cria um histograma.

## **Pré-Condições**

**1.** O utilizador deverá estar autenticado no sistema.

## **Fluxo Primário de Eventos**

- **1.** <<uses>> seleccionar dados;
- **2.** O utilizador selecciona a opção "Histograma";
- **3.** O sistema apresenta-lhe o formulário de criação do histograma. O formulário é composto pelos campos Título do Gráfico, o campo que pretende representar no gráfico e o número de intervalos;
- **4.** O utilizador terá acesso aos botões "Cancelar" e "Criar Gráfico";
- **5.** O utilizador preenche o formulário;
- **6.** Caso o utilizador seleccione o botão "Cancelar":
	- **6.1.** O sistema volta ao ecrã anterior.
- **7.** Caso o utilizador seleccione o botão "Criar Gráfico":
	- **7.1.** O sistema apresenta o histograma.

## **Fluxo Alternativo**

- **1.** O utilizador pode abandonar a sessão por motivos alheios ao sistema;
- **2.** Existem campos por preencher:
	- **2.1.** Quando seleccionamos o botão "Criar Gráfico", o sistema emite a mensagem: "É necessário preencher todos os campos!".

**Pós-Condições**

#### **Tabela 65 - Caso de Uso: criar histograma**

**Caso de Uso:** criar gráfico de dispersão

## **ID:** U7.2.3

### **Descrição**

**1.** Caso de uso onde o utilizador cria um gráfico de dispersão.

## **Pré-Condições**

**1.** O utilizador deverá estar autenticado no sistema.

## **Fluxo Primário de Eventos**

- **1.** <<uses>> seleccionar dados;
- **2.** O utilizador selecciona a opção "Gráfico de Dispersão";
- **3.** O sistema apresenta-lhe o formulário de criação do gráfico de dispersão. O formulário é composto pelos campos Título do Gráfico, os campos com as medidas para o eixo do XX e do YY;
- **4.** O utilizador terá acesso aos botões "Cancelar" e "Criar Gráfico";
- **5.** O utilizador preenche o formulário;
- **6.** Caso o utilizador seleccione o botão "Cancelar":
	- **6.1.** O sistema volta ao ecrã anterior.
- **7.** Caso o utilizador seleccione o botão "Criar Gráfico":
	- **7.1.** O sistema apresenta o gráfico de dispersão.

### **Fluxo Alternativo**

- **1.** O utilizador pode abandonar a sessão por motivos alheios ao sistema;
- **2.** Existem campos por preencher:
	- **2.1.** Quando seleccionamos o botão "Criar Gráfico", o sistema emite a mensagem: "É necessário preencher todos os campos!".

### **Pós-Condições**

### **Tabela 66 - Caso de Uso: criar gráfico de dispersão**

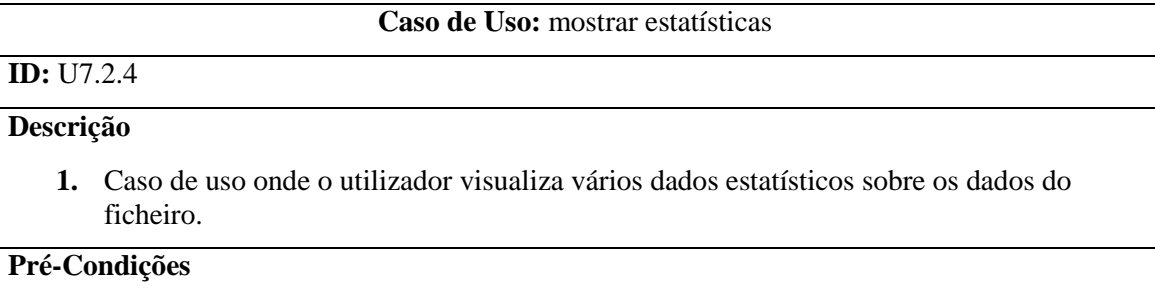

**1.** O utilizador deverá estar autenticado no sistema.

## **Fluxo Primário de Eventos**

- **1.** <<uses>> seleccionar dados:
- **2.** O utilizador selecciona a opção "Estatísticas";
- **3.** O sistema apresenta-lhe a opção campo;
- **4.** O utilizador terá acesso aos botões "Cancelar" e "Apresentar";
- **5.** O utilizador selecciona o valor da opção;
- **6.** Caso o utilizador seleccione o botão "Cancelar":
	- **6.1.** O sistema volta ao ecrã anterior.
- **7.** Caso o utilizador seleccione o botão "Apresentar":
	- **7.1.** O sistema apresenta o número de pontos, o máximo, o mínimo, a média o desvio padrão e a soma do campo seleccionado.

### **Fluxo Alternativo**

**1.** O utilizador pode abandonar a sessão por motivos alheios ao sistema.

### **Pós-Condições**

### **Tabela 67 - Caso de Uso: mostrar estatísticas**

### **Caso de Uso:** mostrar trajectórias

# **ID:** U7.2.5

### **Descrição**

**1.** Caso de uso onde o utilizador visualiza as trajectórias de determinados pontos.

### **Pré-Condições**

**1.** O utilizador deverá estar autenticado no sistema.

## **Fluxo Primário de Eventos**

- **1.** <<uses>> seleccionar dados;
- **2.** O utilizador selecciona a opção "Trajectória";
- **3.** O sistema apresenta-lhe o formulário de criação de trajectórias. O formulário é composto pelos campos campo, operação, valor e nome da trajectória;
- **4.** O utilizador terá acesso aos botões "Cancelar" e "Seleccionar";
- **5.** O utilizador preenche o formulário;
- **6.** Caso o utilizador seleccione o botão "Cancelar":
	- **6.1.** O sistema volta ao ecrã anterior.
- **7.** Caso o utilizador seleccione o botão "Seleccionar":
	- **7.1.** O sistema apresenta a trajectória dos pontos seleccionados.

## **Fluxo Alternativo**

- **1.** O utilizador pode abandonar a sessão por motivos alheios ao sistema;
- **2.** Existem campos por preencher:
	- **2.1.** Quando seleccionamos o botão "Seleccionar", o sistema emite a mensagem: "É necessário preencher todos os campos!".
- **3.** Os dados introduzidos estão incorrectos:
	- **3.1.** Quando seleccionamos o botão "Seleccionar", o sistema emite a mensagem: "Não foi possível criar a trajectória!".
- **4.** O nome escolhido para a trajectória já existe:
	- **4.1.** Quando seleccionamos o botão "Seleccionar", o sistema emite a mensagem: "Não foi possível criar a trajectória!".

## **Pós-Condições**

#### **Tabela 68 - Caso de Uso: mostrar trajectórias**

### **Caso de Uso:** mostrar vectores

## **ID:** U7.2.6

## **Descrição**

**1.** Caso de uso onde o utilizador visualiza os vectores de determinados pontos. Graficamente os pontos são substituídos por vectores direccionais que indicam a direcção dos pontos.

### **Pré-Condições**

**1.** O utilizador deverá estar autenticado no sistema.

### **Fluxo Primário de Eventos**

- **1.** <<uses>> seleccionar dados;
- **2.** O utilizador selecciona a opção "Vectores";
- **3.** O sistema apresenta-lhe o formulário de criação de vectores. O formulário é composto pelos campos campo, valor e o nome do vector;
- **4.** O utilizador terá acesso aos botões "Cancelar" e "Seleccionar";
- **5.** O utilizador preenche o formulário;
- **6.** Caso o utilizador seleccione o botão "Cancelar":
	- **6.1.** O sistema volta ao ecrã anterior.
- **7.** Caso o utilizador seleccione o botão "Seleccionar":
	- 7.1. <<uses>> calcular direcções;
	- **7.2.** O sistema apresenta os vectores dos pontos seleccionados.

## **Fluxo Alternativo**

- **1.** O utilizador pode abandonar a sessão por motivos alheios ao sistema;
- **2.** Existem campos por preencher:
	- **2.1.** Quando seleccionamos o botão "Seleccionar", o sistema emite a mensagem: "É

necessário preencher todos os campos!".

- **3.** Os dados introduzidos estão incorrectos:
	- **3.1.** Quando seleccionamos o botão "Seleccionar", o sistema emite a mensagem: "Não foi possível criar os vectores!".
- **4.** O nome escolhido para o vector já existe:
	- **4.1.** Quando seleccionamos o botão "Seleccionar", o sistema emite a mensagem: "Não foi possível criar os vectores!".

**Pós-Condições**

#### **Tabela 69 - Caso de Uso: mostrar vectores**

**Caso de Uso:** criar tabela

# **ID:** U7.2.7

## **Descrição**

**1.** Caso de uso onde o utilizador cria uma tabela com os dados do ficheiro.

### **Pré-Condições**

**1.** O utilizador deverá estar autenticado no sistema.

## **Fluxo Primário de Eventos**

- **1.** O utilizador selecciona a opção "Listar Ficheiros";
- **2.** O sistema apresenta o campo arquivo e uma lista dos ficheiros criados pelo utilizador no arquivo seleccionado anteriormente. Esta lista contém o nome, data da criação, classificação e extensão;
- **3.** O utilizador terá acesso aos botões "Cancelar", "Abrir", "Alterar Classificação", "Guardar Alterações", "Descarregar Ficheiro" e "Apagar Ficheiro";
- **4.** Caso o utilizador seleccione o botão "Cancelar":
	- **4.1.** O sistema volta ao ecrã anterior.
- **5.** Caso o utilizador seleccione o botão "Abrir":
	- **5.1.** <<uses>> seleccionar dados;
	- **5.2.** O sistema apresenta uma tabela com o conteúdo do ficheiro.

### **Fluxo Alternativo**

**1.** O utilizador pode abandonar a sessão por motivos alheios ao sistema.

### **Pós-Condições**

**1.** O utilizador poderá representar os dados e efectuar diversas operações sobre os mesmos.

#### **Tabela 70 - Caso de Uso: criar tabela**

# **Caso de Uso: gerir relatórios**

### **Caso de Uso:** criar relatório

## **ID:** U8.1

## **Descrição**

**1.** Caso de uso onde o utilizador cria relatórios sobre os dados.

## **Pré-Condições**

**1.** O utilizador deverá estar autenticado no sistema.

## **Fluxo Primário de Eventos**

- **1.** O utilizador selecciona a opção "Criar Relatório";
- **2.** O sistema apresenta-lhe o formulário de criação do relatório. O formulário é composto pelos campos nome do relatório, descrição, dados a inserir no relatório e o caminho onde o utilizador irá guardar o relatório;
- **3.** O utilizador terá acesso aos botões "Cancelar" e "Criar";
	- **4.** O utilizador preenche o formulário;
	- **5.** Caso o utilizador seleccione o botão "Cancelar":
		- **5.1.** O sistema volta ao ecrã anterior.
- **6.** Caso o utilizador seleccione o botão "Criar":
	- **6.1.** O sistema cria o relatório.

## **Fluxo Alternativo**

- **1.** O utilizador pode abandonar a sessão por motivos alheios ao sistema;
- **2.** Existem campos por preencher:
	- **2.1.** Quando seleccionamos o botão "Criar", o sistema emite a mensagem: "É necessário preencher todos os campos!".
- **3.** Os dados introduzidos estão incorrectos:
	- **3.1.** Quando seleccionamos o botão "Criar", o sistema emite a mensagem: "Impossível criar o relatório!";
	- **3.2.** O sistema volta ao ecrã anterior.

### **Pós-Condições**

- **1.** O sistema criará uma cópia do relatório para uso interno.
- **2.** O relatório poderá conter informação sobre:
	- **2.1.** Histogramas, gráficos de dispersão, estatísticas, trajectórias, vectores, distâncias, direcções, áreas, velocidades, proximidades, sobreposições e mapas com os dados representados.

#### **Tabela 71 - Caso de Uso: criar relatório**

## **Caso de Uso:** eliminar relatório

## **ID:** U8.2

## **Descrição**

**1.** Caso de uso onde o utilizador elimina um relatório.

## **Pré-Condições**

**1.** O utilizador deverá estar autenticado no sistema.

## **Fluxo Primário de Eventos**

- **1.** <<uses>> listar relatórios:
- **2.** Caso o utilizador seleccione o botão "Cancelar":
	- **2.1.** O sistema volta ao ecrã anterior.
- **3.** Caso o utilizador seleccione o botão "Apagar Relatório":
	- **3.1.** O sistema apresenta uma caixa de diálogo com a mensagem: "Tem a certeza que pretende eliminar o relatório";
	- **3.2.** Caso o utilizador seleccione o botão "Não":

**3.2.1.** O sistema aborta a operação.

**3.3.** Caso o utilizador seleccione o botão "Sim":

**3.3.1.** O sistema emite a mensagem: "Relatório eliminado com sucesso!".

## **Fluxo Alternativo**

**1.** O utilizador pode abandonar a sessão por motivos alheios ao sistema.

## **Pós-Condições**

### **Tabela 72 - Caso de Uso: eliminar relatório**

## **Caso de Uso:** alterar nome e descrição do relatório

## **ID:** U8.3

### **Descrição**

**1.** Caso de uso onde o utilizador altera o nome e a descrição do relatório.

### **Pré-Condições**

**1.** O utilizador deverá estar autenticado no sistema.

## **Fluxo Primário de Eventos**

- **1.** <<uses>> pesquisar relatório;
- **2.** Caso o utilizador seleccione o botão "Cancelar":

**2.1.** O sistema volta ao ecrã anterior.

- **3.** O utilizador altera o nome e/ou descrição do relatório;
- **4.** Caso o utilizador seleccione o botão "Guardar Alterações":
	- **4.1.** O sistema emite a mensagem: "Relatório alterado com sucesso!".

## **Fluxo Alternativo**

- **1.** O utilizador pode abandonar a sessão por motivos alheios ao sistema;
- **2.** O nome do relatório está vazio:
	- **2.1.** Quando seleccionamos o botão "Guardar Alterações", o sistema emite a mensagem: "Impossível alterar o relatório!".

## **Pós-Condições**

#### **Tabela 73 - Caso de Uso: alterar nome do relatório**

## **Caso de Uso:** descarregar relatório

## **ID:** U8.4

## **Descrição**

**1.** Caso de uso onde o utilizador descarrega o relatório.

### **Pré-Condições**

**1.** O utilizador deverá estar autenticado no sistema.

## **Fluxo Primário de Eventos**

- **1.** << uses >> pesquisar relatório;
- **2.** Caso o utilizador seleccione o botão "Cancelar":
	- **2.1.** O sistema volta ao ecrã anterior.
- **3.** Caso o utilizador seleccione o botão "Descarregar Relatório":
	- **3.1.** O sistema abre uma nova janela de diálogo para guardar o relatório;
	- **3.2.** O utilizador terá acesso aos botões "Guardar" e "Cancelar";
	- **3.3.** Caso o utilizador seleccione o botão "Guardar":
		- **3.3.1.** O utilizador selecciona o directório onde pretende guardar o relatório;
		- **3.3.2.** O sistema descarrega o ficheiro;
		- **3.3.3.** O sistema emite a mensagem: "Relatório descarregado com sucesso!".
	- **3.4.** Caso o utilizador seleccione o botão "Cancelar":
		- **3.4.1.** O sistema aborta a operação.

## **Fluxo Alternativo**

**1.** O utilizador pode abandonar a sessão por motivos alheios ao sistema.

### **Pós-Condições**

#### **Tabela 74 - Caso de Uso: descarregar relatório**

## **Caso de Uso Uses:** pesquisar relatório

## **ID:** U8.5

## **Descrição**

**1.** Caso de uso onde o utilizador pesquisa um ou mais relatórios.

## **Pré-Condições**

**1.** O utilizador deverá estar autenticado no sistema.

## **Fluxo Primário de Eventos**

- **1.** O utilizador selecciona a opção "Pesquisar Relatórios";
- **2.** O sistema apresenta o formulário de pesquisa com os campos nome e data;
- **3.** O utilizador terá acesso aos botões "Cancelar" e "Pesquisar";
- **4.** Caso o utilizador seleccione o botão "Cancelar":
	- **4.1.** O sistema volta ao ecrã anterior.
- **5.** Caso o utilizador seleccione o botão "Pesquisar":
	- **5.1.** Caso o utilizador preencha os campos nome e/ ou data:
		- **5.1.1.** O sistema apresenta uma lista com os resultados da pesquisa. A lista contém os campos nome, descrição e data da criação;
		- **5.1.2.** O utilizador terá acesso ao botão "Abrir".

## **Fluxo Alternativo**

- **1.** O utilizador pode abandonar a sessão por motivos alheios ao sistema;
- **2.** Os dados introduzidos estão incorrectos:
	- **2.1.** O sistema não apresenta nenhum resultado.

## **Pós-Condições**

**1.** O utilizador poderá aceder ao conteúdo dos relatórios.

### **Tabela 75 - Caso de Uso: pesquisar relatório**

### **Caso de Uso:** listar relatórios

## **ID:** U8.6

### **Descrição**

**1.** Caso de uso onde o utilizador faz a listagem dos relatórios.

## **Pré-Condições**

**1.** O utilizador deverá estar autenticado no sistema.

## **Fluxo Primário de Eventos**

- **1.** O utilizador selecciona a opção "Listar Relatórios";
- **2.** O sistema apresenta uma lista dos relatórios criados pelo utilizador. Esta lista contém os campos nome, descrição e data da criação;

**3.** O utilizador terá acesso aos botões "Cancelar", "Abrir", "Guardar Alterações", "Descarregar Relatório" e "Apagar Relatório";

## **Fluxo Alternativo**

**1.** O utilizador pode abandonar a sessão por motivos alheios ao sistema.

### **Pós-Condições**

**1.** O utilizador poderá voltar ao ecrã anterior, abrir, alterar o nome, a descrição, descarregar e eliminar o relatório.

**Tabela 76 - Caso de Uso: listar relatórios**

# **Anexo 3 –** *Script* **de criação da BD**

```
CREATE DATABASE SADMH
USE SADMH
GO
CREATE TABLE UTILIZADORES(
      idUtilizador INT IDENTITY(1,1),
      login VARCHAR(30) NOT NULL,
      password VARCHAR(30) NOT NULL,
      nome VARCHAR(30) NOT NULL,
      email VARCHAR(30) NOT NULL,
      tipo VARCHAR(30) NOT NULL,
      estado VARCHAR(30) NOT NULL,
      dataAcesso DATETIME,
      dataCriacao DATETIME DEFAULT GETDATE(),
      PRIMARY KEY (idUtilizador))
CREATE TABLE ARQUIVOS(
      idArquivo INT IDENTITY(1,1),
      idUtilizador INT NOT NULL REFERENCES UTILIZADORES(idUtilizador),
      nome VARCHAR(30) NOT NULL,
      descricao VARCHAR (50),
      dataCriacao DATETIME DEFAULT GETDATE(),
      classificacao VARCHAR(30) NOT NULL,
      PRIMARY KEY (idArquivo))
CREATE TABLE FICHEIROS(
      idFicheiro INT IDENTITY(1,1),
      idArquivo INT NOT NULL REFERENCES ARQUIVOS(idArquivo),
      nome VARCHAR (30) NOT NULL,
      data DATETIME DEFAULT GETDATE(),
      classificacao VARCHAR(30) NOT NULL,
      ficheiro VARBINARY(MAX) NOT NULL,
      tipo VARCHAR(5) NOT NULL,
      PRIMARY KEY (idFicheiro))
CREATE TABLE RELATORIOS(
     idRelatorio INT IDENTITY(1,1),
      nome VARCHAR (30) NOT NULL,
      descricao VARCHAR (50),
      dataCriacao DATETIME DEFAULT GETDATE(),
      PRIMARY KEY (idRelatorio))
```
# **Anexo 4 – Figuras do sistema STAR**

As figuras a seguir apresentadas demonstram o funcionamento do STAR.

| idUtilizador | login       | password | nome          | email                                                                         | tipo                  | estado | dataAcesso                              | dataCriacao                             |
|--------------|-------------|----------|---------------|-------------------------------------------------------------------------------|-----------------------|--------|-----------------------------------------|-----------------------------------------|
| 16           | <b>jose</b> | jose     | José Mendes   | mendes 123@hotmail.com                                                        | Utilizador do Sistema | Activo |                                         | 15-05-2010 12:14:34 11-09-2010 14:01:32 |
|              | admin       | admin    | Administrador | ze.mendes2@gmail.com                                                          | Administrador         | Activo | 21-05-2010 11:51:59 08-09-2010 10:11:40 |                                         |
|              | mendes      | mendes   |               | José Miguel Ribeiro Mendes   mendes 123 6@hotmail.com   Utilizador do Sistema |                       | Activo |                                         | 11-09-2010 17:01:32 11-09-2010 17:15:13 |

**Anexo 4: Figura 1 - Excerto da tabela Utilizador**

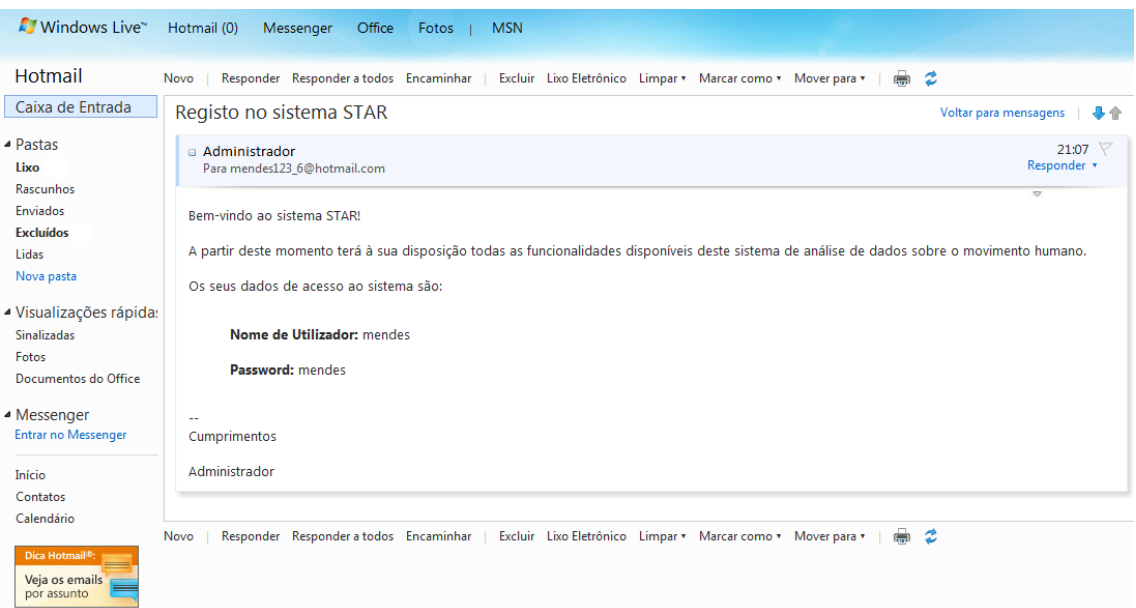

**Anexo 4: Figura 2 -** *Email* **de confirmação de registo**

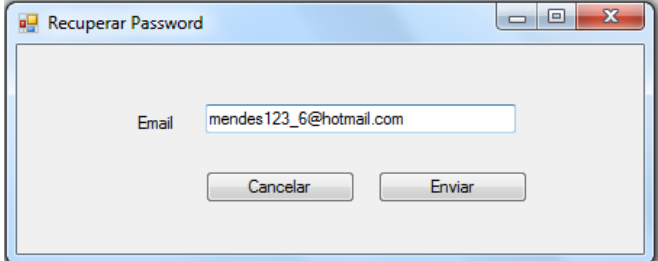

**Anexo 4: Figura 3 - Recuperação da** *password*

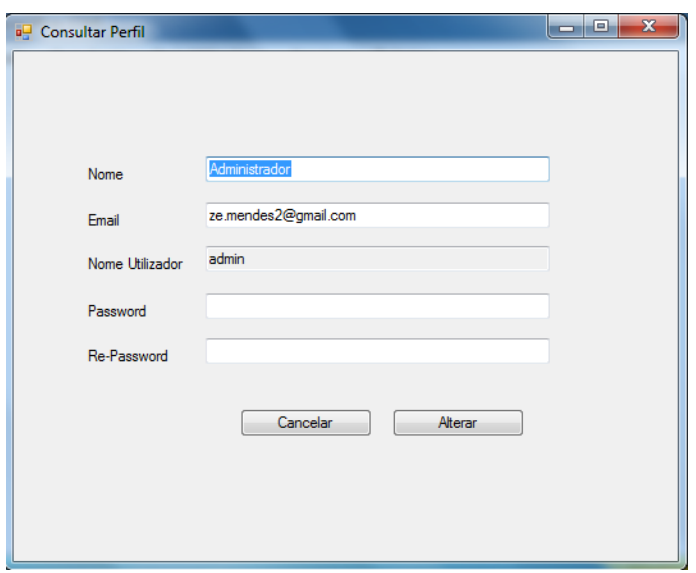

**Anexo 4: Figura 4 - Consultar perfil**

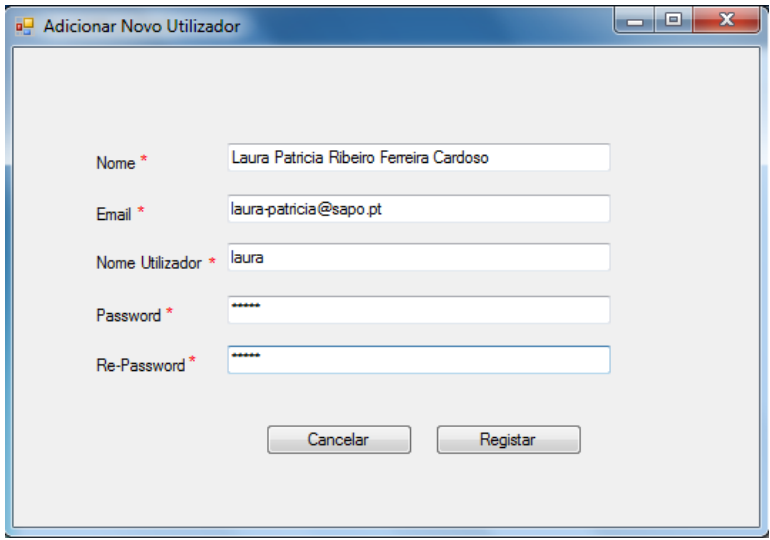

**Anexo 4: Figura 5 - Adicionar novo utilizador**

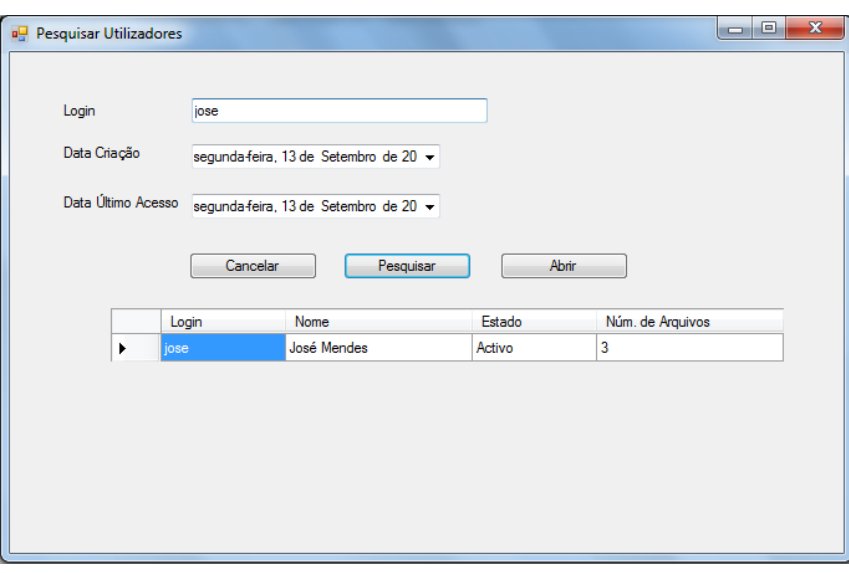

**Anexo 4: Figura 6 - Pesquisar utilizador**

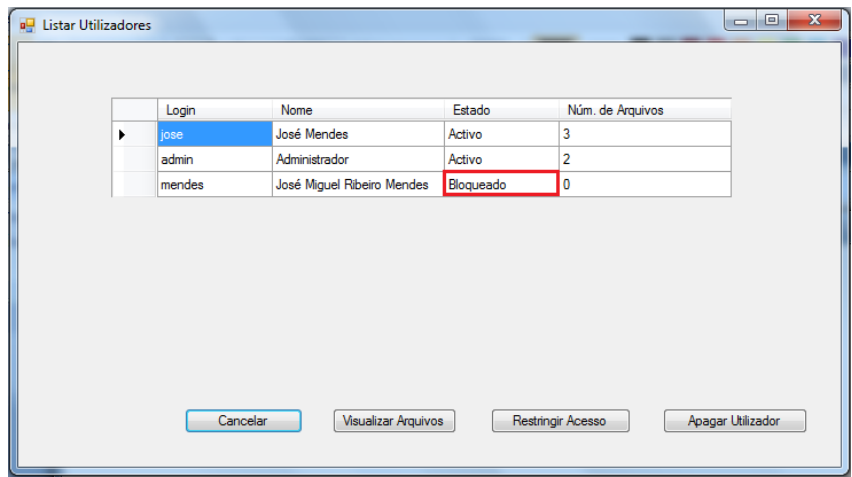

**Anexo 4: Figura 7 - Restringir acesso ao utilizador**

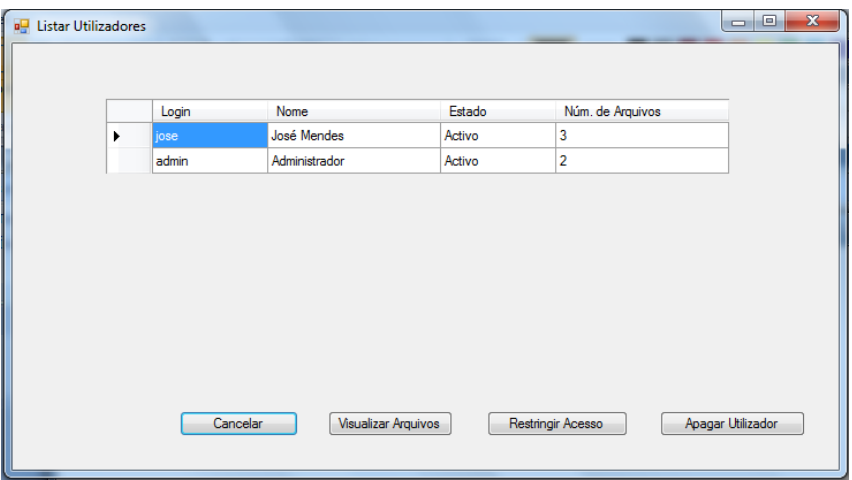

**Anexo 4: Figura 8 - Utilizador eliminado**

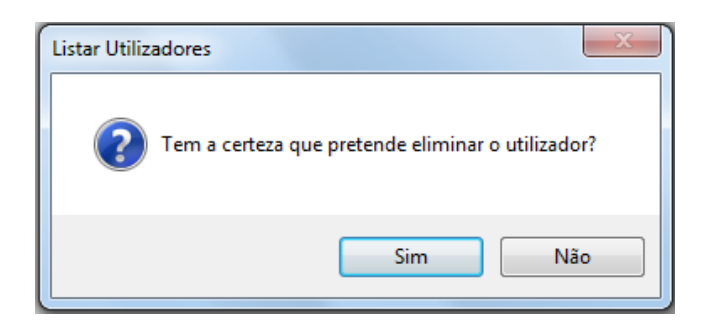

**Anexo 4: Figura 9 - Exemplo de uma questão efectuada pelo sistema ao utilizador**

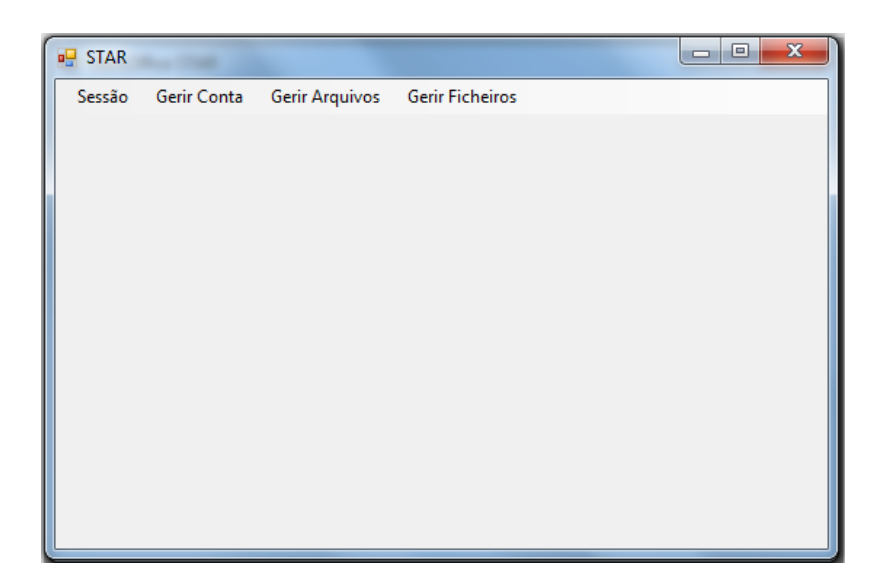

**Anexo 4: Figura 10 – Ecrã principal do utilizador**

| idArquivo | idUtilizador | nome              | descricao                                                | dataCriacao         | classificacao |
|-----------|--------------|-------------------|----------------------------------------------------------|---------------------|---------------|
| 11        | 6            | Teste             | Arquivo de Teste                                         | 20-05-2010 18:15:51 | Público       |
| 12        | 6            |                   | Teste Classificacao Altera classificacao                 | 20-05-2010 18:17:24 | Público       |
| 13        | 6            | <b>Teste Hoje</b> | Testa o dia de hoje                                      | 21-05-2010 11:24:19 | Privado       |
| 14        |              | Arguivo Admin     | Criado pelo Administrador                                | 22-05-2010 16:09:59 | Público       |
| 17        |              | Teste             | Novo Teste                                               | 02-09-2010 14:39:38 | Público       |
| 19        | 6            | Demonstração      | Arquivo de Demonstração do Sistema   11-09-2010 23:40:43 |                     | Público       |

**Anexo 4: Figura 11 - Excerto da tabela Arquivo**

| idFicheiro | idArauivo | nome                    | data                | classificacao | ficheiro                  | tipo  |
|------------|-----------|-------------------------|---------------------|---------------|---------------------------|-------|
| 17         | 14        | Exemplo csv             | 08-06-2010 18:15:25 | Exemplo       | <binary data=""></binary> | .csv  |
| 18         | 14        | Exemplo txt             | 08-06-2010 18:15:45 | Exemplo       | <binary data=""></binary> | .txt  |
| 25         | 14        | Exemplo xlsx            | 28-07-2010 11:14:08 | Exemplo       | <binary data=""></binary> | .xlsx |
| 26         | 14        | Exemplo xls             | 28-07-2010 11:14:41 | Exemplo       | <binary data=""></binary> | .xls  |
| 29         | 14        | Requisitos e Instruções | 28-07-2010 15:59:20 | Exemplo       | <binary data=""></binary> | .pdf  |
| 32         | 11        | <b>SADMH</b>            | 29-07-2010 12:20:02 | Público       | <binary data=""></binary> | .xls  |
| 39         | 11        | Shaked II               | 10-09-2010 12:35:54 | Privado       | <binary data=""></binary> | .xls  |
| 40         | 11        | Shaked                  | 10-09-2010 12:47:45 | Público       | <binary data=""></binary> | .xls  |

**Anexo 4: Figura 12 - Excerto da tabela Ficheiro**

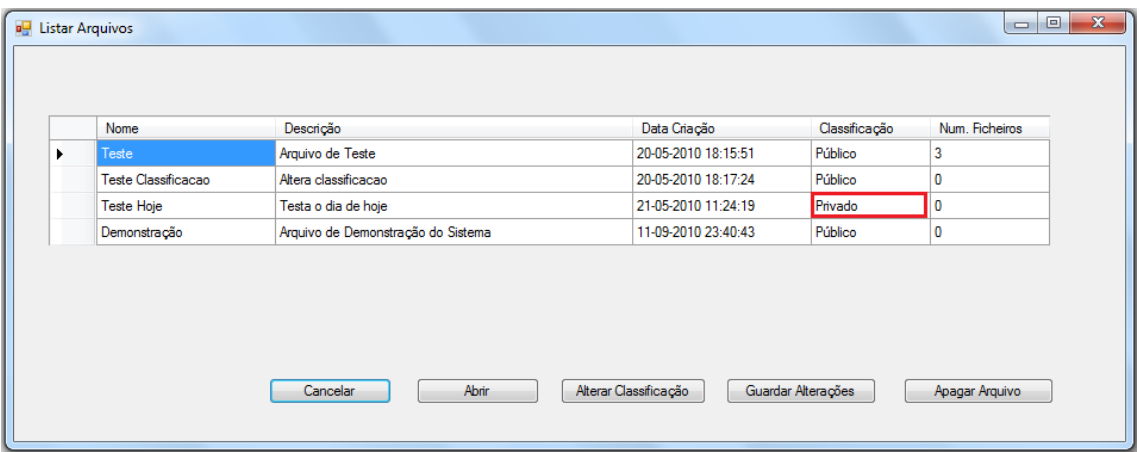

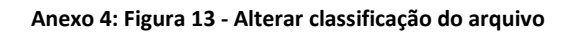

|   | Nome         | Data Criação        | Classificação | Extensão |
|---|--------------|---------------------|---------------|----------|
| ٠ | <b>SADMH</b> | 29-07-2010 12:20:02 | Público       | xls      |
|   | Shaked II    | 10-09-2010 12:35:54 | Público       | xls      |
|   | Shaked       | 10-09-2010 12:47:45 | Público       | xls      |
|   |              |                     |               |          |

**Anexo 4: Figura 14 - Listar ficheiros**

|                       | Arquivo Teste | ۰                   |               |          |
|-----------------------|---------------|---------------------|---------------|----------|
|                       | Nome          | Data Criação        | Classificação | Extensão |
| $\blacktriangleright$ | <b>SADMH</b>  | 29-07-2010 12:20:02 | Público       | xls      |
|                       | Shaked II     | 10-09-2010 12:35:54 | Privado       | xls      |
|                       | Shaked        | 10-09-2010 12:47:45 | Público       | xls      |
|                       |               |                     |               |          |

**Anexo 4: Figura 15 - Alterar classificação do ficheiro**

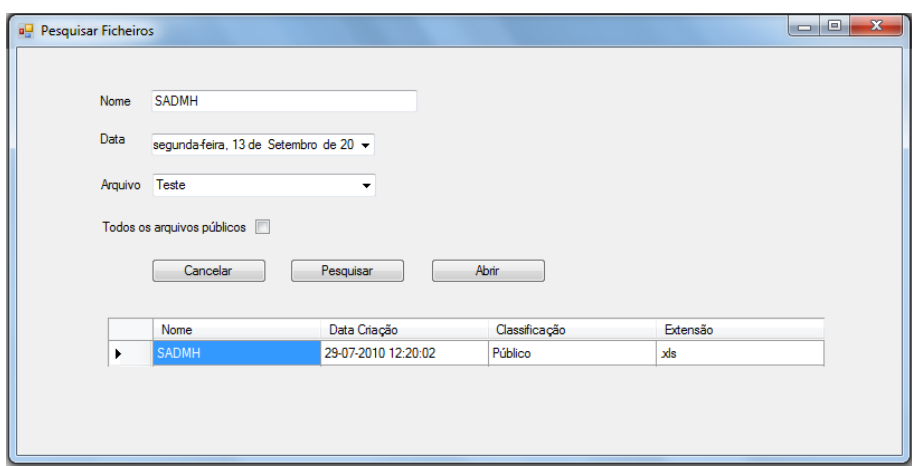

**Anexo 4: Figura 16 - Pesquisar ficheiros**